Reference Manual

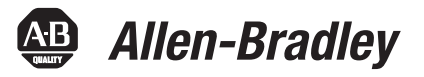

# **PowerFlex 700S AC Drives Phase II Control**

Firmware Revisions 1.xxx...4.xxx

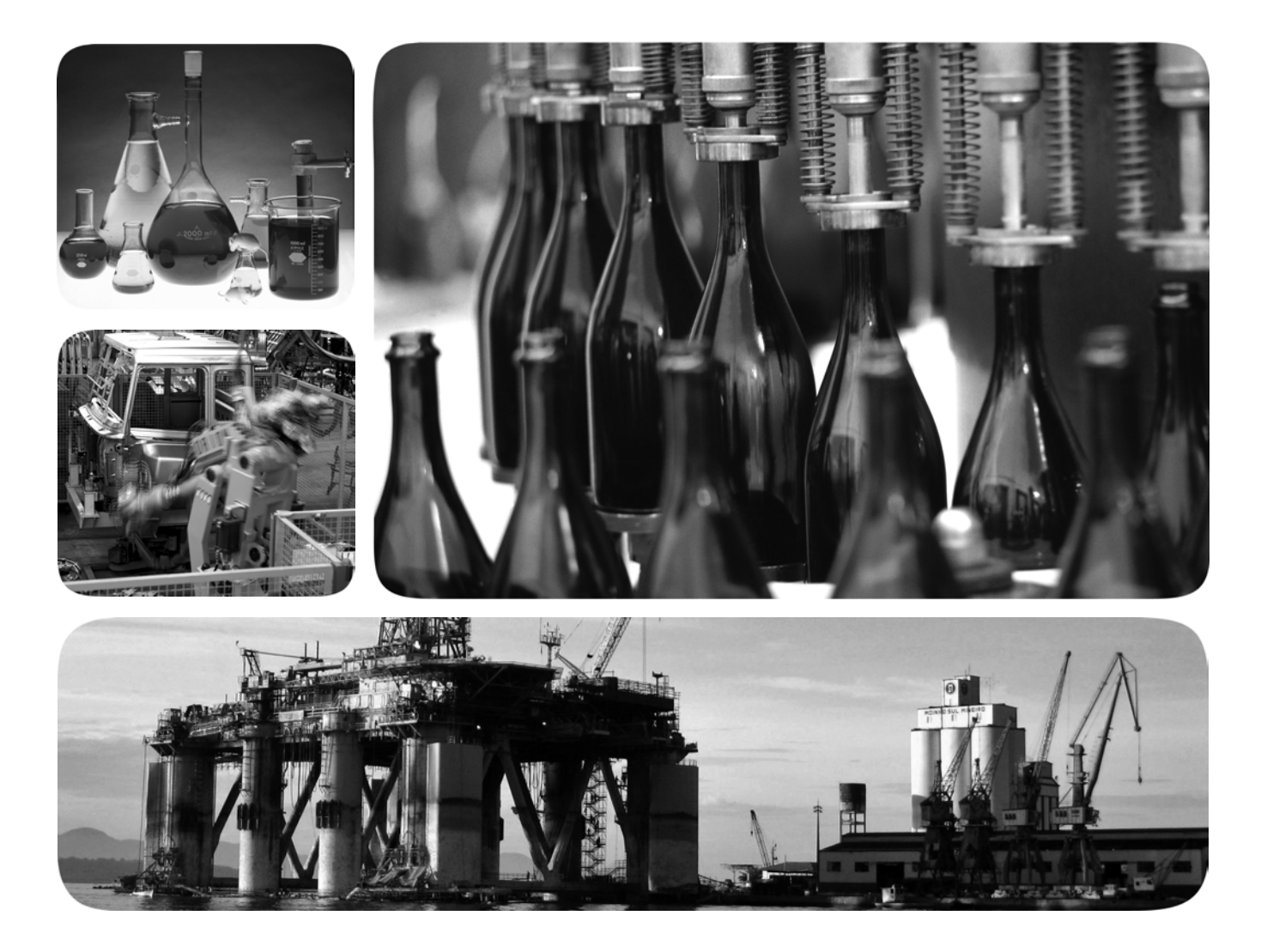

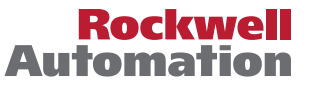

# **Important User Information**

Solid-state equipment has operational characteristics differing from those of electromechanical equipment. Safety Guidelines for the Application, Installation and Maintenance of Solid State Controls (publication [SGI-1.1](http://literature.rockwellautomation.com/idc/groups/literature/documents/in/sgi-in001_-en-p.pdf) available from your local Rockwell Automation sales office or online at<http://www.rockwellautomation.com/literature/>) describes some important differences between solid-state equipment and hard-wired electromechanical devices. Because of this difference, and also because of the wide variety of uses for solid-state equipment, all persons responsible for applying this equipment must satisfy themselves that each intended application of this equipment is acceptable.

In no event will Rockwell Automation, Inc. be responsible or liable for indirect or consequential damages resulting from the use or application of this equipment.

The examples and diagrams in this manual are included solely for illustrative purposes. Because of the many variables and requirements associated with any particular installation, Rockwell Automation, Inc. cannot assume responsibility or liability for actual use based on the examples and diagrams.

No patent liability is assumed by Rockwell Automation, Inc. with respect to use of information, circuits, equipment, or software described in this manual.

Reproduction of the contents of this manual, in whole or in part, without written permission of Rockwell Automation, Inc., is prohibited.

Throughout this manual, when necessary, we use notes to make you aware of safety considerations.

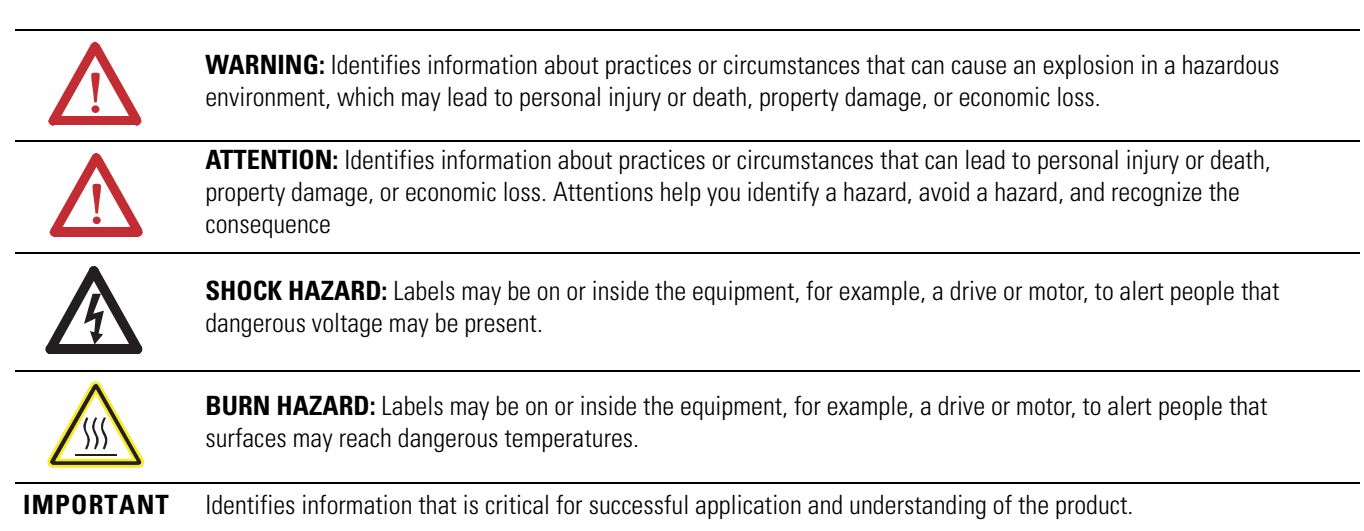

Allen-Bradley, DriveExplorer, DriveExecutive, DriveLogix, PowerFlex, Rockwell Software, Rockwell Automation, Synchlink, and TechConnect are trademarks of Rockwell Automation, Inc.

Trademarks not belonging to Rockwell Automation are property of their respective companies.

This manual contains new and updated information.

## <span id="page-2-1"></span><span id="page-2-0"></span>**New and Updated Information**

This table contains the changes made to this revision.

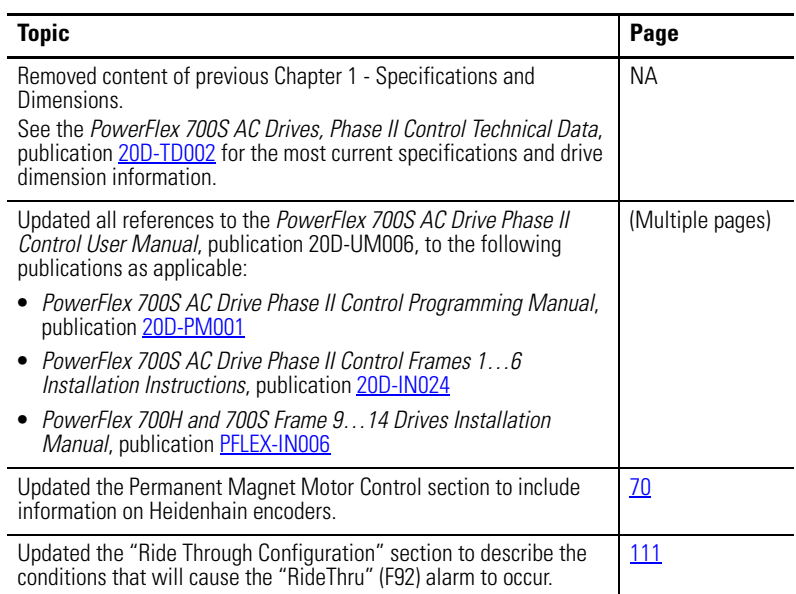

**Summary of Changes**

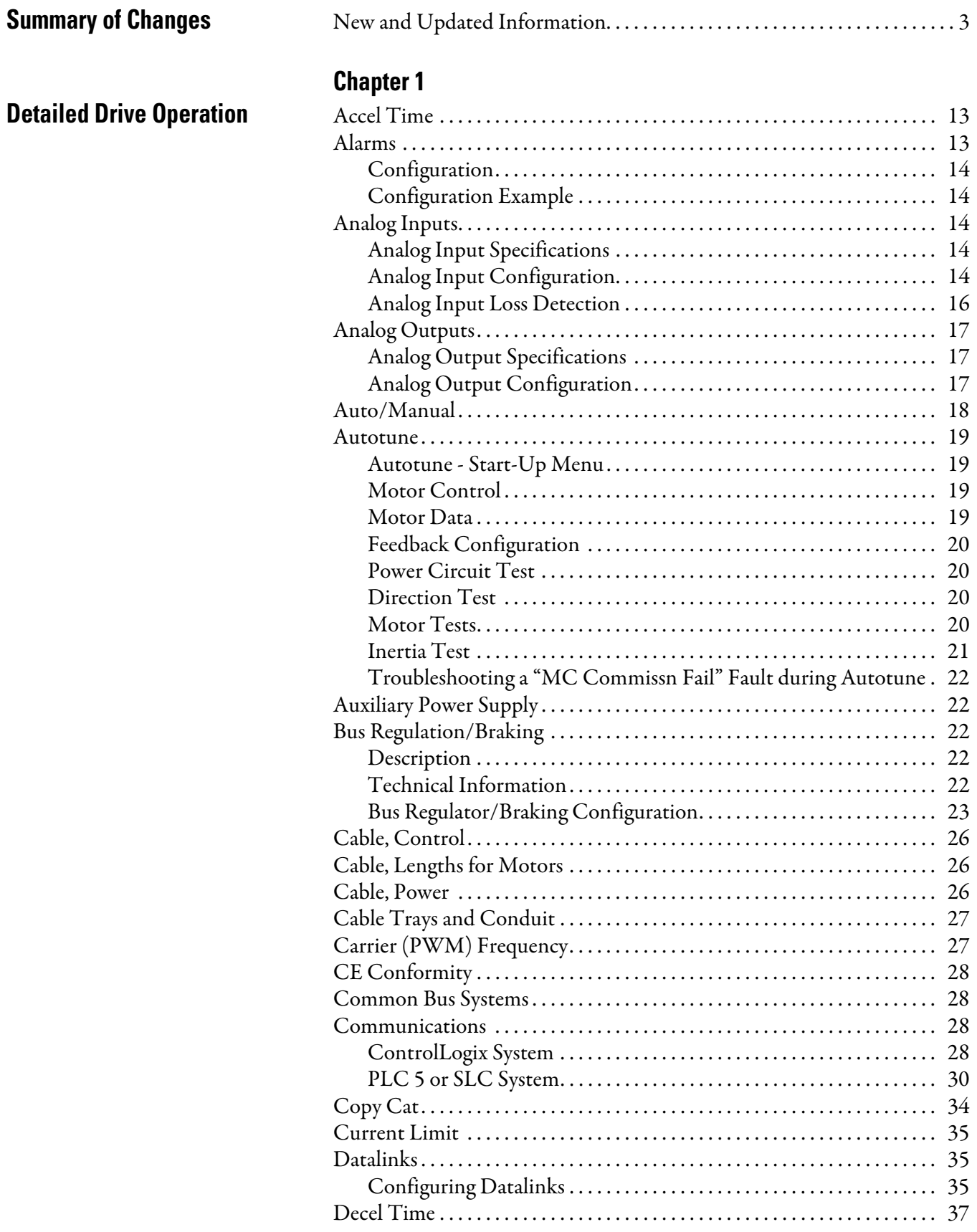

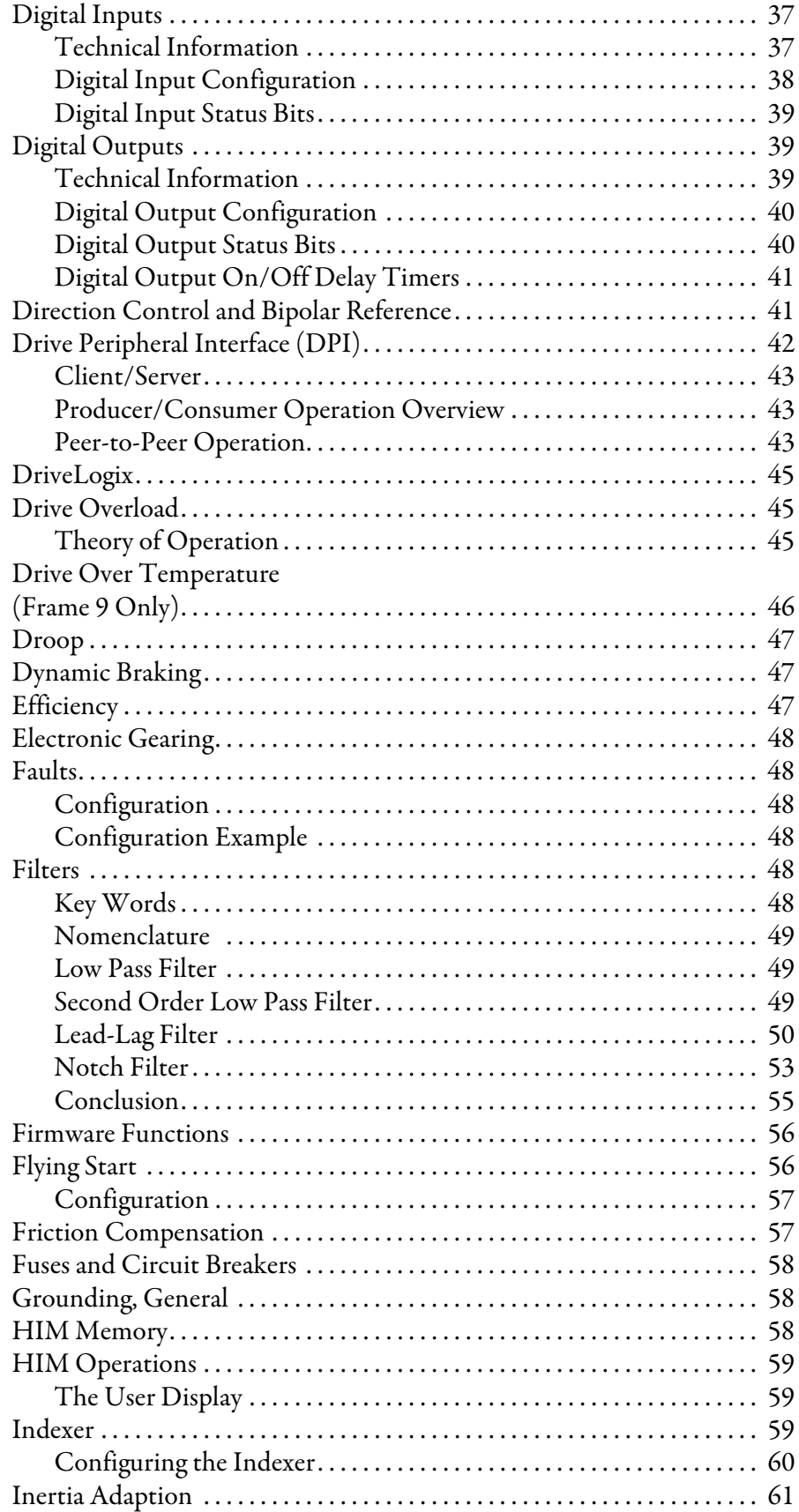

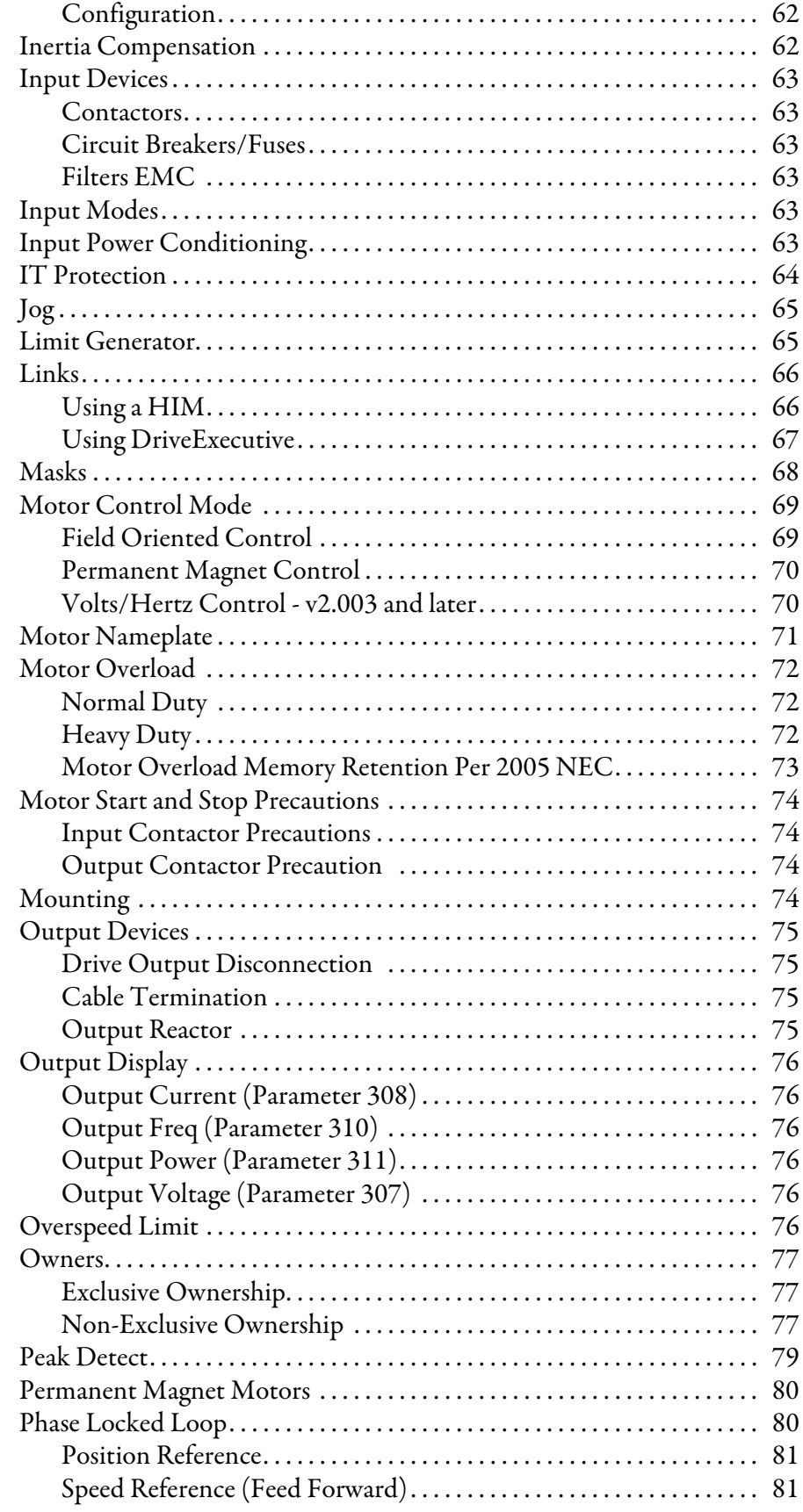

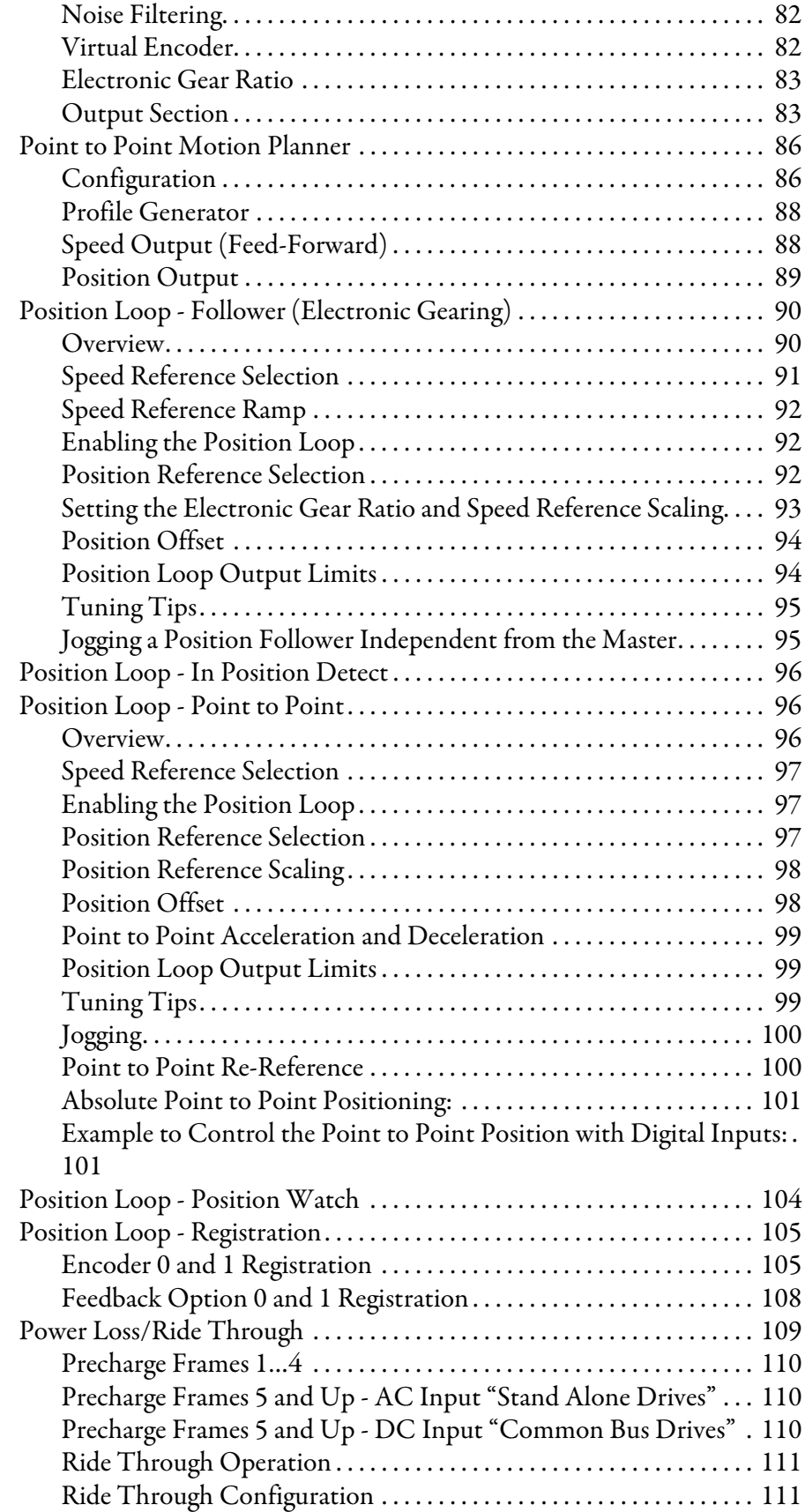

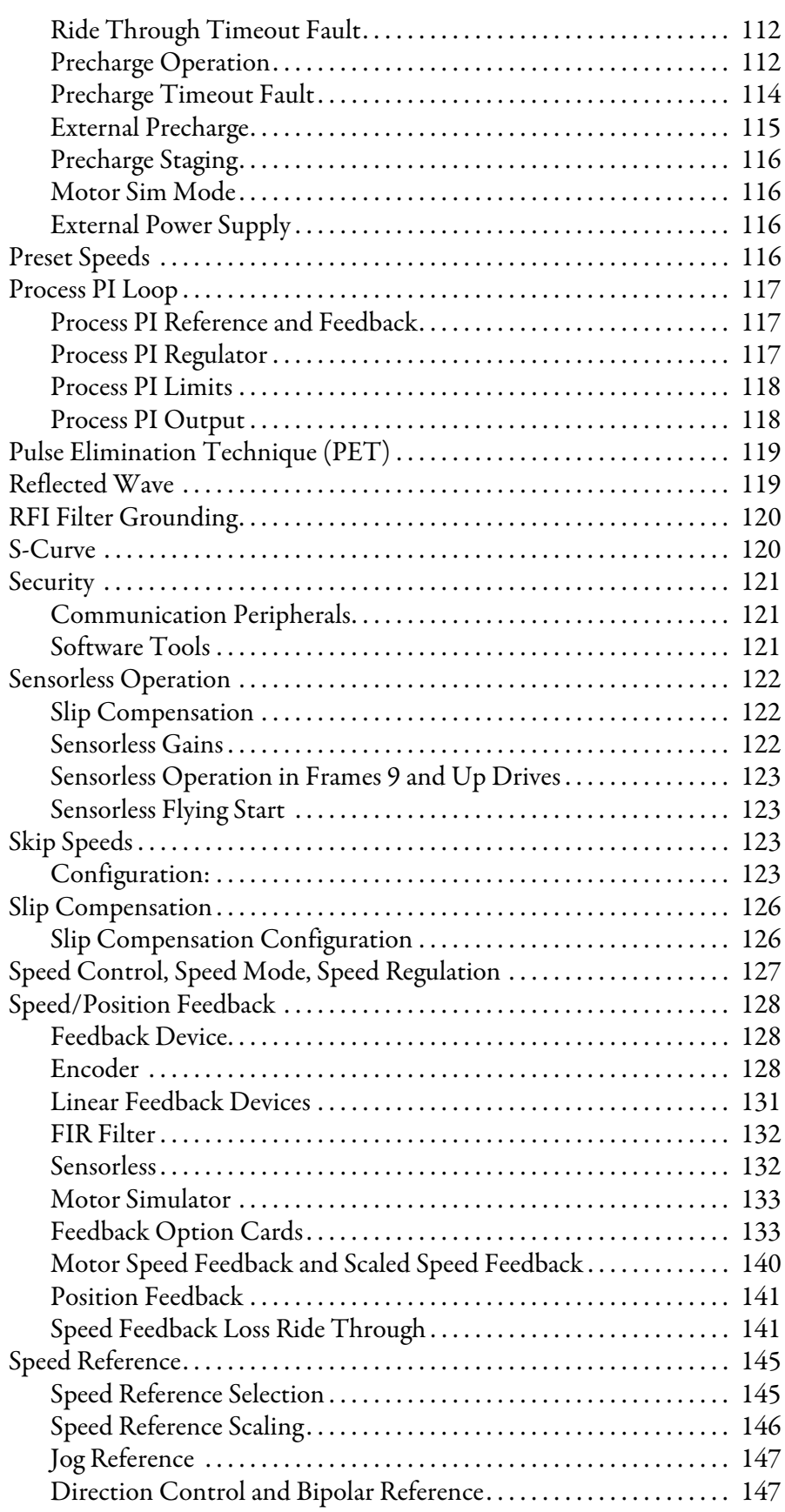

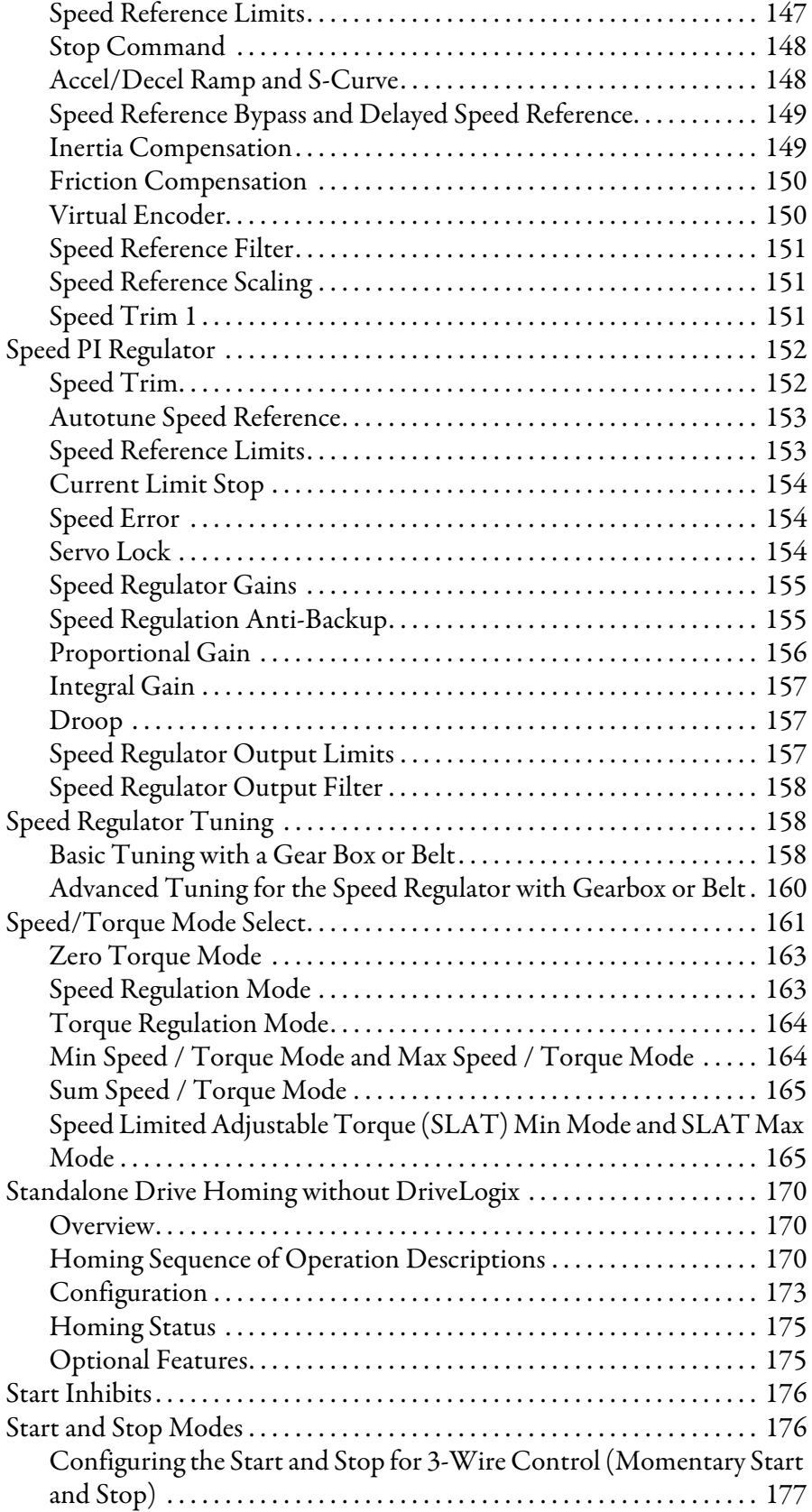

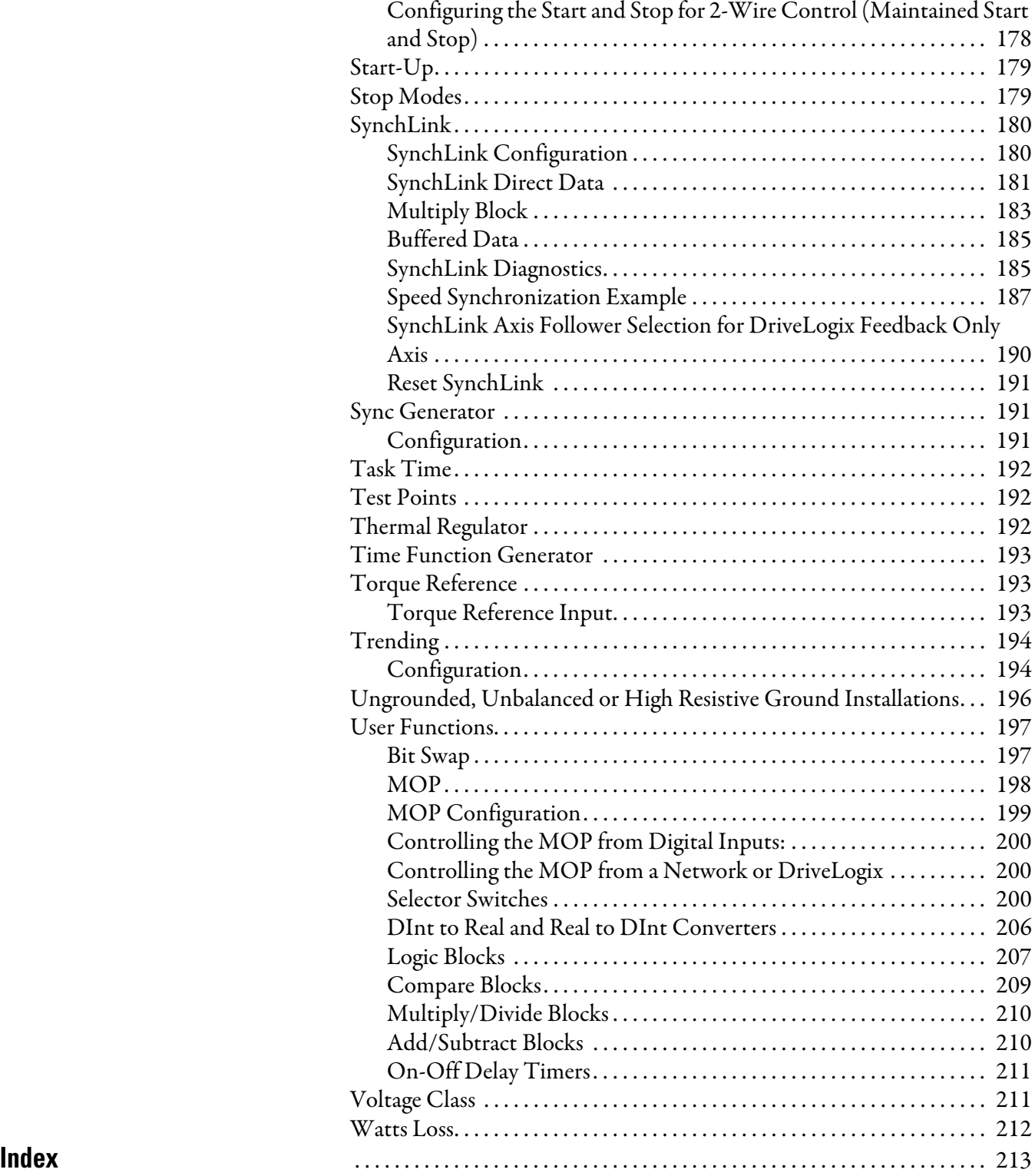

**Table of Contents**

# <span id="page-12-1"></span><span id="page-12-0"></span>**Detailed Drive Operation**

This chapter explains PowerFlex 700S drive with Phase II control functions and application programming in detail. Explanations are organized alphabetically by topic. Refer to the Table of Contents for a listing of all topics in this chapter.

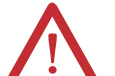

**ATTENTION:** Only **qualified personnel** familiar with the PowerFlex 700S Drive and associated machinery should plan or implement the installation, start-up and subsequent maintenance of the system. Failure to comply may result in personal injury and/or equipment damage. See the *PowerFlex 700S AC Drive Phase II Control Frames 1…6 Installation Instructions*, publication [20D-IN024](http://literature.rockwellautomation.com/idc/groups/literature/documents/in/20d-in024_-en-p.pdf) or the *PowerFlex 700H and 700S Frame 9…14 Drives Installation Manual*, publication [PFLEX-IN006](http://literature.rockwellautomation.com/idc/groups/literature/documents/in/pflex-in006_-en-p.pdf), for detailed drive installation information. See the *PowerFlex 700S AC Drive Phase II Control - Programming Manual*, publication [20D-PM001](http://literature.rockwellautomation.com/idc/groups/literature/documents/pm/20d-pm001_-en-p.pdf), for detailed drive start-up information.

<span id="page-12-2"></span>**Accel Time** Parameter 32 [Accel Time 1] sets the rate at which the drive ramps up its output after a Start command or during an increase in commanded speed (speed change).

> The rate established is the result of the programmed acceleration time and the programmed motor rated speed, set in parameter 4 [Motor NP RPM].

> > Parameter 4 [Motor NP RPM]  $\frac{P_{\text{A}}}{P_{\text{A}}P_{\text{A}}P_{\text{A$

Times are adjustable in 0.0001 second increments from 0.01 to 6553.5 seconds.

<span id="page-12-3"></span>Alarms Alarms indicate conditions within the drive that could affect drive and application operation. Alarms are selected during commissioning of the drive. Examples of alarms include: encoder loss, communication loss or other exceptions within the drive. A complete list of Alarms is included in the Troubleshooting chapter of the *PowerFlex 700S AC Drive Phase II Control - Programming Manual*, publication [20D-PM001](http://literature.rockwellautomation.com/idc/groups/literature/documents/pm/20d-pm001_-en-p.pdf).

## <span id="page-13-0"></span>**Configuration**

Parameters 365 [Fdbk LsCnfg Pri] through 399 [Position ErrCnfg] program the response of the drive to various conditions. Responses include Ignore, Alarm, Fault Coast Stop, Fault Ramp Stop, and Fault Current Limit Stop.

Parameters 326 [Alarm Status 1] through 328 [Alarm Status 3] identify any alarms that are active.

## <span id="page-13-1"></span>**Configuration Example**

Parameter 376 [Inv OL Pend Cnfg] is set to a value of 1 "Alarm". This configures the drive to set the alarm bit, parameter 326 [Alarm Status 1], bit 15 "Inv OL Pend", when the inverter overload pending event occurs. This alarm will allow the drive to continue running and the user can make the decision as to what action to take in relation to the alarm.

## <span id="page-13-2"></span>**Analog Inputs Analog Input Specifications**

<span id="page-13-3"></span>There are three analog inputs. Inputs 1 and 2 are differential, configurable for +/- 10V or 0…20 mA via dip switches. The A/D (analog to digital) converter is 13 bit plus the sign bit. Input 3 is 0…10V only, 10 bits and no sign bit.

The analog inputs are not isolated. However, the analog inputs can be connected in series when using current mode. Note that at 20 mA the voltage source must be capable of providing 10V DC at the drive terminals for one drive—20V DC is required for two drives, and 30V DC is required for three drives.

## <span id="page-13-4"></span>**Analog Input Configuration**

Once the Analog Input is converted via the A/D converter, parameters 803, 809, and 815 [Anlg Inx Offset] can be applied. [Anlg In*x* Offset] has a range of +/- 20V. Parameters 801, 807, and 813 [Anlg In*x* Value] is the sum of the A/D output and [Anlg In*x* Offset]. [Anlg In*x* Value] is displayed as either voltage or mA, depending on the dip switch setting of the input.

Parameters 802, 808, and 814 [Anlg In*x* Scale] scales [Anlg In*x* Value] to the range of parameters 800, 806, and 812 [Anlg In*x* Data]. A destination parameter, such as a speed reference can then be linked to [Anlg In*x* Data].

Parameters 804, 810, and 816 [Al *x* Filt Gain] and parameters 805, 811, and 817 [Anlg Inx Filt BW] are used to filter the analog input data. Refer to Lead-Lag [Filter on page 50](#page-49-0) for detailed information.

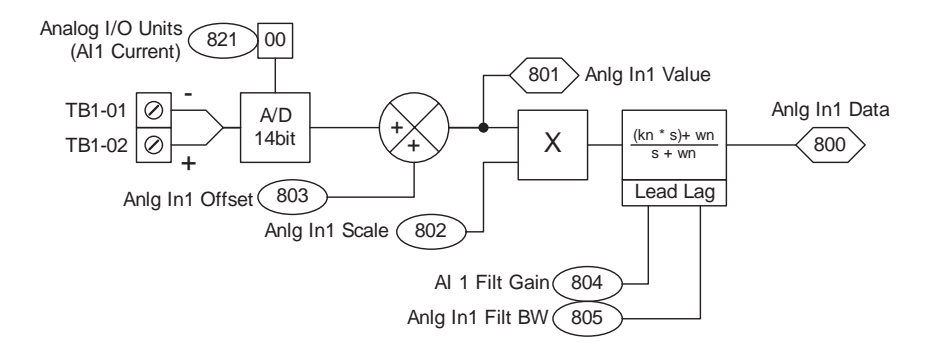

### *Configuration Example*

This example illustrates how to setup a speed reference to follow a 0…10V analog input signal and null out a small amount of offset from the A/D converter on the analog input.

- Parameter 803 [Anlg ln1 Offset] = -0.0144V
- Parameter 802 [Anlg ln1 Scale] = 0.1 per 1V
- Parameter 804 [Al 1 Filt Gain] = 1
- Parameter 805 [Anlg  $\ln 1$  Filt BW] = 0
- Parameter 10 [Speed Ref 1] is linked to parameter 800 [Anlg ln1 Data]

With a desired parameter 801 [Anlg In1 Value] of 0V, the drive was reading 0.0144V. To null out analog input 1, parameter 803 [Anlg In1 Offset] was set to - 0.0144V.

Parameter 10 [Speed Ref 1] is a per unit parameter, meaning that a value of 1 equates to base motor RPM. Therefore, to scale parameter 800 [Anlg In1 Data] to give us a value from 0 to 1 for a 0…10V signal, parameter 802 [Anlg In1 Scale] was set to 0.1 per 1V.

Parameter 805 [Anlg In1 Filt BW] was set to 0 so that no filtering took place on analog input 1.

## <span id="page-15-0"></span>**Analog Input Loss Detection**

Signal loss detection can be enabled for each analog input. Parameters 1093, 1094 and 1095 [Anlg In*x*LossCnfg] control whether signal loss detection is enabled for each input and defines what action the drive will take when loss of any analog input signal occurs. One of the selections for reaction to signal loss is a drive fault, which will stop the drive. All other choices make it possible for the input signal to return to a usable level while the drive is still running.

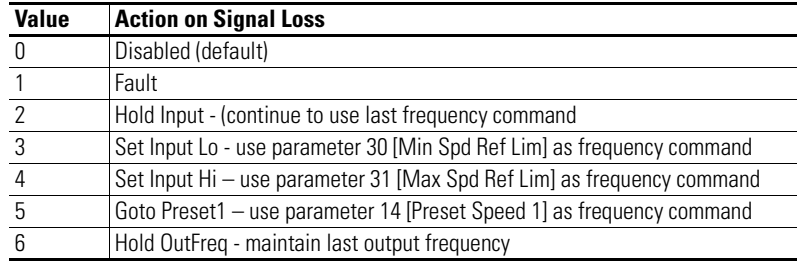

If the input is in current mode, 4 mA is the normal minimum usable input value. Any value below 3.2 mA will be interpreted by the drive as a signal loss, and a value of 3.8 mA will be required on the input in order for the signal loss condition to end.

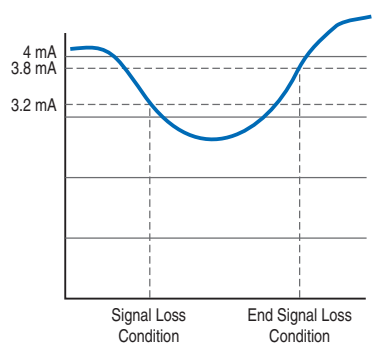

If the input is in unipolar voltage mode, 2V is the normal minimum usable input value. Any value below 1.6V will be interpreted by the drive as a signal loss, and a value of 1.9V will be required on the input in order for the signal loss condition to end. No signal loss detection is possible while an input is in bipolar voltage mode. The signal loss condition will never occur even if signal loss detection is enabled.

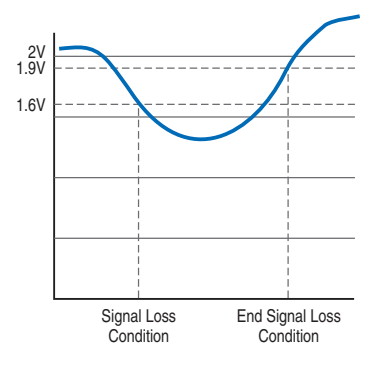

## <span id="page-16-0"></span>**Analog Outputs Analog Output Specifications**

<span id="page-16-1"></span>There are two analog outputs, differential, configurable for +/-10V or 0…20 mA. The D/A (digital to analog) converter is 11 bits plus the sign bit.

## <span id="page-16-2"></span>**Analog Output Configuration**

Parameters 831 and 838 [Anlg Out*x* Sel] are use to specify the signal used on Analog Outputs 1 and 2, respectively. These parameters can be programmed to the following selections:

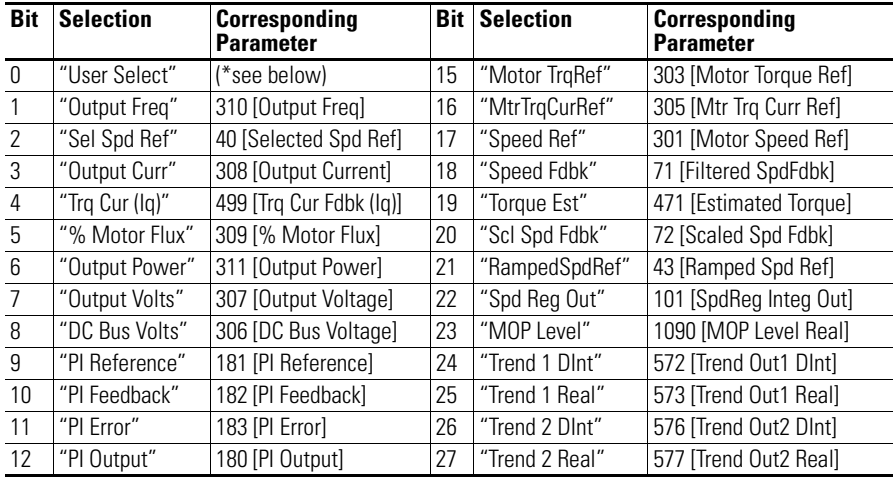

\*Additionally, the analog output can be user configured for some other value by setting [Anlg Out*x* Sel] to 0 "User Select" and linking either parameter 832 or 839 [Anlg Out*x* DInt] to a DInt (double integer) parameter or linking parameter 833 or 840 [Anlg Out*x* Real] to a floating point (real) parameter.

Parameter 834 or 841 [Anlg Out*x* Offset] is added to [Anlg Out*x* Real] or [Anlg Out*x* DInt] before the scaling and limiting blocks.

The result of [Anlg Out*x* Offset] plus [Anlg Out*x* Real] or [Anlg Out*x* DInt] is limited by 10 times the value of parameter 835 or 842 [Anlg Out*x* Scale]. Then that limited value is divided by the value of [Anlg Out*x* Scale].

Parameter 836 or 843 [Anlg Out*x* Zero] is added after the scaling and limiting of the analog output value. [Anlg Out*x* Zero] can be used to null out any offset from the D/A converter.

Parameter 837 or 844 [Anlg Out*x* Value] displays the voltage or current value for the analog output.

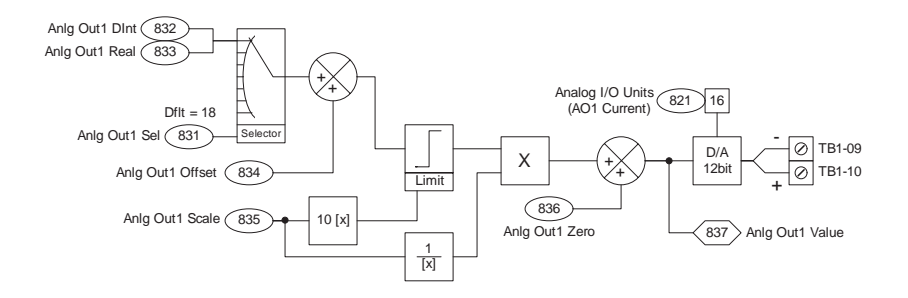

### *Example Configuration 1:*

This configuration sends the motor torque current reference value to a 0…10V analog output signal.

- Parameter 831 [Anlg Out1 Sel] = 15 "Motor TrqRef "
- Parameter 835 [Anlg Out1 Scale] = 0.1 per Volt

Motor torque is a per unit value where a value of 1 corresponds to 100% motor torque. Therefore, parameter 831 [Anlg Out1 Scale] is set to 0.1 per 1V so that when [Motor Torque Ref] = 1 p.u., the analog output =  $1/0.1 = 10V$ .

### *Example Configuration 2:*

This configuration sends parameter 763 [Position Actual] out to a 0…10V analog output signal.

- Parameter 831 [Anlg Out1 Sel] = 0 "User Select"
- Parameter 832 [Anlg Out1 DInt] is linked to parameter 763 [Position Actual]
- Parameter 835 [Anlg Out1 Scale] is set to 214748364.7 per Volt

Parameter 763 [Position Actual] is an integer parameter with a range from -2147483648 to +2147483647. Parameter 832 [Anlg Out1 DInt] is used because parameter 763 [Position Actual] is an integer parameter.

Parameter 835 [Anlg Out1 Scale] is set to 214748364.7 per Volt so the analog output will provide -10V when the position is -2147483647 and will +10V when the position is +2147483647.

<span id="page-17-0"></span>**Auto/Manual** The Auto/Manual function on the LCD HIM is not functional on the PowerFlex 700S drive with Phase II control.

<span id="page-18-0"></span>**Autotune** Auto-tuning is a procedure that involves running a group of tests on the motor/ drive combination. Some tests are checking the drive hardware while others configure the drive parameters to maximize the performance of the attached motor.

The auto-tuning procedure can be done using the Start-Up menu on the HIM.

### <span id="page-18-1"></span>**Autotune - Start-Up Menu**

The Start-Up menu prompts the user for information and yes/no responses as required. The "Motor Control," "Motor Data," "Feedback Configuration," "Power Circuit Test," "Direction Test," "Motor Tests," and "Inertia Measure" submenus of the Start-Up menu are all related to the autotuning of the drive/ motor combination and are covered in this section.

## <span id="page-18-2"></span>**Motor Control**

 The Motor Control submenu asks you to select the motor control operating mode which sets the parameter 485 [Motor Ctrl Mode]. Choices are "FOC," "FOC 2," "Pmag Motor," "V/Hz" and "Test." •

- "FOC" selects field oriented control. This should be the selection for AC squirrel cage induction motors.
- "FOC 2" selects field oriented control and is only used for a specific type of AC induction motor with motor thermal feedback.
- For Phase II control V2.003 or later, "V/Hz" selects volts per hertz control. •
- "Pmag Motor" selects control for permanent magnet motors. •
- "Test" puts the drive in a test mode to perform the direction test. "Test" is automatically selected during the direction test portion of the Start-Up routine, and does not need to be set manually by the user.

Next, the motor control submenu asks you to select whether you have no dynamic braking, an internal resistor for dynamic braking, or an external resistor for dynamic braking. When no dynamic braking is selected, the bus regulator is turned on (see [Bus Regulation/Braking on page 22](#page-21-2) of this manual for more details).

## <span id="page-18-3"></span>**Motor Data**

This submenu asks you to enter whether the motor power is in units of kW or Hp. Then you are prompted to enter the motor nameplate data. Accurate motor nameplate data is important for tuning the drive to the connected motor.

## <span id="page-19-0"></span>**Feedback Configuration**

The Feedback Configuration submenu asks you to select the feedback device type. Possible selections are "Encoder 0," "Encoder 1," "Aux Speed," "Motor Sim," or "Option Card." Encoder 0 and Encoder 1 are for the encoders on the I/O board. When "Encoder 0" or "Encoder 1" are selected, you must also enter the encoder PPR. "Motor Sim" is to simulate a motor when there is no motor connected to the drive. "Option Card" can be chosen when either the Resolver or Hi-Resolution Encoder option cards are installed.

## <span id="page-19-1"></span>**Power Circuit Test**

This submenu allows you to perform a diagnostic check to check the output section of the drive power circuit for shorts or open circuits.

## <span id="page-19-2"></span>**Direction Test**

The direction test checks the actual direction relative to the commanded direction, and checks for proper encoder feedback. The test prompts you to answer if the motor direction is correct. When it is not, you can either power down and swap two of the motor leads, or change the drive's logic to change the motor direction. Then the test is performed again. The test then checks if the feedback is positive. When it is not, you can either power down and swap two of the encoder signals, or you can change the drive's logic to change the sign of the feedback. Then the test is performed again.

## <span id="page-19-3"></span>**Motor Tests**

This submenu performs the tests to measure the motor characteristics. These tests can be performed with the motor coupled or uncoupled to the load, but be aware that the motor will rotate during some of the tests.

### *For Field Oriented Control the following motor tests are performed:*

#### **Autotune Slip Test**

The Slip Frequency test allows the drive to establish the slip frequency of the motor. This value is displayed in parameter 486 [Rated Slip Freq]. The test runs the motor at 85% for frames 1…6 drives and near 50% for frames 9 and up drives. The test repeats three times.

#### **Stator Resistance Test**

This test identifies the motor stator resistance and stores the value into parameter 491 [StatorResistance]. The motor should not rotate during this test.

#### **Stator Inductance Test**

This test identifies the motor stator inductance and stores the value into parameter 490 [StatorInductance]. The motor should not rotate during this test.

#### **Leakage Inductance Test**

This test measures the inductance characteristics of the motor. A measurement of the motor inductance is required to determine references for the regulators that control torque. The motor should not rotate during this test. The test runs for approximately 1 minute and then stores the calculated value into parameter 492 [Leak Inductance]. A typical value is between 15 and 25%.

#### **Flux Current Test**

This test is used to identify the value of motor flux current required to produce rated motor torque at rated current. When the flux test is performed, the motor will rotate. The drive accelerates the motor to the speed set in parameter 74 [Atune Spd Ref] (default is 85% of base speed) and then coasts for several seconds. This cycle may repeat several times, then decelerate to a low speed and shut off. This test stores the value for flux current in parameter 488 [Flux Current].

#### *For Permanent Magnet Control the following motor tests are performed:*

#### **Stator Resistance Test**

This test identifies the motor stator resistance and stores the value into parameter 522 [PM Stator Resist]. The motor should not rotate during this test.

#### **Stator Inductance Test**

This test identifies the motor stator inductance and stores the value into parameter 520 [PM Q Inductance]. The motor should not rotate during this test.

#### **Encoder Offset**

The absolute position sensor counter offset from the rotor flux center position for a Permanent Magnet (PM) motor. This value is determined by an automated measurement procedure, which uses parameter 505 [PM TestWait Time], 506 [PM Test Idc Ramp], 507 [PM Test FreqRamp], 508 [PM Test Freq Ref] and 509 [PM Test I Ref]. First, the Flux Producing (d-axis) current is applied to the stator, starting with 0 A and with 0 Hz. Current increases with the ramp rate defined by parameter 506 [PM Test Idc Ramp] to the peak current value defined by parameter 509 [PM Test I Ref]. The current is continuously applied at this level for the time interval defined by parameter 505 [PM TestWait Time]. Then, the DC excitation position will be changed by 90 electrical degrees with the frequency defined by parameter 508 [PM Test Freq Ref] and the rate change of the frequency defined by parameter 507 [PM Test FreqRamp]. The 90 degree phase shifted d-axis current with the current value defined by parameter 509 [PM Test I Ref] is continuously applied for the time interval defined by parameter 505 [PM TestWait Time]. The value of parameter 504 [PM AbsEncd Offst] is determined by value in the absolute position sensor counter.

#### **Back EMF**

Measures the permanent magnet motor CEMF (motor voltage feedback) coefficient and stores the value in parameter 523 [PM Mtr CEMF Coef].

## <span id="page-20-0"></span>**Inertia Test**

The final test is the inertia calculation. The motor and load (machine) inertia is used to set the bandwidth of the speed regulator. During the test the motor will accelerate to the speed set in parameter 74 [Atune Spd Ref ] at a specified torque set by parameter 129 [Atune Trq Ref ]. The test then calculates the time in seconds to accelerate the motor at rated torque from zero to base speed and stores that value in parameter 9 [Total Inertia].

## <span id="page-21-0"></span>**Troubleshooting a "MC Commissn Fail" Fault during Autotune**

The "MC Commissn Fail" fault (23) occurs when either the Power Circuits diagnostics test fails or one of the Motor Tests fails. To find out specifically why the fault occurred, before clearing the fault, check the bits in the following parameters: 463 [MC Diag Error 1], 464 [MC Diag Error 2], or 465 [MC Diag Error 3].

<span id="page-21-1"></span>**Auxiliary Power Supply** You can use an auxiliary power supply to keep the 700S control assembly energized when input power is de-energized. This allows the main control board, controller and any feedback option cards to continue operation.

> You must set Par 153 [Control Options], bit 17 "Aux Pwr Sply" to enable this feature.

- Refer to the *PowerFlex 700S Auxiliary Control Power Supply Installation Instructions* (Part Number: 20-24V-AUX1), publication [20D-IN021](http://literature.rockwellautomation.com/idc/groups/literature/documents/in/20d-in021_-en-p.pdf) for installation information.
- Refer to the *PowerFlex 700S AC Drive Phase II Control Frames 1…6 Installation Instructions*, publication [20D-IN024](http://literature.rockwellautomation.com/idc/groups/literature/documents/in/20d-in024_-en-p.pdf) or the *PowerFlex 700H and 700S Frame 9…14 Drives Installation Manual*, publication [PFLEX-](PowerFlex 700H and 700S Frame 9…14 Drives Installation Manual, publication PFLEX-IN006)[IN006](PowerFlex 700H and 700S Frame 9…14 Drives Installation Manual, publication PFLEX-IN006), for connection information.

## <span id="page-21-2"></span>**Bus Regulation/Braking Description**

<span id="page-21-3"></span>This information serves as a supplement to the *PowerFlex 700S AC Drive Phase II Control - Programming Manual*, publication [20D-PM001,](http://literature.rockwellautomation.com/idc/groups/literature/documents/pm/20d-pm001_-en-p.pdf) addressing items specific to the PowerFlex 700S drive bus regulation and dynamic braking. Please refer to the Programming Manual for details on the 700S dynamic braking wiring and setup and the *PowerFlex® Dynamic Braking Resistor Calculator Selection Guide*, publication **PFLEX-AT001**, for application techniques on dynamic braking.

## <span id="page-21-4"></span>**Technical Information**

The bus regulator limits the maximum bus voltage for systems that do not have (or have limited) braking or regenerative capabilities. The bus regulator limits the bus voltage by comparing the DC bus voltage feedback to a DC bus voltage reference. It then limits the regenerative power allowed back onto the DC bus to keep the DC bus voltage at or below the reference value and prevent a "DC Bus Overvolt" fault.

Dynamic braking uses a 7th insulated gate bipolar transistor (IGBT) and braking resistor to dissipate regenerative energy. The drive switches the 7th IGBT on and off to keep the DC bus voltage at or below the DC bus voltage reference. Parameters in the PowerFlex 700S drive specify whether the resistor is an internal or external resistor. When an external resistor is used, you can enter the resistance value in parameter 544 [External DB Res]. This value can then be used to determine the power applied to the resistor and calculate its temperature for resistor protection. Only resistors specifically designed for pulse and high energy dissipation (dynamic braking) should be used.

The PowerFlex 700S drive allows you to select bus regulation, dynamic braking, or a combination of bus regulation and dynamic braking.

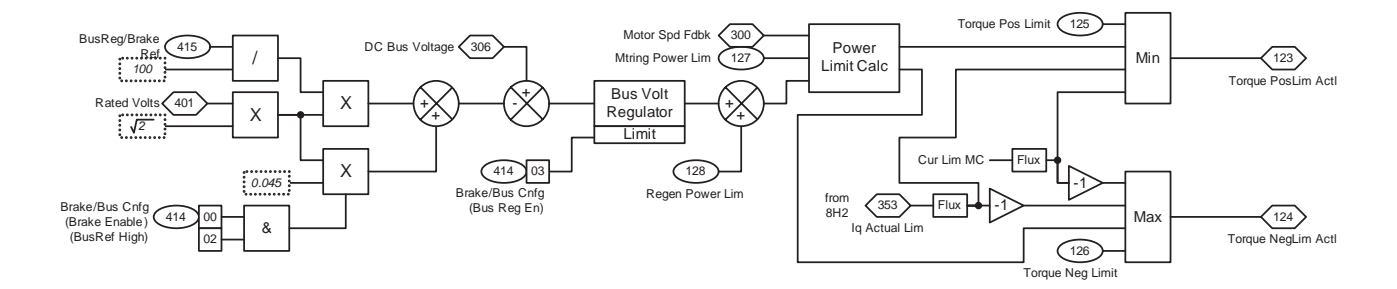

## <span id="page-22-0"></span>**Bus Regulator/Braking Configuration**

Parameter 414 [Brake/Bus Cnfg] determines the configuration of bus regulation and dynamic braking. Parameter 414 is broken down into the following bits:

#### **Bit 0 "Brake Enable"**

When this bit is set to 1, it enables the internal brake transistor (7th IGBT). When this bit is set to 0, the internal brake transistor is disabled.

#### **Bit 1 "Brake Extern"**

When this bit is set to 1, it configures the brake operation for an external resistor. In this case, the external brake resistor protection is based on the peak watts entered into parameter 416 [Brake PulseWatts] and the continuous watts entered in parameter 417 [Brake Watts]. When this bit is set to 0, it configures the brake operation for an internal resistor. In this case, parameters 416 [Brake PulseWatts] and 417 [Brake Watts] are not active.

#### **Bit 2 "Bus Ref High"**

This bit configures whether bus regulation or dynamic braking turns on first. This bit is only active when parameter 414 [Brake/Bus Cnfg] bits 0 and 3 are both set to 1. When this bit is set to 1, the dynamic braking turns on first (at the DC bus voltage set by parameter 415 [Bus Reg/Brake Ref]), and then the bus regulator turns on if the DC bus voltage continues to rise (at the DC bus voltage set by 415 [Bus Reg/Brake Ref] plus 4.5%). When this bit is set to 0 the bus regulator turns on first (at the DC bus voltage set by 415 [Bus Reg/Brake Ref]) and then the dynamic braking turns on when there are any transients above 415 [Bus Reg/Brake Ref].

#### **Bit 3 "Bus Reg En"**

When this bit is set to 1, bus regulation is enabled. When this bit is set to 0, bus regulation is disabled.

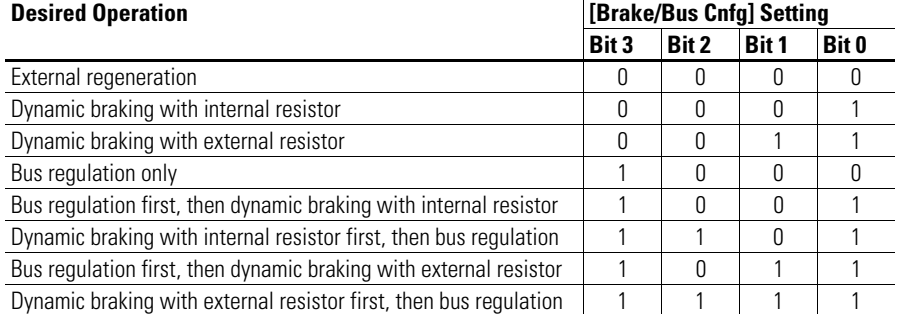

Set parameter 414 [Brake/Bus Cnfg] for your configuration. The following is a summary of possible settings for [Brake/Bus Cnfg]:

Parameter 415 [BusReg/Brake Ref ] sets the turn-on bus voltage threshold for the bus regulator and the dynamic brake. Actual values are modified by the configuration selected in [Brake/Bus Cnfg]. When using common DC bus drives, adjustment of [BusReg/Brake Ref ] allows a limited coordination of brake operation with other drives. For example, when you have two common bus drives, and one drive is larger than the other, set the larger drive to turn on at a lower voltage than the smaller drive. In this manner, the smaller drive does not try to dissipate all of the dynamic braking energy.

**Note:** Actual bus voltage reference values are determined as a percentage of parameter 401 [Rated Volts] and the selected voltage class.

bus voltage reference =  $\frac{\sqrt{2 \times \text{Par } 401 \text{ [Rated Volts]} \times \text{Par } 415 \text{ [Bus Reg/Brake Ref]}}{100} \text{ VDC}}$ 

For example, with a 480V rated drive and [BusReg/Brake Ref ]=111%:

bus voltage reference = 
$$
\frac{\sqrt{2} \times 480 \times 111}{100} = 753.5 \text{ VDC}
$$

**Note:** When the low voltage class is selected an additional multiplier of 1.2 is used. For example parameter 401 [Rated Volts] = 400V AC, then parameter  $401 \times 1.2 = 480$  VAC is used to determine the bus voltage reference:

bus voltage reference = 
$$
\frac{(\sqrt{2} \times 400 \times 1.2 \times 111)}{100} = 753.5 \text{ VDC}
$$

In this case, if a drive has a selected low voltage class, but is run on a high voltage class AC line, the dynamic brake will not automatically turn on.

Parameter 416 [Brake PulseWatts] sets the peak power reference for determining the protection for an external brake resistor. Parameter 416 is active only if the configuration is selected for an external brake (parameter 414 [Brake/Bus Cnfg] bit 1 is set to 1). When the internal brake resistor is used then the protection is determined from the drive-internal values. Normally this value is specified by the

resistor vendor as the energy rating (in Joules) or a 1 second power rating (in Watts) with typical values in the range of 30 to 100 times higher than the resistor's continuous power rating.

• Parameter 416 [Brake PulseWatts] = (Resistors peak energy in Joules)/1 s; where the resistor package's peak energy rating is obtained from the resistor manufacturer.

When the resistor package's peak energy rating cannot be obtained, there are a few other ways to approximate parameter 416 [Brake PulseWatts]:

**1.** [Brake PulseWatts] = 75,000 (watts/lbs) x Resistor element weight (lbs); where 75,000 represents a specific heat of 0.11 cal/Kg  $\rm ^{^\circ}C$  (steel or nichrome) and a temperature rise of 350  $\degree{\rm C}$ , and the resistor element weight is the total weight of the resistor wire element in pounds (not the entire weight of the resistor cage).

For example a resistor with a nichrome element that weights 10 lb would have:

Parameter 416 [Brake PulseWatts] =  $75,000 \times 10 = 750,000$  Watts

**2.** [Brake PulseWatts] = (Time Constant) x parameter 417 [Brake Watts]; where the Time Constant equals the amount of time for the resistor to reach 63% of its rated temperature with applied rated watts (parameter 417 [Brake Watts]).

Parameter 417 [Brake Watts] sets the continuous watts for determining the protection for an external brake. Enter the continuous watt rating of the resistor cage (found on the resistor cage nameplate or from the resistor manufacturer) for this parameter. This parameter is active only if the configuration is selected for an external brake ([Brake/Bus Cnfg] bit 1 set to 1). When the internal brake resistor is used then the protection is determined from the drive-internal values.

Parameter 369 [Brake OL Cnfg] determines how the drive reacts when the brake protection is exceeded. Regardless of the setting in [Brake OL Cnfg], the drive prevents the 7th IGBT from switching when the brake resistor protection, determined in [Brake PulseWatts] and [Brake Watts], is exceeded. Some possible settings for this parameter are:

| Par 369 [Brake OL Cnfq] Setting | <b>Drive Operation</b>                                                                          |
|---------------------------------|-------------------------------------------------------------------------------------------------|
| 0 - "Ignore"                    | The drive does not generate the "Brake OL Trip" fault or alarm.                                 |
| 1 - "Alarm"                     | The drive generates a "Brake OL Trip" alarm but does not<br>generate the "Brake OL Trip" fault. |
| 2 - "FltCoastStop"              | The drive generates the "Brake OL Trip" fault and issues a coast<br>stop.                       |
| 3 - "FltRampStop"               | The drive generates the "Brake OL Trip" fault and issues a ramp<br>stop.                        |
| 4 - "FltCurLimStop"             | The drive generates the "Brake OL Trip" fault and issues a<br>current limit stop.               |

Par 369 [Brake OL Cnfg] Setting ADrive Operation

Parameter 418 [Brake TP Sel] selects a value to monitor for diagnostics of the dynamic brake protection. Parameter 419 [Brake TP Data] displays the data selected in parameter 418 [Brake TP Sel]. Possible selections for parameter 418 [Brake TP Sel] are:

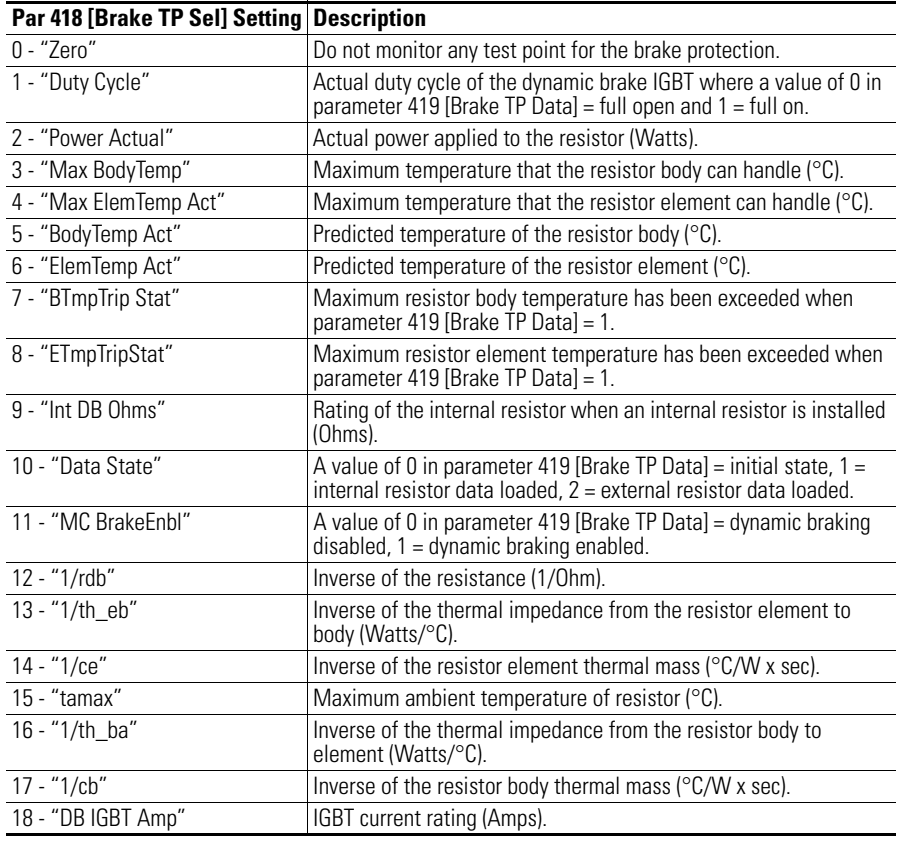

<span id="page-25-2"></span><span id="page-25-1"></span><span id="page-25-0"></span>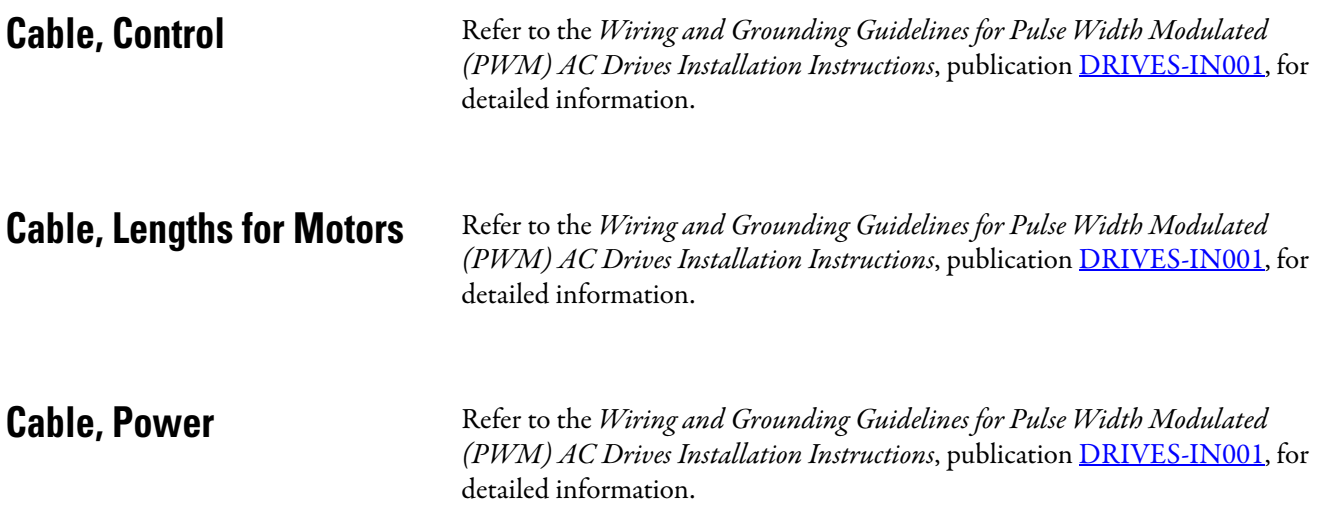

<span id="page-26-0"></span>**Cable Trays and Conduit** Refer to the *Wiring and Grounding Guidelines for Pulse Width Modulated (PWM) AC Drives Installation Instructions*, publication [DRIVES-IN001,](http://literature.rockwellautomation.com/idc/groups/literature/documents/in/drives-in001_-en-p.pdf) for detailed information.

<span id="page-26-1"></span>**Carrier (PWM) Frequency** See the *PowerFlex 700S AC Drives, Phase II Control Technical Data*, publication [20D-TD002](http://literature.rockwellautomation.com/idc/groups/literature/documents/td/20d-td002_-en-p.pdf), for derating guidelines as they travel to carrier frequency.

> Parameter 402 [PWM Frequency] sets the carrier frequency. In general, the lowest possible switching frequency that is acceptable for any particular application is the one that should be used. There are several benefits to increasing the switching frequency. Refer to **Figure 1** and [Figure 2](#page-26-3) below. Note the output current at 2 kHz and 4 kHz. The "smoothing" of the current waveform continues all the way to 10 kHz.

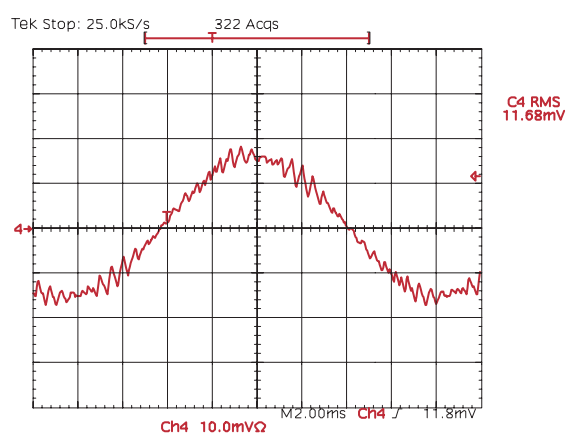

#### <span id="page-26-2"></span>**Figure 1 - Current at 2 kHz PWM Frequency**

<span id="page-26-3"></span>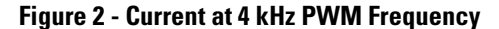

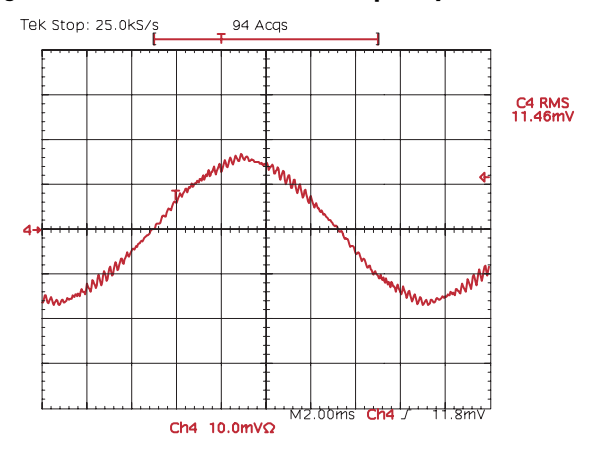

The benefits of increased carrier frequency include less motor heating and lower audible noise. An increase in motor heating is considered negligible and motor failure at lower switching frequencies is very remote. The higher switching frequency creates less vibration in the motor windings and laminations making lower audible noise. This may be desirable in some applications. Some

<span id="page-27-3"></span><span id="page-27-2"></span><span id="page-27-1"></span><span id="page-27-0"></span>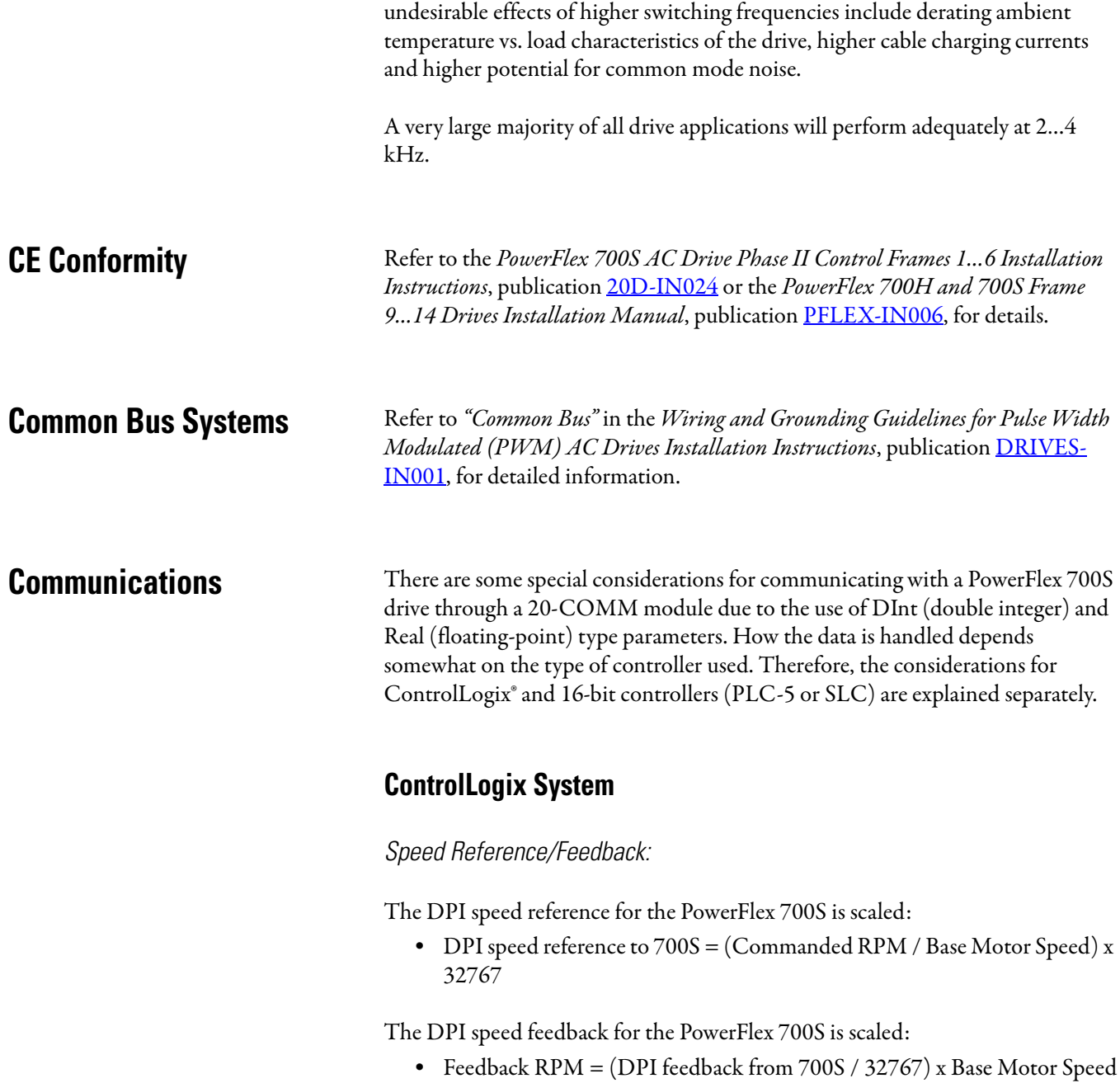

#### *Datalinks:*

In the ControlLogix system, Datalinks are transmitted as DInt. In order to send or receive Real (floating-point) parameters a COP (copy) instruction must be utilized. The copy instruction in ControlLogix performs a bitwise copy. Set the length of the copy instruction to a value appropriate for the destination data type.

Example to write a floating point Datalink:

Parameter 125 [Torque Pos Limit] sets the positive torque limit for the motor. [Torque Pos Limit] is a Real (floating point) parameter scaled in per unit (a value of 1.000 is equivalent to 100% motor torque). This example will write [Torque Pos Limit] with a Datalink.

- **1.** Link parameter 125 [Torque Pos Limit] to parameter 651 [DPI Data In A1].
- **2.** Set parameter 650 [DPI In DataType] bit 0 "DPI A1 Real" = 1.
- **3.** Verify that the Datalink is enabled in the 20-COMM module.
- **4.** In RSLogix5000, create a tag "PF700S\_P125\_TorquePosLimit" of type "REAL."
- **5.** Use the COP instruction to copy the tag "PF700S\_P125\_TorquePosLimit" to the DINT output tag for Datalink A1 (PF700S:O.UserDefinedData(0) in this example).
- **6.** A value of 1.000 in the tag "PF700S\_P125\_TorquePosLimit" will write a value of 1.000 to parameter 125 in the drive.

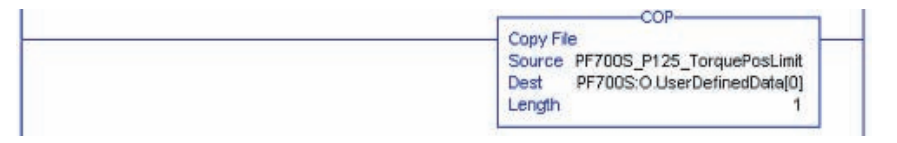

#### **Example to read a floating point Datalink:**

Parameter 303 [Motor Torque Ref ] displays the torque output to the motor. Parameter 303 is a Real (floating point) parameter scaled in per unit (a value of 1.000 is equivalent to 100% motor torque).

- **1.** Link parameter 660 [DPI Data Out A1] to parameter 303 [Motor Torque Ref ].
- **2.** Set parameter 659 [DPI Out DataType] bit 0 "DPI A1 Real" = 1.
- **3.** Verify that the Datalink is enabled in the 20-COMM module.
- **4.** In RSLogix5000, create a tag "PF700S\_P303\_MotorTorqueRef " of type "REAL."
- **5.** Use the COP instruction to copy the DINT input tag for Datalink A1 (PF700S:I.UserDefinedData(0) in this example) to the tag "PF700S\_P303\_MotorTorqueRef."

**6.** The tag "PF700S\_P303\_MotorTorqueRef " contains the value of parameter 303.

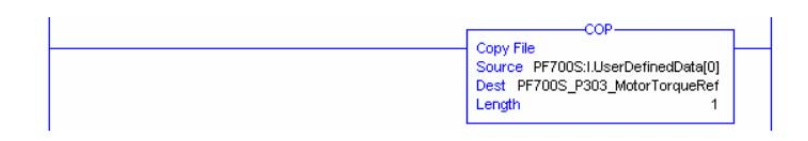

### *Explicit Messaging:*

When using explicit messaging on DeviceNet, ControlNet, or Ethernet in the ControlLogix system, the message type CIP Generic is used. The data is transferred over ControlNet in the same data type as the parameter in the PowerFlex 700S. Make sure that the data type for the Source and Destination tags in your ControlLogix message instruction matches the data type for the parameter in the PowerFlex 700S. Also, the Source Length in the ControlLogix message instruction must match the size of the Source data. For example, to send an explicit message to write to parameter 12 [Speed Ref 2], which is a floating point:

- **1.** The Source Element tag would be of type REAL.
- **2.** The Source Length would be 4 bytes since a REAL data type takes up 4 bytes of data.

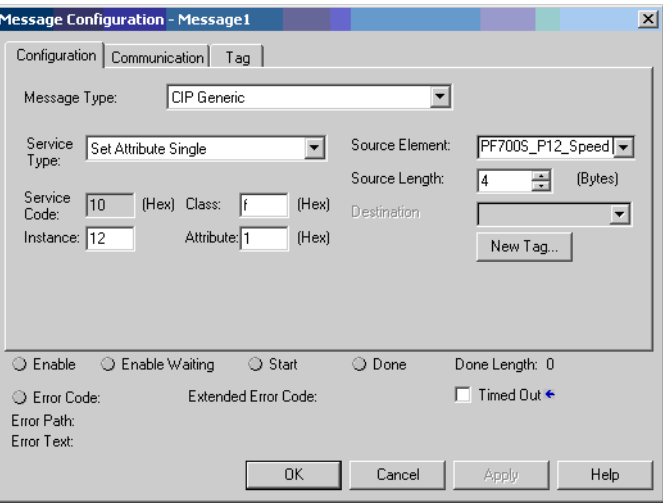

## <span id="page-29-0"></span>**PLC 5 or SLC System**

### *Reference/Feedback Programming*

The reference is scaled so that base motor speed = 32767. The PLC can only handle 16-bit integers, so the reference has to be handled differently to account for references above 32767 or below -32768. The following example shows how

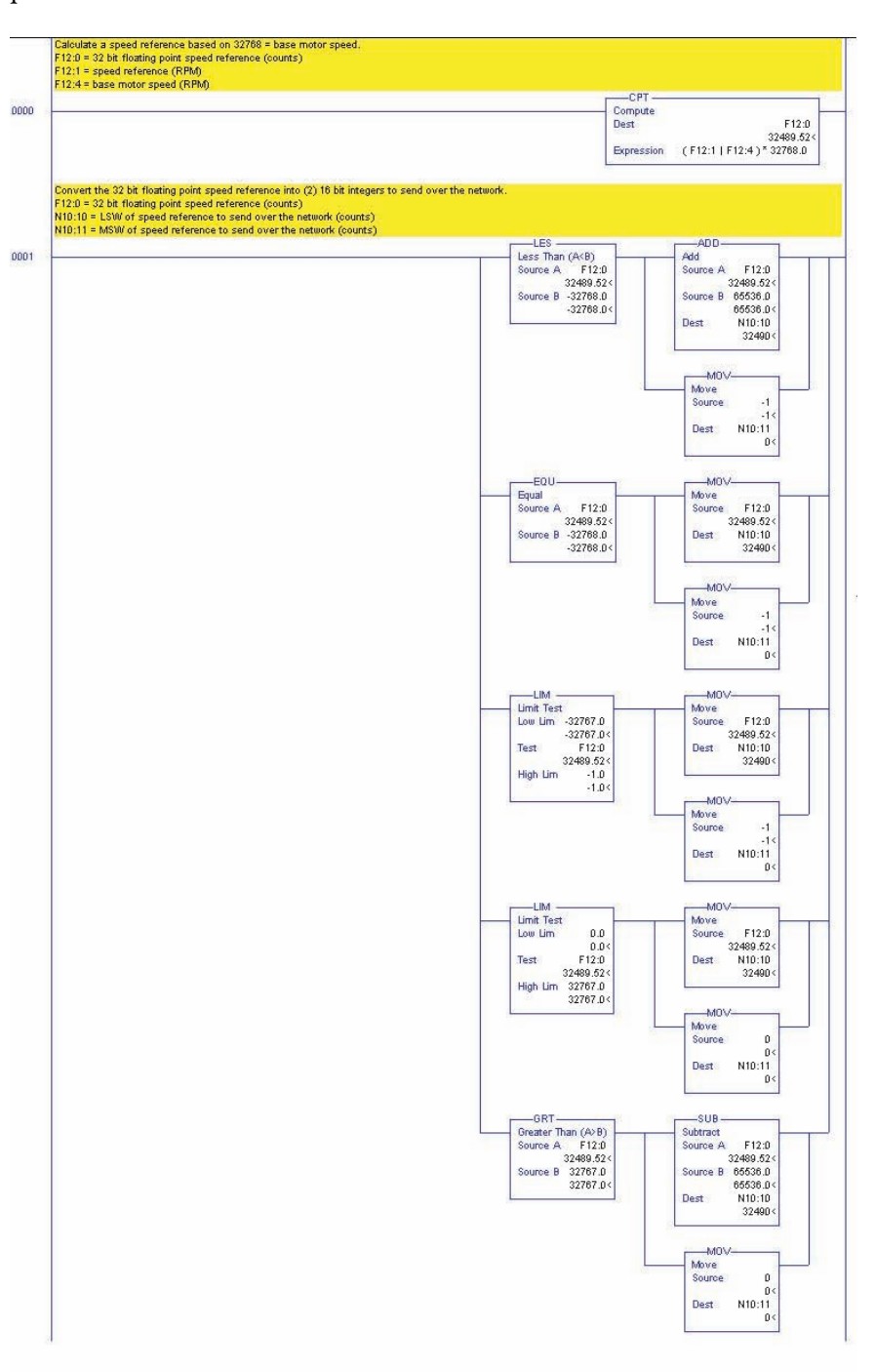

to transmit references more than base motor speed and less than twice base motor speed.

The feedback is also scaled so that base motor speed = 32767. The PLC can only handle 16-bit integers, so the feedback has to be handled differently to account for references above 32767 or below -32768. The following example shows how to read feedback values more than base motor speed and less than twice base motor speed.

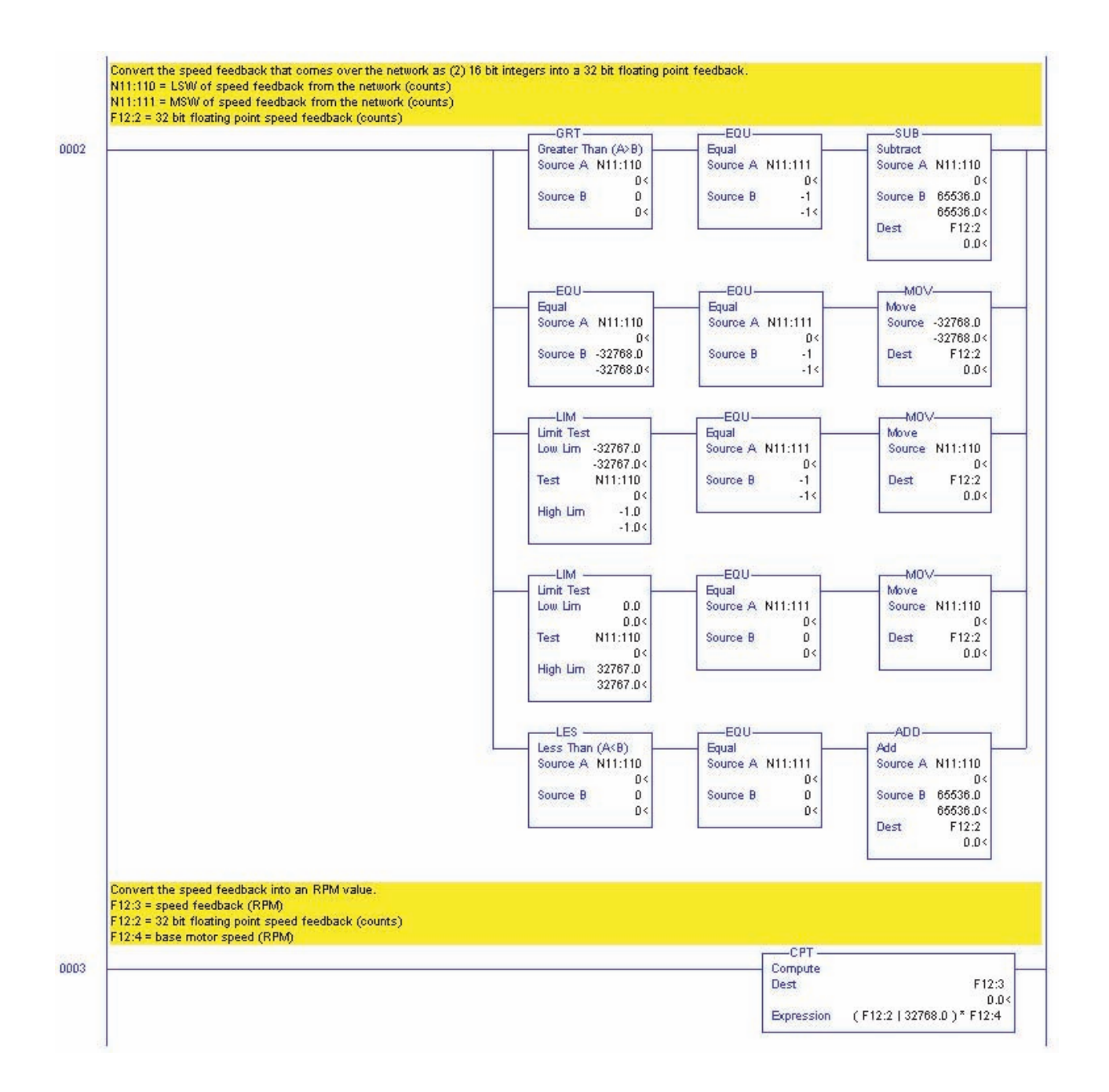

### *Datalink Programming*

Datalinks are transmitted and received through messages on Ethernet, ControlNet or DeviceNet and through block transfers on RIO. The PLC and SLC are limited to 16-bit integers and floating point. In order to send or receive floating point Datalinks we have to swap the LSW and MSW and utilize the COP (copy) instruction. Because the PLC and SLC do not support 32-bit integers, 32-bit Datalinks remain split into (2) 16-bit integers. The following examples are for transmitting and receiving the different types of Datalinks. The following program examples are from an SLC but function the same in a PLC 5.

### **Figure 3 - Reading DINT Datalinks in an SLC or PLC 5.**

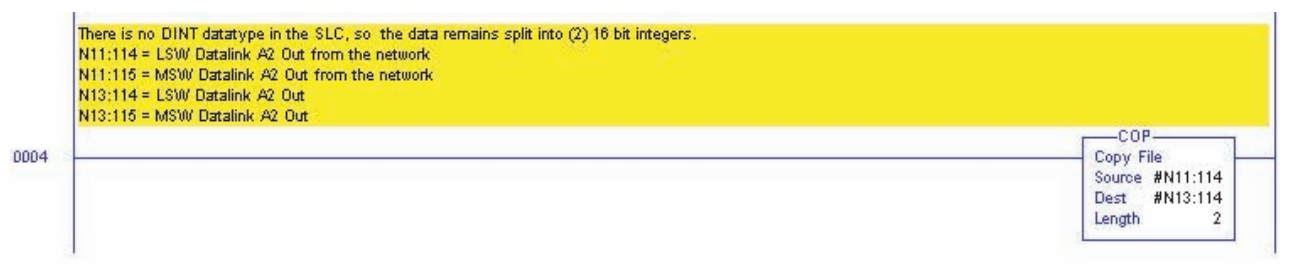

#### **Figure 4 - Writing DINT Datalinks in an SLC or PLC 5.**

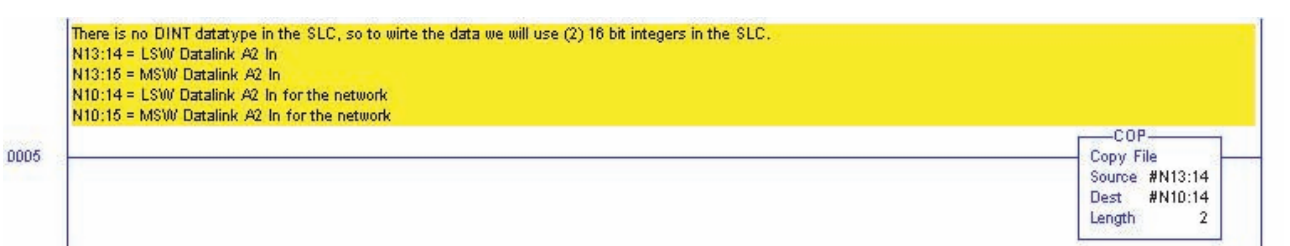

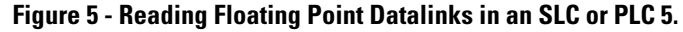

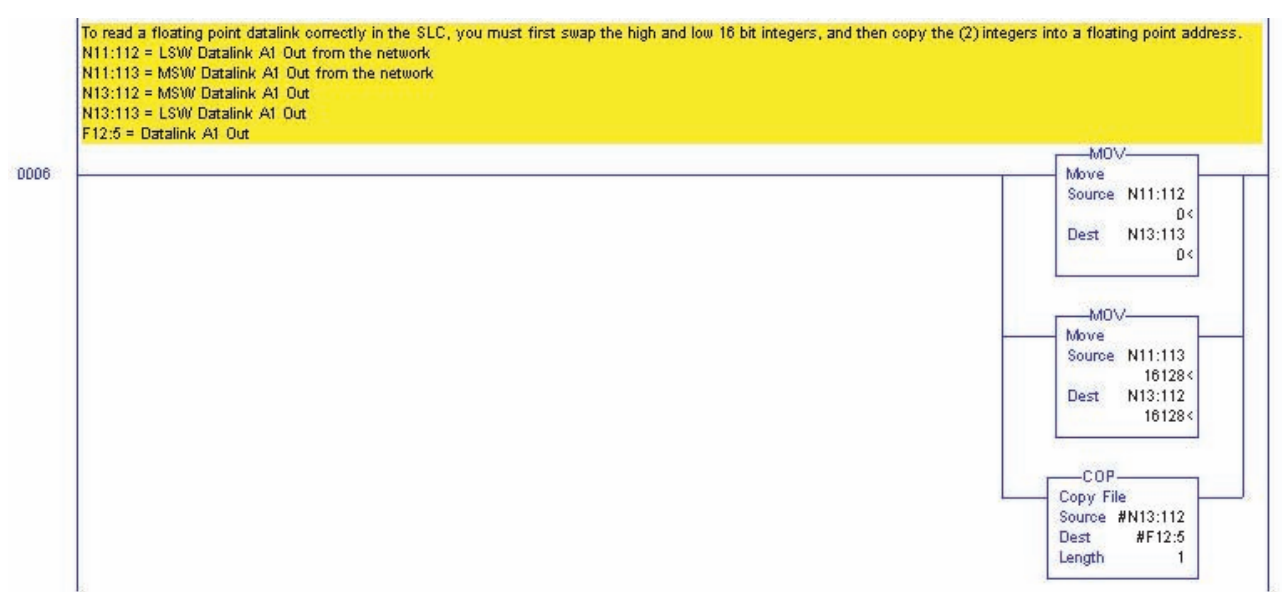

#### **Figure 6 - Writing Floating Point Datalinks in an SLC or PLC 5.**

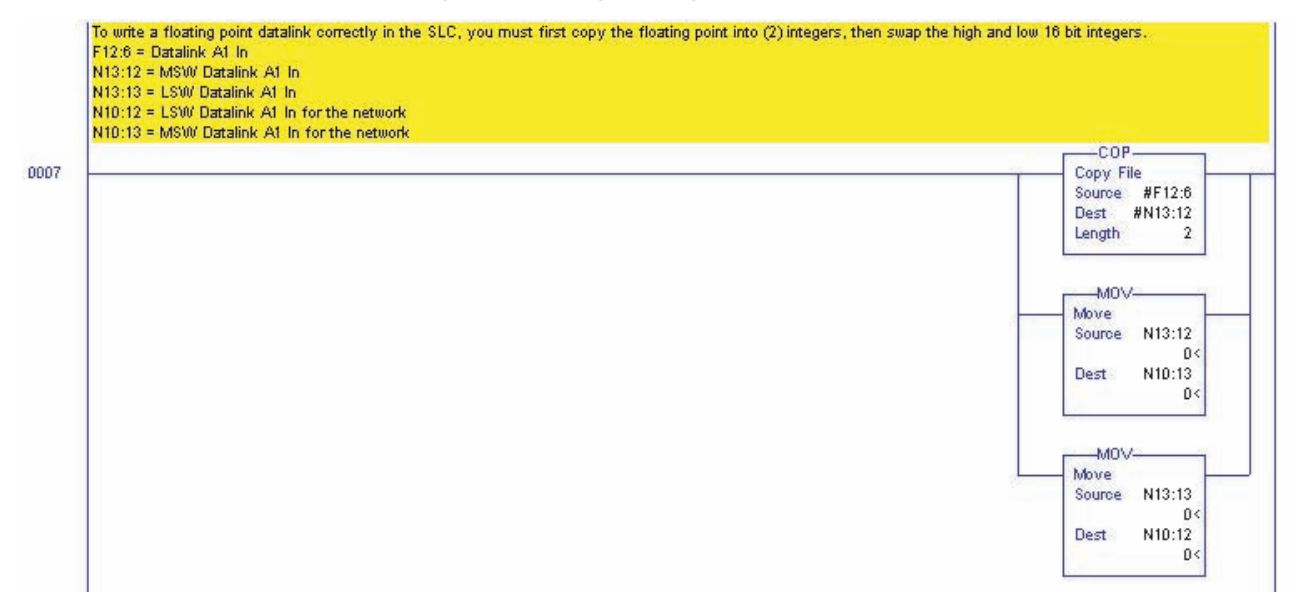

<span id="page-33-0"></span>**Copy Cat** This feature allows you to upload a complete set of parameters to the LCD HIM. This information can then be used as backup or can be transferred to another drive by downloading the memory in the HIM. Generally, the transfer process manages all conflicts. If a parameter from HIM memory does not exist in the target drive, the value stored is out of range for the drive, or the parameter cannot be downloaded because the drive is running, the download will stop and a text message will be issued. The user than has the option of completely stopping the download or continuing after noting the discrepancy for the parameter that could not be downloaded. These parameters can then be adjusted manually. The LCD HIM will store a number of parameter sets (memory dependant) and each individual set can be named for clarity.

<span id="page-34-0"></span>**Current Limit** The following methods are available for a drive to use to protect itself from an overcurrent or overload condition.

- **Instantaneous Over Current Trip** This is a feature that instantaneously trips or faults the drive if the output current exceeds this value. The value is fixed by hardware and is typically 250% of drive rated amps. This feature cannot be disabled.
- **Software Over Current Trip** This is a configurable trip function. If parameter 377 [Inv OL Trip Cnfg] is set to 2 "FltCoastStop" (Fault Coast to Stop), the drive will trip on an inverter overload. This will occur when the Open Loop or Closed Loop IT function has detected an overload condition. See the <u>Drive Overload on page 45</u> section for a description of the Open Loop and Closed Loop IT functions.
- **Software Current Limit** This feature selectively limits the current the drive will provide based on the several factors. The value of parameter 356 [Mtr Current Lim] will limit the current to the user changeable level; the range is 105% of motor flux current to 800% of the motor nameplate rated full load amps, entered in parameter 2 [Motor NP FLA]. The Open Loop IT function can also limit the output current if the calculation determines it is in the overload area of operation. The Open Loop IT function and the motor current limit parameters are routed to a minimum selection, the algebraic minimum of the inputs is used as the current limit. Also, the Closed Loop IT function can limit the current output from the drive. The Closed Loop IT function and the torque current reference are compared and the algebraic minimum is used for the torque current reference. See the [Drive Overload on page 45](#page-44-1) section for a description of the Open Loop and Closed Loop IT functions.

<span id="page-34-1"></span>**Datalinks** Datalinks are used to transfer I/O data from a communication adapter [for example, ControlNet (20-COMM-C) or DeviceNet (20-COMM-D), or EtherNet/IP (20-COMM-E)] to a controller. Datalinks allow parameter values to be changed without using messaging.

## <span id="page-34-2"></span>**Configuring Datalinks**

This section contains information on configuring the Datalink parameters in the PowerFlex 700S. There are also parameters in the communication adapters that must be configured to use Datalinks. Refer to the section on "Using Datalinks" in the individual adapter user manuals for more information. •

- 20-COMM-C ControlNet Adapter User Manual, <u>[20COMM-UM003](http://literature.rockwellautomation.com/idc/groups/literature/documents/um/20comm-um003_-en-p.pdf)</u>
- 20-COMM-D DeviceNet Adapter User Manual, [20COMM-UM002](http://literature.rockwellautomation.com/idc/groups/literature/documents/um/20comm-um002_-en-p.pdf)
- 20-COMM-E EtherNet/IP Adapter User Manual, [20COMM-UM010](http://literature.rockwellautomation.com/idc/groups/literature/documents/um/20comm-um010_-en-p.pdf)

### *"Data In" Parameters*

Parameters 651 [DPI Data In A1] through 658 [DPI Data In D2] are inputs to the drive from the controller and are used to write to parameters. To write to a parameter, that parameter must be linked to one of parameters 651 through 659. Then set the appropriate bit in parameter 650 [DPI In DataType] to indicate if that parameter is a DInt (double integer) or Real (floating point). Turn the bit off for DInt and turn the bit on for floating point. A total of eight parameters can be written with the "Data In" Datalink parameters.

## **Example Configuration #1 - Writing a DInt Parameter using a Datalink** •

- Parameter 740 [Position Control] is linked to parameter 651 [DPI Data In A1]
- Parameter 650 [DPI In DataType] bit 0 "DPI A1 Real" is set to 0

The value that is sent to [DPI Data In A1] from the controller will show up in [Position Control].

## **Example Configuration #2 - Writing a Real Parameter using a Datalink** •

- Parameter 111 [Torque Ref1] is linked to parameter 651 [DPI Data In A1] •
- Parameter 650 [DPI In DataType] bit 0 "DPI A1 Real" is set to 1

The value that is sent to [DPI Data In A1] from the controller will show up in [Torque Ref1].

### *"Data Out" Parameters*

Parameters 660 [DPI Data Out A1] through 667 [DPI Data Out D2] are outputs from the drive to the controller and are used to read parameters. To read to a parameter, one of the parameters 660 through 667 must be linked to it. Then set the appropriate bit in parameter 659 [DPI Out DataType] to indicate if that parameter is a DInt or floating point. Turn the bit off for DInt and turn the bit on for floating point. A total of eight parameters can be read with the "Data Out" parameters.

## **Example Configuration #1 - Reading a DInt Parameter using a Datalink** •

- Parameter 660 [DPI Data Out A1] is linked to parameter 741 [Position Status]
- Parameter 659 [DPI Out DataType] bit 0 "DPI A1 Real" is set to 0

The value from [DPI Data Out A1] to the controller contains the value of [Position Status].

## **Example Configuration #2 - Reading a Real Parameter using a Datalink** •

- Parameter 660 [DPI Data Out A1] is linked to parameter 307 [Output Voltage]
- Parameter 659 [DPI Out DataType] bit 0 "DPI A1 Real" is set to 1

The value from [DPI Data Out A1] to the controller contains the value of [Output Voltage].
**Decel Time** Parameter 33 [Decel Time 1] sets the rate at which the drive ramps down its output during a ramp Stop command or during a decrease in commanded speed.

> The rate established is the result of the programmed deceleration time and the programmed motor rated speed set in parameter 4 [Motor NP RPM] as follows:

> > Motor RPM (Parameter 4)  $\frac{\text{MOMI}}{\text{Decel Time (Parameter 3)}}$  = Decel Rate (RPM/sec)

Times are adjustable in 0.0001 second increments from 0.01 to 6553.5 seconds. Programming zero seconds will cause the drive to use 0.1 second.

## **Digital Inputs Technical Information**

There are a total of six Digital Inputs.

- Digital Input 1 and Digital Input 2 are 12V DC or 24V DC, Sinking, Hi-Speed. They are configured for 12V DC or 24V DC via dip switches (default 24V DC). Use Digital Input 1 and Digital Input 2 for position registration.
- Digital Input 3 is 24V DC, Sinking.
- Shared Common for Digital Inputs 1, 2 and 3.
- Digital Inputs 4, 5 and 6 are 24V DC or 115V AC, Sink/Source. They are configured for 24V DC or 115V AC via dip switches (default 24V DC).
- Shared Common for Digital Inputs 4, 5 and 6.
- Digital Input 6 is a Hardware (HW) Enable by default. A jumper is used to disable the HW Enable and use Digital Input 6 for other functions.

# **Digital Input Configuration**

Parameter 825…830 [Dig In*x* Sel] can be set to the following values:

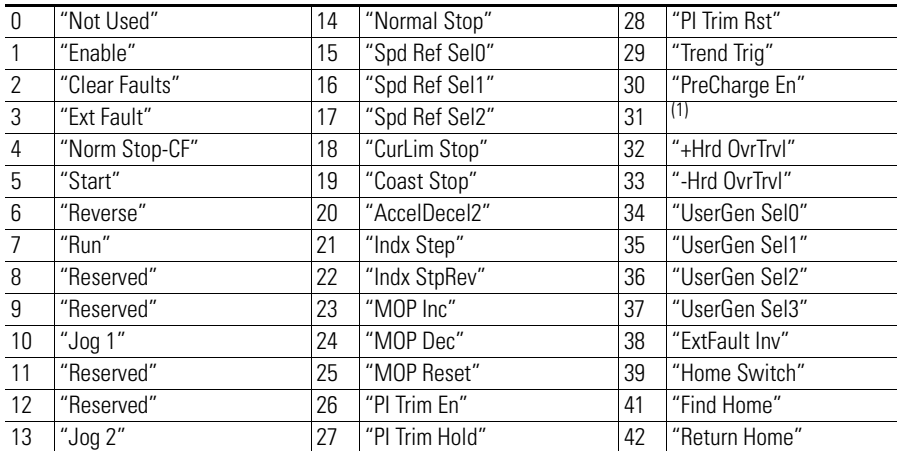

(1) Option 31 is "Regis 1 Ltch" for Digital Input 1, "Regis 2 Ltch" for Digital Input 2 and "Reserved" for all other Digital Inputs.

Values 34 "UserGen Sel0"…37 "UserGen Sel3" send Binary Coded Decimal (BCD) data to Par 1022 [Sel Switch Ctrl] as follows:

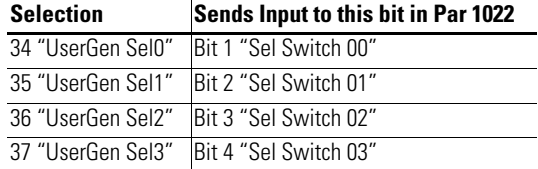

In addition, the Digital inputs can be used for other functions by using parameter 824 [Local I/O Status] and the Bit Swap and Selector Switch User Functions. Refer to page [197](#page-196-0) for an example of how to use the Bit Swap function and to page [203](#page-202-0) for an example of how to use the Selector Switches user function.

Parameter 823 [DigIn Debounce] sets the filtering for each Digital Input.

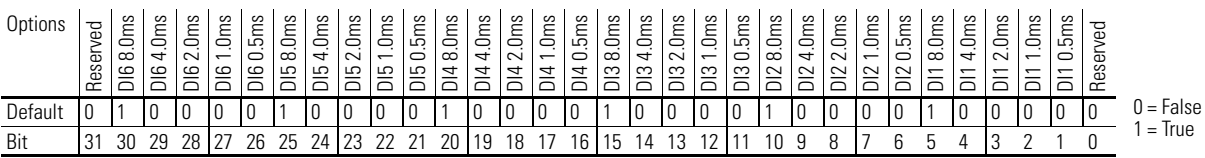

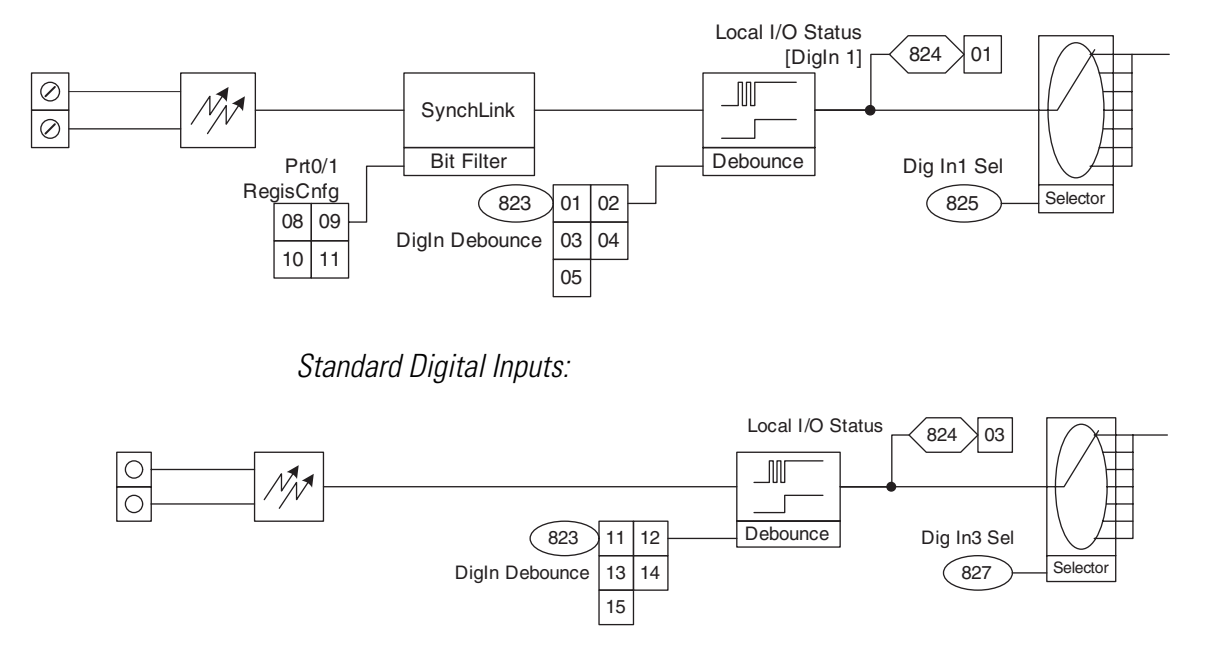

*High Speed Digital Inputs:*

## **Digital Input Status Bits**

Parameter 824 [Local I/O Status] bits 1 through 6 give the status of the digital inputs. When the bit in [Local I/O Status] associated with the digital input is on, this means that the drive recognizes that the digital input is on. When the bit associated with the digital input is off, this means that the drive recognizes that the digital input is off.

## **Digital Outputs Technical Information**

There are three digital outputs total.

- Two Digital Outputs are 24V DC, Sourcing / Sinking, Open Collector Type. Max Load -Internal Source = 150 mA, External = 750 mA
- •The 3rd Output is a Relay, Form C, 24V DC / 120V AC, Max Load 2 A

## **Digital Output Configuration**

Parameters 845 and 850 [Digital Out*x* Sel] can be set to the following settings:

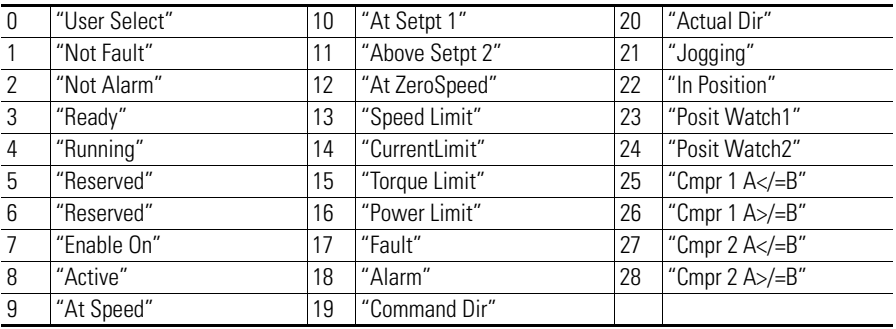

In addition, the digital output can be used for other functions when [Digital Outx Sel] is set to 0 "User Select".

Example for user configured digital output:

This example will turn on the programmed digital output when Digital Input 1 is on.

- Parameter 845 [Dig Out1 Sel] = 0 "User Select"
- Parameter 846 [Dig Out1 Data] is linked to parameter 824 [Local I/O Status]
- Parameter  $847$  [Dig Out1 Bit] = 1

### **Digital Output Status Bits**

Parameter 824 [Local I/O Status], bits 16…18 display the status of the digital outputs and can be used for troubleshooting the digital outputs. When the bit in [Local I/O Status] associated with the digital output is on, this means that the logic in the drive is telling that digital output to turn on. When the bit associated with the digital input is off, this means that the logic in the drive is telling that digital output to turn off.

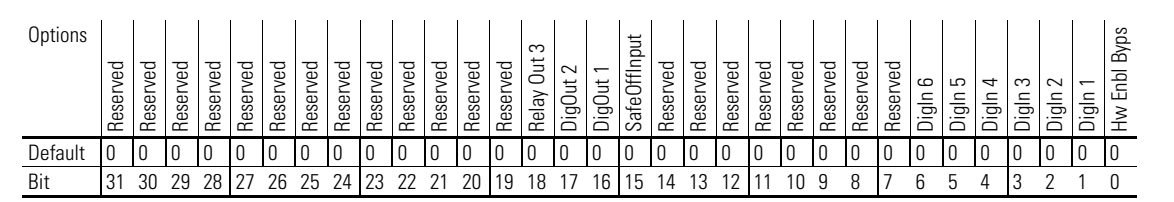

0 = False  $1 = True$ 

## **Digital Output On/Off Delay Timers**

Each digital output has two user-controlled timers associated with it. One timer (the On timer) defines the delay time between a False to True transition (condition appears) on the output condition and the corresponding change in state of the digital output. The second timer (the Off timer) defines the delay time between a True to False transition (condition disappears) on the output condition and the corresponding change in the state of the digital output. Either timer can be disabled by setting the corresponding delay time to 0.

**IMPORTANT** Whether a particular type of transition (False-True or True-False) on an output condition results in an energized or de-energized output depends on the output condition. If a transition on an output condition occurs and starts a timer, and the output condition goes back to its original state before the timer runs out, then the timer will be aborted and the corresponding digital output will not change state. For example, in the diagram below, parameter 845 [Dig Out1 Sel] is set to 14 "CurrentLimit".

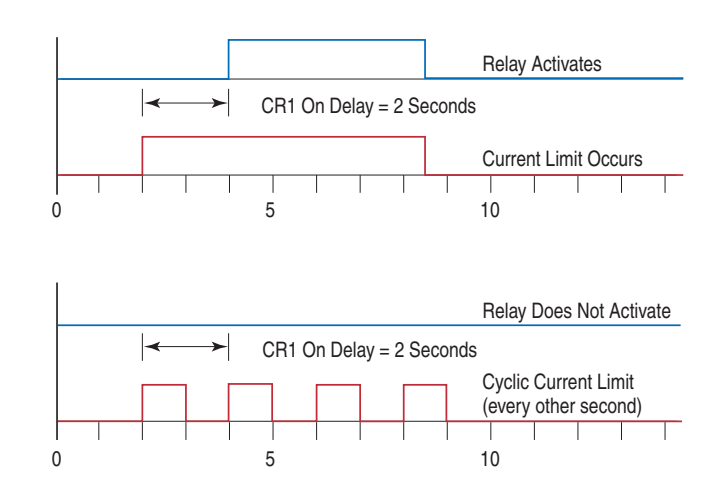

# **Direction Control and Bipolar Reference**

The direction of rotation of the motor can be controlled by a forward/reverse command or by the use of a bipolar signal. Parameter 153 [Control Options], bit 0 "Bipolar SRef " selects this option.

When this bit is enabled (1) a bipolar speed reference is used. In bipolar reference mode, parameter 40 [Selected Spd Ref ] indicates both the speed magnitude and the direction: Positive (+) speed reference values = forward direction and negative (–) speed reference values = reverse direction. When this bit is disabled a unipolar speed reference is used. In unipolar mode, the speed reference is limited to a minimum value of zero (0), shown by the "Max" selection block (in the diagram below). In this case parameter 40 [Selected Spd Ref ] supplies only the speed magnitude. The direction is determined by parameter 152 [Applied LogicCmd] bits 20 "Forward" and 21 "Reverse". The forward/reverse direction button on the HIM is one possible source for the [Applied LogicCmd] direction

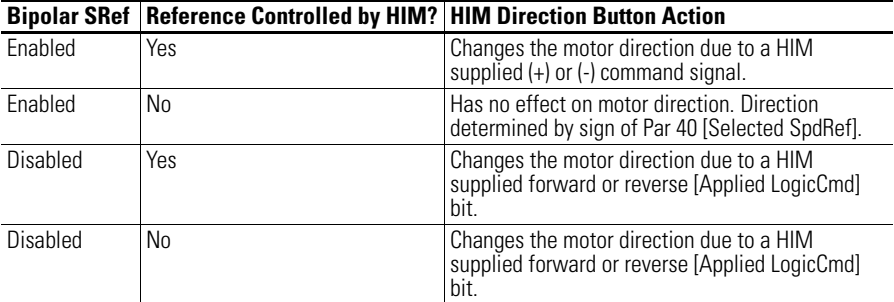

bits. The following chart explains the effect that the direction button on the HIM has based on the condition of the "Bipolar SRef" bit:

In either Bipolar or Unipolar mode, the selected direction can be determined from the sign of parameter 41 [Limited Spd Ref ]. Positive values indicate forward rotation and negative values indicate reverse rotation.

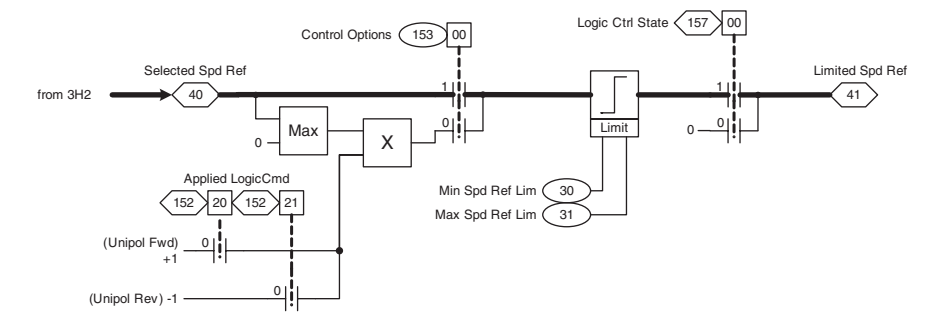

# **Drive Peripheral Interface (DPI)**

DPI is an enhanced SCANport™ that provides more functions and better performance. SCANport was a CAN based, Master-Slave protocol, created to provide a standard way of connecting motor control products and optional peripheral devices together. It allows multiple (up to 6) devices to communicate with a motor control product without requiring configuration of the peripheral. SCANport and DPI both provide two basic message types called Client/Server (C/S) and Producer/Consumer (P/C). C/S messages are used to transfer parameter and configuration information in the background (relative to other message types). P/C messages are used for control and status information. DPI adds a higher baud rate, brand specific enabling, Peer-to-Peer (P/P) communication, and Flash Memory programming support. This communication interface is the primary way to interact with, and control the drive.

# **ATTENTION:**  •

- PowerFlex 700S drives only support the DPI communication protocol. •
- PowerFlex 700S drives will not communicate with SCANport devices. •
- PowerFlex 700S drives do not support LED HIMs. •
- PowerFlex 700S drives use a 450 mA device on the 12V DPI power supply. Due to the typical load of a external DPI device of 140 mA, there is a three DPI device limit.

### **Client/Server**

C/S messages operate in the background (relative to other message types) and are used for non-control purposes. The C/S messages are based on a 10 ms "ping" event that allows peripherals to perform a single transaction (in other words, one C/S transaction per peripheral per time period). Message fragmentation (because the message transaction is larger than the standard CAN message of eight data bytes) is automatically handled by C/S operation. The following types of messaging are covered: •

- Logging in peripheral devices •
- Read/Write of parameter values •
- Access to all parameter information (limits, scaling, default, etc.) •
- User set access •
- Fault/Alarm queue access •
- Event notification (fault, alarm, etc.) •
- Access to all drive classes/objects (e.g. Device, Peripheral, Parameter, etc.)

### **Producer/Consumer Operation Overview**

P/C messages operate at a higher priority than C/S messages and are used to control/report the operation of the drive (for example, start, stop, etc.). A P/C status message is transmitted every 5 ms (by the drive) and a command message is received from every change of state in any attached DPI peripheral. Change of state is a button being pressed or error detected by a DPI peripheral. P/C messages are of a fixed size, so support of message fragmentation is not required. The following types of messaging are covered: •

- Drive status (running, faulted, etc.) •
- Drive commands (start, stop, etc.) •
- Control logic parsing operations (for example, mask and owner parameters)
- Entering Flash programming mode •
- "Soft" login and logout of peripheral devices (enabling/disabling of peripheral control)

### **Peer-to-Peer Operation**

Peer-to-Peer messaging allows two devices to communicate directly rather than through the master or host (drive). They are the same priority as C/S messages and will occur in the background. If an LCD HIM is attached to the PowerFlex 700S drive, it will be able to directly request off-board parameters using Peer-to-Peer messages (i.e., no proxy support needed in the drive). PowerFlex 700S drives can use all six communication ports because Peer-to-Peer proxy operations are not needed. All Peer-to-Peer operations occur without any intervention from the user (regardless of proxy or normal P/P operation), no setup is required. No Peerto-Peer proxy operations are required while the drive is in Flash mode.

All the timing requirements specified in the DPI system, Control, and Messaging specifications are supported. Peripheral devices will be scanned ("pinged") at a 10 ms rate. Drive status messages will be produced at a 5 ms rate, while peripheral command messages will be accepted (by the drive) as they occur (i.e. change of state). Based on these timings, the following worst case conditions can occur (independent of the baud rate and protocol): •

- Change of peripheral state (Start, Stop, etc.) to change in the drive 10 ms •
- Change in reference value to change in drive operation 10 ms •
- Change in Datalink data value to change in the drive 10 ms •
- Change of parameter value into drive 20 ms times the number of attached peripherals

The maximum time to detect the loss of communication from a peripheral device is 500 ms.

The following timing specifications apply to DPI devices:

- Host status messages only go out to peripherals once they log in and at least every 125 ms (to all attached peripherals). Peripherals will time-out if more than 250 ms passes without a response. Actual time is dependent on the number of peripherals attached. The minimum time goal is 5 ms (may have to be dependent on the Port Baud Rate). DPI allows a minimum 5 ms status at 125 KB and 1ms status at 500 KB.
- The host determines the Minimum Update Time (MUT) based on the number of attached peripherals. Range of values from 2…125 ms. Minimum goal time of 5 ms. DPI allows 2 ms at 500 KB and 5 ms minimum at 125 KB.
- Peripheral command messages (including Datalinks) generated on changeof-state, but not faster than Host MUT and at least every 250 ms. Host will time out if it is more then 500 ms.
- Peer messages requests cannot be sent any faster than 2x of MUT.
- Host must ping every port at least every 2 seconds. Peripherals time if more then 3 seconds pass. Host will wait a maximum of 10 ms (125 KB) or 5 ms (500 KB) for peripheral response to ping. Peripherals typical response time is 1 ms. Periphals allow only one pending explicit message (i.e. ping response or peer request) at a time.
- Response to an explicit request or fragment must occur within 1 second or device will time out (applies to Host or Peripheral). Time-out implies retry from beginning. Maximum number of fragments per transaction is 16. Flash memory is exception with 22 fragments allowed.

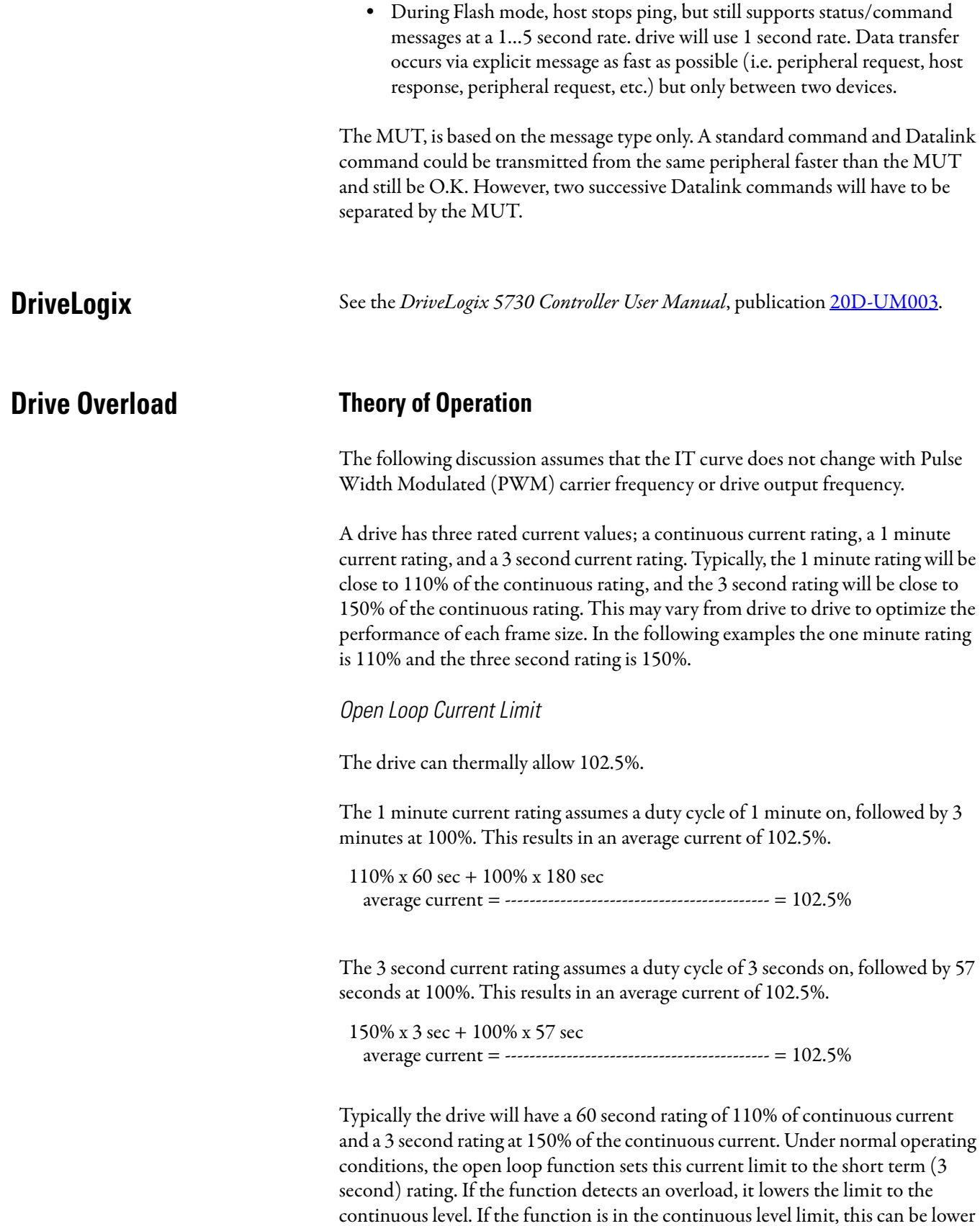

than the motor current limit. After a period of time (typically 1 to 3 minutes), the function returns the limit to the short term rating.

### *Closed Loop IT Function*

The drive will also adjust the torque current limit level based on the values in Parameter 358 [Cur Ref TP Data], parameter 313 [Heatsink Temp] and the thermal characteristics of the drive contained in the power EE memory. Under normal operating conditions, the function typically sets the limit at 250% of the continuous drive rating. If the function determines that the power device junction temperature is approaching maximum, it will reduce this limit to the level required to prevent additional heating of the inverter. This level could be as low as the continuous rating of the drive output amps. If the inverter temperature decreases, the function will raise the limit to a higher level.

### *Drive Overload Status*

Drive Overload Status can be monitored in parameter 346 [Drive OL Status]. •

- Bit 0 "NTC Shorted" indicates the Negative Temperature Coefficient (NTC) device has a short circuit.
- Bit 1 "NTC Open" indicates the NTC has an open circuit. •
- Bit 2 "HS OverTemp" indicates heatsink temperature is above: 105 °C for ratings 1.1…11.0 A, 115 °C for 14…34 A, 100 °C for 40…52 A.
- Bit 3 "HS Pending" indicates heatsink temperature is above: 95 °C for ratings 1.1…11.0 A, 105 °C for 14…34 A, 90 °C for 40…52 A.
- Bit 4 "IT Trip" indicates the drive has exceed the 3 second rating of either the 150% normal duty rating or 200% of the heavy duty rating.
- Bit 5 "IT Pending" indicates the drive OL integrator is at 50% of the time out time.
- Bit 6 "IT Foldback" indicates the drive closed loop current limit is in a fold back condition. The value of the fold back is proportional to the calculated junction temperature.
- Bit 7 "Jnc Over Temp" indicates the junction temperature has exceeded the maximum temperature for the power semiconductor device.

# **Drive Over Temperature (Frame 9 Only)**

For frame 9 drives only, the drive over temperature fault is set at 92 ºC. The fault is detected if the heat-sink temperature, parameter 313 [Heatsink Temp] or parameter 345 [Drive OL JnctTmp] exceeds 125 ºC.

For frame 1…6 drives the open loop current limit is designed for 25% duty cycle at 110% output current. However, frame 9 drives allow 10% duty cycle at 110% output current. The open loop current limit function cannot prevent the drive from having an over temperature fault.

**Droop** Droop is used to "shed" load and is usually used when a soft coupling of two motors is present in an application. The master drive speed regulates and the follower uses droop so it does not "fight" the master. The input to the droop block comes from the torque output of the speed regulator before limiting. The output of the droop block reduces the speed reference. Parameter 86 [Spd Reg Droop] sets the amount of base motor speed that the speed reference is reduced by when at full load torque. [Spd Reg Droop] is in units of per unit torque/per unit speed. For example, when [Spd Reg Droop] is set to 0.1 and the drive is running at 100% rated motor torque, the droop block would subtract 10% from the speed reference.

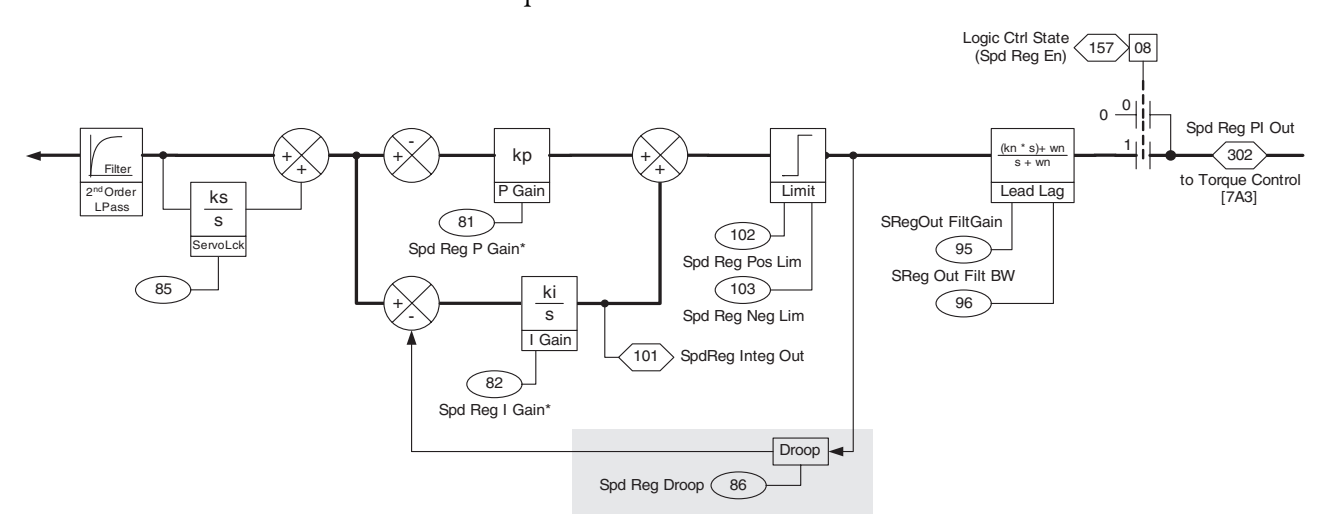

**Dynamic Braking** Refer to [Bus Regulation/Braking on page 22.](#page-21-0)

For resistor sizing, refer to the *PowerFlex Dynamic Braking Resistor Calculator Selection Guide*, publication [PFLEX-AT001](http://literature.rockwellautomation.com/idc/groups/literature/documents/at/pflex-at001_-en-p.pdf).

**Efficiency** The following chart shows typical efficiency for PWM variable frequency drives, regardless of size. Drives are most efficient at full load and full speed.

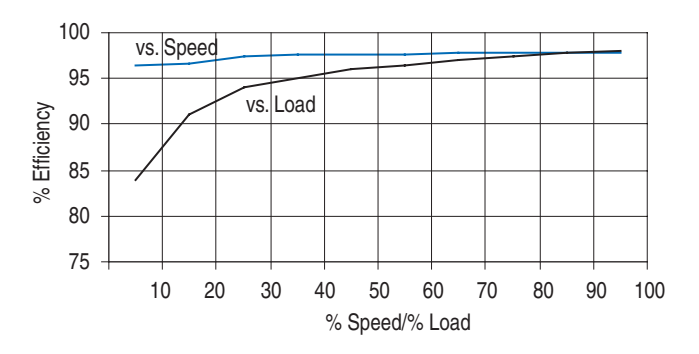

**Electronic Gearing** See <u>Position Loop - Follower (Electronic Gearing) on page 90</u>

**Faults** Faults occur due to conditions within and/or outside the drive that could affect drive operation or application operation. These events or conditions are considered to be of significant magnitude that drive operation should or must be discontinued. Faults are reported to the user via the HIM, communications and/ or contact outputs. Faults are selected during commissioning of the drive. Examples of faults include: Encoder loss, communication loss or other exceptions within the drive. A complete list of faults is included in the Troubleshooting chapter of the *PowerFlex 700S AC Drive Phase II Control - Programming Manual*, publication [20D-PM001.](http://literature.rockwellautomation.com/idc/groups/literature/documents/pm/20d-pm001_-en-p.pdf)

### **Configuration**

Parameters 365 [Fdbk LsCnfg Pri] through 399 [Position ErrCnfg] program the response of the drive to various conditions. Responses include Ignore, Alarm, Fault Coast Stop, Fault Ramp Stop, and Fault Current Limit Stop.

Parameters 323 [Fault Status 1] through 325 [Fault Status 3] indicated any faults that are active.

### **Configuration Example**

Parameter 371 [Mtr OL Trip Cnfg] is set to a value of 2 "FltCoastStop." This configures the drive to set the fault bit, 10 "Mtr OL Trip", in parameter 323 [Fault Status 1], when the motor overload trip event occurs and the drive and motor to coast to a stop.

**Filters** The PowerFlex 700S has various filters used to assist in tuning the drive. The following sections can be used to assist you in using these filters, which use frequency and time domain analysis.

## **Key Words**

Frequency response, radians, filter, notch

## **Nomenclature**

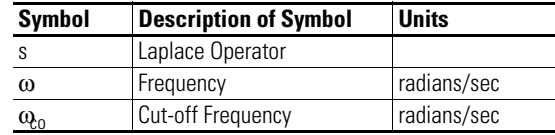

### **Low Pass Filter**

A low pass filter is designed to pass low frequencies and attenuate high frequencies. The break point between high and low is called the cut off frequency.

**Figure 7 - Bode Plot Low Pass Filter (** $ω$ **<sub>co</sub> = 10 radians/second)** 

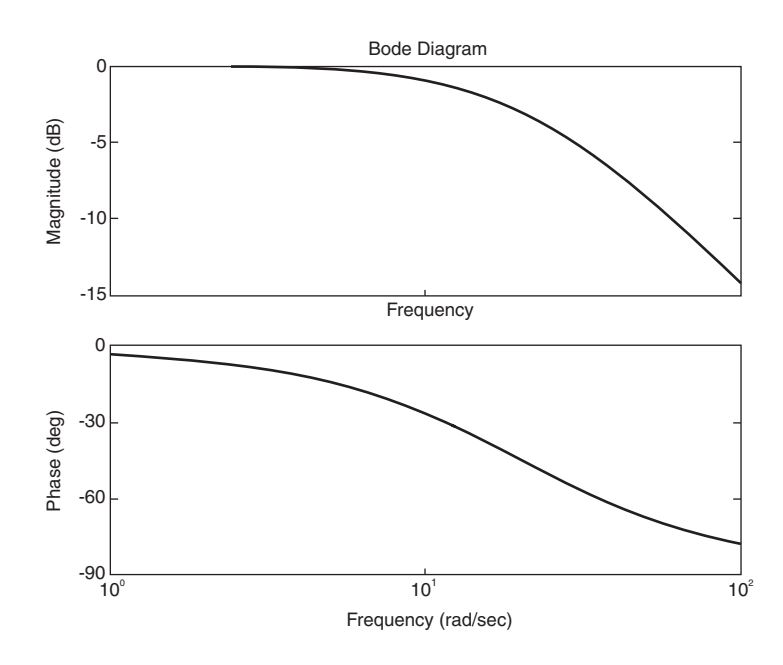

The Process Control Loop has a low pass filter immediately after the error signal. The break frequency is set by parameter 184 [PI Lpass Filt BW]. The filter is used to eliminate unwanted noise in the feedback. Typical range is between 10 radians/second to 50 radians/second.

## **Second Order Low Pass Filter**

A second order low pass filter is similar to a low pass filter, however the magnitude rolls off twice as fast as a first order low pass filter. Also the phase shift of a second order filter is from 0 to 180° compared to 0 to 90° of a first order filter.

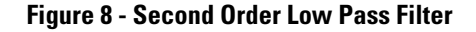

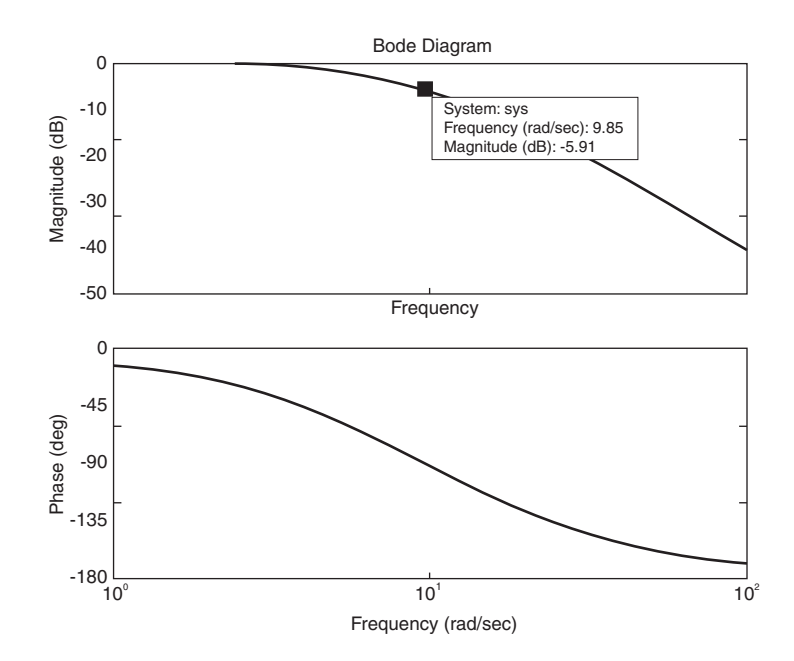

There is a second order low pass filter in the Speed Control-Regulator. This filter is located after the speed error signal. The break frequency is set by parameter 89 [Spd Err Filt BW]. The break frequency is set to five times (5x) the Speed Loop Bandwidth. This filter is used to attenuate any high frequency noise that the speed loop would not be able to control.

## **Lead-Lag Filter**

The PowerFlex 700S incorporates a generic lead-lag filter. The filter has the following Laplace transfer function:

$$
\frac{Kn \times s + wn}{s + wn}
$$

Kn is the gain term for the filter and Wn is the frequency term for the filter.

*Lead-Lag Filter "lag"*

When Kn is less than one  $(Kn<1)$  the filter behaves like a low pass filter.

[Figure 9 on page 51](#page-50-0) shows the lead-lag in a "lag configuration." The unique aspect of this filter is that the gain stops once the input frequency is equal to Wn/Kn. Another aspect to this filter is that there is a mild phase shift during the attenuation.

<span id="page-50-0"></span>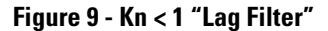

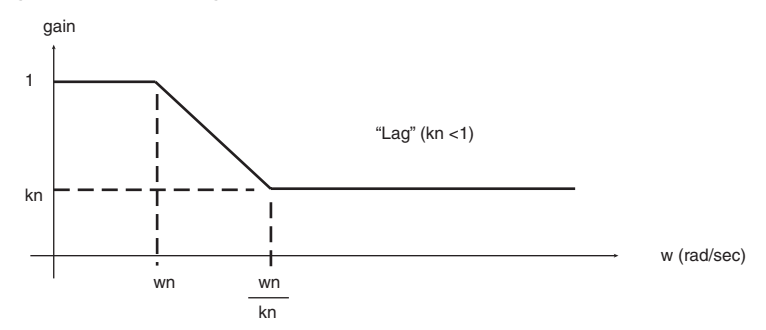

[Figure 10](#page-50-1) below shows the bode plot of the lag configuration. Kn is set to 0.7 and Wn is set to 35 radians/second. The time domain shows a 100 radians/second sinusoidal input. Notice that the phase shift between input and output are marginal.

<span id="page-50-1"></span>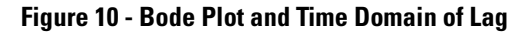

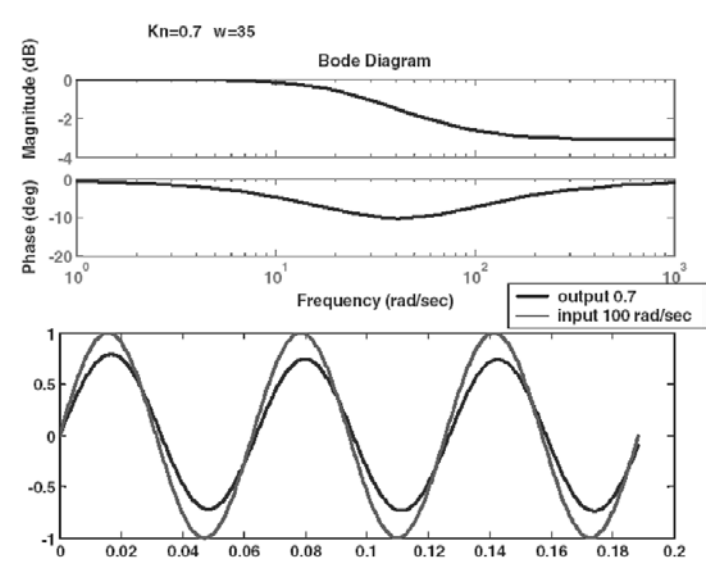

The lag configuration is good for eliminating unwanted noise and disturbance such as backlash. There are two lead-lag blocks used in the speed regulator loop. One is in the forward path and the other is in the feedback path.

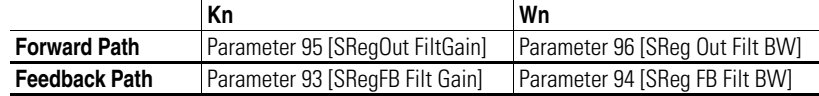

For moderate filtering:

- Set Kn=0.7, Wn=0.35
- For Heavy filtering:
- Set  $Kn=0.5$ ,  $Wn=20$

Both the Forward and Feedback filters can be set to the same value to increase their effectiveness.

*Lead-Lag Filter "Lead"*

When Kn is greater than one (Kn>1), the lead-lag filter operates as lead filter. The original equation is re-written into a term that can be used to utilize the lead function. Wn is divided throughout the equation. Two new terms are developed. The lead term (Wld) is used to display the lead of the filter. The lag term (Wlg) is used to show the lag of the filter.

$$
\frac{Kn \times s + wn}{s + wn}
$$
\n
$$
\frac{Kn \times s / (wn + 1)}{s / (wn + 1)}
$$
\n
$$
\frac{s / (Wld + 1)}{s / (Wlg + 1)}
$$
\n
$$
wn = Wlg
$$
\n
$$
Kn = \frac{Wlg}{Wld}
$$

<span id="page-51-0"></span>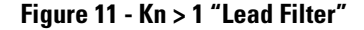

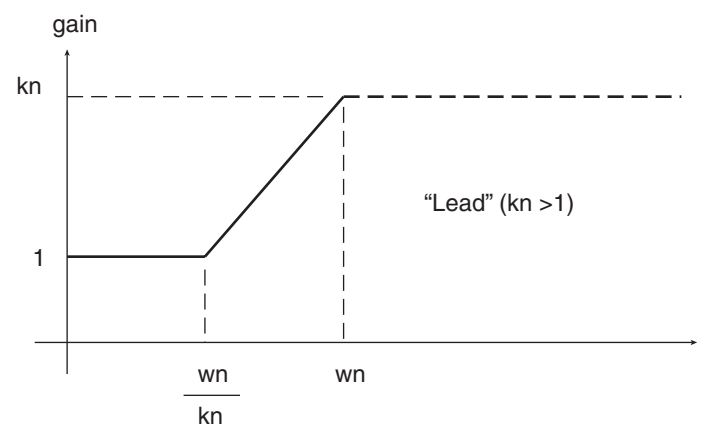

[Figure 11](#page-51-0) above shows the bode plot of the lead function. The lead term is used to counteract lags in the system. The speed loop bandwidth appears to the position loop as a low pass filter or a lag. The lead filter can be used to cancel the speed loop lag and replace it with a faster lag.

In the following example: •

- The system appears as a lag with a 5 radians/second response. •
- The lead filter was set to compensate for the 5 radians/second response (Wld=5)
- The lag filter was set to 50 radians/second response (Wlg=50) •
- Kn is set to Wlg/Wld  $(50/5) = 10$
- Wn is set to  $Wlg = 50$

<span id="page-52-0"></span>**Figure 12 - Lead Filter Added to System**

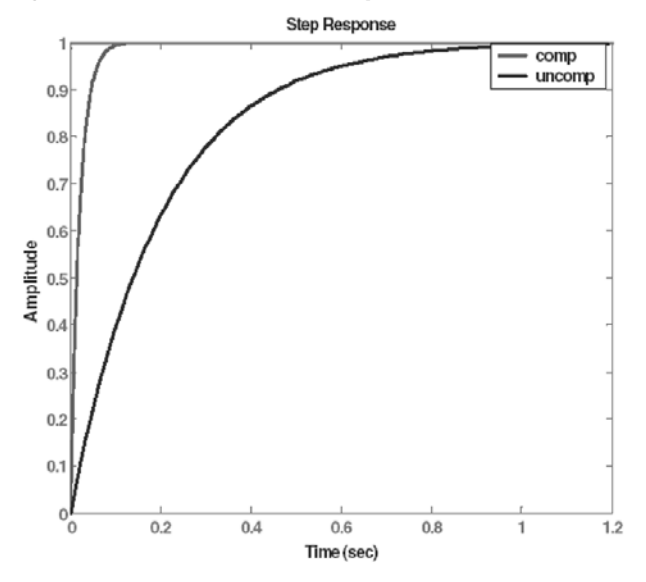

[Figure 12](#page-52-0) above shows the results of adding the lead-lag. The system had a response of 5 radians/second. By adding the lead-lag filter the system response was increased to 50 radians/second.

There is lead-lag filter for the position loops speed reference. The parameters are Kn=Parameter 25 [STrim2 Filt Gain], Wn=Parameter 26 [SpdTrim2 Filt BW].

A typical use would be to set the lead function (Wld) to the velocity bandwidth (parameter 90 [Spd Reg BW]) and the lag (Wlg) function to approximately five times (5x) the lead term.

### **Notch Filter**

A Notch Filter is used to remove a specific frequency. On analog inputs and outputs, a notch filter could be used to eliminate any 60 Hz noise received from adjacent 120V digital input and output wires.

The PowerFlex 700S has a notch filter that is used to eliminate any resonant signal created by mechanical gear train. The mechanical gear train consists of two masses (the motor and the load) and spring (mechanical coupling between the two loads). This is shown in **Figure 13** below.

<span id="page-52-1"></span>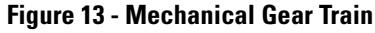

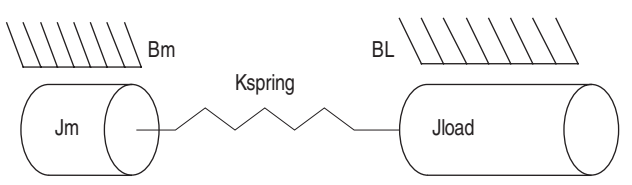

The resonant frequency is defined by the following equation:

$$
resonance = \sqrt{Kspring \times \frac{(Jm + Jload)}{Jm \times Jload}}
$$

- Jm is the motor inertia (seconds). •
- Jload is the load inertia (seconds).
- •• Kspring is the coupling spring constant (rad $^2$ /sec).

Figure  $14$  below shows a two mass system with a resonant frequency of 62 radians/second. One Hertz is equal to 2π radians/second.

<span id="page-53-0"></span>**Figure 14 - Resonance**

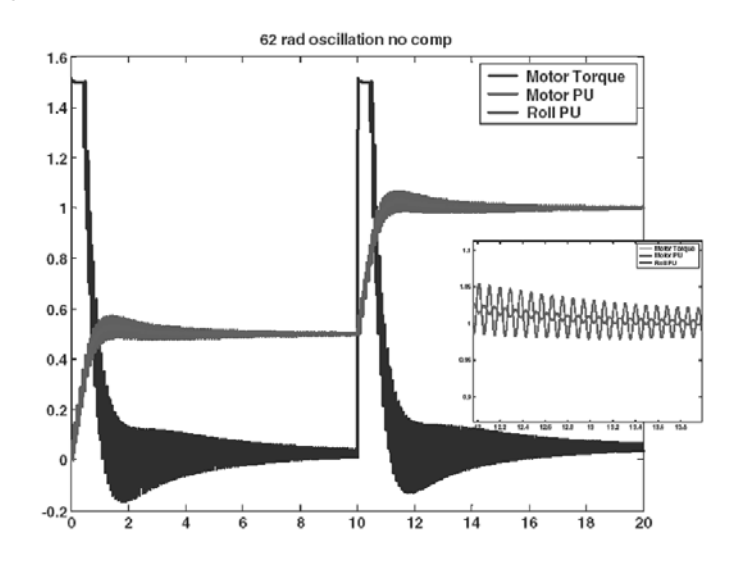

The small inset shows a better representation of resonant frequency better.

The PowerFlex 700S has a notch filter in the torque reference loop to eliminate such noise from the system. The notch filter frequency is parameter 118 [Notch Filt Freq]. Due to the fact that most mechanical frequencies are described in Hertz, [Notch Filt Freq] is in Hertz as well.

[Figure 15 on page 55](#page-54-0) shows the same mechanical gear train as in [Figure 14](#page-53-0) above. [Notch Filt Freq] is set to 10.

<span id="page-54-0"></span>**Figure 15 - 10 Hz Notch**

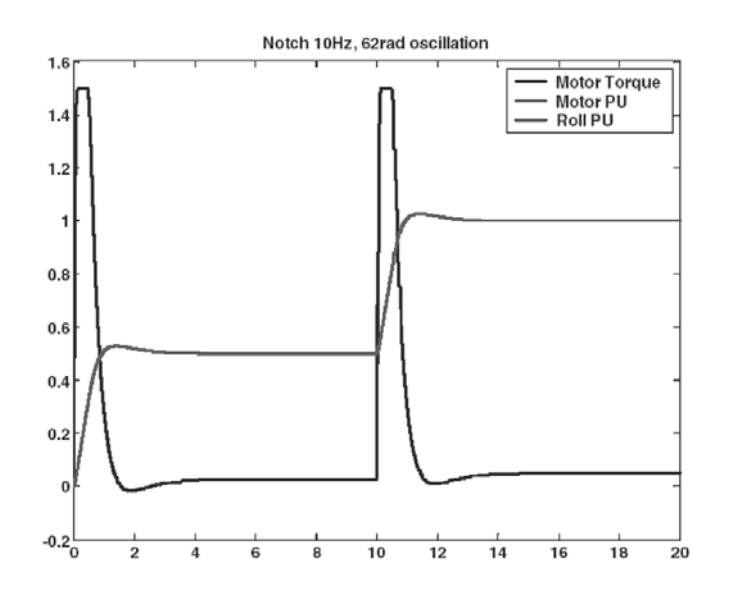

## **Conclusion**

There are several filters used in the PowerFlex 700S for various applications.

The process trim uses a simple low pass filter to eliminate undesirable noise in the feedback circuit. The cut off frequency of the low pass filter is set by parameter 184 [PI Lpass Filt BW]. Typical values would range from 15…20 radians/second.

The speed loop uses a second order low pass filter after the speed error term is developed. The cut off frequency of the second order low pass filter is set by parameter 89 [Spd Err Filt BW]. A typical value for this parameter is five times (5x) the speed loop bandwidth (parameter 90 [Spd Reg BW]).

There are several lead lag filters used in the PowerFlex 700S. The lead lag filter has two terms. The first term is the filter gain (Kn) and the second term is the filter frequency (Wn). The filter can be used as "lag" to eliminate noise from entering the control loop. The filter can be used as a "lead" to increase overall system performance.

To eliminate noise (lag) use with the light or heavy filter.

|              | Kn       | <b>Wn</b> |
|--------------|----------|-----------|
| Light        | -<br>ν.  | 35        |
| <b>Heavy</b> | ь<br>∪.∪ | ററ<br>ZU  |

To use the lead function:

- **1.** Set Wld equal to the desired lead in radians/second
- **2.** Set Wlg equal to 5x Wld
- **3.** Wn=Wlg
- **4.** Kn=Wlg/Wld

The torque reference has a notch filter used to eliminate resonance signals. The notch frequency is set by parameter 118 [Notch Filt Freq]. This frequency is set to the mechanical resonance in hertz.

**Firmware Functions** Parameter 147 [FW Functions En] allows the user to enable and display firmware functions in the drive. When a function is disabled, the parameters cannot be changed. The parameters associated with the disabled function will not be displayed on the HIM module. Parameter 149 [FW FunctionsActl] will display the actual functions that are enabled or disabled. Changes to [FW Functions En] will take affect immediately.

> To view parameters in DriveExecutive for a firmware function that has just been turned on you can either create a new database after you have enabled the function in the drive, or turn on the **Show hidden parameters** feature in DriveExecutive by selecting **View > Options > Components**.

# **Flying Start**

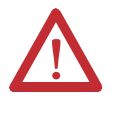

**ATTENTION:** The Flying Start function is only used for sensorless operation. In all other cases the motor speed is known from the feedback device and a normal start may be used even if the motor is rotating, provided the user has determined that the system is safe for re-starting while rotating.

The flying start feature is used in sensorless mode to start into a rotating motor, as quickly as possible, and resume normal operation with a minimal impact on load or speed.

When a drive running in sensorless mode is started in its normal mode, it initially applies a frequency of 0 Hz and ramps to the commanded speed. If the drive is started in this mode with the motor already spinning, large currents will be generated. An overcurrent trip may result if the current limiter cannot react quickly enough. The likelihood of an overcurrent trip is further increased if there is residual voltage on the spinning motor when the drive starts. Even if the current limiter is fast enough to prevent an overcurrent trip, it may take an unacceptable amount of time for synchronization to occur and for the motor to reach its desired frequency. In addition, larger mechanical stress is placed on the application, increasing downtime and repair costs while decreasing productivity.

The flying start function works by using the voltage feedback from the motor to determine the speed of the motor. When the speed is determined, the drive provides flux up time for the motor. Then the drive begins ramping the motor to the commanded speed from the speed determined by the voltage feedback. This process will prevent an overcurrent trip and significantly reduce the time for the motor to reach its desired frequency. Since the motor is "picked up" smoothly at its rotating speed and ramped to the proper speed, little or no mechanical stress is present. Note that if the voltage feedback from the motor is zero (0), the drive will ramp the motor up to the commanded speed from zero speed.

### **Configuration**

Sensorless flying start is enabled by setting parameter 153 [Control Options] bit  $3$  "Flying Start" = 1. When set to zero (0) the sensorless flying start function is disabled.

**Friction Compensation** The friction compensation block is used to calculate breakaway torque and the torque needed just to keep the motor running at a constant speed due to friction.

> Parameter 64 [FricComp Spd Ref ] is linked to parameter 43 [Ramped Spd Ref ]. The speed reference is needed because the torque needed due to friction is much more near zero speed than at higher speeds.

> Friction compensation is enabled by setting parameter 151 [Logic Command] bit 11 "Frict Comp" to "1."

> Parameter 65 [FricComp Setup] is used to configure the friction compensation algorithm. This is a packed word of 3 digits. Each digit has a possible selection of 10 levels.

- The least significant digit sets the speed threshold in intervals of 0.0005 pu speed.
- The next (middle) digit sets the hysteresis band for the "units" digit in intervals of 0.0005 pu velocity.
- The most significant digit sets the number of time steps from stick to slip, each step is 0.002 sec.

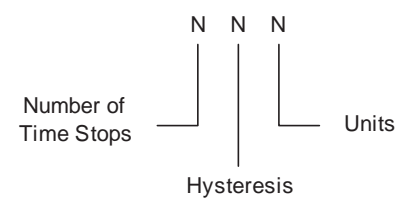

**Example**: [FricComp Setup] = 524 means:

5 time steps between stick and slip, each of 0.002 sec. duration, 2 counts of hysteresis or 0.001 pu\_speed (each count is 0.0005 pu speed), and 4 counts or 0.002 pu\_speed is the trigger threshold (each count is 0.0005 pu speed).

Parameter 66 [FricComp Stick] sets the torque reference needed to break away from zero speed. Breakaway torque due to friction is always greater than running torque due to friction. This parameter is in per unit, so a value of 1 equals 100% motor torque.

Parameter 67 [FricComp Slip] sets the torque level to sustain very low speed once breakaway has been achieved. Again, the torque required to run very close to 0 speed due to friction will be greater than the torque required to run at higher speeds due to friction. This parameter is in per unit, so a value of 1 equals 100% motor torque.

Parameter 68 [FricComp Rated] sets the torque needed to keep the motor running at base motor speed and with no process loading. This parameter is in per unit, so a value of 1 equals 100% motor torque. The friction compensation algorithm assumes a linear or viscous component of friction between [FricComp Slip] and [FricComp Rated].

The friction compensation block calculates the torque needed due to friction, which shows up in parameter 69 [FricComp Trq Add]. [FricComp Trq Add] is summed with the output of the inertia compensation block and the torque generated by the speed reference loop. That summed torque enters the torque selection block refer to <u>Torque Reference on page 193</u> for more information).

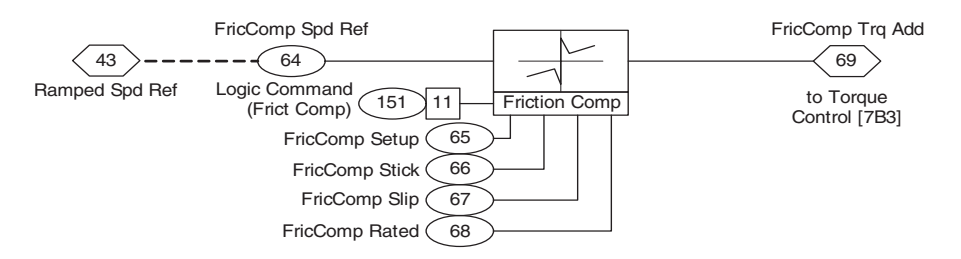

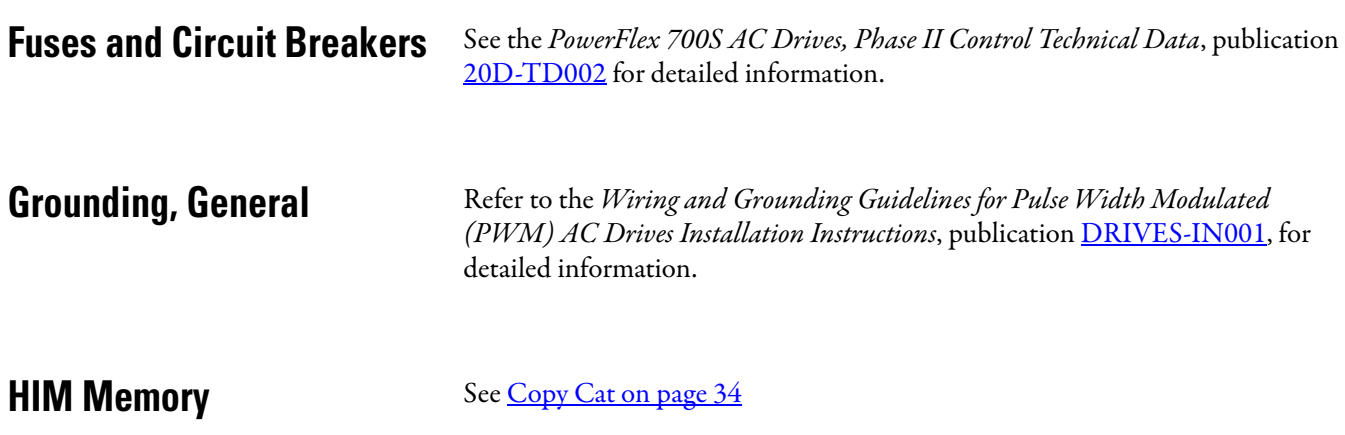

# **HIM Operations The User Display**

The User Display is shown when module keys have been inactive for a predetermined amount of time. The display can be programmed to show pertinent information.

### *Setting the User Display*

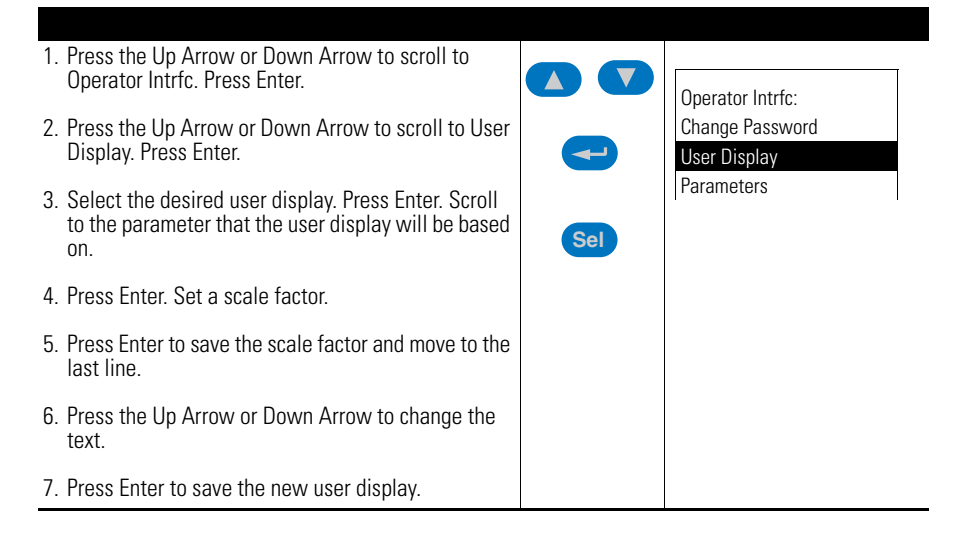

### *Setting the Properties of the User Display*

The following HIM parameters can be set as desired: •

- User Display Enables or disables the user display. •
- User Display 1 Selects which user display parameter appears on the top line of the user display.
- User Display 2 Selects which user display parameter appears on the bottom line of the user display.
- User Display Time Sets how many seconds will elapse after the last programming key is touched before the HIM displays the user display.

**Indexer** The indexer function takes a step increment and adds to or subtracts from a DInt parameter. The indexer output would normally be used in conjunction with the point to point position loop or with a position offset. Typical applications for the indexer are indexing conveyors, such as a conveyor feeding a punch press.

Enabling the Indexer: •

- The firmware function for the position loop must be turned on by setting parameter  $147$  [FW Functions En] bit 16 "PositionCtrl" = 1.
- Set parameter  $740$  [Position Control] bit 11 "BscIndx Enbl" = 1.

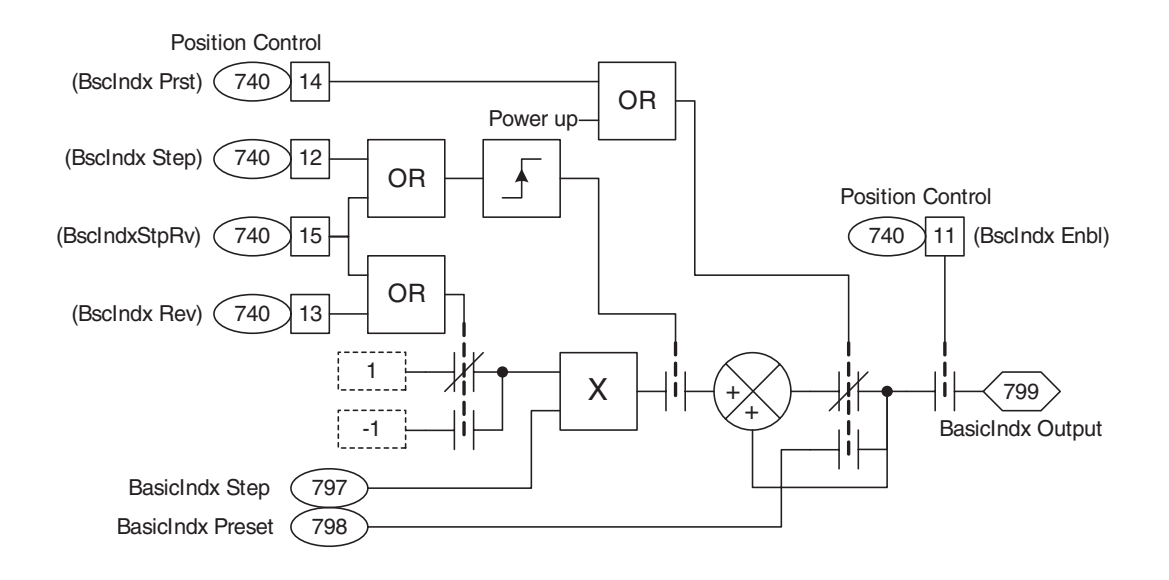

## **Configuring the Indexer**

Parameter 797 [BasicIndx Step] sets the position units for each indexer step. When the indexer is used in conjunction with the point to point loop, parameters 745 [PositRef EGR Mul] and 746 [PositRef EGR Div] are used to scale the position reference.

The indexer could be used in conjunction with the point to point position loop or with a position offset. To use the indexer to control the point to point position, link parameter 758 [Pt-Pt Posit Ref ] to parameter 799 [BasicIndx Output]. Refer to [Position Loop - Point to Point on page 96](#page-95-0) for further details on using the point to point loop. To use the indexer to control a position offset link parameter 753 [Posit Offset 1] or parameter 754 [Posit Offset 2] to parameter 799 [BasicIndx Output]. Note that the position offset can be used in either the Point to Point Position or the Position Follower modes.

Parameter 798 [BasicIndx Preset] is a value that is preloaded into the indexer output on drive power up. By default, [BasicIndx Preset] is set to 0. Toggling parameter 740 [Position Control] bit 14 "BscIndx Prst" will also preload the value of [BasicIndx Preset] into the indexer output.

### *Controlling the Indexer from Digital Inputs:*

Program one of the digital inputs, parameters 825 [Dig In1 Sel] through 830 [Dig In6 Sel], to 21 "Indx Step." Toggle that digital input to index forward.

Program a second digital input, parameters 825 [Dig In1 Sel] through 830 [Dig In6 Sel], to 22 "Indx StepRev." Toggle that digital input to index reverse.

*Controlling the Indexer from a Network or DriveLogix:*

Toggle parameter 740 [Position Control] bit 12 "BscIndx Step" to index forward. Toggle 740 [Position Control] bit 15 "BscIndxStpRv" to index reverse.

[Position Control] can be controlled by from a network by using a Datalink. Refer to **Datalinks** on page 35 for details.

[Position Control] can be controlled from DriveLogix by linking it to one of the FromDriveLogix words (parameters 602 to 622). See the *DriveLogix 5730 Controller User Manual*, publication [20D-UM003.](http://literature.rockwellautomation.com/idc/groups/literature/documents/um/20d-um003_-en-p.pdf)

**Inertia Adaption** Inertia adaption is used to compensate for lost motion, which occurs when a gear box and/or "springy" coupling is present. Inertia adaption can allow the user to increase the speed regulator bandwidth by up to four (4) times.

For example, a motor connected to a gearbox is shown:

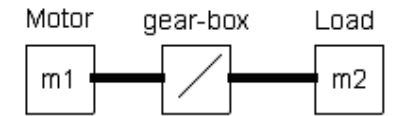

This gearbox can be represented by a spring (k) and gear back lash (BL):

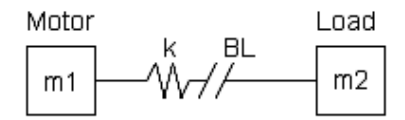

When the speed of the motor increases, there is a period of time (represented by  $\Delta x$ ) before the teeth of the gearbox engage. After that time, there will be some twisting (like a spring) in the shaft after the teeth of the gearbox engage. This lost motion causes mechanical instability and limits how high the speed regulator bandwidth can be set without causing instability. Inertia adaption detects the lost motion and a higher speed regulator bandwidth can be achieved without instability.

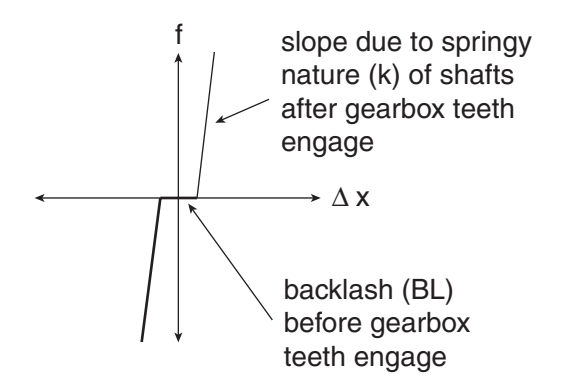

### **Configuration**

See [Speed PI Regulator](#page-151-0) - Advanced Tuning for the Speed Regulator with [Gearbox or Belt on page 160](#page-159-0) for details on using inertia adaption.

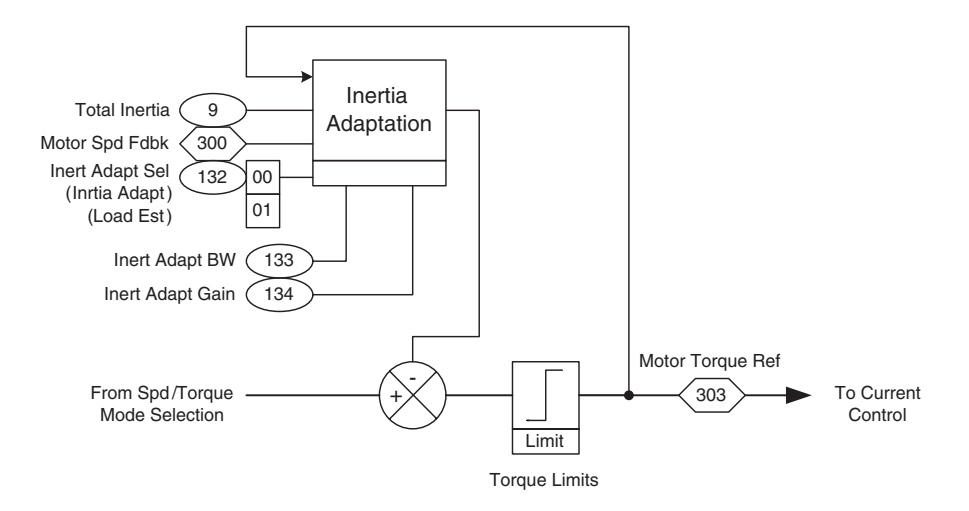

**Inertia Compensation** During speed changes, a certain level of torque is required due to load inertia. That level of torque is above the torque used to run at constant speed. Inertia compensation calculates that torque based on the acceleration or deceleration rate. Then that acceleration or deceleration torque can be fed forward into the torque control, making for smoother accels and decels, especially with high inertia loads.

> Parameter 56 [Inertia SpeedRef ] is linked to parameter 43 [Ramped Spd Ref ]. This becomes the speed reference that the inertia compensation block uses to calculate the acceleration or deceleration rate, also known as the derivative of speed with respect to time.

Inertia compensation is enabled by turning on parameter 151 [Logic Command], bit 10 "Inertia Comp".

Parameter 9 [Total Inertia] is calculated during the autotune and is used along with the calculated acceleration or deceleration rate to calculate the torque adder.

Parameter 57 [InertiaAccelGain] determines the gain for the inertia compensation during acceleration. A gain of 1 results in 100% compensation. Parameter 58 [InertiaDecelGain] determines the gain for the inertia compensation during deceleration.

Parameter 60 [DeltaSpeedScale] is a multiplier for the torque output of the inertia compensation block. It is used in center wind and center unwind applications to compensate for diameter build-up.

The inertia compensation outputs the calculated torque to the parameter 59 [Inertia Trq Add]. [Inertia Trq Add] is summed with the output of the friction compensation block and the torque generated by the speed reference loop. That summed torque enters the torque selection block (refer to Torque Reference on [page 193](#page-192-0) for more information).

Parameter 55 [Speed Comp] contains the rate of acceleration or deceleration calculated in the inertia compensation block. This parameter is used in following applications. Link parameter 23 [Speed Trim 3] to [Speed Comp] and set parameter 24 [SpdTrim 3 Scale] to 0.002 to reduce position error in following applications.

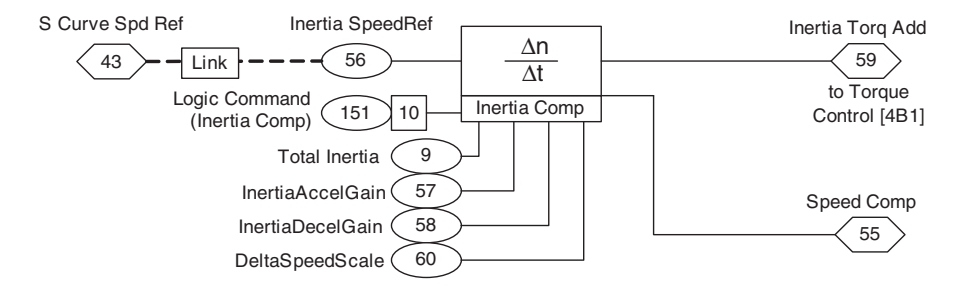

## **Input Devices Contactors**

Refer to [Motor Start and Stop Precautions on page 74](#page-73-0)

### **Circuit Breakers/Fuses**

See the *PowerFlex 700S AC Drives, Phase II Control Technical Data*, publication [20D-TD002](http://literature.rockwellautomation.com/idc/groups/literature/documents/td/20d-td002_-en-p.pdf), for Watts Loss data and curves.

### **Filters EMC**

Refer to [CE Conformity on page 28](#page-27-0)

**Input Modes** Refer to **[Start and Stop Modes on page 176](#page-175-0).** 

**Input Power Conditioning** Refer to the *Wiring and Grounding Guidelines for Pulse Width Modulated (PWM) AC Drives Installation Instructions*, publication [DRIVES-IN001,](http://literature.rockwellautomation.com/idc/groups/literature/documents/in/drives-in001_-en-p.pdf) for detailed information.

**IT Protection** The drive's IT protection dictates the amount of overload capacitors and duty cycle. Ratings are in the tables listed below. [Figure 16](#page-63-0) shows expected times.

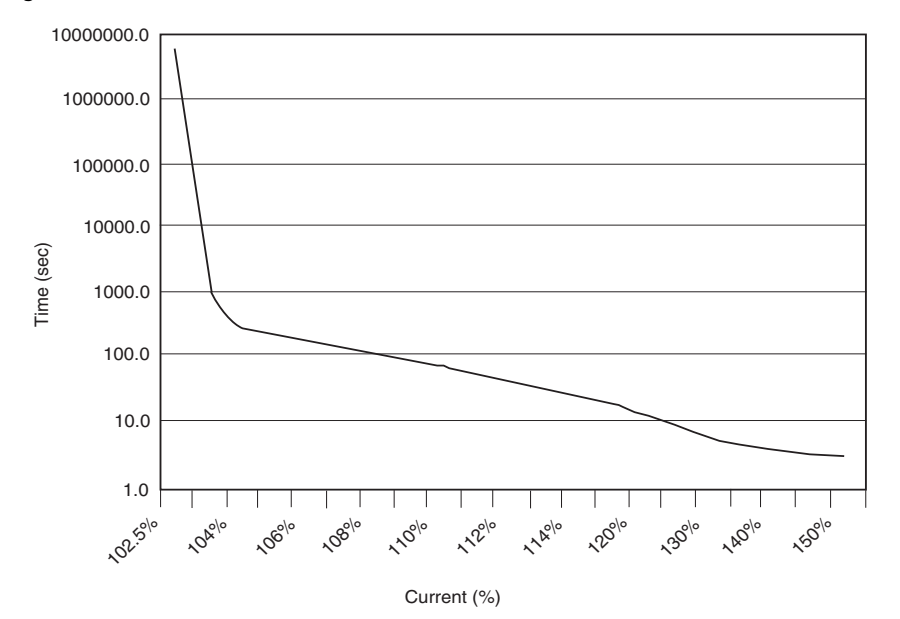

### <span id="page-63-0"></span>**Figure 16 - IT Curve**

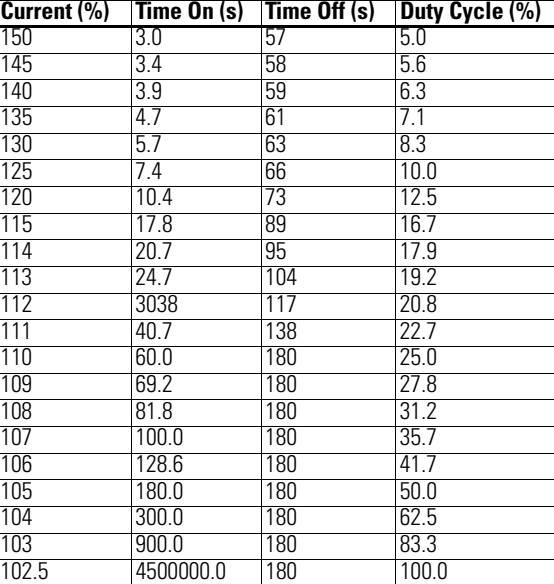

Time On  $(s)$  = time, in seconds, at current level shown Time Off  $(s)$  = time, in seconds, at 100% current Duty Cycle% = time on / (time on + time off) x 100

The On Time/Off Time ratio is fixed. If only 1/2 of the listed time is spent at a given level, only 1/2 of the off time is necessary to reset the cycle.

**Jog** A jog reference is usually used to run the motor at some preset, low speed. Two separate jog speeds can be used as a speed reference - parameter 29 [ Jog Speed 1] or parameter 39 [ Jog Speed 2]. A jog could be initiated by a Digital Input, by the Logic Command word from a DPI adapter such as a HIM, or by the Logic Command word from DriveLogix. In turn, a valid jog command initiated from one of those adapters will turn on either bit 18 in parameter 152 [Applied LogicCmd] to select jog speed 1 or bit 23 in [Applied LogicCmd] to select jog speed 2. Note that the jog command is a maintained type of logic, so that the jog speed will be active while the jog command bit is maintained.

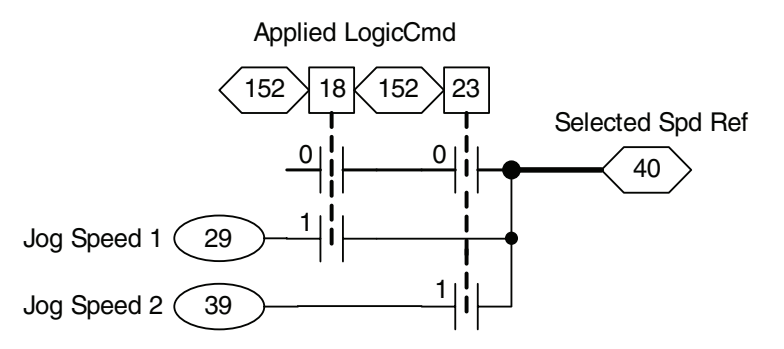

**Limit Generator** The limit generator generates a high and low limit based on an input.

- The input parameter 206 [LimGen X axis In] is a linkable destination. The input range is 0.0000 to 1.0000.
- The output is equal to parameter 205 [LimGen Y axis Mn] when the input is equal to 0.0000.
- The output is equal to parameter 204 [LimGen Y axis Mx] when the input is equal to 1.0000.
- The output is available as a positive output parameter 207 [Limit Gen Hi Out] and a negative output parameter 208 [Limit Gen Lo Out].

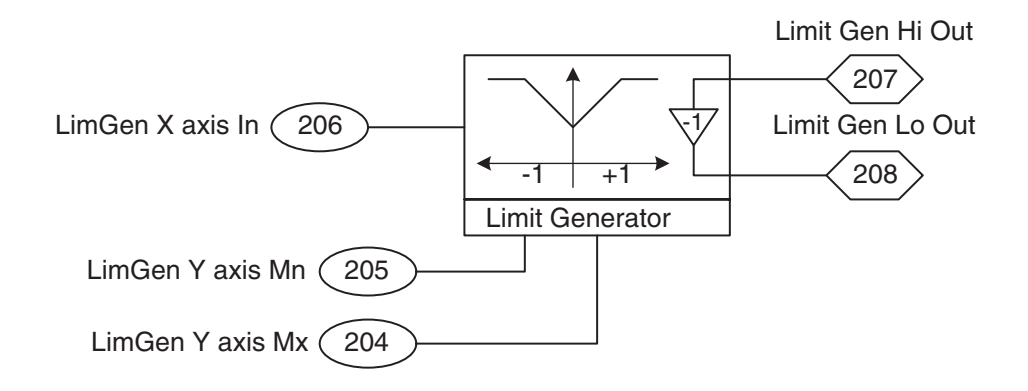

# **Links** Links are software connections between two parameters. This allows one

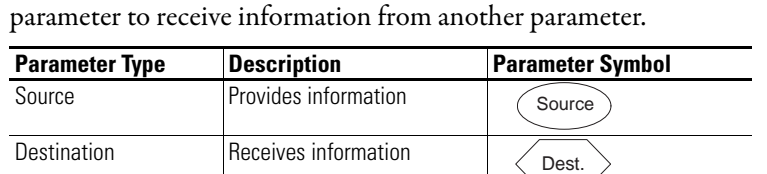

Each destination parameter can only have one source parameter. However, source parameters may be linked to multiple destination parameters. The information from the link always flows from the source to the destination parameter.

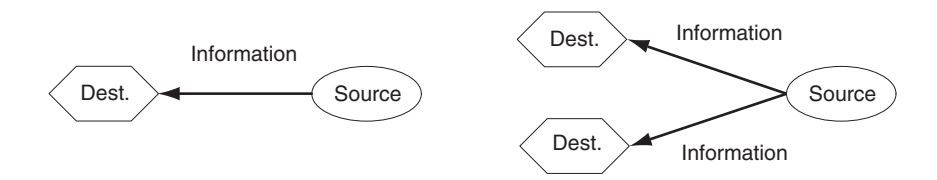

Certain parameters can only be destination parameters. Several default links are set in the drive as default. Modifying these links, or creating new parameter links, can be done using a HIM or DriveExecutive software. Each method is explained in detail below.

## **Using a HIM**

To link parameters using a HIM, complete the following steps.

- **1.** From the parameter list, access the destination parameter you wish to use for the link (This cannot be done from the ALT Parameter view window).
- **2.** Press ALT **ALT** , then View **Sel**.

This will display a window with the mode selection.

- **3.** Use the up  $\Box$  and down  $\Box$  arrow keys on the top row of buttons to select "Defined Link" and press Enter  $\leftarrow$ .
- **4.** When in this mode, pressing the Select (sel) button will allow you to enter the source parameter number.

# **Using DriveExecutive**

To link parameters using DriveExecutive, complete the following steps.

**1.** Double-click on the destination parameter in the parameter list.

The parameter XX edit dialog box displays.

- **2.** Click the **Link Source** tab.
- **3.** Click the **Parameter** radio button and select the desired source parameter in the **Selected Parameter** field.

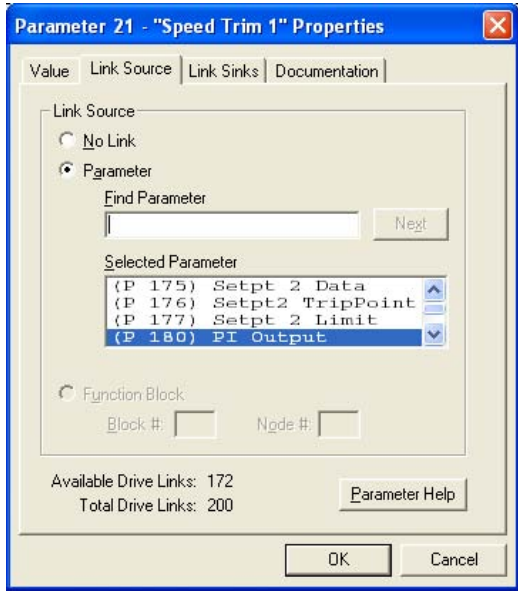

**Masks** A mask is a parameter that contains one bit for each of the possible DPI ports and adapters. Each bit acts like a valve for issued commands. Closing the valve (setting a bit value to 0) stops the command from reaching the drive. Opening the valve (setting a bit value to 1) allows the command to pass through the mask into the drive.

| <b>Parameter</b>     |     |                                                                                                    |
|----------------------|-----|----------------------------------------------------------------------------------------------------|
| <b>Name</b>          | No. | <b>Function</b>                                                                                                    |
| [Write Mask]         | 669 | Determines which ports and adapters have write access to the drive<br>(parameters, links, etc.). Changes to this parameter only become effective<br>when power is cycled, the drive is reset or bit 15 "Security" of Par 712 [Write<br>Mask Act], transitions from "1" to "0". |
| [Logic Mask]         | 670 | Determines which adapters can control the drive. When the bit for a port or<br>adapter is set to "0," the port or adapter will have no control functions except<br>for stop.                                                                                                   |
| [Start Mask]         | 671 | Controls which adapters can issue start commands.                                                                                                    |
| [Jog Mask]           | 672 | Controls which adapters can issue jog commands.                                                                                                    |
| [Direction Mask] 673 |     | Controls which adapters can issue forward/reverse direction commands.                                                                                                    |
| [Fault CIr Mask]     | 674 | Controls which adapters can clear a fault.                                                                                                    |

**Table 1 - Mask Parameters and Functions**

The individual bits for each parameter are as follows: •

- Bit 0 "Terminal Blk" •
- Bit 1 "Local HIM" •
- Bit 2 "Ext DPI Conn"
- Bit 3 "Aux DPI Conn" •
- Bit 5 "Int DPI Comm" •
- Bit 7 "DriveLogix"

Example: A customer's process is normally controlled by a remote PLC, but the drive is mounted on the machine. The customer does not want anyone to walk up to the drive and reverse the motor because it would damage the process. The local HIM (Port 1) is configured with an operator's panel that includes a "REV" button. To assure that only the PLC (connected to Port 5) has direction control, the [Direction Mask] can be set as follows:

Direction Mask Bit Setting 0 0 1 0 0 0 0 0 Port/Adapter # 7 6 5 4 3 2 1 0

This "masks out" the reverse function from all ports/adapters except port/ adapter 5, making the local HIM (Port 1) REV button inoperable. See [Owners](#page-76-0) [on page 77](#page-76-0) later in this chapter.

**Motor Control Mode** Parameter 485 [Motor Ctrl Mode] selects the type of motor control to use. This parameter is set during the HIM assisted startup when asked to select the motor control mode. The settings for Parameter 485 [Motor Ctrl Mode] are •

- 0 "FOC" selects field oriented control. Field oriented control is used with AC squirrel cage induction motors for high performance.
- 1 "FOC 2" selects field oriented control and is only used for a specific type of AC induction motor with motor thermal feedback. Note: This option is used only for motors manufactured by Reliance Electric - Japan.
- 2 "PMag Motor" selects control for permanent magnet motors. •
- 3 "V/Hz" selects volts per hertz control. This selection is available in v2.003 and later.
- 4 "Test" puts the drive in a test mode to perform the direction test. "Test" is automatically selected during the direction test portion of the Start-Up routine and does not need to be set manually by the user.

Field Oriented Control, Permanent Magnet Motor Control, and Volts/Hertz Control are described in further detail below.

### **Field Oriented Control**

Field oriented control is used with AC squirrel cage induction motors for high performance. Motor data and an autotune is required for correct operation in this mode (refer to **Autotune on page 19** for details). Field oriented control is selected by setting parameter 485 [Motor Ctrl Mode] =  $0$  "FOC".

In field oriented control, the drive takes the speed reference that is specified by the Speed Reference Selection block and compares it to the speed feedback. The speed regulator uses Proportional and Integral gains to adjust the torque reference for the motor. This torque reference attempts to operate the motor at the specified speed. The torque reference is then converted to the torque producing component of the motor current.

This type of speed regulator produces a high bandwidth response to speed command and load changes. In field oriented control the flux and torque producing currents are independently controlled. Therefore, you can send a torque reference directly instead of a speed reference. The independent flux control also allows you to reduce the flux in order to run above base motor speed.

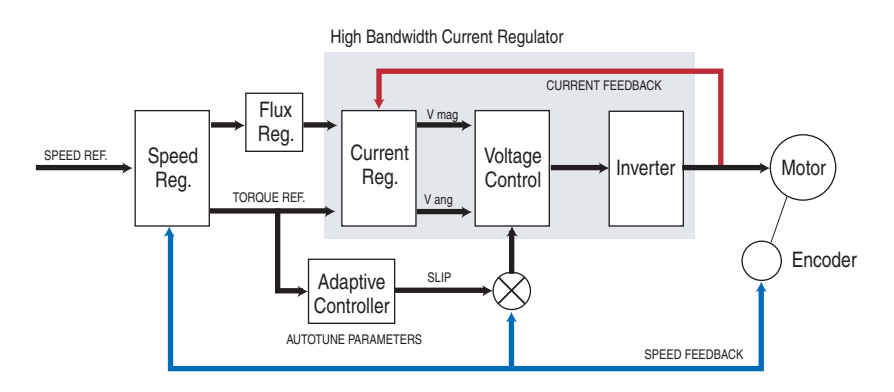

### **Permanent Magnet Control**

Permanent magnet motor control is selected by setting parameter 485 [Motor Ctrl Mode] = 2 "Pmag Motor". Permanent magnet motor control requires a Hi-Resolution Stegmann encoder, Heidenhain encoder, or compatible resolver feedback on the motor. Refer to the *PowerFlex 700S AC Drive Phase II Control Frames 1…6 Installation Instructions*, publication [20D-IN024,](http://literature.rockwellautomation.com/idc/groups/literature/documents/in/20d-in024_-en-p.pdf) for a list of compatible Hi-Resolution Stegmann encoders and resolvers. Refer to the *Heidenhain Feedback Option Card for PowerFlex 700S Phase II Drives Installation Instructions*, publication [20D-IN017](http://literature.rockwellautomation.com/idc/groups/literature/documents/in/20d-in017_-en-p.pdf), for a list of compatible Heidenhain encoders.

Motor data and an autotune is required for correct operation in this mode. Refer to **Autotune on page 19** for details on the autotune. Refer to "PowerFlex 700S Permanent Magnet Motor Specifications" in the *PowerFlex 700S AC Drive Phase II Control - Programming Manual*, publication [20D-PM001](http://literature.rockwellautomation.com/idc/groups/literature/documents/pm/20d-pm001_-en-p.pdf), for a list of compatible Allen-Bradley permanent magnet motors and motor data.

### **Volts/Hertz Control - v2.003 and later**

Volts/Hertz control is used in fan, pump, or multi-motor applications. Volts/ Hertz operation creates a fixed relationship between output voltage and output frequency.

### *Configuration:*

Volts/Hertz control is selected by setting parameter 485 [Motor Ctrl Mode] = 3 "V/Hz". Volts/Hertz allows a wide variety of patterns using linear segments. The default configuration is a straight line from zero to rated voltage and frequency. This is the same volts/hertz ratio that the motor would see if it were started across the line. As seen in the diagram below, the volts/hertz ratio can be changed to provide increased torque performance when required. The shaping takes place by programming five distinct points on the curve:

- **1.** Parameter 527 [Start/Acc Boost] is used to create additional torque for breakaway from zero speed and acceleration of heavy loads at lower speeds.
- **2.** Parameter 528 [Run Boost] is used to create additional running torque at low speeds. The value is typically less than the required acceleration torque. The drive will lower the boost voltage to this level when running at low speeds (not accelerating). This reduces excess motor heating that could be caused if the higher starting acceleration boost level were used.
- **3.** Parameters 529 [Break Voltage] and 530 [Break Frequency] are used to increase the slope of the lower portion of the Volts/Hertz curve, providing additional torque.

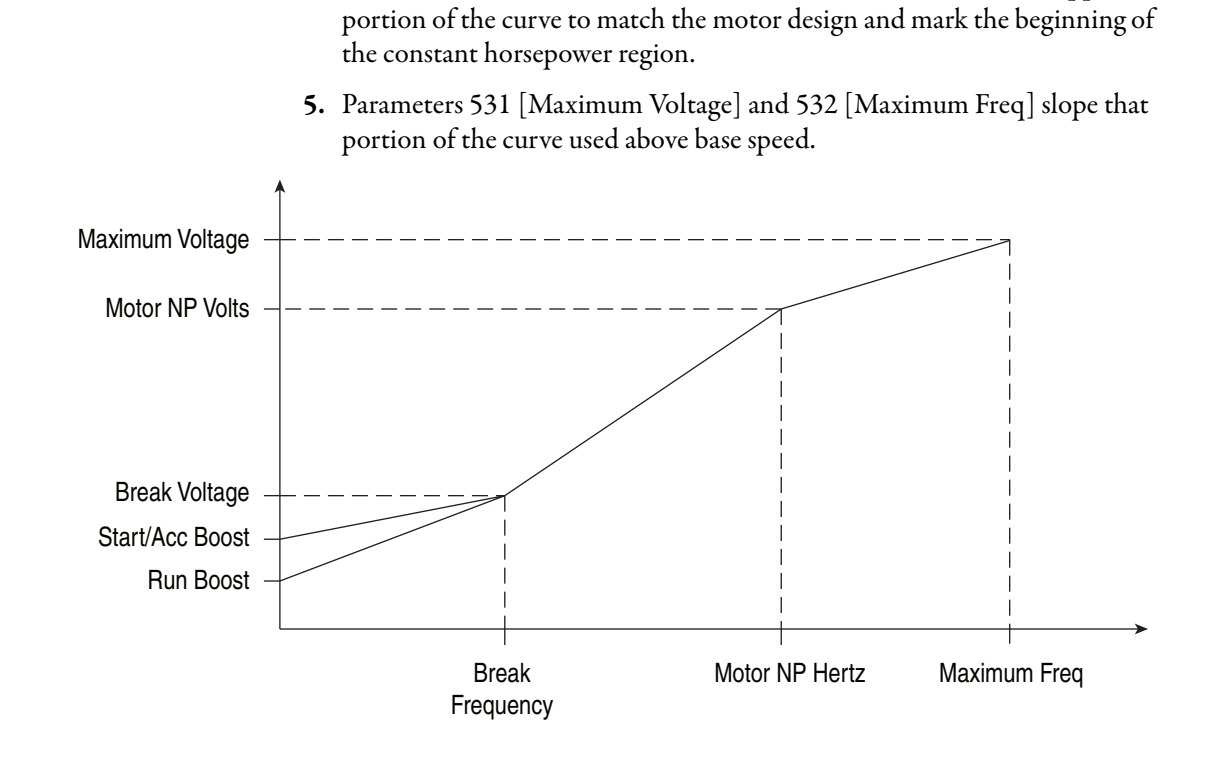

**4.** Parameters 1 [Motor NP Volts] and 3 [Motor NP Hertz] set the upper

# **Motor Nameplate**

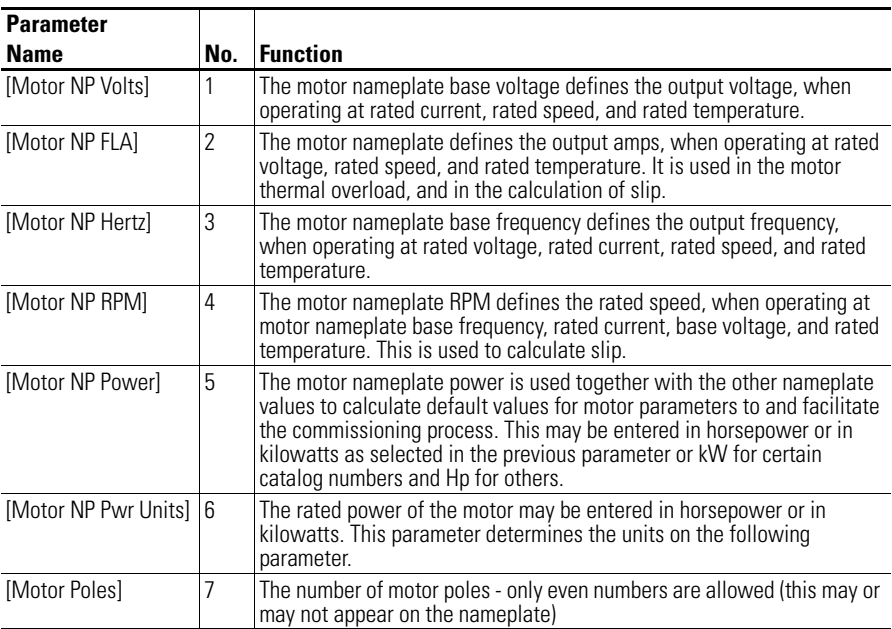

**Motor Overload** The overload capability applies to the rated speed range.

## **Normal Duty**

After continuous operation at the rated output current, overload may be 110% rated output current  $(I_L)$  for 1 minute as long as it is followed by a period of load less than the rated current so that the output current over the duty cycle does not exceed the rated output current  $(I_L)$ .

### *Example:*

If the duty cycle requires 110% rated output current for 1 minute of every 10 minutes, the remaining 9 minutes must be at approximately 98% rated current or less to maintain output current less than 100%. If the requirement is 1 minute out of 60 minutes, the remaining 59 minutes must be at approximately 99% rated current or less.

### **Figure 17 - Illustration of IL**

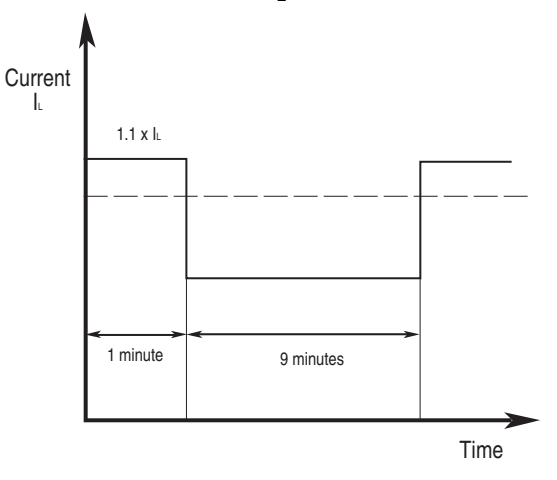

### **Heavy Duty**

After continuous operation at the rated output current, overload may be 150% rated output current  $(I_H)$  for 1 minute as long as it is followed by a period of load less than the rated current so that the output current over the duty cycle does not exceed the rated output current  $(I_H)$ .

### *Example:*

If the duty cycle requires 150% rated output current for 1 minute of every 10 minutes, the remaining 9 minutes must be at approximately 92% rated current or less to maintain output current less than 100%. If the requirement is 1 minute out
of 60 minutes, the remaining 59 minutes must be at approximately 98% rated current or less.

## **Motor Overload Memory Retention Per 2005 NEC**

The PowerFlex 700S drive with Phase II control (firmware 3.01 and higher) has the ability to retain the motor overload count at power down per the 2005 NEC motor overtemperature requirement.

- To enable motor overload memory retention, set bit 20 "Motor OL Ret" of parameter 153 [Control Options] to "1".
- To disable motor overload memory retention, set bit 20 "Motor OL Ret" of parameter 153 [Control Options] to "0".

The motor overload count value can be viewed in parameter 341 [Mtr I2T Count].

# **Motor Start and Stop Precautions**

## **Input Contactor Precautions**

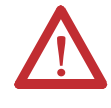

**ATTENTION:** A contactor or other device that routinely disconnects and reapplies the AC line to the drive to start and stop the motor can cause drive hardware damage. The drive is designed to use control input signals that will start and stop the motor. If an input device is used, operation must not exceed one cycle per minute or drive damage will occur.

**ATTENTION:** The drive stop/enable control circuitry includes solid state components. If hazards due to accidental contact with moving machinery or unintentional flow of liquid, gas or solids exist, an additional hardwired stop circuit may be required to remove the AC line to the drive. An auxiliary braking method may be required.

# **Output Contactor Precaution**

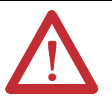

**ATTENTION:** To guard against drive damage when using output contactors, the following information must be read and understood. One or more output contactors may be installed between the drive and motor(s) for the purpose of disconnecting or isolating certain motors/loads. If a contactor is opened while the drive is operating, power will be removed from the respective motor, but the drive will continue to produce voltage at the output terminals. In addition, reconnecting a motor to an active drive (by closing the contactor) could produce excessive current that may cause the drive to fault. If any of these conditions are determined to be undesirable or unsafe, an auxiliary contact on the output contactor should be wired to a drive digital input that is programmed as Enable This will cause the drive to execute a coast-to-stop (cease output) whenever an output contactor is opened.

**Mounting** As a general rule, drives should be mounted on a metallic flat surface in the vertical orientation. If considering another orientation, contact the Factory for additional data. Refer to the *PowerFlex 700S AC Drive Phase II Control Frames 1…6 Installation Instructions*, publication [20D-IN024](http://literature.rockwellautomation.com/idc/groups/literature/documents/in/20d-in024_-en-p.pdf) or the *PowerFlex 700H and 700S Frame 9…14 Drives Installation Manual*, publication [PFLEX-IN006,](PowerFlex 700H and 700S Frame 9…14 Drives Installation Manual, publication PFLEX-IN006) for mounting instructions and limitations.

## **Output Devices Drive Output Disconnection**

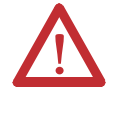

**ATTENTION:** Any disconnecting means wired to the drive output terminals U, V and W must be capable of disabling the drive if opened during drive operation. If opened during drive operation, the drive will continue to produce output voltage between U, V, and W. An auxiliary contact must be used to simultaneously disable the drive.

PowerFlex 700S Phase II drives can be used with an output contactor between the drive and motor. This contactor can be opened under load without damage to the drive. It is recommended, however, that the drive have a programmed "Enable" input and that this input be opened at the same time as the output contactor. See [Digital Inputs on page 37](#page-36-0) for more information.

## **Cable Termination**

Refer to the *Wiring and Grounding Guidelines for Pulse Width Modulated (PWM) AC Drives Installation Instructions*, publication [DRIVES-IN001,](http://literature.rockwellautomation.com/idc/groups/literature/documents/in/drives-in001_-en-p.pdf) for detailed information.

## **Output Reactor**

Bulletin 1321 Reactors can be used for drive input and output. These reactors are specifically constructed to accommodate IGBT inverter applications with switching frequencies up to 20 kHz. They have a UL approved dielectric strength of 4000 volts, opposed to a normal rating of 2500 volts. The first two and last two turns of each coil are triple insulated to guard against insulation breakdown resulting from high dv/dt. When using motor line reactors, it is recommended that the drive PWM frequency be set to its lowest value to minimize losses in the reactors.

By using an output reactor the effective motor voltage will be lower because of the voltage drop across the reactor - this may also mean a reduction of motor torque.

## **Output Display Output Current (Parameter 308)**

This parameter displays the measured RMS drive output current. Parameter 297 [Output Curr Disp] is the integer equivalent of parameter 308 with a resolution of 1/10 amperes.

#### **Output Freq (Parameter 310)**

This parameter displays the actual output frequency of the drive. The output frequency is created by a summation of commanded frequency and any active speed regulation, such as slip compensation, Proportional Integral (PI) loop, or bus regulation. The actual output may be different than the commanded frequency.

## **Output Power (Parameter 311)**

This parameter displays the output kW of the drive. Motor Power is the calculated product of the torque reference and motor speed feedback. A 125 ms filter is applied to this result. Positive values indicate motoring power; negative values indicate regenerative power. The output power is a calculated value and tends to be inaccurate at lower speeds. It is not recommended for use as a process variable to control a process.

## **Output Voltage (Parameter 307)**

Displays RMS line-to-line fundamental output voltage at the drive output terminals. This data is averaged and updated every 50 ms. The actual output voltage may be different than that determined by the sensorless vector or V/Hz algorithms because it may be modified by features such as the Auto-Economizer.

**Overspeed Limit** The absolute overspeed limit parameter, 335 [Abs OverSpd Lim], is used to set a limit tolerance level below parameter 75 [Rev Speed Limit] and above parameter 76 [Fwd Speed Limit] that provides a safe working speed limit.

#### *Example 1:*

The speed reference is set to equal parameter 76 [Fwd Speed Lim]. Based on tuning of the drive, the speed could overshoot the commanded speed. If parameter 335 [Abs OverSpd Lim] is set to zero and an overshoot in speed occurs, an absolute overspeed fault will occur.

#### *Example 2:*

The drive is configured as a torque follower. If the mechanical connection to the load is severed, the torque command to the drive will probably be greater than the motor unloaded will require to maintain the system speed. This will cause the motor speed to increase until the torque command is met. Setting parameter 335 [Abs OverSpd Lim] to the desired tolerance will cause the fault to occur when the motor speed exceeds the limit of [Fwd Speed Lim] or [Rev Speed Lim] +/– [Abs Overspd Lim].

**Owners** Owners are status parameters that show which peripheral devices (HIMs, comm ports, etc.) are commanding or have exclusive control of specific control functions. The list of devices also includes the drive's control terminal block.

**Table 2 - Owner Parameters and Functions**

| <b>Parameter Name No.</b> |     | <b>Function</b>                                                                           |
|---------------------------|-----|-------------------------------------------------------------------------------------------|
| [Stop Owner]              | 677 | Indicates the ports/adapters that are presently issuing a valid stop<br>command.          |
| [Start Owner]             | 678 | Indicates the ports/adapters that are presently issuing a valid start<br>command.         |
| [Jog Owner]               | 679 | Indicates the ports/adapters that are presently issuing a valid jog<br>command.           |
| [Direction Owner]         | 680 | Indicates the ports/adapter that currently has exclusive control of direction<br>changes. |
| [Fault CIr Owner]         | 681 | Indicates the ports/adapters that are presently issuing a valid start<br>command.         |

Ownership is either exclusive, or non-exclusive:

## **Exclusive Ownership**

Only one device at a time can control the drive and only one owner bit will be set  $(=1)$ . The following owner is exclusive:

• [Direction Owner]

## **Non-Exclusive Ownership**

Multiple devices can simultaneously issue the same command and multiple owner bits may be set  $(=1)$ . The following owners are non-exclusive:

- [Stop Owner] •
- [Start Owner] •
- [Jog Owner]
- [Fault Clr Owner]

For example, the operator presses the Stop button on the Local HIM to stop the drive. When the operator attempts to restart the drive by pressing the HIM Start button, the drive does not restart. The operator needs to determine why the drive will not restart.

When the Start button is pressed on the HIM, the display indicates that the command is coming from the HIM; Parameter 678 [Start Owner], Bit 1 "Local  $HIM" = 1.$ 

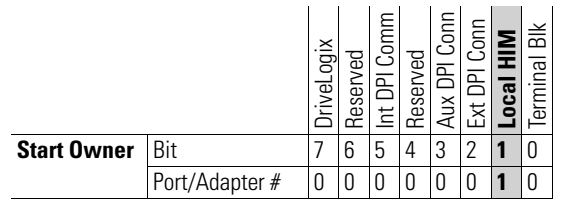

After the Start button was pressed and released, bit 1 returns to "0" indicating that there is no maintained Start commands causing the drive to run.

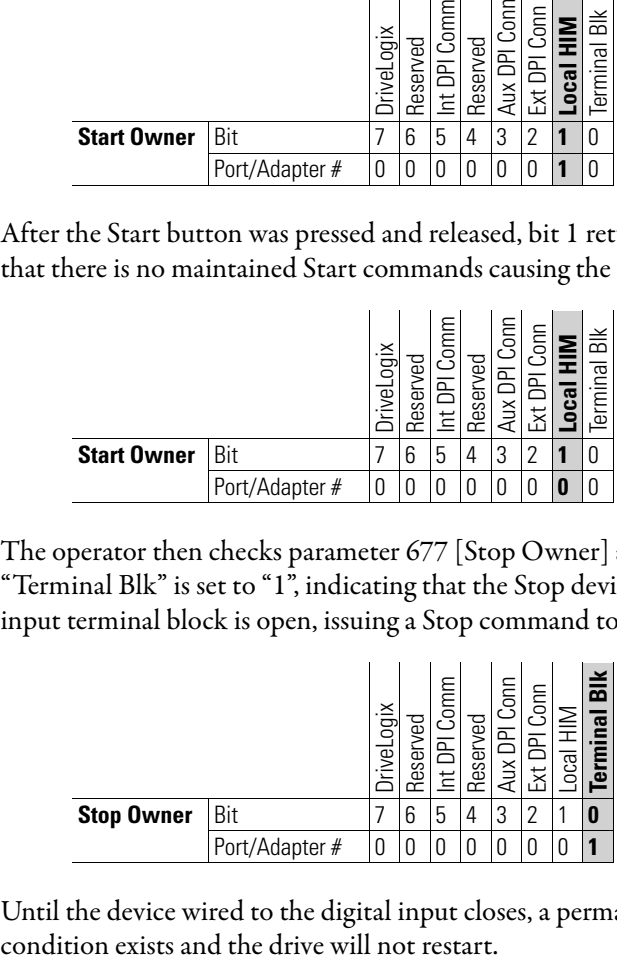

The operator then checks parameter 677 [Stop Owner] and see that bit 0 "Terminal Blk" is set to "1", indicating that the Stop device wired to the digital input terminal block is open, issuing a Stop command to the drive.

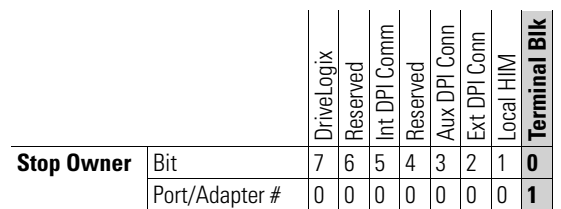

Until the device wired to the digital input closes, a permanent Start Inhibit

**Peak Detect** There are two peak detectors that can be used to detect the peak for a parameter value.

#### *Configuration:*

- Link parameter 212 [PkDtct1 In DInt] or 213 [PkDtct1 In Real] to the parameter for which you want to detect a peak value, depending on the data type.
- To detect positive peak values, set parameter 210 [PeakDtct Ctrl In], bit 2 "Peak1SelHigh" = 1. To detect negative peak values, set parameter 210 [PeakDtct Ctrl In], bit 2 "Peak1SelHigh" = 0.
- The peak value is contained in parameter 215 [PeakDetect1 Out].
- To reset the output of the peak detector, toggle on then off parameter 210 [PeakDtct Ctrl In], bit 0 "Peak 1 Set". The output will match the value in parameter 214 [PeakDtct1 Preset], which is a default of 0.
- To hold the output of the peak detector at the present value, set parameter 210 [PeakDtct Ctrl In], bit 1 "Peak 1 Hold" = 1.

The change bit, parameter 211 [PeakDtct Status], bit 0 "Peak 1 Chng" is set to "1" for one scan if the peak detect value changes, otherwise the change bit is set to "0". The change bit is also set to "0" if the detector is in Set or Hold mode.

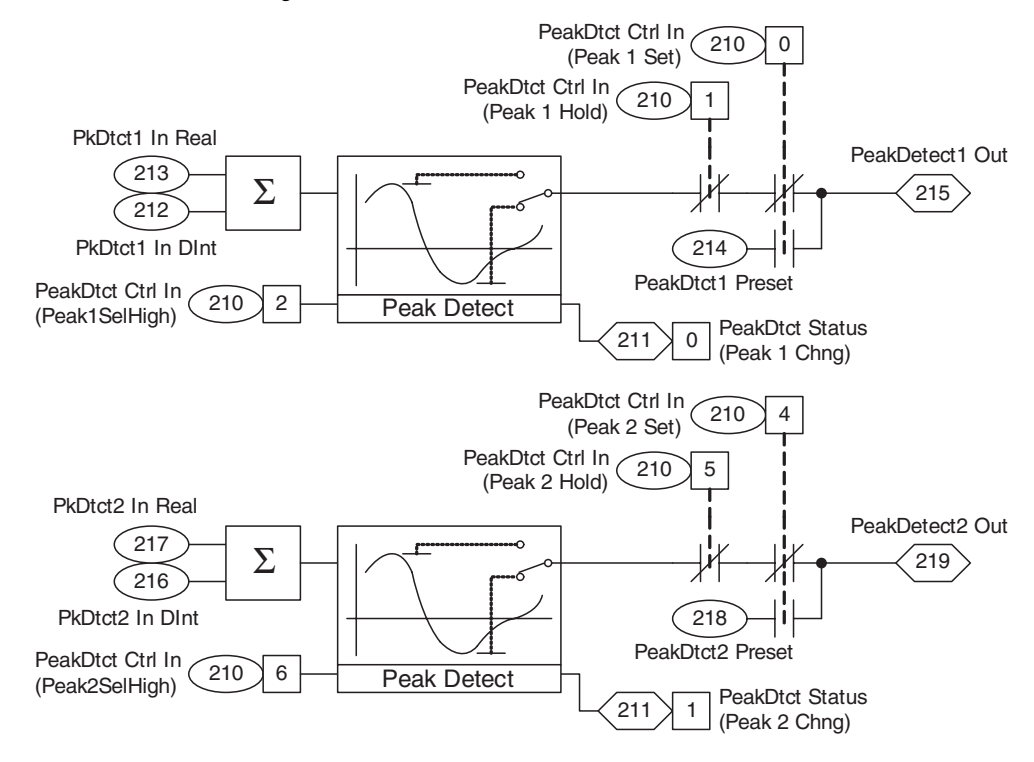

## *Example:*

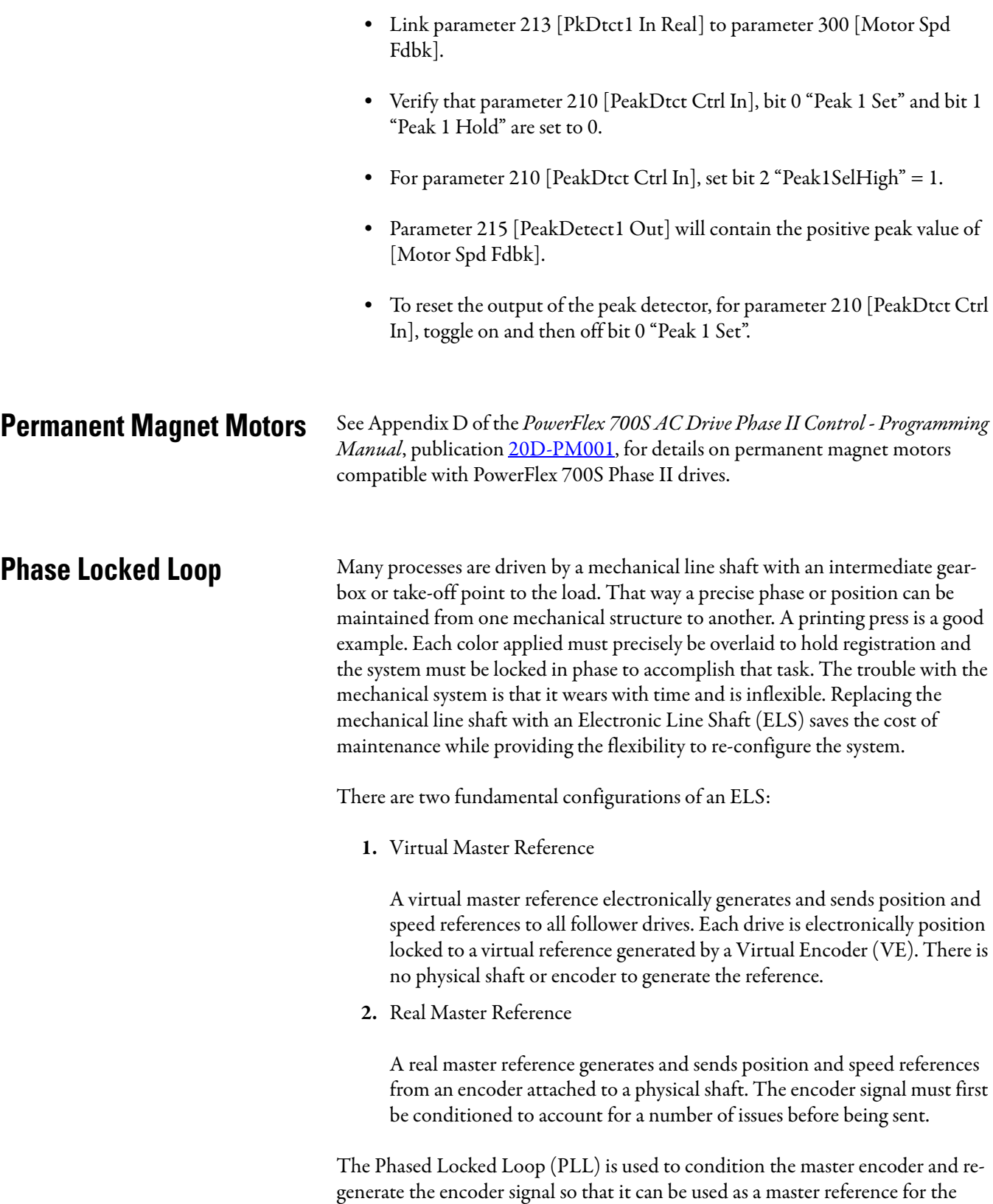

drives. The PLL is used in conjunction with SynchLink, the speed loop, and the position loop in order to synchronize drives together in an ELS system.

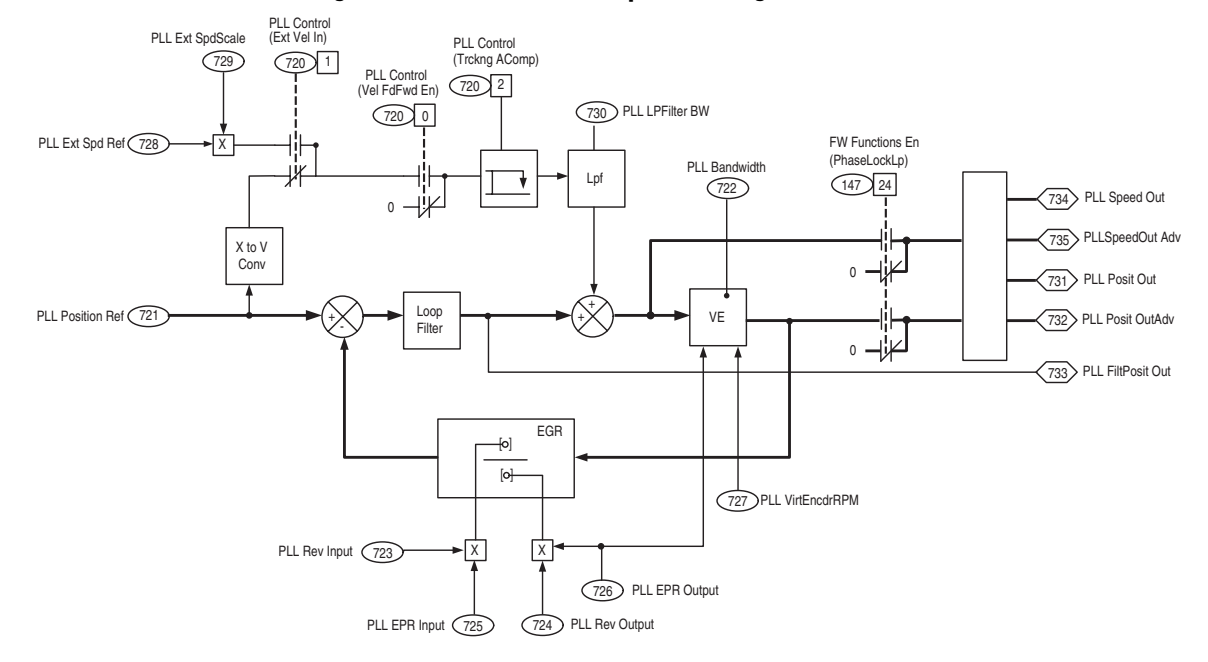

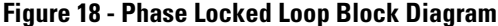

### **Position Reference**

Parameter 721 [PLL Position Ref ] should be linked to the encoder position. The encoder Edges Per Revolution (EPR) value, parameter 725 [PLL EPR Input], must be specified for the feedback device used.

#### **Speed Reference (Feed Forward)**

By default, parameter 720 [PLL Control], bit 0 "Vel FdFwd En" = 0 and the feedforward branch is disabled. Even when feed forward is disabled, the PLL effectively tracks the reference encoder and should be considered first. There will be zero position error at constant ramp and in steady-state speed. The PLL will not track to zero error during a change in acceleration.

If the desired performance cannot be achieved without feed forward, set parameter 720 [PLL Control], bit 0 "Vel FdFwd En" = 1. The encoder speed is calculated automatically by the "X to V" conversion block. However, for systems with relatively high mechanical disturbances it may be advantageous to link parameter 728 [PLL Ext Spd Ref ] to a speed input that is less noisy and then select that path by setting Parameter 720 [PLL Control], bit 1 "Ext Vel In" = 1. When [PLL Ext Spd Ref ] is used, parameter 729 [PLL Ext SpdScale] can be used to calibrate the external speed reference.

#### *Feed Forward Low Pass Filter*

Parameter 730 [PLL LPFilter BW] specifies the bandwidth of the speed feed forward low pass filter in units of radians/second. Setting this parameter to zero (0) bypasses filtering.

One use of the filter is to better time the feed-forward and reference encoder signals when parameter 728 [PLL Ext Spd Ref ] is linked to the master drive's speed reference (a master drive is one that controls the PLL encoder). In this case set parameter 730 [PLL LPFilter BW] to the bandwidth of the master drive. This will compensate for the drive's delayed response from input reference to output signal. (Master bandwidth can be approximated as the reciprocal of the small signal step response to 63% output. Values ranging from 2…20 radians/second would not be unreasonable for a master drive.)

#### *ACOMP*

When parameter 720 [PLL Control], bit 1 "Ext Vel In" = 0, feed forward is selected from the "X to V" converter. Set parameter 720 [PLL Control], bit 2 "Trckng  $AComp" = 1$  to provide acceleration compensation. Bit 2 of parameter 720 [PLL Control] should be set to 0 when the feed forward comes from an external source, unless the arrival of the external input is perfectly timed.

## **Noise Filtering**

Parameter 730 [PLL LPFilter BW] affects the level of filtering. Input tracking is generally maintained regardless of this setting. However, in extreme cases an abrupt input change can occur and the drive should quickly respond. There will always be a trade off between noise and PLL high frequency response that must be resolved by PLL bandwidth.

#### *Encoder Placement Affects Noise*

The reference encoder can be mounted anywhere, however it is best to choose a shaft that is minimally disturbed. A stub shaft off of a relatively high kinetic energy roll should be considered. The mechanical ratio that exists between where the encoder is mounted and where the preferred mounting location is can be factored into the Electronic Gear Ratio (EGR).

## **Virtual Encoder**

The PLL's output is generated by a virtual encoder calibrated in Counts Per Revolution and a base RPM.

#### *Base RPM Scaling*

The PLL, in addition to providing position reference, provides a speed reference to the drive as a feed forward. This is normal operating practice to secure zero position error and optimal tracking of the follower drive. The RPM setting in parameter 727 [PLL VirtEncdrRPM] determines 1 per unit speed output from the PLL. The setting should be logical, i.e. represent either base line speed or base motor speed.

#### *Counts Per Revolution*

Parameter 726 [PLL EPR Output] sets the output counts per revolution. This can be any value with the stipulation that is compatible with the slave drives' feedback resolution. In general, resolution will not decrease as long as the EGR ratio is less than 1. It is better to allow the PLL to generate a high encoder count than to use a ratio to make up the difference in the slave drive.

#### **Electronic Gear Ratio**

The EGR is used to scale the PLL input to the PLL output.

Parameters 723 [PLL Rev Input] and 724 [PLL Rev Output] set the ratio between the number of revolutions of the input encoder to the desired number of revolutions of the PLL output. The [PLL Rev Input] and [PLL Rev Output] parameters are Dint values and should typically be reduced to the least common integer.

The encoder EPR value set in parameter 725 [PLL EPR Input] must be specified for the feedback device used. Parameter 726 [PLL EPR Output] sets the output counts per revolution. These parameters should not be reduced to the least common integer.

The drive internally multiplies [PLL Rev Input] by [PLL EPR Input] to calculate the EGR numerator. The drive multiplies [PLL Rev Output] by [PLL EPR Output] to calculate the EGR denominator.

#### **Output Section**

Parameter 731 [PLL Posit Out] should be linked to the position reference in the local drive. The local drive implements the PLL and transmits the PLL data over SynchLink to the other drives. Parameter 734 [PLL Speed Out] should be linked to the speed reference in the master drive.

Parameter 732 [PLL Posit OutAdv] provides a position reference that is advanced by one scan time of the drive's control loop. The value of [PLL Posit OutAdv] should be sent over SynchLink to the follower drives and linked into

the position reference of the follower drives. Parameter 735 [PLL SpeedOut Adv] provides a position reference that is advanced by one scan time of the drive's control loop. [PLL SpeedOut Adv] should be sent over SynchLink to the follower drives and linked into the follower drives' speed reference.

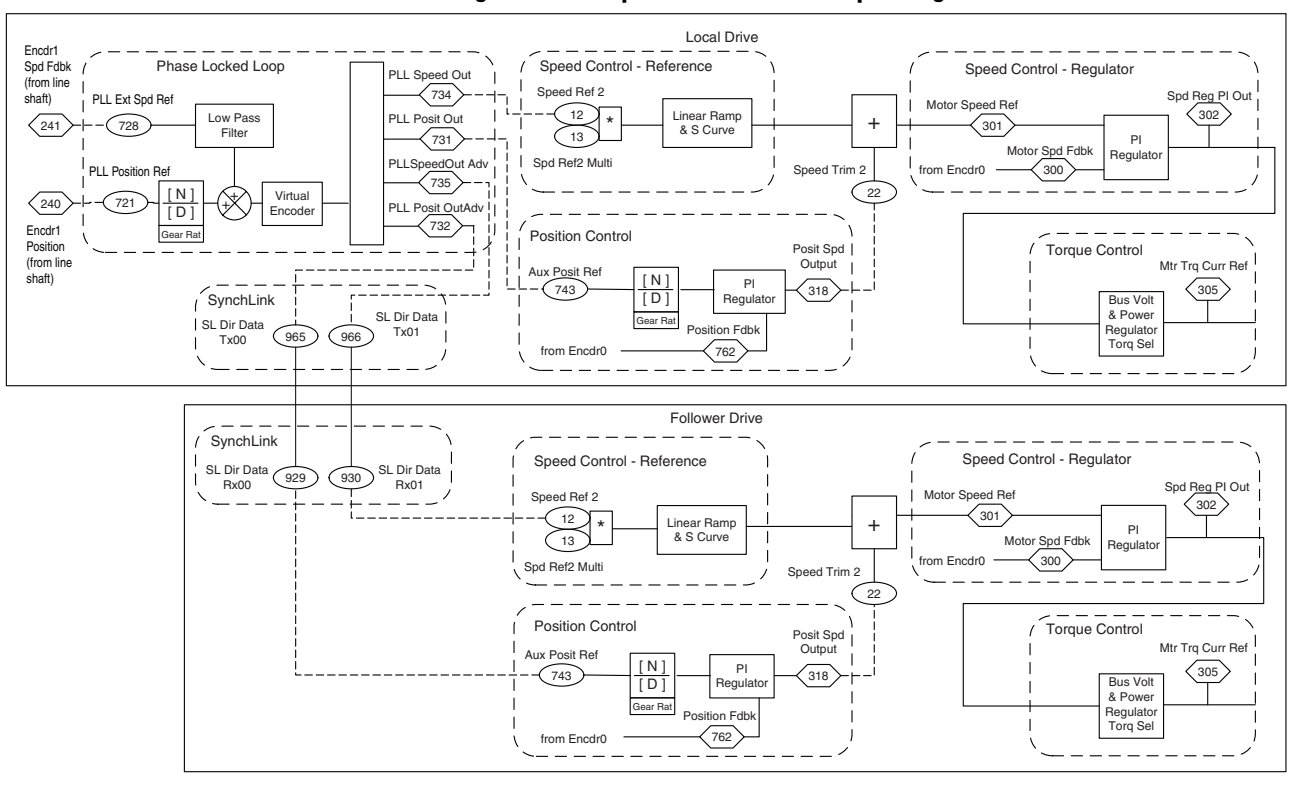

**Figure 19 - Sample Phase Locked Loop Configuration** 

#### *Example:*

A "print" retrofit application will replace a mechanical line shaft. The slave drives will electronically be phase locked to a folder that is controlled by an existing DC drive. A reference encoder will be mounted to the folder with a 2/3 ratio from the main line shaft. Rated line shaft speed is 1200 rpm. A multitude of drives of different ratios are to be electronically geared-off the line shaft. •

• Set parameter  $147$  [FW Functions En], bit 24 "Phase LockLp" = 1 to enable the Phase Locked Loop function.

To keep things organized, reflect the PLL output to the old line shaft. The slave units can then reconcile their gear ratio differences with EGR and scale speed accordingly: •

- Set parameter  $723$  [PLL Rev Input]  $= 2$
- Set parameter  $724$  [PLL Rev Output] = 3
- Set parameter 727 [PLL VirtEncdrRPM] = 1200

**Note:** making parameter 727 [PLL VirtEncdrRPM] = 1200 will scale PLL speed to a pu system based on rated line speed. This makes sense because there is no common base RPM of the motors given their different ratios.

Further analysis shows that a 2048 line encoder provides adequate resolution for unit to folder registration and it is easy to install. The line encoder will be wired to encoder 1.

- Set parameter  $725$  [PLL EPR Input] =  $8192$
- Link parameter 721 [PLL Position Ref] to parameter 240 [Encdr1 Position]

All motors will be equipped with 2048 count per revolution encoders. The PLL is set up for the equivalent edges per revolution: •

Set parameter 726 [PLL EPR Output] =  $2048 \times 4 = 8192$ 

Setup the folder's encoder speed reference as the feed forward because it is disturbance free:

- Link parameter 728 [PLL Ext Spd Ref ] to parameter 241 [Encdr1 Spd Fdbk]
- Set parameter 720 [PLL Control], bit 0 "Vel FdFwd En" = 1 to enable the speed feed forward
- Set parameter 720 [PLL Control], bit 1 "Ext Vel In"  $= 1$  to enable the external feed forward
- Adjust parameter 729 [PLL Ext SpdScale] until you get zero at parameter 733 [PLL FiltPositOut]
- Set parameter 730 [PLL LPFilter BW] to the equivalent bandwidth of the folder's DC drive

In the local drive (the drive implementing the PLL), set up the speed and position loops to follow the PLL output: •

- Link parameter 12 [Speed Ref 2] to parameter 734 [PLL Speed Out] •
- Set parameter  $13$  [Spd Ref2 Mutli] = 1
- Set parameter 27 [Speed Ref A Sel] =  $2 \text{ "Speed Ref } 2"$
- Set parameter  $147$  [FW Function En], bit 16 "PositionCtrl" = 1
- Set parameter 151 [Logic Command], bit  $1$  "SpdRamp Dsbl" = 1
- Set parameter 151 [Logic Command], bit 13 "Position En" = 1
- •Set parameter 742 [Position Ref Sel] = 1 "AuxPosit Ref "
- Link parameter 743 [Aux Posit Ref] to parameter 731 [PLL Posit Out]
- Set parameter  $745$  [PositRef EGR Mul] = 1
- Set parameter 746 [PositRef EGR Div] = 1

Broadcast parameter 735 [PLL SpeedOut Adv] and parameter 732 [PLL Posit OutAdv] over SynchLink. Setup the speed reference in the follower drives to follow [PLL SpeedOut Adv] received over Synchlink. Setup the position reference in the follower drives to follow [PLL Posit OutAdv] received over

**Point to Point Motion** 

**Planner**

Synchlink. Refer to [Position Loop - Follower \(Electronic Gearing\) on page 90](#page-89-0) for details on setting up the speed and position loop. •

 Adjust parameter 730 [PLL LPFilter BW] for the best overall performance.

This function allows the drive to execute point to point position moves using a trapezoidal or S-curve profile. Adjustments can be made to the acceleration, deceleration and S-curve times.

## **Configuration**

#### *Input and Scaling*

The primary input is command position. The input goes immediately through a scale block whose output is command position with units of encoder counts. The signal is next sent to the command interpreter for processing.

#### *Control*

The command interpreter decides *how* and *when* to act on position input. A set of control bits set the rules. They are interpreted to mean either move an *absolute* number of counts, or move *incrementally* by so many counts.

The command interpreter may be set to wait for an event or to execute the move immediately. (Executing a move in this context means passing a reference to the profile generator where it is acted upon now.)

**Table 3 - Parameter 1134 [PPMP Control]** 

| <b>Bit</b>     | <b>Name</b>  | <b>Description</b>                                                                                                    |
|----------------|--------------|----------------------------------------------------------------------------------------------------|
| $\mathbf{0}$   | Absolute     | See Table 4 on page 87.                                                                                                    |
| $\mathbf{1}$   | Incremental  | See Table 4 on page 87.                                                                                                    |
| $\overline{2}$ | Start        | Start move. Effected on leading edge only.                                                                                                    |
| $\mathfrak{S}$ | (Reserved)   | Not used.                                                                                                    |
| $\overline{4}$ | Scaling En   | Turns on the input scaling block. Scale block output is in units of encoder counts.                                                                                                |
| 5              | Over Ride En | Enable velocity override multiplier. Override is a multiplier to forward and reverse<br>velocity limits.                                                                           |
| $\,6$          | S Curve En"  | Enable "S" curve rounding. "S" curve limits jerk.                                                                                                    |
| $\overline{7}$ | Cond Hold    | Conditional hold freezes the velocity regulator's integrator if position reference<br>input changes. This bit is recommended to be set if the profile is without "S"<br>curve.     |
| 8              | Pause        | Brings the drive to a controlled stop as if it were coming into commanded<br>position. Releasing Pause will cause the profile generator to resume pursuit of a<br>target position. |
| 9              | Re-Synch     | Forces the output position to equal parameter 763 [Position Actual]. Re-sync will<br>automatically be performed on the leading edge of status RUN.                                 |

| Bit 1<br><b>Incremental</b> | Bit 0<br><b>Absolute</b> | <b>Description of Operation</b>                                                                                                    |
|-----------------------------|--------------------------|----------------------------------------------------------------------------------------------------|
| 0                           | 0                        | Default mode<br>Bit 2 "Start" of parameter 1135 [PPMP Status] is not used in this mode.<br>The commanded position from the scale block is noted, call it value $\underline{X}$ .<br>The drive then takes the difference between any new commanded input<br>and value $X$ and then adds that difference to the exiting position. I.e., if<br>the drive is at a stand still, it will remain at a stand still when enabled.<br>Subsequent moves are absolute with an offset of X. |
| 0                           |                          | Absolute mode<br>Absolute mode is event driven. On the leading edge of bit 2 "Start" of<br>parameter 1135 [PPMP Status], a move profile is initiated to<br>commanded absolute position. The "Start" bit must be cleared before<br>another move is recognized. Absolute position is contained in<br>parameter 763 [Position Actual] from the drive's position regulator.                                                                                                    |
|                             | 0                        | Incremental mode<br>An incremental move is event driven. Upon receipt of the leading edge<br>of bit 2 "Start" of parameter 1135 [PPMP Status], a move profile is<br>initiated that increments the output position by the specified amount.<br>The "Start" bit must be cleared before another move is recognized.                                                                                                    |
|                             |                          | Immediate mode<br>Bit 2 "Start" of parameter 1135 [PPMP Status] is not used. The<br>command interpreter acts immediately. A move profile is initiated to<br>commanded absolute position.                                                                                                    |

<span id="page-86-0"></span>**Table 4 - Parameter 1134 Bit 0 "Absolute" and Bit 1 "Incremental" Settings** 

**Note**: When using Absolute mode with an absolute feedback device, actual position can be redefined by setting parameter 757 [Abs Posit Offset]. For example, to redefine the actual position as 0, set parameter 757 = parameter 762 [Position Fdbk].

Parameter 1135 [PPMP Status] displays current operating status of the Point to Point Motion Planner.

| <b>Bit</b> | <b>Bit Name</b> | <b>Description</b>                                                                                                    |
|------------|-----------------|----------------------------------------------------------------------------------------------------|
| 0          | Absolute        | Acknowledge Absolute mode                                                                                                    |
|            | Incremental     | Acknowledge Incremental mode                                                                                                    |
| 2          | Start           | Acknowledge a Start move                                                                                                    |
| 3          | (Reserved)      | Not used                                                                                                    |
| 4          | Scaling En      | Input Scaling is enabled                                                                                                    |
| 5          | Over Ride En    | The velocity override multiplier is enabled                                                                                     |
| 6          | S Curve En      | "S" curve is enabled                                                                                                    |
|            | Cond Hold       | Conditional hold is enabled                                                                                                    |
| 8          | Pause           | A Pause is active                                                                                                    |
| 9          | Re-Synch        | A Re-synchronization of the output position to the actual position is active                                                    |
| 10         | Zero Speed      | Profile velocity output command has reached zero. Note, actual position<br>regulator output velocity may not have reached zero. |
| 11         | Done            | A move has been completed to commanded position                                                                                 |
| 12         | Running         | ENABLE <and> "Position_enabled" RUN will force a RESYNC command</and>                                                           |

**Table 5 - Parameter 1135 [PPMP Status]** 

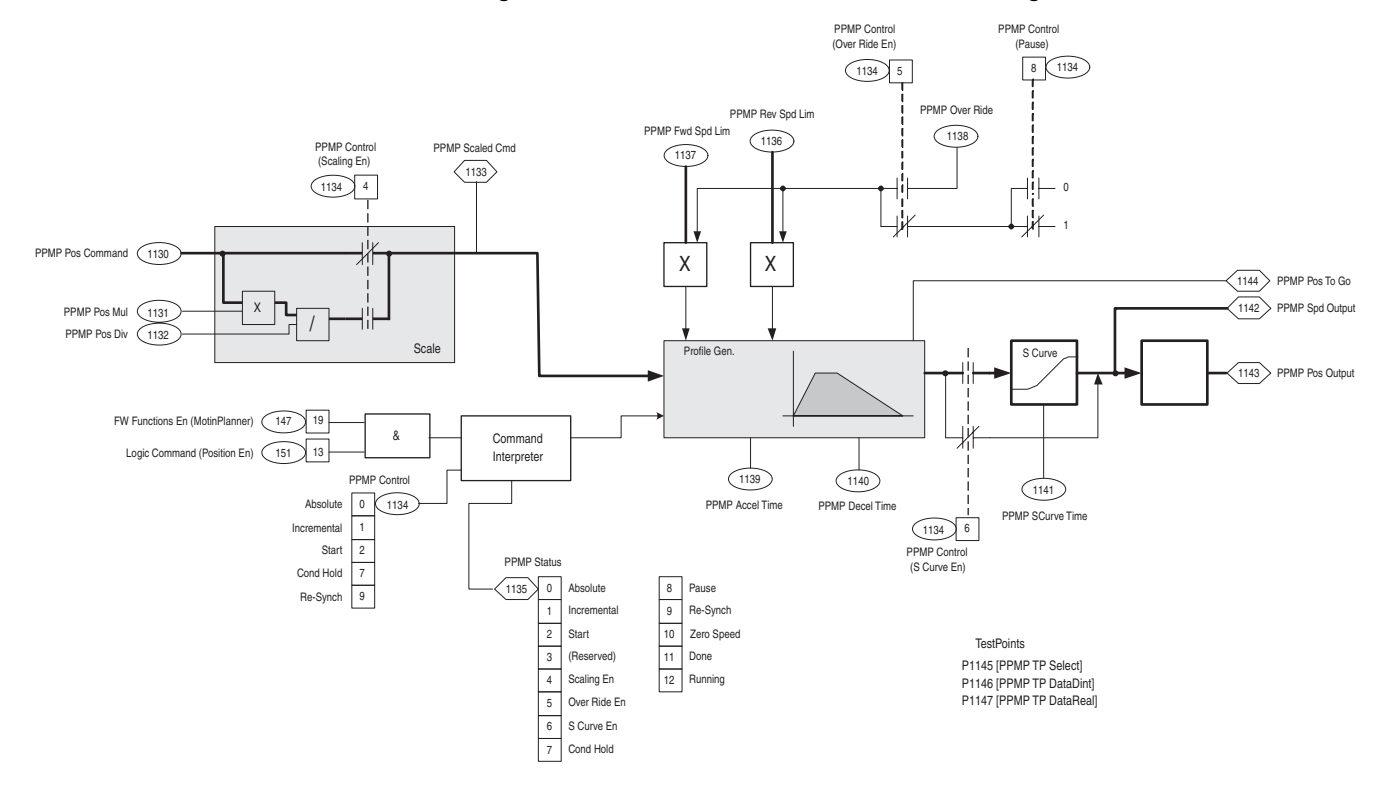

#### **Figure 20 - Point to Point Motion Planner Block Diagram**

# **Profile Generator**

The profile generator executes a trapezoidal or s-curve move.

# **Speed Output (Feed-Forward)**

The velocity reference is a feed-forward signal that is normally used to secure zero tracking error in most systems. However, zero tracking error is not usually a requirement in point to point applications. In many cases, running less than 100% feed-forward produces a more desirable overall response. For applications requiring the quickest response possible, consider using near 100% feed-forward with "S" curve disabled and set control (parameter 1134) bit 7 "Cond Hold".

### **Position Output**

#### *Example:*

A material handling application uses the PPMP to move the materials from one position to another.

Turn on the position control and Motion Planner functions in the firmware: •

• Set bits 16 "PositionCtrl" and 19 "MotinPlanner" of parameter 147 [FW Functions  $En$  = 1

The moves should be absolute: •

• Set bit 0 "Absolute" of parameter  $1134$  [PPMP Control] = 1

The desired speed for the moves is 1000 rpm: •

- Set parameter 1136 [PPMP Rev Spd Lim] = -1000 rpm
- Set parameter  $1137$  [PPMP Fwd Spd Lim] = 1000 rpm

The desired acceleration time to base motor speed is 0.5 s: •

- Set parameter 1139 [PPMP Accel Time] = 0.5 s
- Set parameter  $1140$  [PPMP Decel Time] = 0.5 s

Enable the position loop: •

- Set parameter 151 [Logic Command] bit 13 "Position  $En$ " = 1
- Set parameter  $740$  [Position Control] bit 1 "Speed Out En" = 1

Set up the position reference from the Motion Planner: •

- Link parameter 743 [Aux Posit Ref ] to parameter 1143 [PPMP Pos Output]
- Set parameter 742 [Position Ref Sel] = 1 "AuxPosit Ref "

Set up the speed reference for the feed forward from the Motion Planner: •

- Link parameter 10 [Speed Ref 1] to parameter 1142 [PPMP Spd Output] •
- Set parameter  $11$  [Spd Ref1 Divide] = 1
- Set parameter 27 [Speed Ref A Sel]  $= 1$  "Speed Ref 1"
- Set parameter 151 [Logic Command] bit 0 "SpdRmp  $Dsbl" = 1$

To perform a move, set the position that you would like to move to in parameter 1130 [PPMP Pos Command] and then toggle parameter 1134 [PPMP Control] bit 2 "Start".

# <span id="page-89-0"></span>**Position Loop - Follower (Electronic Gearing)**

General facts about using the Position Loop for follower applications:

- Parameter 768 [PositReg P Gain] is used for tuning.
- Parameter 770 [PositReg Integ] is normally not needed for position following applications and is disabled by factory default.
- The number of position counts per revolution depends on the type of feedback device used:
	- When using an encoder for positioning, the drive uses quadrature counts, i.e., 1024 encoder = 4096 counts per motor revolution.
	- When using a Stegmann Hi-resolution encoder, the drive counts 1048576 counts per revolution.
	- When using a resolver, the drive counts 65536 counts per revolution.
- Speed regulator tuning directly affects the position loop performance. The speed regulator should be tuned before the position loop.
- For best performance, positioning should be used with a dynamic brake or regenerative system.

#### **Overview**

The position follower feature in the PowerFlex 700S gives the user the ability to follow the position of a master motor without an external position controller. The position loop adds to or subtracts from the speed reference (using parameter 22 [Speed Trim 2]) to correct for the following error and keep the positions of both encoders locked. The resulting motor speed reference enters the speed regulator loop. Gear ratios can be set up to follow at different rates of speed and position. Typical applications for a geared follower would be for a roller following another part of a machine, and a filler and capper machine for bottling.

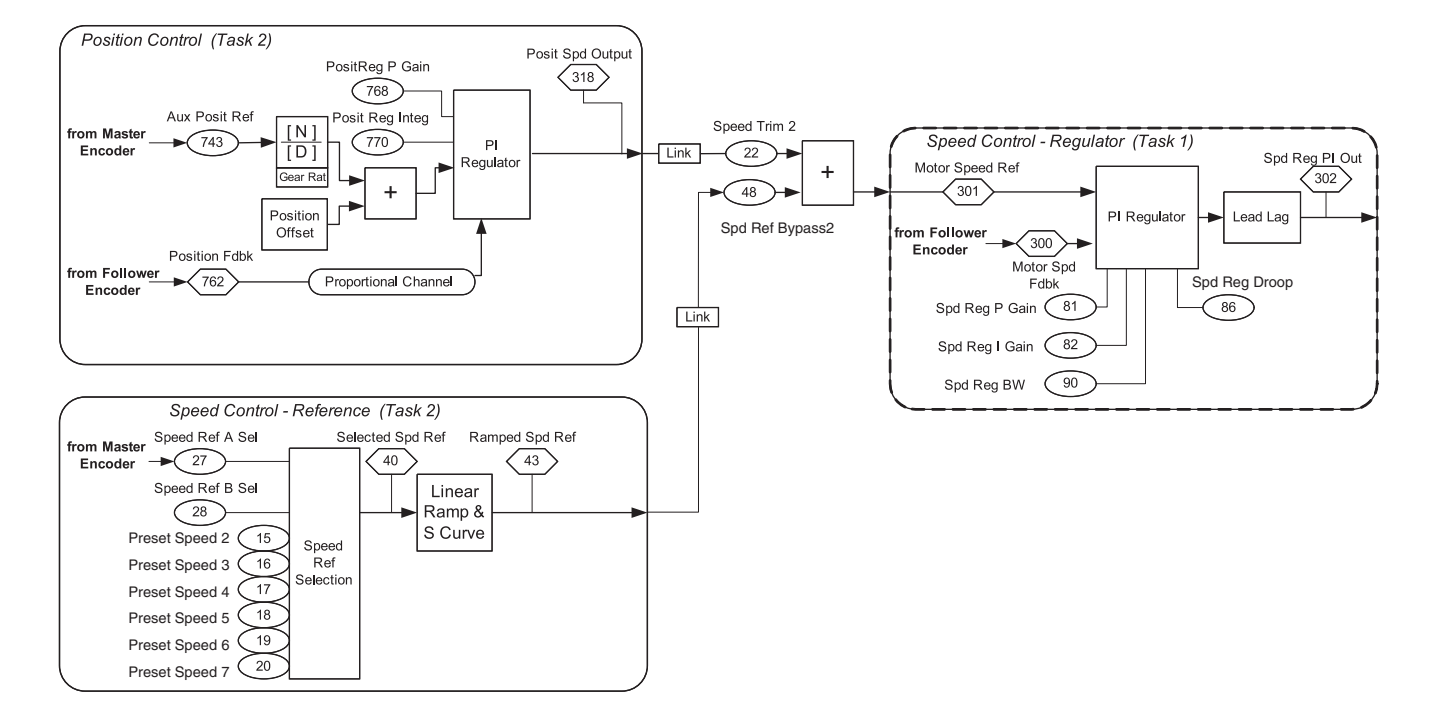

The following is a block diagram overview of the position follower mode:

# **Speed Reference Selection**

For the position following mode to work properly, there needs to be a feed forward speed reference for the speed loop of the drive to follow.

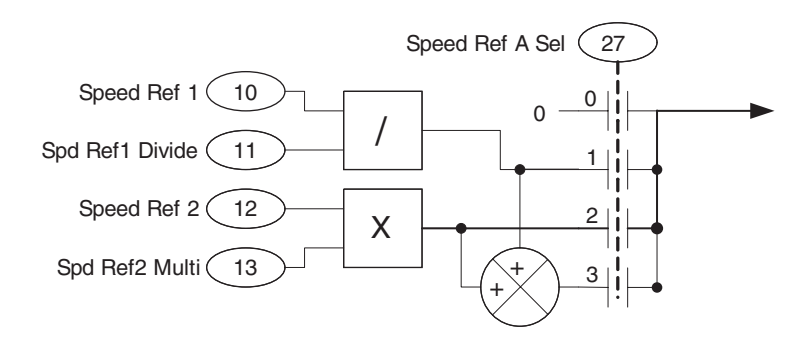

For example, to follow Encoder 1, link parameter 12 [Speed Ref 2] to parameter 241 [Encdr1 Spd Fdbk]. Set parameter 27 [Speed Ref A Sel] = 2 "Speed Ref 2." When a gear ratio is used in the position loop, parameter 13 [Spd Ref2 Multi] must be setup to match the gear ratio set in the position loop.

### **Speed Reference Ramp**

The speed reference ramp should be disabled when using the drive as a position follower. To disable the speed reference ramp, set parameter 151 [Logic Command], bit 0 "SpdRamp Dsbl" = 1.

## **Enabling the Position Loop**

The firmware function for the position loop must be turned on by setting parameter  $147$  [FW Functions En] bit 16 "PositionCtrl" = 1.

To enable the position loop, set parameter 151 [Logic Command], bit 13 "Position  $En$ " = 1.

Then to allow the output of the position loop to trim the speed set parameter 740 [Position Control], bit 1 "Speed Out En" = 1.

## **Position Reference Selection**

For a position follower application set parameter 742 [Position Ref Sel] = 1 "AuxPosit Ref." The auxiliary position reference is generally used for position following applications.

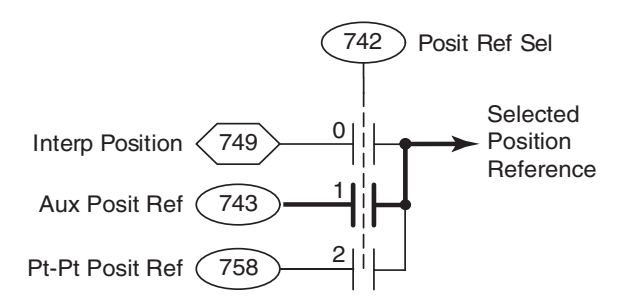

Link parameter 743 [Aux Posit Ref ] to the position for the feedback device. For example, to follow Encoder 1 link parameter 743 [Aux Posit Ref ] to parameter 240 [Encdr1 Position]. Encoder 1 position becomes the position reference for the position loop.

### **Setting the Electronic Gear Ratio and Speed Reference Scaling**

The position reference can be scaled by using the Electronic Gear Ratio (EGR) scaling. Parameters 745 [PositRef EGR Mul] and 746 [PositRef EGR Div] are used to scale the position reference.

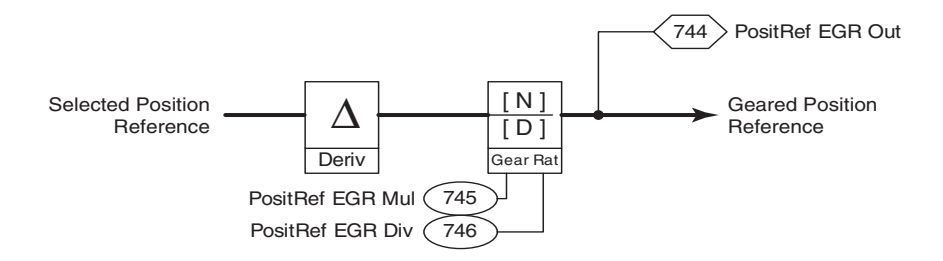

#### *Example:*

In this example the encoders are mounted on the motors. The motors are directly coupled to the load and we want the follower to run at four (4) times the speed of the master.

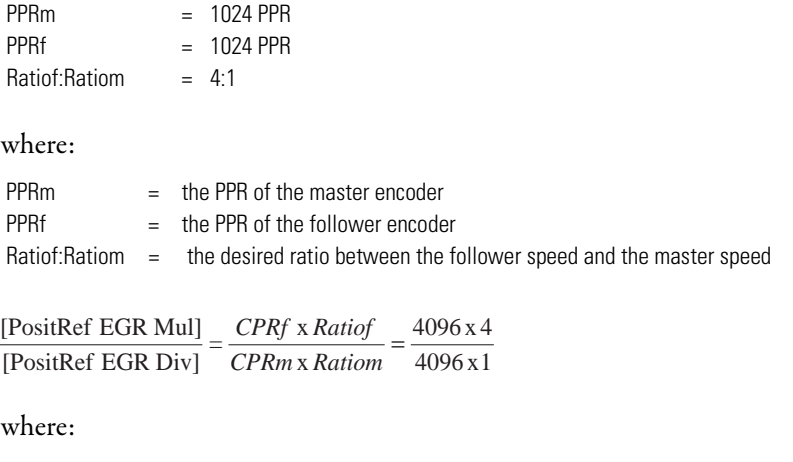

- $CPRf =$  the counts per revolution of the follower feedback device. For an incremental encoder this is four (4) times the encoder PPR. For a Stegmann Hi-Resolution encoder this is 1048576. For a resolver this is 65536.
- CPRm = the counts per revolution of the master encoder. For an incremental encoder this is four (4) times the encoder PPR. For a Stegmann Hi-Resolution encoder this is 1048576. For a resolver this is 65536.

Solving for the lowest common denominator, the 1024 values on the top and bottom cancel out so that:

1 4  $\frac{[Positive EGR Mul]}{[Positive EGR Div]} =$ 

Therefore, parameter 745 [PositRef EGR Mul] = 4 and parameter 746 [PositRef EGR Div] = 1. This will set up the position loop of the follower to move four  $(4)$  counts for every one  $(1)$  count of the master.

Parameter 13 [Spd Ref2 Multi] is calculated:

$$
[\text{Spd Ref2 Multi}] = \frac{Ratio f}{Ratio m} = \frac{4}{1} = 4
$$

Notice that the encoder PPRs should not be included in the calculation for [Spd Ref2 Multi]. [Spd Ref2 Multi] is rounded to the 4th decimal place. The position loop gear ratios will be exact, so that the follower tracks at 4 times the master's speed.

### **Position Offset**

Offsets can be added to the position reference. Offsets are used to make a correction move to synchronize the follower to the master position.

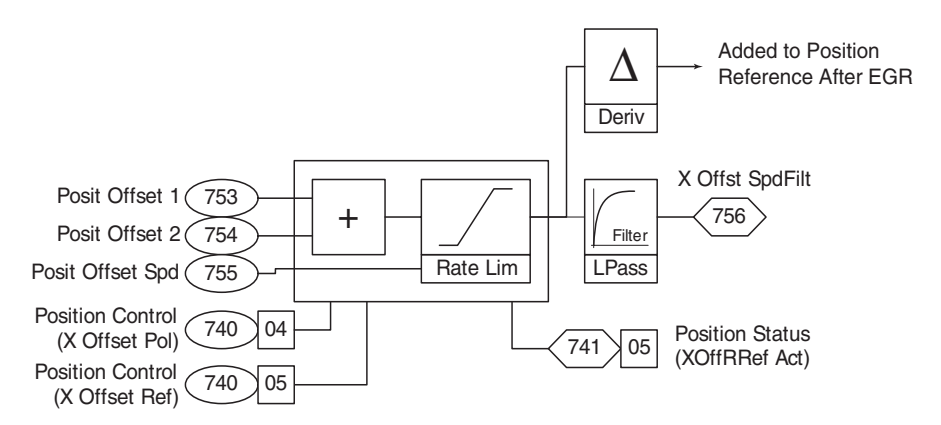

There are two offsets, parameters 753 [Posit Offset 1] and 754 [Posit Offset 2]. The offset speed must be entered in parameter 755 [Posit Offset Spd] - if this is left at zero the move will not occur. The position offset must be entered in counts of feedback because it is added to the position reference after the EGR scaling. Offsets must be maintained to keep the position. In other words, if you enter 300 in the offset, the position loop will move 300 counts extra. If you zero the offset command, the motor will return to the previous position. When it is necessary to zero the offset after a move without returning to the previous position, set parameter 740 [Position Control], bit 5 "XOff ReRef " =1. Then set the offset value = 0. Then set [Position Control], bit 5 "XOff ReRef" = 0. The system will not make an offset move when bit 5 of [Position Control] is on.

## **Position Loop Output Limits**

Parameter 775 [XReg Spd LoLim] sets the negative speed limit at which the position regulator will output. The default is set to -10% of the base motor speed. Parameter 776 [XReg Spd HiLim] sets the positive speed limit at which the position regulator will output. The default is set to  $+10\%$  of the base motor speed.

In position follower, the position loop only needs to trim the speed a small amount because the drive is setup to follow the master speed reference. Therefore, [XReg Spd LoLim] and [XReg Spd HiLim] can be left at the defaults.

## **Tuning Tips**

The speed regulator of the drive must be tuned prior to tuning the Position Loop. Refer to [Speed PI Regulator on page 152](#page-151-0) of this manual for tips on tuning the speed regulator.

Typically parameter 768 [PositReg P Gain] should be set between 1/5th to 1/3rd of parameter 90 [Spd Reg BW].

Parameter 768 [PositReg P Gain] may be set higher using lead compensation on the Position Regulator output. Lead-Lag filtering of the position regulator output is accomplished via the Speed Trim 2 filter. Set parameter 25 [STrim2 Filt Gain] and parameter 26 [SpdTrim2 Filt BW] so that:

 $\frac{[SpdTrim2 \text{ Film } BW]}{[Strim2 \text{ Film } Gain]} = [Speed Reg BW]$ 

For example, with parameter 90 [Spd Reg BW] = 40 radians/second, set parameter 26 [SpdTrim2 Filt BW] = 200 radians/second and set parameter 25 [STrim2 Filt Gain] = 5. The lead/lag filter will effectively cancel the 1/40 sec lag. This will allow a higher value for parameter 768 [PositReg P Gain] for increased stability.

Parameter 770 [PositReg Integ] is the integral gain for the position loop. [PositReg Integ] can be used but is disabled by default and is normally not needed for position follower applications. To enable [PositReg Integ], set parameter 740 [Position Control], bit 2 "Integ En" = 1. When [PositReg Integ] is used, parameter 772 [XReg Integ LoLim] and parameter 773 [XReg Integ HiLim] should be set with narrow limits (approximately -10% and 10% of base motor speed).

## **Jogging a Position Follower Independent from the Master**

The jog can be performed while the position loop is enabled and while the position loop output is turned on.

# **Position Loop - In Position Detect**

The In Position Detection determines if parameter 769 [Position Error] is within a user defined value. Parameter 769 [Position Error] is the result of parameter 747 [Position Cmmd] - parameter 762 [Position Fdbk].

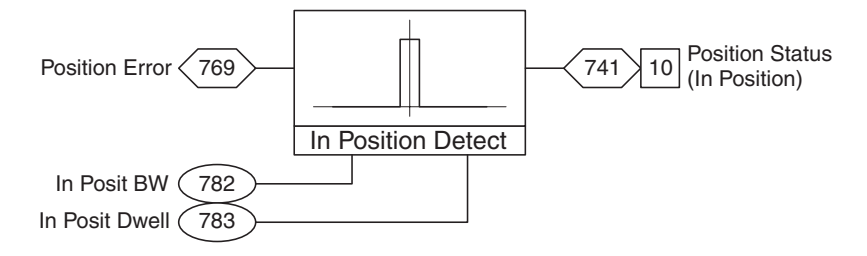

Parameter 782 [In Posit BW] sets the absolute number of position counts that parameter 769 [Position Error] must be within for parameter 741 [Position Status] bit 10 "In Position" to turn on.

Parameter 783 [In Posit Dwell] sets a delay time in seconds that parameter 769 [Position Error] must be within parameter 782 [In Posit BW] before parameter 741 [Position Status] bit 10 "In Position" turns on.

General facts about the point to point position loop:

- Uses only parameter 768 [PositReg P Gain] for tuning. Parameter 770 [PositReg Integ] is not used in point to point mode.
- The number of position counts per revolution depends on the type of feedback device used:
	- When using an encoder for positioning, the drive uses quadrature counts, i.e., 1024 encoder = 4096 counts per motor revolution.
	- When using a Stegmann Hi-Resolution encoder, the drive counts 1048576 counts per revolution.
	- When using a resolver, the drive counts 65536 counts per revolution.
- Speed regulator tuning directly affects the position loop performance. The speed regulator should be tuned before the position loop.
- For best performance, positioning should be used with a dynamic brake or regenerative system.

## **Overview**

The point to point positioning feature gives the user the ability to position the load without an external position controller. The point to point function of the position loop moves from the current location to the commanded location then holds that position until given a new reference or a stop command. The position

# **Position Loop - Point to Point**

loop can be scaled to different units other than feedback counts, for example, degrees or inches. Typical applications for the point to point function would be turn tables and storage retrieval machines.

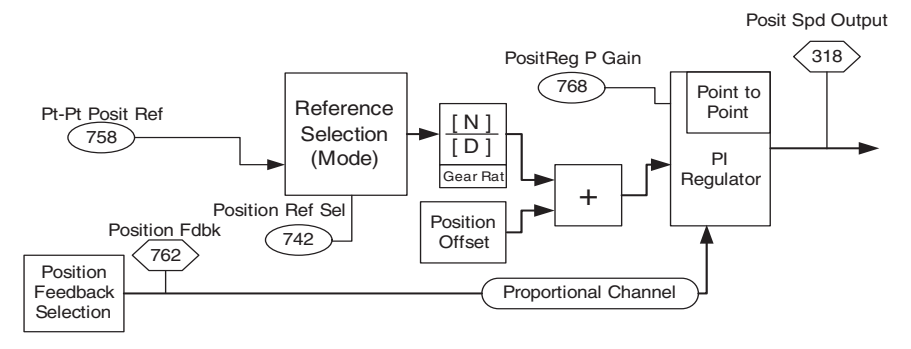

## **Speed Reference Selection**

The speed reference should be set to zero speed when using point to point positioning. For example, set parameter 27 [Speed Ref A Sel] = 0 "Zero Speed."

## **Enabling the Position Loop**

The firmware function for the position loop must be turned on by setting parameter 147 [FW Functions En], bit 16 "PositionCtrl" = 1.

To enable the position loop, set parameter 151 [Logic Command], bit 13 " $PositionEnbl" = 1.$ 

Then to allow the output of the position loop to trim the speed set parameter 740 [Position Control], bit 1 "Speed Out En" = 1.

## **Position Reference Selection**

For point to point positioning set parameter 742 [Position Ref Sel] =  $2$  "Pt to Pt". Parameter 758 [Pt-Pt Posit Ref ] becomes the reference for the position.

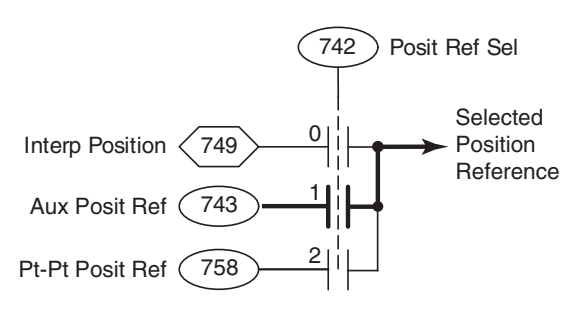

## **Position Reference Scaling**

Position reference can be entered in user units by using the EGR scaling. Parameters 745 [PositRef EGR Mul] and 746 [PositRef EGR Div] are used to scale the position reference.

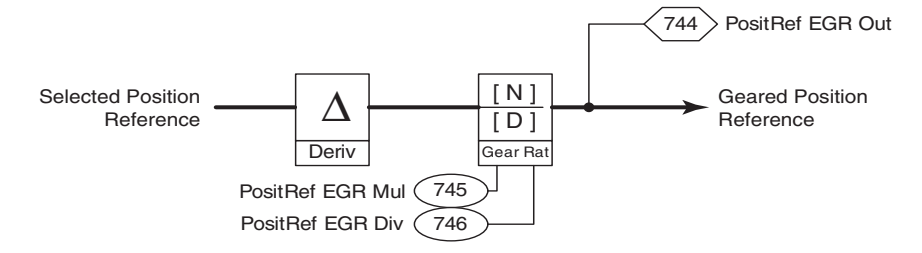

#### *Example:*

To use degrees of motor revolution for the positioning units, scale as follows:

With a 1024 encoder on the motor, this translates to 4096 counts per revolution quadrature position counts.

Parameter 745 [PositRef EGR Mul] = 4096 Parameter 746 [PositRef EGR Div] = 360

This scaling translates the position reference of 0…360 degrees to 0…4096 position counts. This will allow you to enter degrees of motor rotation for the position reference.

## **Position Offset**

Offsets can be added to the position reference. Offset are used to make a correction move to synchronize the follower to the master position.

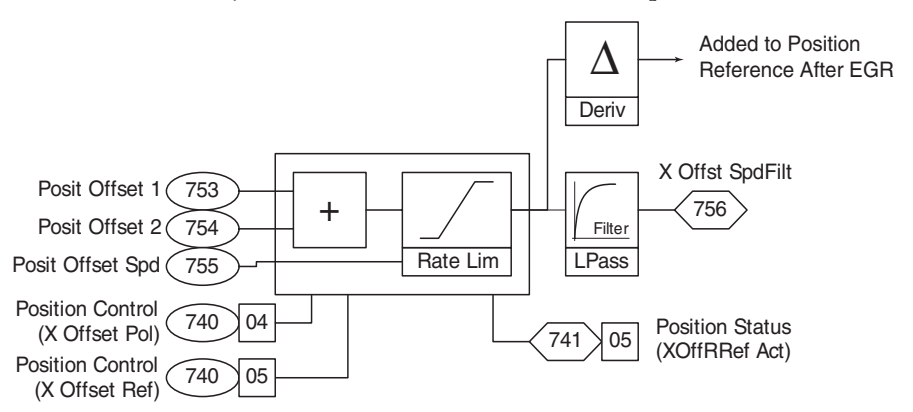

There are two offsets, parameters 753 [Posit Offset 1] and 754 [Posit Offset 2]. The offset speed must be entered in parameter 755 [Posit Offset Spd] - if this is left at zero the move will not occur. The position offset must be entered in counts

of feedback because it is added to the position reference after the EGR scaling. Offsets must be maintained to keep the position. For example, if you enter 300 in the offset, the position loop will move 300 counts extra. If you zero the offset command, the motor will return to the previous position. When it is necessary to zero the offset after a move without returning to the previous position, set parameter 740 [Position Control], bit 5 "X Off ReRef" = 1. Then set the offset value = 0. Then set [Position Control,] bit 5 "X Off ReRef" = 0. The system will not make an offset move when bit 5 of [Position Control] is set.

## **Point to Point Acceleration and Deceleration**

Parameter 759 [Pt-Pt Accel Time] sets the acceleration time in seconds from zero to base motor speed.

Parameter 760 [Pt-Pt Decel Time] sets the deceleration time in seconds from base motor speed to zero.

The [Pt-Pt Accel Time] and [Pt-Pt Decel Time] are only active in Point to Point mode. The Default  $= 10$  seconds.

### **Position Loop Output Limits**

Parameter 775 [XReg Spd LoLim] sets the negative speed limit at which the position regulator will output. The default is set to -10% of the base motor speed. Set this to the negative speed at which you want the drive to run for point to point moves.

Parameter 776 [XReg Spd HiLim] sets the positive speed limit at which the position regulator will output. The default is set to  $+10\%$  of the base motor speed. Set this to the positive speed at which you want the drive to run for point to point moves.

## **Tuning Tips**

The speed regulator of the drive must be tuned prior to tuning the Position Loop. Refer to **[Speed PI Regulator on page 152](#page-151-0)** of this manual for tips on tuning the speed regulator.

Do not attempt to set the accel/decel rates of the point to point position loop faster than can be accomplished by the system. Attempting to set the accel/decel rates faster than the system can handle will cause instability in the position loop. Do not attempt to operate beyond the torque limits of the drive motor combination.

Typically parameter 768 [PositReg P Gain] should be set between 1/5th to 1/3rd of parameter 90 [Spd Reg BW].

Parameter 768 [PositReg P Gain] may be set higher using lead compensation on the Position Regulator output. Lead-Lag filtering of the position regulator output is accomplished via the Speed Trim 2 filter. Set parameter 25 [STrim2 Filt Gain] and parameter 26 [SpdTrim2 Filt BW] so that:

[SpdTrim2 Filt BW]  $\frac{1}{\text{[SPrim2 Filt Gain]}} = \text{[Spd Reg BW]}$ 

For example, with parameter 90 [Spd Reg BW] = 40 radians/second, set parameter 26 [SpdTrim2 Filt BW] = 200 radians/second and set parameter 25 [STrim2 Filt Gain] = 5. The lead-lag filter will effectively cancel the 1/40 sec lag. This will allow a higher parameter 768 [PositReg P Gain] for increased stability.

Parameter 761 [Pt-Pt Filt BW] sets the bandwidth of a low pass filter which affects smoothness at the start of deceleration in point to point mode. A high filter bandwidth will produce a more square deceleration torque, one with a higher level of jerk. Typical values are 5…100 (radians/second). A zero value will bypass the filter. Too high of a value in [Pt-Pt Filt BW] will cause unstable operation at the end of the move. The default = 25 radians/second.

## **Jogging**

The jog can be performed while the position loop output is enabled and while the position loop output is turned on.

## **Point to Point Re-Reference**

Parameter 740 [Position Control], bit 10 "Pt-Pt ReRef " allows the user to perform a position re-reference when active. When this bit is set, the position reference in parameter 758 [Pt-Pt Posit Ref ] can be changed to the position value desired for the current location. This can be used as a home setup by moving the load to the home position and then performing a position re-reference.

#### *Example:*

Set parameter 740 [Position Control], bit 10 "Pt-Pt ReRef" = 1. Then set parameter 758 [Pt-Pt Posit Ref] = 0. If [Pt-Pt Posit Ref] is set to a different number, that will become the new position value. After setting parameter 758 [Pt-Pt Posit Ref ] to the desired value, set parameter 740 [Position Control], bit 10 "Pt-Pt ReRef"  $= 0$ .

### **Absolute Point to Point Positioning:**

The Point to Point positioning mode may be configured to operate in an absolute mode. The absolute mode allows the point to point position regulator to remain active at all times, even when the drive is stopped and restarted. An absolute feedback device such as a Stegmann Hi-Resolution encoder can also be used in absolute mode in order to retain position feedback during power loss. Stegmann Hi-Resolution encoders provide absolute position feedback for up to 4096 motor revolutions.

To enable absolute mode, set parameter 740 [Position Control], bit 6 "Abs $\text{PositCtrl}$ " = 1.

To define zero position, position the motor shaft to where you would like zero position to be. Set parameter 740 [Position Control], bit 9 "SetZeroPosit" = 1. This setting redefines where the zero position of the motor shaft will be. Then set parameter 740 [Position Control], bit  $9$  "SetZeroPosit" = 0.

Parameters 745 [PositRef EGR Mul] and 746 [PositRef EGR Div] are not used in absolute mode. Therefore, the position reference is always scaled to feedback counts in absolute mode.

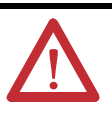

**ATTENTION:** When absolute mode is on, if the motor shaft is moved while the drive is stopped or powered down, the drive will move to the position reference set in parameter 758 [Pt-Pt Posit Ref] when started. For applications where the motor shaft should not move on the initial start, load the value from parameter 763 [Position Actual] into parameter 758 [Pt-Pt Posit Ref] before starting the drive.

## **Example to Control the Point to Point Position with Digital Inputs:**

Digital Inputs can be used to control up to 16 positions for the point to point loop by using the [Bit Swap](#page-196-0) and [Selector Switches](#page-199-0) user functions.

This example is used to control the selector switch function block to select 4 different positions from digital inputs 4 and 5 (note that we can select up to 16 positions with the selector switch, but this example only uses 4). Once the desired position is selected, digital input 3 is used to pass the chosen position through the switch to parameter 758 [Pt-Pt Posit Ref ].

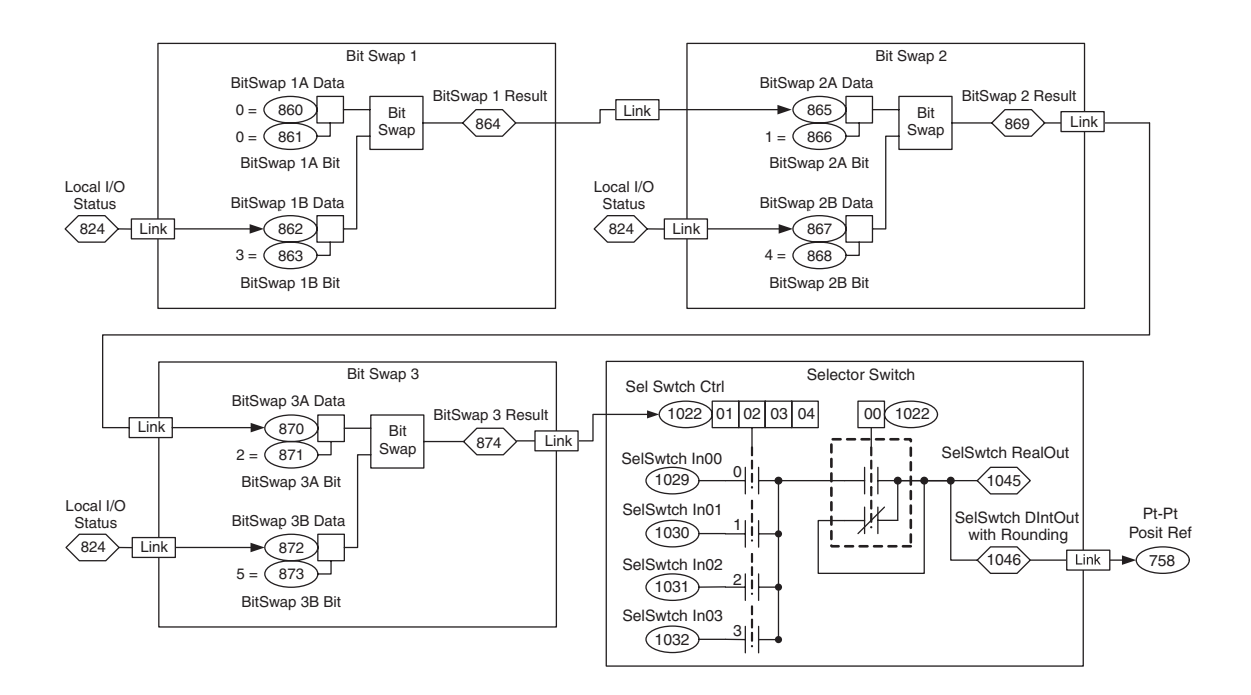

*Point to Point Reference Setup:*

- Link parameter 758 [Pt-Pt Posit Ref] to parameter 1046 [SelSwtch DIntOut]. The point to point reference comes from the output of the selector switch.
- Program parameters 1029 [SelSwtch In00] through parameter 1032 [SelSwtch In03] for the 4 positions desired.

#### *Bit Swap 1 Setup:*

- Set parameter 860 [BitSwap 1A Data] = 0. Parameter 860 [BitSwap 1A] Data] sets up any data you would like to pass through to the result.
- Set parameter 861 [BitSwap 1A Bit] = 0. Parameter 861 [BitSwap 1A Bit] sets the bit that you would like to turn on in the result and is set to bit 0 in order to use bit swap 1 to turn on bit 0 of parameter 1022 [Sel Switch Ctrl].
- Link parameter 862 [Bit Swap 1B Data] to parameter 824 [Local I/O Status]. Parameter 862 [Bit Swap 1B Data] sets the data to compare.
- Set Parameter 863 [BitSwap 1B Bit] = 3. [BitSwap 1B Bit] sets which bit of parameter 824 [Local I/O Status] is used. Bit 3 of parameter 824 indicates that digital input 3 has turned on.
- The overall function of BitSwap 1 is that when digital input 3 turns on, bit 0 is turned on as the result, which is eventually passed through to control bit 0 "SSW DataPass" of parameter 1022 [Sel Switch Ctrl].

#### *Bit Swap 2 Setup:*

- Link parameter 865 [BitSwap 2A Data] to parameter 864 [BitSwap 1 Result]. Parameter 865 [BitSwap 2A Data] sets up any data you would like to pass through to the result and is linked to the result from bit swap 1.
- Set parameter 866 [BitSwap 2A Bit] = 1. Parameter 866 [BitSwap 2A Bit] sets the bit that you would like to turn on in the result and is set to bit 1 in order to use bit swap 2 to turn on bit 1 of parameter 1022 [Sel Switch Ctrl].
- Link parameter 867 [BitSwap 2B Data] to parameter 824 [Local I/O Status]. Parameter 867 [BitSwap 2B Data] sets the data to compare.
- Set parameter 868 [BitSwap 2B Bit] = 4. Parameter 868 [BitSwap 2B Bit] sets which bit of parameter 824 [Local I/O Status] is used. Bit 4 of parameter 824 indicates that digital input 4 has turned on.
- The overall function of BitSwap 2 is that when digital input 4 turns on, bit 1 is turned on as the result, which is eventually passed through to control bit 1 "Sel Swtch 00" of parameter 1022 [Sel Switch Ctrl].

#### *Bit Swap 3 Setup:*

- Link parameter 870 [BitSwap 3A Data] to parameter 869 [BitSwap 2 Result]. Parameter 870 [BitSwap 3A Data] sets up any data you would like to pass through to the result and is linked to the result from bit swap 2.
- Set parameter 871 [BitSwap 3A Bit] = 2. Parameter 871 [BitSwap 3A Bit] sets the bit that you would like to turn on in the result, and is set to bit 2 because in order to use bit swap 3 to turn on bit 2 of parameter 1022 [Sel Switch Ctrl].
- Link parameter 872 [BitSwap 3B Data] parameter 824 [Local I/O Status]. Parameter 872 [Bit Swap 3B Data] sets the data to compare.
- Set parameter 873 [BitSwap 3B Bit] = 5. Parameter 873 [BitSwap 3B Bit] sets which bit of parameter 824 [Local I/O Status] is used. Bit 5 of parameter 824 indicates that digital input 5 has turned on.
- The overall function of BitSwap 3 is that when digital input 5 turns on, bit 2 is turned on as the result, which is eventually passed through to control bit 2 "Sel Swtch 01" of parameter 1022 [Sel Switch Ctrl].

# **Position Loop - Position Watch**

The position watch is used to determine when the position feedback reaches a user defined value. There are two (2) position watches in the PowerFlex 700S.

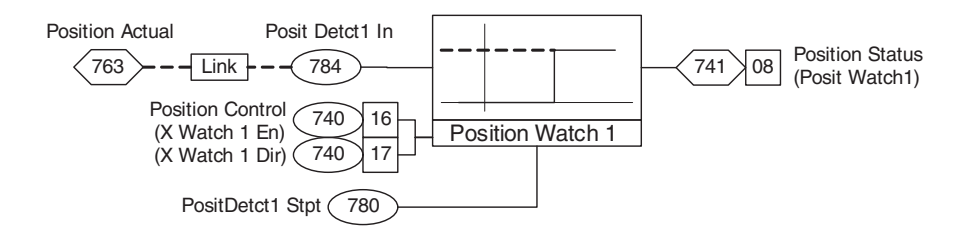

Parameter 784 [Posit Detct1 In] sets the position feedback that you would like to watch. By default, [Posit Detct1 In] is linked to parameter 763 [Position Actual].

Note: In order for the value in parameter 763 [Position Actual] to change the firmware function for the position loop must be turned on by setting parameter 147 [FW Functions En] bit 16 "Position Ctrl" = 1 and the position loop must be enabled by setting parameter 151 [Logic Command] bit 13 "Position En" = 1.

Parameter 780 [PositDetct1 Stpt] is used to set the position set point for which to watch.

Setting parameter 740 [Position Control], bit 17 "X Watch1 Dir" = 1 causes the drive to detect when the position feedback becomes greater than the set point. Setting [Position Control], bit 17 "X Watch1 Dir" = 0 causes the drive to detect when the position feedback becomes less than the set point.

Setting parameter 740 [Position Control], bit 16 "X Watch1 En" = 1 enables the position detection function to detect the next position. Setting [Position Control] bit 16 "X Watch1 En" = 0 resets position detection.

Setting parameter 741 [Position Status], bit 8 "Posit Watch1" = 1 indicates that the position set point has been passed.

#### *Example:*

- Set parameter  $147$  [FW Functions En], bit 22 "PosWtch/Dtct" = 1.
- Link parameter 784 [Posit Detct1 In] to parameter 240 [Encdr1 Position].
- Set parameter 780 [PositDetct1 Stpt] =  $100,000$  counts.
- Set parameter  $740$  [Position Control], bit 17 "X Watch1 Dir" = 1.
- Set parameter  $740$  [Position Control], bit 16 "X Watch1 En" = 1.
- When parameter 240 [Encdr1 Position] becomes greater than 100,000 counts, parameter 741 [Position Status], bit 8 "Posit Watch1" is set to 1. Note that the position must pass 100,000 counts. If the motor position is already past 100,000 counts when the position watch is enabled, the position watch status bit will not detect the position until 100,000 counts is passed again.
- Set parameter 740 [Position Control], bit 16 "X Watch1 En" = 0 to reset parameter 741 [Position Status], bit 8 "Posit Watch1" to 0.

**Position Loop - Registration** The PowerFlex 700S drive has the ability to capture the feedback position upon an event occurrence using registration. When using DriveLogix™ Motion with the PowerFlex 700S, the Motion Arm Registration (MAR) can be used to control registration.

### **Encoder 0 and 1 Registration**

There are two registration latches where each one can be configured for Encoder 0 or Encoder 1. However, when "Z-phase" is selected as the trigger source, registration latch 0 is dedicated to Encoder 0 and registration latch 1 is dedicated to Encoder 1.

- Parameter 235 [RegisLtch0 Value] displays the registration data of port 0 and indicates the position reference counter value latched by the external strobes. The strobe signal used to trigger the latch is configurable by Parameter 236 [RegisLtch0/1 Cnfg].
- Parameter 236 [RegisLtch0/1 Cnfg] configures the registration latch at port 0 or port 1 to be used with Encoder 0 or Encoder 1, respectively.
	- Bits 0 "RL0 Encoder1" and 16 "RL1 Encoder1" select the encoder for the input source of latched data. Setting bit 0 selects encoder 1, resetting the bit to zero selects encoder 0.
	- Bits 1 "RL0 TrgSrc0", 2 "RL0 TrgSrc1", 17 "RL1 TrgSrc0" and 18 "RL1 TrgSrc1" select the trigger source (see [Table 6 on page 106\)](#page-105-0).
	- Bits 3 "RL0 TrgEdge0", 4 "RL0 TrgEdge1", 19 "RL1 TrgEdge0" and 20 "RL1 TrgEdge1" select which edges signal the position (see [Table 8 on](#page-105-1)  [page 106](#page-105-1)).
	- Bits 5 "RL0 Dir Rev", 6 "RL0 Dir Fwd", 21 "RL1 Dir Rev" and 22 "RL1 Dir Fwd" set the direction of position capture (see Table 9 on [page 106](#page-105-2)).
	- Bits 8 "SL DI Filt 0", 9 "SL DI Filt 1", 10 "SL DI Filt 2", and 11 "SL DI Filt 3" configure a filter for the digital input 1 and 2 (see Table 10 on [page 106](#page-105-3)). The filter requires the input signal to be stable for the specified time period. Input transitions within the filter time setting will be ignored. Bits 8…11 add 100 ns filter per stage to external trigger.

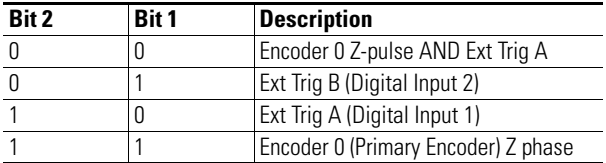

#### <span id="page-105-0"></span>**Table 6 - Trigger Source Settings for Encoder 0**

**Note:** When the Z-pulse is selected as a trigger source, registration latch port 0 is used for Encoder 0 regardless of the setting of bit 0 "RL0 Encoder1".

#### **Table 7 - Trigger Source Settings for Encoder 1**

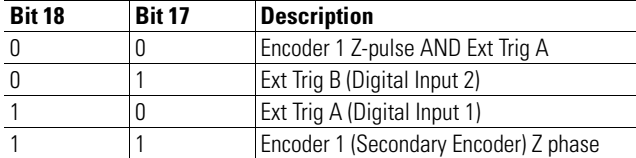

**Note:** When the Z-pulse is selected as a trigger source, registration latch port 1 is used for Encoder 1 regardless of the setting of bit 16 "RL1 Encoder1".

#### <span id="page-105-1"></span>**Table 8 - Edge Selection Settings**

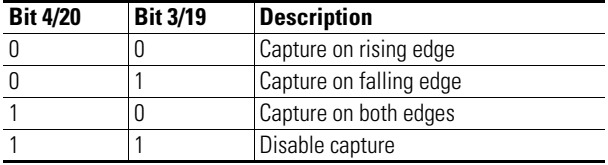

#### <span id="page-105-2"></span>**Table 9 - Trigger Direction Settings**

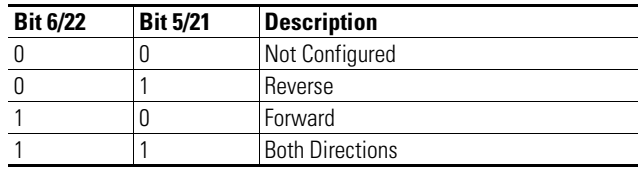

#### <span id="page-105-3"></span>**Table 10 - Filter Settings**

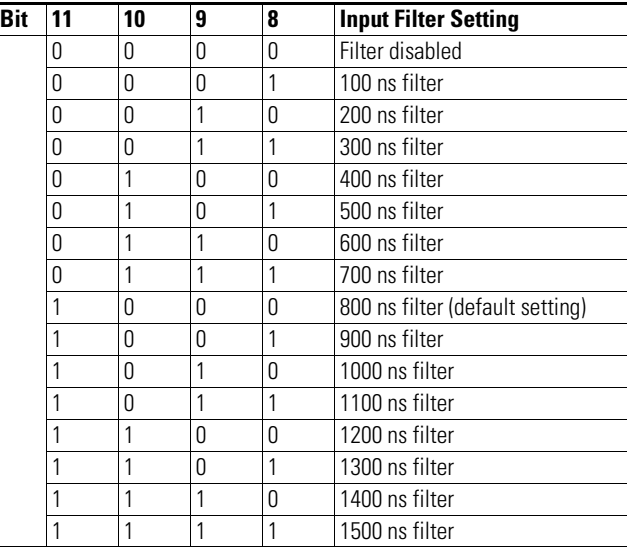

- Parameter 237 [RegisLtch0/1 Ctrl] configures the control for registration latch 0 and 1.
	- Set bit 0 "RL0 Arm Req" or 16 "RL1 Arm Req" to arm the registration logic for the next trigger event. The particular latch will be armed and ready to be strobed on the next occurrence of the trigger input.
	- Set bit 1 "RL0DisarmReq" or 17 "RL1DisarmReq" to disarm the registration logic for next trigger event.
- Parameter 238 [RegisLtch0/1Stat] indicates the control status of registration latch 0 and 1.
	- Bit 0 "RL0 Armed" or 16 "RL1 Armed" indicates the registration latch is armed.
	- Bit 1 "RL0 Found" or 17 "RL1 Found" indicates the registration event has triggered the latch.
	- Rising edge of "Arm request" will set the "Armed" status bit. –
	- Rising edge of "Disarm request" will clear the "Armed" status bit.

#### *Encoder 0 Example:*

This example will set up registration to capture Encoder 0 position. Digital input 1 will be the trigger.

- Parameter 236 [RegisLtch0/1Cnfg]:
	- Bit 0 "RL0 Encoder1" = 0; selects Encoder 0 –
	- Bit 1 "RL0 TrgSrc0" = 0 and 2 "RL0 TrgSrc1" = 1; selects digital input 1 for the trigger
	- $-Bit 3$  "RL0 TrgeEdge0" = 0 and 4 "RL0 TrgEdge1" = 0; configures the registration to capture position on the rising edge of digital input 1
	- Bit 5 "RL0 Dir Rev" = 1and 6 "RL0 Dir Fwd" = 1; configures the registration to capture position when Encoder 1 feedback is forward (counting up) or reverse (counting down)
	- All other bits left at default. Note that bits 16…22 are for the second registration latch and are not used in this example
- Set parameter 237 [RegisLtch0/1Ctrl], bit 0 "RL0 Arm Req" = 1 to arm the registration. Parameter 238 [RegisLtch0/1Stat], bit 0 "RL0 Armed" will be set to 1.
- When digital input 1 turns on, parameter 238 [RegisLtch0/1Stat], bit 1 "RL0 Found" will be set to 1 and parameter 235 [RegisLtch0 Value] will contain the position counts of Encoder 0 that was captured. Parameter 237 [RegisLtch0/1Ctrl], Bit 0 "RSL0 Arm Req" will be set back to 0 when the registration is found.

 To arm the registration again, set parameter 237 [RegisLtch0/1Ctrl], bit 0 "RL0 Arm  $\text{Re}q$ " = 1 to arm the registration. Parameter 238 [ $\text{RegisLtch}0$ / 1Stat], bit 0 "RL0 Armed" will be set to 1 again and bit 1 "RL0 Found" will be set back to 0 until digital input 1 turns on again.

**Note:** To disarm the registration if it has not been found you can set parameter 237 [RegisLtch0/1Ctrl], bit 1 "RL0DisarmReq" = 1. Parameter 237 [RegisLtch0/1Ctrl], bit 0 "RL0 Arm Req" will be set back to 0. Then set parameter 237 [RegisLtch0/1Ctrl], bit 1 "RL0DisarmReq" back to 0.

#### **Feedback Option 0 and 1 Registration**

There is one registration latch that can be configured for feedback option 0 and one registration latch that can be configured for feedback option 1. Note that for the feedback option port 0 and 1 registration, the trigger source is always digital input 1.

- Parameter 254 [Opt0/1 RegisCnfg] Configures the registration latch for port 0 and port 1 of the feedback option card.
	- Bits 3 "O0 RLTrgEdg0", 4 "O0 RLTrgEdg1", 19 "O1 RLTrgEdg0" and 20 "O1 RLTrgEdg1" select which trigger edges signal the position (see [Table 11](#page-107-0) below).
	- Bits 5 "O0 RL DirRev", 6 "O0 RL DirFwd", 21 "O1 RL DirRev" and 22 "O1 RL DirFwd" set the direction of position capture (see [Table 12](#page-107-1) below).
	- Bits 8…11 configure a digital filter for the registration trigger signal. This filter can be used to reject spurious noise. The filter works by waiting a programmed time before deciding that the signal is valid. This waiting imposes a mandatory delay in the registration signal. The filter delay is programmable in increments of 100 ns from 0 (or no delay) up to 700 ns.

<span id="page-107-0"></span>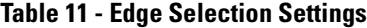

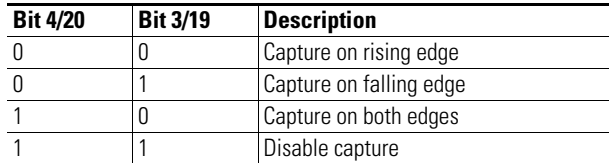

#### <span id="page-107-1"></span>**Table 12 - Direction Settings**

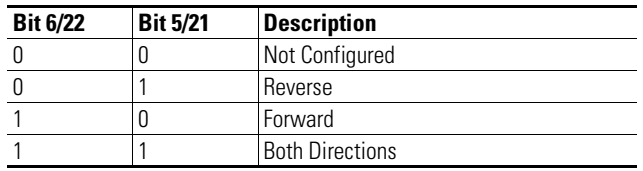
- Parameter 255 [Opt0/1 RegisCtrl] configures the registration control on port 0 and port 1 of the feedback option card.
	- Set bit 0 "O0 Arm Req" or bit 16 "O1 Arm Req" to arm the registration logic for the next trigger event. The particular latch will be armed and ready to be strobed on the next occurrence of the trigger input.
	- Set bit 1 "O0 DisarmReq" or bit 17 "O1 DisarmReq" to disarm the registration logic for next trigger event.
- Parameter 256 [Opt0/1 RegisStat] indicates the registration control status on port 0 and port 1 of the feedback option card.
	- Bit 0 "Opt0 Armed" or bit 16 "Opt1 Armed" indicates the registration latch is armed. The rising edge of the "Arm" request will set the "Armed" status bit.
	- Bit 1 "Opt0 Found" or bit 17 "Opt1 Found" indicates the registration event has triggered the latch. The rising edge of the "Disarm" request will clear the "Armed" status bit.
- Parameter 257 [Opt 0 Regis Ltch] displays the registration data of the feedback option card at port 0. The registration data is the position reference counter value latched by the external strobes. The strobe signal used to trigger the latch is configurable by parameter 254 [Opt0/1 RegisCnfg].
- Parameter 258 [Opt 1 Regis Ltch] displays the registration data of the feedback option card at port 1. The registration data is the position reference counter value latched by the external strobes. The strobe signal used to trigger the latch is configurable by parameter 254 [Opt0/1 RegisCnfg].

<span id="page-108-0"></span>**Power Loss/Ride Through** The precharge function provides a current limited charging of the drive's bus capacitor(s) and, when charging is complete, bypasses the current limiting device. This current limited charging primarily protects the drive's input fuses and front end rectifiers (or SCRs) from excessive inrush current. The bypass function is needed for normal drive operation to avoid overloading the current limiting device. In general, when precharge is active, the current limiting device is in the circuit and when precharge is done the bypass device is active (see exceptions below).

> The ride through function can provide a motor coast, precharge and auto-restart sequence of operation in the event of an input power dropout (power loss and return). First the drive stops pulse width modulation (PWM) operation "coasting the motor" and saving any remaining power stored in the drive's bus capacitor(s) for extended control logic operating time. Next, the precharge function limits the drive's inrush current in the event that the incoming power to the drive is restored. Last, after the power is restored and the precharge has completed, auto

restart allows the drive to continue normal operation by applying power to the motor again. This operation is intended to protect the drive from excessive inrush currents in the presence of input AC line disturbances and allow the drive to continue normal operation without user intervention. However, there is also a concern for safe auto-restart operation. By default the drive is configured to fault and not auto-restart if the power line dropout lasts more than two seconds.

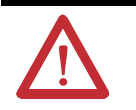

**ATTENTION:** The user must determine safe auto-restart and fault configuration at the system and user level. Incorrect selection(s) may result in personal injury due to machine motion.

## **Precharge Frames 1…4**

The precharge implementation and control varies with drive size and type. For frames 1…4 the precharge hardware is located on the power circuit board. This is basically a resistor and bypass relay in series with the positive DC bus between the front-end rectifier and the bus capacitor. The bypass relay control is described below. Also note that these drives can be wired for either AC line power or DC common bus. The precharge function will work the same for either AC or DC power input.

## **Precharge Frames 5 and Up - AC Input "Stand Alone Drives"**

For frames 5 and up (AC input) the precharge function is implemented with an SCR rectifier such that the SCRs are phase advanced to limit the inrush current into the bus capacitor(s). This phase advanced precharge is not controlled by the drive and should normally be completed by the minimum precharge time required by the drive. The drive will not complete precharge until the bus voltage is stable and above the undervoltage level.

## **Precharge Frames 5 and Up - DC Input "Common Bus Drives"**

There are two versions of the DC input or common bus drives. The first has a resistor with an SCR bypass in series with the positive DC bus in front of the bus capacitor. The second does not have any precharge hardware and is intended for user applications where the precharge hardware and control is provided by the user. Drives with the resistor and SCR bypass (internal) have the same precharge control as frame 1…4 above.

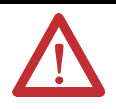

**ATTENTION:** In cases where the user is providing the precharge hardware and control, incorrect configuration and/or control may result in drive damage.

## <span id="page-110-1"></span>**Ride Through Operation**

An incoming power loss to the drive is detected by a 22% drop in bus voltage or a bus voltage that drops below the undervoltage level (as determined in parameter 408 [Power Loss Level] - see table below). The return of incoming power is detected by an 11% rise in bus voltage and a bus voltage level greater than the undervoltage level set in parameter 409 [Line Undervolts]. If the undervoltage condition is selected as a fault (parameter 393 [BusUndervoltCnfg]  $=$  "2 -FltCoastStop"), then the drive will not restart if the incoming power returns. Upon sensing a power loss the drive can be configured to coast, continue operation or change to flux only operation. (See [Ride Through Configuration](#page-110-0) below).

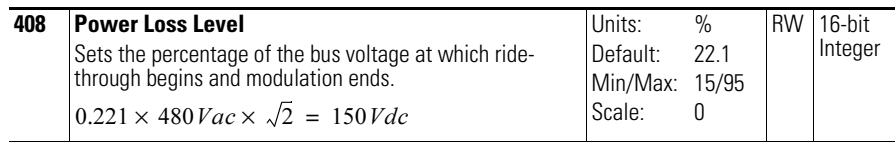

In cases where the precharge control is independent or external to the drive, (firmware) the ride through function can still be used to stop PWM operation, saving controller power and restart operation until after the return of power is sensed. In this case, the ride through sequence will not be directly coordinated with the precharge operation. For external precharge hardware, functionality is provided so that the user may provide coordinated operation.

## <span id="page-110-0"></span>**Ride Through Configuration**

The drive's response to a power disturbance can be selected in parameter 406 [Power Loss Mode].

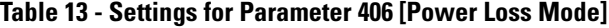

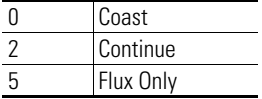

Coast (default): The coast mode stops power to the motor (PWM disabled) and the motor coasts until power returns or a fault occurs. At the time when the motor PWM is disabled the precharge device bypass (where controlled by the drive) is also opened. Then, the precharge logic is reset so that the drive starts another precharge cycle. After the incoming power returns and the precharge cycle has completed, the drive restarts normal operation.

Continue: This setting disables the ride through function. In this case the drive will attempt to continue running the motor if the incoming power is disrupted. If power returns before the drive has shut down, the precharge device is bypassed and a large inrush current may occur. In this case drive damage is likely.

Flux Only: The drive's torque is set to zero when a power disturbance is detected. The motor flux is continued until the disturbance goes away or until a power

down occurs (extended power loss). If the power loss duration is very short or there is sufficient input impedance to limit the inrush current when power returns, the drive will continue normal operation after the disturbance passes. However, if the power returns causing a large inrush current (precharge device is still bypassed) drive damage is likely.

**Note:** When parameter 406 [Power Loss Mode] is set to 0 "Coast" or 5 "Flux Only" and the drive is in a ride through condition, the HIM displays the alarm icon (bell), the alarm queue displays F92 "RideThru" and bit 27 "Reserved" of parameter 328 [Alarm Status 3] is set until incoming power returns or the drive faults.

## **Ride Through Timeout Fault**

Parameter 407 [Power Loss Time] sets the amount of time allowed to pass for the incoming power to return before a ride through fault occurs. This limits the time within which an auto-start for the drive could occur. The default value for this time is 2 seconds, with a minimum value of 0 seconds and a maximum value of 60 seconds. The ride through timeout fault is shown in Parameter 321 [Exception Event2], bit 8 "RidethruTime". The ride through timeout fault will inhibit the drive auto start function requiring a fault clear and commanded start to run the drive again.

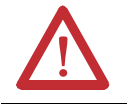

**ATTENTION:** The user must determine the safe amount of time allowed for the drive to automatically start.

## <span id="page-111-0"></span>**Precharge Operation**

The drive will not run until the controller's precharge function has completed. Also, the precharge function in the drive runs independent of drive precharge hardware (for the most part) and the hardware control. The drive will not restart precharge any time that the drive is running (see Ride Through Operation on [page 111](#page-110-1)). The drive control is in precharge (or bus capacitor charging mode) any time that the precharge is not "done" (parameter 555 [MC Status] bit 11 "Pre $Chrg\, Done" = 0$ ). This process is independent of whether or not the drive control actually controls the precharge hardware.

For the control to complete precharge and allow drive enable, the following five conditions must be met:

- **1.** A user-controlled precharge enable must be present. The precharge enable can be provided by a hardware input or parameter configuration. When one of the digital input selection parameters (825…830 [Dig Inx Sel]) is set to 30 "PreCharge En", the hardware precharge control is selected and the digital input controls the user precharge enable. If none of the digital inputs are set to precharge enable, the control then uses parameter 411 [PreChrg Control] as the source for the precharge enable. In this case, when parameter  $411 = 0$  "Hold PrChrg", the precharge control is disabled (held in precharge) and the drive is inhibited from running. Otherwise, when parameter  $411 = 1$  "Enbl PrChrg", the user precharge is enabled. Using a digital input for the precharge enable is recommended for common bus systems where a drive may be disconnected and reconnected to the common bus system. The digital input should be connected through an auxiliary contact on the cabinet disconnect switch. Failure to provide a hardware disconnect precharge control may lead to very large inrush currents and associated drive damage if a reconnection is made before the drive can sense the power loss. This precharge enable provides a user controlled permissive to the precharge function.
- **2.** The drive must not be in an undervoltage condition. Parameter 409 [Line Undervolts] sets the undervoltage level as a percentage of drive rated volts (parameter 401 [Rated Volts]). An undervoltage is detected by comparing the value of parameter 306 [DC Bus Voltage] to the percentage of line voltage set in parameter 409 [Line Undervolts] times parameter 401 [Rated Volts] times the square root of 2. The undervoltage condition is displayed in parameter 555 [MC Status] bit 15 "DC Bus Low".
- **3.** The drive bus voltage must be stable (not rising). The bus voltage stable condition is determined by comparing the bus voltage to a filtered value of the bus voltage. Initially, when power is applied to the drive the bus voltage will rise as determined by the limited current controlled by the precharge device. The filtered value of bus voltage will lag behind the actual bus voltage until the bus capacitor charging is complete, then the values will converge. A difference between the filtered and actual bus voltage determines if the bus voltage is stable.
- **4.** The drive must not be running (PWM active), except in coordination with ride through. After the initial drive precharge has completed, a power loss may present conditions for precharge to be restarted (ex. low bus voltage). However, if the drive output is active (parameter 155 [Logic Status], bit 0 "Active"  $= 1$ ), the restart of precharge will be inhibited until the drive is stopped (PWM not active). Also refer to <u>Power Loss/Ride Through on</u> [page 109](#page-108-0) for controller coordinated PWM disable and precharge operation. If the drive is running and the user removes the precharge enable, this condition will be ignored until the drive is disabled (PWM stops). Then the precharge function will be started again.

**5.** The drive precharge delay must be completed. After conditions 1 through 4 above are met, the time delay set in parameter 472 [PreCharge Delay] must be completed before the precharge device bypass is commanded. If any of the above conditions become false during the precharge delay period, the delay timer is reset. If parameter 472 [PreCharge Delay] is set less than 200 ms, then an internal 200 ms delay is used. [PreCharge Delay] has a calculated maximum value based on parameter 410 [PreChrg TimeOut]; [PreCharge Delay] = [PreChrg TimeOut] - 1.0 second. (Also see [Precharge Staging on page 116](#page-115-0) for common and shared bus drives below).

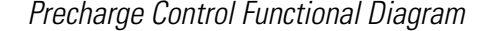

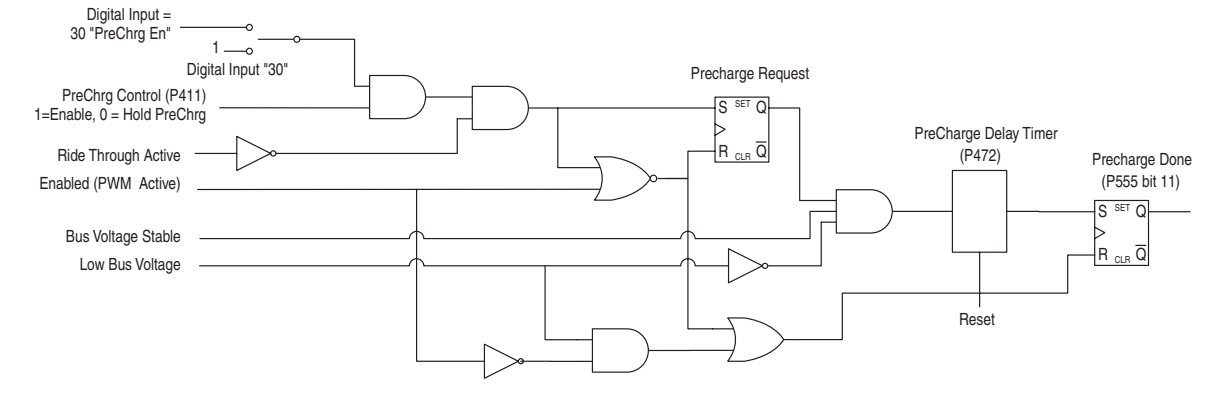

### **Precharge Timeout Fault**

The precharge control logic has an associated precharge timeout fault to alert the user if the precharge has not completed within the timeout period. Parameter 381 [PreChrg Err Cnfg] provides the configuration control for the precharge timeout fault. Parameter 410 [PreChrg TimeOut] sets the period or delay for this timeout fault (default = 30 seconds). The timeout timer is not started until the user requests a precharge either through the hardware input (digital input) or through parameter 411 [PreChrg Control]. The precharge timeout fault is intended only to alert the user that there may be a problem in the precharge control. The precharge fault, for the most part, does not affect the precharge operation. If conditions change to complete or restart precharge, the precharge control will function as described above independent of whether or not a precharge timeout fault has occurred.

If the drive does not complete precharge due to an unstable bus voltage, then after the precharge timeout period, the precharge control will complete precharge, provided all of the other conditions for precharge are met. This control is based on the precharge timeout status and is independent of whether or not the precharge timeout is configured as a fault, alarm or ignored. This feature could be useful in cases where bus disturbances are created by another drive in a common or shared bus installation.

### *Settings for parameter 381 [PreChrg Err Cnfg]:*

0 "Ignore": This setting disables the precharge timeout fault. In this case the drive ignores condition three of the precharge operation (described on [page 112\)](#page-111-0) so that the drive does not check for an unstable bus voltage. Therefore, after the precharge timeout period the precharge control will complete precharge, providing all of the other conditions for precharge are met. This feature could be useful in cases where bus disturbances are created by another drive in a common or shared bus installation.

1 "Alarm": If precharge does not complete within the timeout period, the drive does not fault, but it sets an alarm bit in parameter 326 [Alarm Status 1], bit 30 "Precharge Er".

2 "FltCoastStop": This is the factory default setting. If precharge does not complete within the timeout period, the drive faults and disables the PWM output.

### **External Precharge**

In cases where the user must provide external drive precharge hardware and control, the following should be considered:

- The current limit necessary to protect the drive and fuses
- The breaking capability of the precharge device
- The regenerative capability of the drive/system
- Whether or not ride through control will be accommodated
- Impedance isolation that may be needed between drives
- Braking requirements
- Sharing between drives
- The power disconnect operation in the system

The drive's precharge and ride through functions will still run even though the actual precharge hardware is not controlled by the drive. The drive's enable (parameter 155 [Logic Status], bit 0 "Active"), precharge enable (controlled with a digital input or parameter 411 [PreChrg Control]) and precharge done (parameter 555 [MC Status], bit 11 "PreChrg Done") parameters are available for the external precharge/ride through control in cases where the users would like to provide coordinated operation between the external precharge and the drive's ride through operation.

## <span id="page-115-0"></span>**Precharge Staging**

Parameter 472 [PreCharge Delay] can be used in conjunction with a precharge enable (see condition one in Precharge Operation on [page 112](#page-111-0)) to coordinate the precharge operation of a group of drives. Typical uses may include common bus or shared bus applications. The precharge coordination can be open loop, using different precharge delay times or could be closed loop by monitoring the precharge done status (parameter 555 [MC Status], bit 11 "PreChrg Done") of each drive before the next drive in the sequence is enabled for precharge. The maximum value for [PreCharge Delay] is limited by parameter 410 [PreChrg TimeOut]. The maximum value for [PreCharge Delay] is determined by the following calculation:

[PreCharge Delay] max = [PreChrg Timeout] - 1

## **Motor Sim Mode**

When motor simulation mode is selected, the precharge requirements are ignored and the precharge done condition is not required to run the drive.

## **External Power Supply**

If the drive is used with an external power supply, the user should not request precharge until the drive incoming power is available. If the user does request precharge without incoming drive power, a precharge timeout fault will occur (if configured for a fault).

**Preset Speeds** There are seven preset speeds available for use. Refer to Speed Reference on [page 145](#page-144-0) for more information.

**Process PI Loop** The drive has a process PI loop that can be used to trim speed, torque, or other functions.

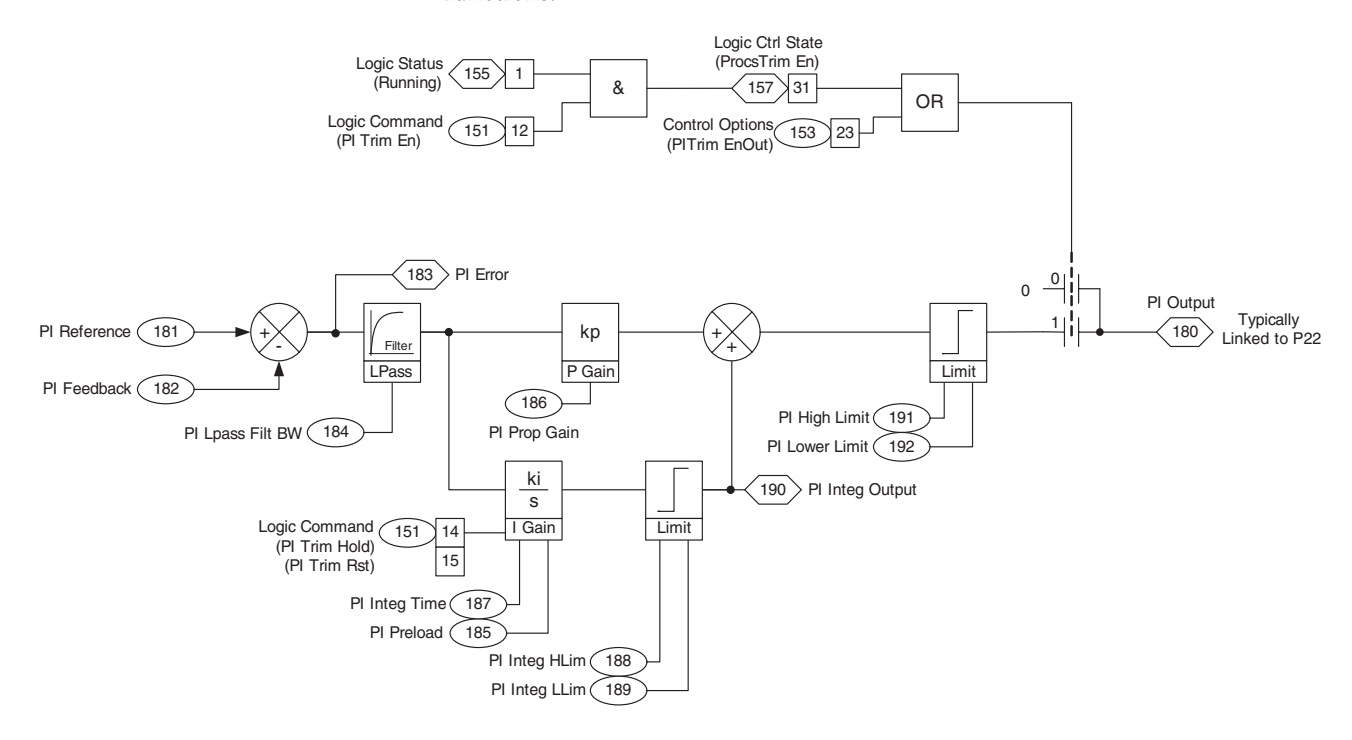

## **Process PI Reference and Feedback**

The process PI reference and feedback signals are the values set in parameters 181 [PI Reference] and 182 [PI Feedback], respectively. [PI Reference] could be a set value or linked to a variable parameter such as an analog input. Typically [PI Feedback] is linked to an analog input value received from a process line transducer.

The process PI reference and feedback values are compared and an error signal is created. This error signal is sent to a low pass filter. The filter bandwidth is set by parameter 184 [PI Lpass Filt BW] in radians/second. The output of the filter is sent to the process PI regulator.

## **Process PI Regulator**

Parameter 185 [PI Preload] presets the process time. When the PI output is enabled, the integral term of the process regulator will be preset to start parameter 180 [PI Output] at the value set in [PI Preload].

Parameter 187 [PI Integ Time] is the integral term for the regulator. It is in units of 1/seconds. For example, when the [PI Integ Time] is 2, the integrator output equals 1 per unit in 1 second for 1 per unit error. 1 per unit means 100%.

The output of the integrator is limited by parameters 188 [PI Integ HLim] and 189 [PI Integ LLim]. [PI Integ HLim] is in per unit and has a range from 0…8. A value of 1 for [PI Integ HLim] can represent base motor speed, rated motor torque, or 100% of some external function.

The output of the integrator after the integrator limits can be viewed in parameter 190 [PI Integ Output].

Parameter 186 [PI Prop Gain] sets the proportional gain of the regulator. For example, when [PI Prop Gain] is 2, the output of the proportional block will equal 2 per unit in 1 second for a 1 per unit error.

The output of the integrator, parameter 190 [PI Integ Output], and the output of the proportional block are summed together.

## **Process PI Limits**

To prevent the regulator output from exceeding a range, an upper and lower limit can be programmed. Parameter 191 [PI High Limit] sets the high limit for the [PI Output] signal. [PI High Limit] is in per unit and has a range from 0…8. A value of 1 for [PI High Limit] can represent base motor speed, rated motor torque, or 100% of some external function.

## **Process PI Output**

At this point of the process PI loop, some conditions must be met in order to turn on the PI output (otherwise the PI output is 0).

The PI output can be turned on in one of two ways:

- **1.** Parameter 151 [Logic Command], bit 12 "PI Trim En" is turned on (= 1) and the drive is running. The running state is indicated by parameter 155 [Logic Status], bit 1 "Active" = 1. When both of these conditions are true, parameter 157 [Logic Ctrl State], bit 31 "ProcsTrim En" will be on (=1).
- **2.** Parameter 153 [Control Options], bit 23 "PITrim EnOut" is turned on  $(=1).$

Now the PI output is used to trim speed, torque, or some external loop.

To trim the speed loop, link parameter 21 [Speed Trim 1] or parameter 23 [Speed Trim 3] to parameter 180 [PI Output].

To trim the torque loop, link parameter 115 [Torque Trim] to parameter 180 [PI Output].

To trim some other loop, link the desired parameter to [PI Output]. For example, to use analog output 1 as a trim signal to other equipment, link parameter 833 [Anlg Out1 Real] to [PI Output].

# **Pulse Elimination Technique (PET)**

See [Reflected Wave](#page-118-0) below.

<span id="page-118-0"></span>**Reflected Wave** Parameter 510 [FVC Mode Config], bit 9 "ReflWaveComp" enables reflected wave compensation. The pulses from a PWM inverter using IGBTs are very short in duration (50 ns…1 ms). These short pulse times combined with the fast rise times (50…400 ns) of the IGBT, will result in excessive overvoltage transients at the motor. Voltages in excess of twice the DC bus voltage (650V DC nominal at 480V input) will occur at the motor and can cause motor winding failure.

> The patented reflected wave correction software in the PowerFlex 700S will reduce these overvoltage transients from the drive to the motor. The correction software modifies the PWM modulator to prevent PWM pulses less than a minimum time from being applied to the motor. The minimum time between PWM pulses is 10 microseconds. The modifications to the PWM modulator limit the overvoltage transient to 2.25 per unit volts line-to-line peak at 600 feet of cable.

400 V Line = 540V DC bus x 2.25 = 1215V 480 V Line = 650V DC bus x 2.25 = 1463V 600 V Line = 810V DC bus x 2.25 = 1823V

The software is standard and requires no special parameters or settings.

The figure below shows the inverter line-to-line output voltage (top trace) and the motor line-to-line voltage (bottom trace) for a 10 Hp, 460V AC inverter, and an unloaded 10 Hp AC induction motor at 60 Hz operation. 500 ft of #12 AWG cable connects the drive to the motor.

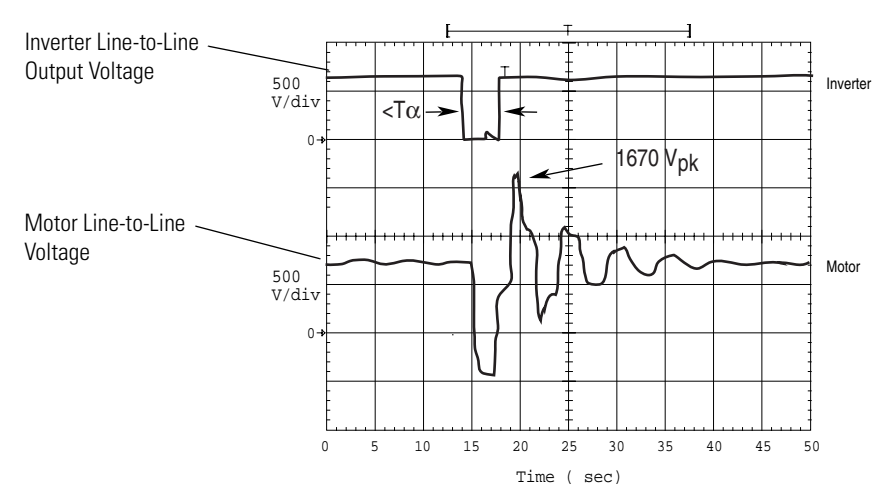

Initially, the cable is in a fully charged condition. A transient disturbance occurs by discharging the cable for approximately 4 ms. The propagation delay between the inverter terminals and motor terminals is approximately 1 ms. The small time between pulses of 4 ms does not provide sufficient time to allow the decay of the

cable transient. Thus, the second pulse arrives at a point in the motor terminal voltage's natural response and excites a motor overvoltage transient greater than 2 p.u. The amplitude of the double-pulsed motor overvoltage is determined by a number of variables. These include the damping characteristics of the cable, bus voltage, and the time between pulses, the carrier frequency, modulation technique, and duty cycle.

The plot below shows the per unit motor overvoltage as a function of cable length. This is for no correction versus the modulation correction code for varied lengths of #12 AWG cable to 600 ft for 4 and 8 kHz carrier frequencies. The output line-to-line voltage was measured at the motor terminals in 100 ft increments.

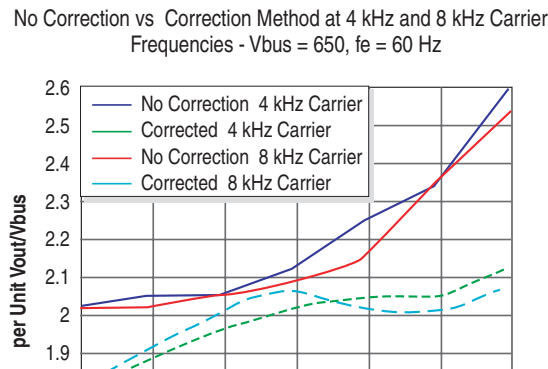

**Cable Length (Feet)**

0 200 400 600 100 300 500

Without the correction, the overvoltage increases to unsafe levels with increasing cable length for both carrier frequencies. The patented modulation correction code reduces the overvoltage for both carrier frequencies and maintains a relatively flat overvoltage level for increasing cable lengths beyond 300 ft.

To determine the maximum recommended motor cable lengths for a particular drive refer to [Cable, Lengths for Motors on page 26](#page-25-0).

Refer to <http://www.ab.com/support/abdrives/documentation/index.html> for detailed technical papers.

**RFI Filter Grounding** Refer to the *Wiring and Grounding Guidelines for Pulse Width Modulated (PWM) AC Drives Installation Instructions*, publication [DRIVES-IN001](http://literature.rockwellautomation.com/idc/groups/literature/documents/in/drives-in001_-en-p.pdf), for detailed information.

**S-Curve** See [Speed Reference on page 145](#page-144-0).

1.6 1.7 1.8

**Security** The security feature provides write access protection for individual communication ports in a drive. The PowerFlex 700S Phase II drive must be firmware version 3.003 or higher in order to support this feature. In addition, the following drive peripherals and software tools support the security feature:

### **Communication Peripherals**

- 20-COMM-E EtherNet/IP v2.002 (or higher) •
- 20-COMM-C/-Q ControlNet v2.001 (or higher) •
- 20-COMM-D DeviceNet v2.001 (or higher) •
- 20-COMM-S DF1 v1.003 (or higher)

### **Software Tools** •

- DriveExplorer v4.04 (or higher) •
- DriveTools SP v4.01 (or higher)

By default, every DPI port in the drive is configured to allow write access. To change write access on an individual DPI port, change the bit setting of the associated port in parameter 669 [Write Mask]. •

- Bit  $0 =$  "Terminal Blk" (drive)
- Bit  $1 = "Local HIM" (DPI Port 1)$
- Bit 2 = "Ext DPI Conn" (DPI Port 2)
- Bit 3 = "Aux DPI Conn" (DPI Port 3)
- Bit 5 = "Int DPI Comm" (DPI Port 5)
- $Bit 7 = "Drivelogix"$

A bit value of  $0 =$  masked (read only access)

A bit value of  $1 = not masked (read/write access)$ 

Any changes to [Write Mask] will not take effect until one of the following events happen: •

- Power is removed and reapplied •
- A drive reset (not reset to defaults) is performed

The status of a port's write access may be verified at parameter 712 [Write Mask Act]. For example, to verify that write access was disabled on "DPI Port 1", bit 1 of [Write Mask Act] should equal bit 1 of [Write Mask]. Note that bit 15 "Security" of [Write Mask Act] is for future use.

The port that is being used to make security changes (e.g. if using a network adapter connected to port 5), can only change other ports (not itself ) to "Read Only." This feature prevents the complete lockout of a drive with no way to regain write access.

**Sensorless Operation** Sensorless mode is used when zero speed or more than a 120:1 speed range is not required.

> The drive is set for sensorless operation when parameter 485 [Motor Ctrl Mode] is set to 0 "FOC" and parameter 222 [Mtr Fdbk Sel Pri] = 2 "Sensorless". Sensorless operation can also occur when the drive is configured for speed feedback ride through and parameter 223 [Mtr Fdbk Sel Alt] = 2 "Sensorless" (refer to **Speed Feedback Loss Ride Through on page 141** for details).

## **Slip Compensation**

When the drive is configured for sensorless operation, slip compensation should be enabled by setting parameter 153 [Control Options], bit 19 "SlipComp En" = 1.

The amount of slip compensation to provide is set in parameter 98 [Slip RPM  $\varnothing$ FLA]. If desired, you may adjust parameter 98 to provide more or less slip. Refer to **Slip Compensation on page 126** for more details.

## **Sensorless Gains**

There are separate gains used to tune the speed regulator for sensorless operation. This allows the user to set different gains for operation with feedback and sensorless operation when using speed feedback loss ride through.

Parameter 106 [Srlss Spd Reg BW] sets the speed regulator bandwidth in sensorless mode. Increasing the value of [Srlss Spd Reg BW] makes the speed regulator more responsive.

Parameter 104 [Srlss Spd Reg Kp] sets the proportional gain of the speed regulator in sensorless mode. It's value is automatically calculated based on the bandwidth setting in parameter 106 [Srlss Spd Reg BW] and parameter 9 [Total Inertia]. Proportional gain may be manually adjusted by setting parameter 90 [Spd Reg BW] to a value of zero. Units are (per unit torque) / (per unit speed). For example, when parameter 81 [Spd Reg P Gain] is 20, the proportional gain block will output 20% motor rated torque for every 1% error of motor rated speed.

Parameter 105 [Srlss Spd Reg Ki] sets the integral gain of the speed regulator in sensorless mode. It's value is automatically calculated based on the bandwidth setting in [Srlss Spd Reg BW] and the inertia of the system in [Total Inertia]. Integral gain may be manually adjusted by setting [Spd Reg BW] to a value of zero. Units are (per unit torque/sec) / (per unit speed). For example, when parameter 82 [Spd Reg I Gain] is 50 and the speed error is 1%, the integral output will integrate from 0 to 50% motor rated torque in 1 second.

### **Sensorless Operation in Frames 9 and Up Drives**

In some installations with frames 9 and up drives it may be necessary to increase parameter 501 [Torque En Dly] if faults occur when the drive is started. Parameter 501 [Torque En Dly] is used to delay the torque command to the motor until a preset time to flux up the motor has completed.

**Note**: The actual delay is twice the value of parameter 501 in firmware prior to v3.001. A value of 100 ms will actually wait 200 ms in a frame 9 and up PowerFlex 700S drives.

### **Sensorless Flying Start**

Refer to [Flying Start on page 56](#page-55-0).

### **Skip Speeds Note**: Skip speeds are only active when parameter 485 [Motor Ctrl Mode] = 3 " $V/Hz$ ".

Some machinery may have a resonant operating speed that must be avoided to minimize the risk of equipment damage. To assure that the motor cannot continuously operate at one or more of these points, skip speeds are used.

### **Configuration:**

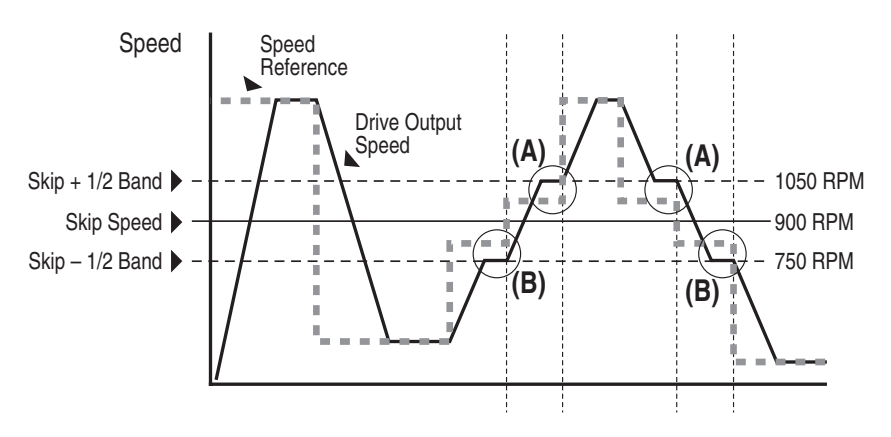

Parameters 136 [Skip Speed 1]…138 [Skip Speed 3] are available to set the speeds to be avoided.

The value programmed into the skip speed parameters sets the center point for an entire "skip band" of speeds. The width of the band (range of speed around the center point) is determined by parameter 139 [Skip Speed Band]. The range is split, half above and half below the skip speed parameter value.

If the commanded speed of the drive is greater than or equal to the skip (center) speed and less than or equal to the high value of the band (skip plus 1/2 band), the drive will set the output speed to the high value of the band. See example A in [Table 14 on page 125](#page-124-0).

If the commanded speed is less than the skip (center) speed and greater than or equal to the low value of the band (skip minus 1/2 band), the drive will set the output speed to the low value of the band. See example C in Table 14 on [page 125](#page-124-0).

Acceleration and deceleration are not affected by the skip speeds. Normal accel/ decel will proceed through the band once the commanded speed is greater than the skip speed. See example A & B in  $Table 14$  on page 125. This function affects only continuous operation within the band.

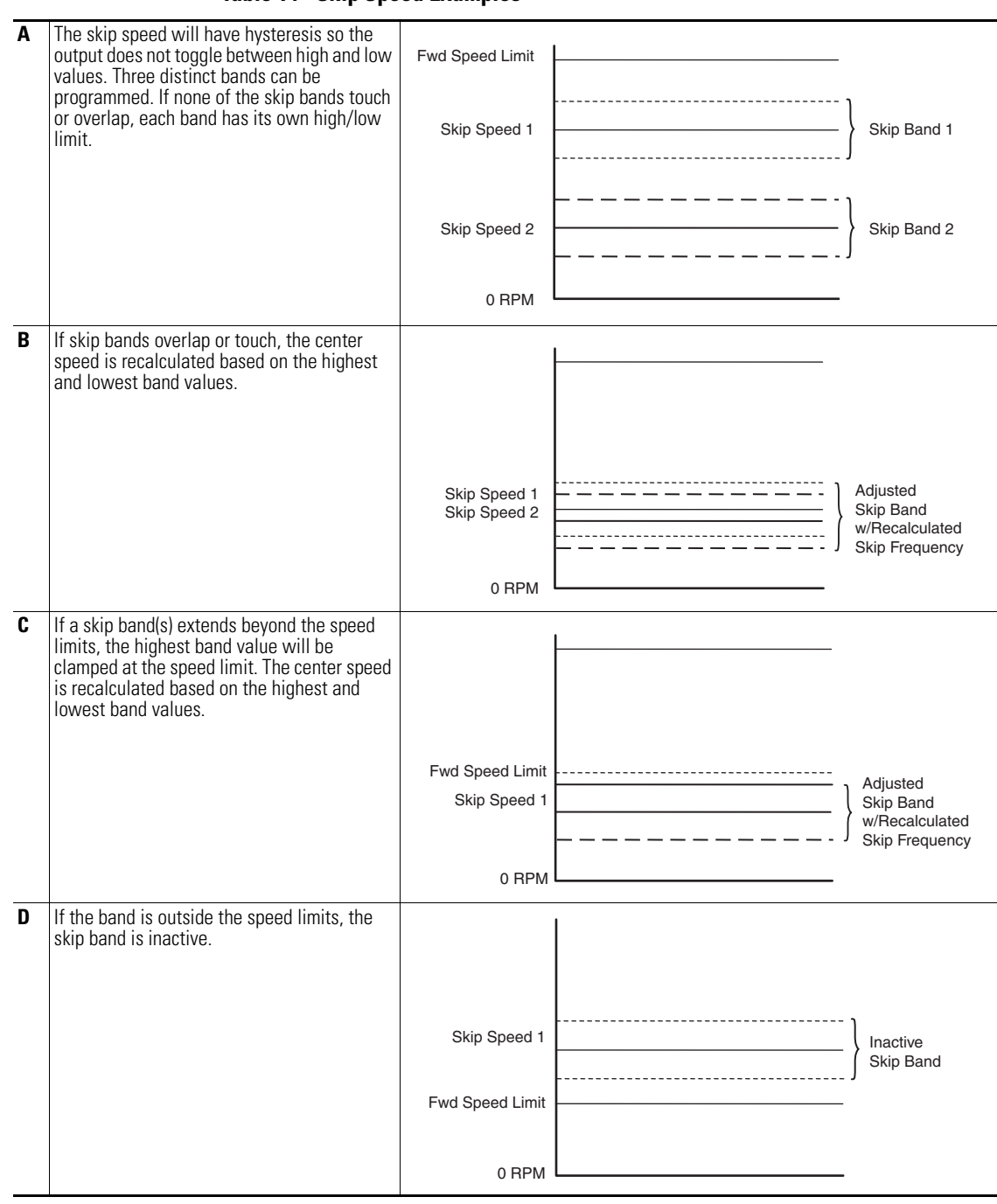

### <span id="page-124-0"></span>**Table 14 - Skip Speed Examples**

<span id="page-125-0"></span>**Slip Compensation Note:** Slip compensation is only active when the motor feedback is set to sensorless mode or parameter 485 [Motor Ctrl Mode] =  $3 \text{ "V/Hz."}$ 

> As the load on an induction motor increases, the rotor speed or shaft speed of the motor decreases, creating additional slip (and therefore torque) to drive the larger load. This decrease in motor speed may have adverse effects on the process. If speed control is required to maintain proper process control, the slip compensation feature of the PowerFlex 700S drive can be enabled to more accurately regulate the speed of the motor without speed feedback.

> When the slip compensation mode is selected, the drive calculates an amount to increase the output frequency to maintain a consistent motor speed independent of load.

## **Slip Compensation Configuration**

Slip compensation is enabled by setting parameter 153 [Control Options], bit 19 "SlipComp  $En" = 1.$ 

The amount of slip compensation to provide is set in parameter 98 [Slip RPM  $\omega$ FLA]. If desired, the user may adjust parameter 98 to provide more or less slip.

As mentioned above, induction motors exhibit slip which is the difference between the stator electrical frequency, or output frequency of the drive, and the induced rotor frequency. The slip frequency translates into a slip speed resulting in a reduction in rotor speed as the load increases on the motor. This can be seen by examining **Figure 21** below.

<span id="page-125-1"></span>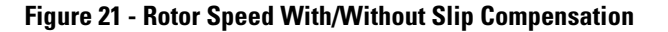

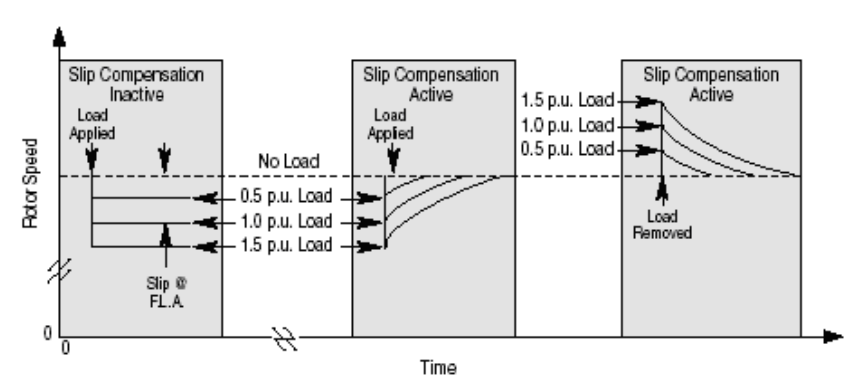

Without slip compensation active, as the load increases from no load to 150% of the motor rating, the rotor speed decreases approximately proportional to the load.

With slip compensation, the correct amount of slip compensation is added to the drive output frequency based on motor load. Thus, the rotor speed returns to the

original speed. Conversely, when the load is removed, the rotor speed increases momentarily until slip compensation declines to zero.

The amount of slip added to the speed command is displayed in parameter 107 [Slip RPM Meter].

Slip compensation also affects the dynamic speed accuracy (ability to maintain speed during "shock" loading). The effect of slip compensation during transient operation is illustrated in [Figure 22](#page-126-0) below. Initially, the motor is operating at some speed and no load. At some time later, an impact load is applied to the motor and the rotor speed decreases as a function of load and inertia. And finally, the impact load is removed and the rotor speed increases momentarily until the slip compensation is reduced based on the applied load.

When slip compensation is enabled, the dynamic speed accuracy is dependent on the filtering applied to the torque current. The filtering delays the speed response of the motor/drive to the impact load and reduces the dynamic speed accuracy. Reducing the amount of filtering applied to the torque current can increase the dynamic speed accuracy of the system.

However, minimizing the amount of filtering can result in an unstable motor/ drive. The user can adjust parameter 99 [Slip Comp Gain] to decrease or increase the filtering applied to the torque current and improve the system performance. For parameter 99 a higher value decreases filtering and a lower value increases filtering.

<span id="page-126-0"></span>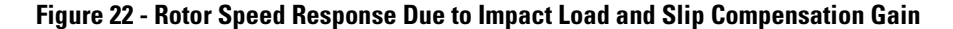

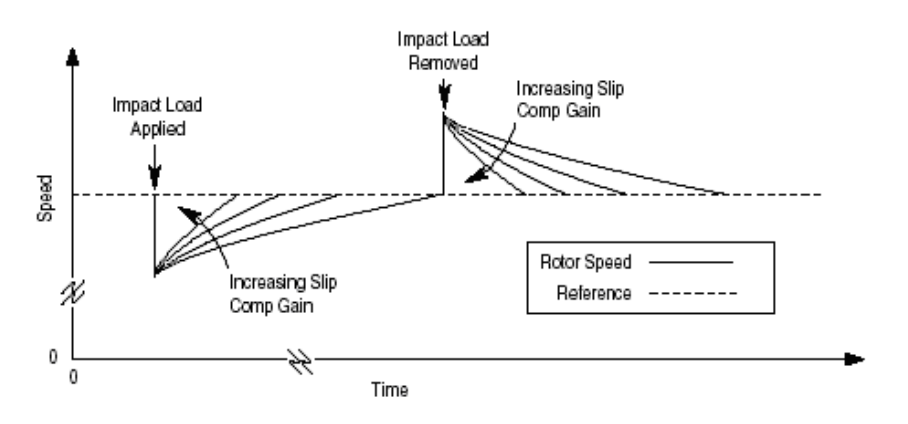

# **Speed Control, Speed Mode, Speed Regulation**

See [Speed/Position Feedback on page 128](#page-127-0) section for information about feedback devices and speed regulation with and without a speed feedback device.

See the **Speed PI Regulator on page 152** section for information about the speed regulator.

See the **Torque Reference on page 193** section for information about choosing the output of the speed regulator as the reference to the torque loop.

<span id="page-127-0"></span>**Speed/Position Feedback** The speed feedback block selects the feedback device and scales the feedback signal. This section will describe in detail how each of these functions operates.

## **Feedback Device**

Parameter 222 [Mtr Fdbk Sel Pri] selects the primary feedback device for motor speed and position feedback. The possible settings for [Mtr Fdbk Sel Pri] are: •

- $\bullet$  0 "Encoder 0"
- $\bullet$  1 "Encoder 1"
- 2 "Sensorless"
- 4 "Motor Sim" •
- 5 "FB Opt Port0"

Parameter 223 [Mtr Fdbk Sel Alt] selects an alternate feedback device when a feedback loss is detected on the primary device. The possible settings for [Mtr Fdbk Alt Sel] are the same as the settings for [Mtr Fdbk Sel Pri].

### **Encoder**

There is one standard encoder input. A second encoder input board is optional. The encoder inputs are rated for Incremental, Dual Channel Quadrature type, Isolated with differential transmitter output (Line Drive).

The encoder inputs can accept 5V DC or 12V DC (selected via dip switches). There is a encoder supply on the drive that can be set for 5V DC or 12V DC via dip switches. 12V DC is the default setting.

An encoder offers good performance for both speed and torque regulation applications. Encoder feedback is required for applications with high bandwidth response, tight speed regulation, torque regulation of  $(+/- 2%)$  or when the motor is required to operate at less than 1/120th of its' base speed.

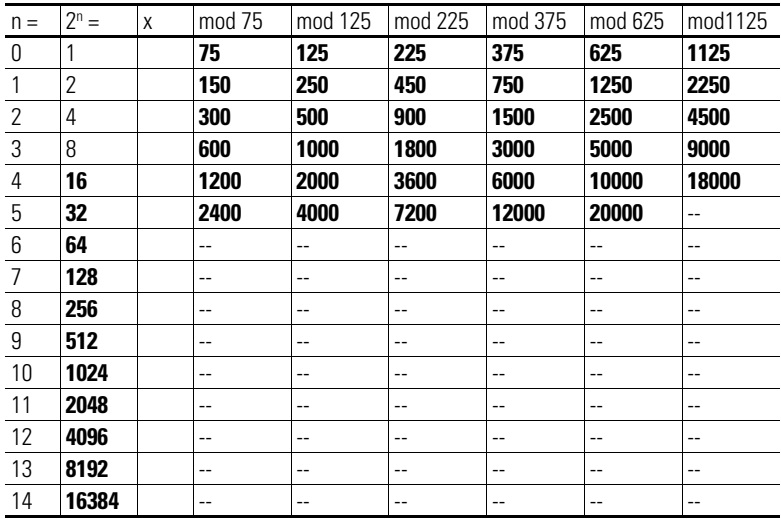

Parameters 232 [Encoder0 PPR] and 242 [Encoder1 PPR] set the pulse per revolution rating of the encoders. These parameters have a range from 10 to 20000 PPR. Parameter 156 [Start Inhibits], bit 10 "Encoder PPR" will be set if the PPR value doesn't correspond with any of the bold values in this table:

Parameter 233 [Encdr 0/1 Config] sets the configuration options for the encoders. The function of the bits in [Encdr 0/1 Config] are as follows:

- Bits 0…3 "Enc0 Filt b*x*", or bits 16…19 "Enc1 Filt b*x*", configure the encoder input filter (see [Table 15 on page 130](#page-129-0)). The filter requires the input signal to be stable for the specified time period. Input transitions within the filter time setting will be ignored. Bits 0…3 (or 16…19) add 100 ns filtering per stage to the encoder inputs.
- Bits 4 "Enc0 4x" and 5 "Enc0 A Phs" or 20 "Enc1 4x" and 21 "Enc1 A Phs" determine how the encoder channel A and B signals will be interpreted. Typically, both encoder phases A and B are used so that direction information is available. Parameter 230 [Encdr0 Position] counts up for forward rotation and down for reverse rotation. If bit 5 (or 21) is set, then the B phase signal is ignored. As a result, the encoder position will only increase, regardless of rotation direction. Bits 4 and 5 (or 20 and 21) together also determine the number of edges counted per encoder pulse (see <u>Table 16 on page 130</u>). "4x" sampling counts both rise and fall of both A and B encoder phases, hence 4 edges per pulse. In 4x mode, the encoder position will change by four times the encoder pulses per revolution (PPR) rating per encoder revolution (for example, 4x mode increments the value in [Encdr0 Position] by 4096 for one revolution of a 1024 PPR encoder).
- Bit 6 "Enc0 Dir" or 22 "Enc1 Dir" inverts the channel A input, thus reversing the direction of the feedback. Note that changes in encoder direction (bit 6 or 22) may require changing parameter 153 [Control Options], bit 10 "Motor Dir".
- Bit 7 "Enc0 EdgTime" or bit 23 "Enc1 EdgTime" configures the method of sampling used by the Velocity Position Loop (VPL). Setting the bit chooses "Edge to Edge" sampling, while resetting the bit to zero chooses "Simple Difference" sampling. "Simple Difference" sampling calculates speed by examining the difference between pulse counts over a fixed sample time. "Edge to Edge" sampling adjusts the sample time to synchronize with the position count updates from the daughter card improving the accuracy of the speed calculation.
- Bits 10…12 "En0SmplRt b*x*", or bits 26…28 "En1SmplRt b*x*", sets the number of taps for a Finite Impulse Response (FIR) filter (see [Table 17 -](#page-129-2)  [FIR Filter Settings\)](#page-129-2).

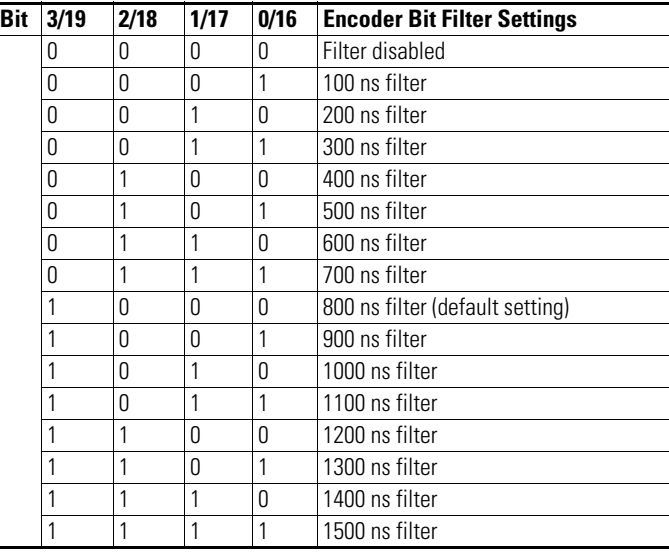

<span id="page-129-0"></span>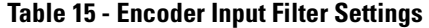

### <span id="page-129-1"></span>**Table 16 - Multiplier and Direction Settings**

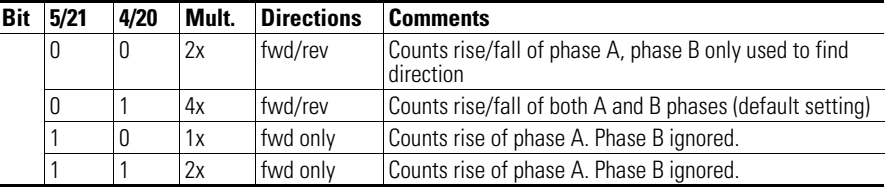

### <span id="page-129-2"></span>**Table 17 - FIR Filter Settings**

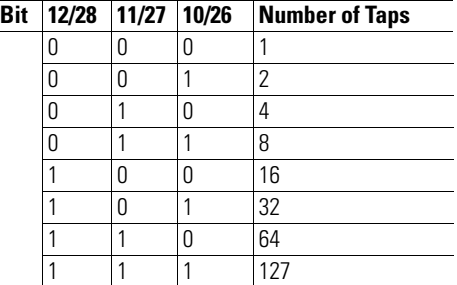

Parameter 234 [Encdr 0/1 Error] indicates the status of the encoder when there is an error.

The encoder blocks generate position feedback, seen in parameter 230 [Encdr0 Position] or parameter 240 [Encdr1 Position]. Encoder position is in quadrature counts (the drive counts 4x the encoder PPR per motor revolution).

The encoder blocks generate speed feedback, seen in parameter 231 [Encdr0 Spd Fdbk] and parameter 241 [Encdr1 Spd Fdbk].

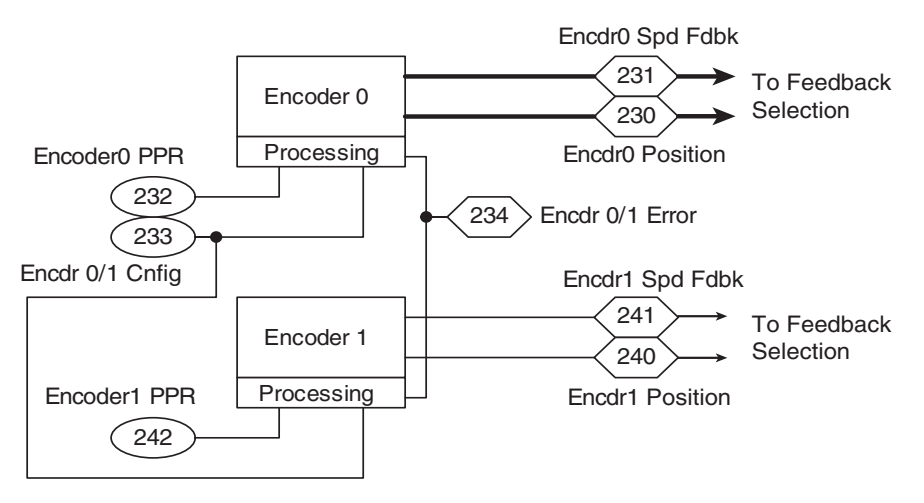

## **Linear Feedback Devices**

A Linear Feedback device requires a Multi-Device Interface (MDI) feedback option card. Refer to the *PowerFlex 700S AC Drive Phase II Control Frames 1…6 Installation Instructions*, publication [20D-IN024](http://literature.rockwellautomation.com/idc/groups/literature/documents/in/20d-in024_-en-p.pdf), for information on supported linear feedback devices.

**Note**: the linear feedback devices can be used only for position feedback, and are not used for motor speed feedback.

The position feedback (displayed in parameter 252 [FB Opt1 Posit]) counts at a rate which depends on the linear feedback sensor used. Parameter 253 [FB Opt1 Spd Fdbk] contains the speed feedback from the linear feedback device.

## **FIR Filter**

The recommended setting for the FIR filter is eight taps when parameter 146 [FW TaskTime Sel] is set to 0 or 1 (0.5ms for task 1). When parameter 146 [FW TaskTime Sel] is set to 2 (0.25 ms for task 1) the recommended setting for the FIR filter is 16 taps. This sets the noise bandwidth for 120 radians/second. The recommended setting reduces the effect of noisy feedback on the system, but values above 120 radians/second for the speed regulator bandwidth may not be effective.

In some cases, it may be desirable to increase the noise bandwidth in order to allow a speed regulator bandwidth higher than 120 radians/second. The setting of the FIR filter and parameter 89 [Spd Err Filt BW] can be changed to achieve a higher noise bandwidth according to the following tables:

*FIR and P89 [Spd Err Filt BW] Settings when P146 [FW TaskTime Sel] = 0 or 1:*

| FIR filter setting (taps) |      |      |      |     | 16  | 32  | 64 | 127 |
|---------------------------|------|------|------|-----|-----|-----|----|-----|
| Spd Err Filt BW (rad/sec) | 2000 | 1500 | 1300 | 600 | 300 | 150 | 75 | 38  |
| Noise bandwidth (rad/sec) | 400  | 300  | 220  | 120 | 60  | 30  | 18 |     |

*FIR and P89 [Spd Err Filt BW] Settings when P146 [FW TaskTime Sel] = 2:*

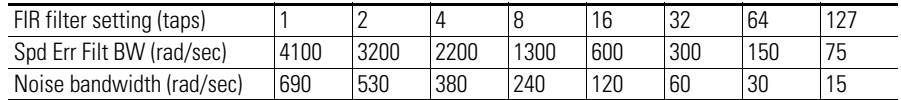

## **Sensorless**

Sensorless mode is used when zero speed or more than a 120:1 speed range is not required.

Parameter 226 [Motor Speed Est] contains the estimated motor speed, used when sensorless mode is selected. The estimated speed feedback is based on voltage feedback from the motor.

Parameter 227 [Motor Posit Est] is an estimated position for sensorless mode. It is calculated based on parameter 226 [Motor Speed Est] and the value in parameter 225 [Virtual Edge/Rev]. [Virtual Edge/Rev] is a user-defined value for the number of pulses per motor revolution.

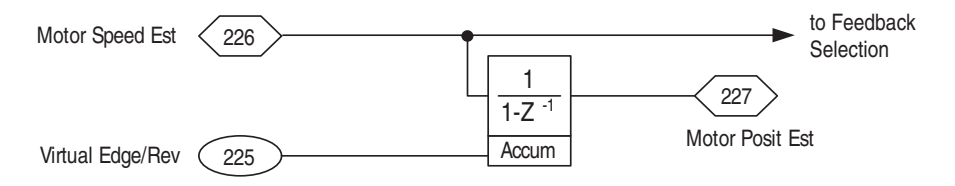

## **Motor Simulator**

The simulator mode allows the drive to be operated without a motor connected and is meant for demo purposes only. If a motor is connected with this mode selected, very erratic and unpredictable operation will occur.

Parameter 228 [MtrSpd Simulated] contains the simulated speed feedback.

Parameter 229 [MtrPosit Simulat] contains the simulated position feedback. It is calculated based on the simulated speed feedback and the value in parameter 225 [Virtual Edge/Rev]. [Virtual Edge/Rev] is a user-defined value for the number of pulses per motor revolution.

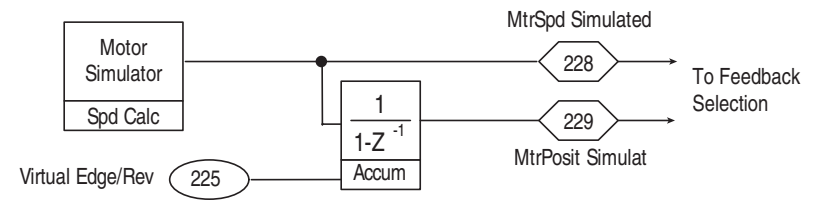

## **Feedback Option Cards**

There are three different feedback option cards that can be installed on the PowerFlex 700S Phase II drive:

- **1.** The Stegmann Hi-Resolution Encoder feedback option card
- **2.** The Resolver feedback option card
- **3.** The Multi-Device Interface (MDI) option card. The MDI option card has an input for a Stegmann Hi-Resolution Encoder and an input for a linear feedback device.

Only one of the option cards above can be physically installed on the drive at a time. When the Stegmann Hi-Resolution encoder option or Resolver option is installed, the data is processed by feedback option card port 0. When the MDI option card is installed, it has a Stegmann Hi-Resolution encoder processed by feedback option card port 0 and a linear sensor processed by feedback option card port 1. Note that feedback option port 1 is used for position feedback only and cannot be used for motor feedback.

Parameter 250 [FB Opt0 Posit] contains the position feedback from either the Stegmann Hi-Resolution encoder or the resolver connected at port 0.

Parameter 251 [FB Opt0 Spd Fdbk] contains the speed feedback from either the Stegmann Hi-Resolution encoder or the resolver connected at port 0.

Parameter 252 [FB Opt1 Posit] contains the position feedback from the linear sensor when the MDI option card is installed.

Parameter 253 [FB Opt1 Spd Fdbk] contains the speed feedback from the linear sensor when the MDI option card is installed.

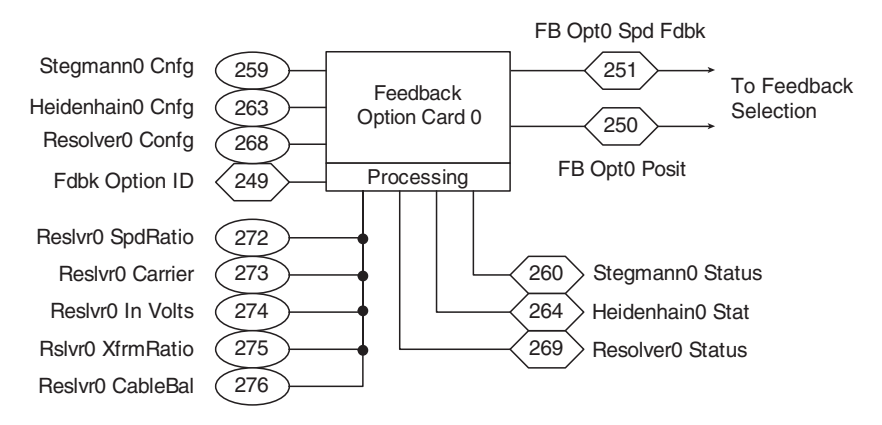

Parameter 249 [Fdbk Option ID] displays information about the feedback option installed in feedback option card port 0. Options:

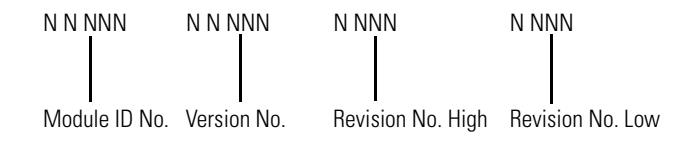

- Bits 15…11 contain the module ID number. •
- Bits 10…6 contain the version number.
- Bits 5…3 contain the revision number high. •
- Bits 2…0 contain the revision number low.

Hexadecimal 1000 indicates a resolver, hexadecimal 2000 indicates an old highresolution board, and hexadecimal 2040 indicates a new high-resolution board.

### *Stegmann Hi-Resolution Encoder Feedback Option*

The position feedback (seen in parameter 250 [FB Opt0 Posit]) from a Stegmann Hi-Resolution encoder counts at a rate of 1,048,576 counts per motor revolution.

Parameter 251 [FB Opt0 Spd Fdbk] contains the speed feedback from the Stegmann Hi-Resolution encoder when connected at port 0.

Parameter 259 [Stegmann0 Cnfg] is used to configure the Stegmann Hi-Resolution encoder.

 Bit 5 "Direction" determines the counting direction. If set to "0", the direction is forward or up. If set to "1", the direction is reverse or down.

- Bits 10…12 "SmplRate bt*x*" configure the sample interval for measuring speed (see [Table 18](#page-134-0) below). Increasing the encoder sample interval improves speed measurement near zero speed. Decreasing allows the speed control regulator to perform with high gains at high speeds.
- The remaining bits are reserved (not used).

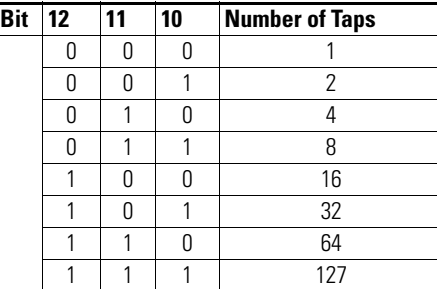

### <span id="page-134-0"></span>**Table 18 - FIR Filter Settings**

*Resolver Feedback Option*

The position feedback (seen in parameter 250 [FB Opt0 Posit]) from a resolver counts at a rate of 65,536 counts per motor revolution.

Parameter 251 [FB Opt0 Spd Fdbk] contains the speed feedback from the resolver when connected at port 0.

Parameter 268 [Resolver0 Config] is used to configure the Resolver feedback option card. The bits for [Resolver0 Config] are defined as follows:

- Setting bit 0 "Cable Tune" enables the cable tuning test, resetting the bit to zero disables the test. Refer to [Resolver Cable Tuning Tests on page 138](#page-137-0) for more information.
- Bit 1 is reserved (not used).
- Bits 2 "Resolution 0" and 3 "Resolution 1" select the resolver resolution (see [Table 19 on page 136\)](#page-135-0). The resolution setting determines the number of significant bits that are calculated in parameter 250 [FB Opt0 Posit]. It does not affect the number of counts created per resolver revolution (see [Table 20 on page 136\)](#page-135-1). However, the resolution sets a limit on the maximum tracking speed (see [Table 21 on page 136\)](#page-135-2).
- Setting bit 4 "Energize" energizes the resolver, resetting the bit to zero deenergizes the resolver.
- Bit 5 "Resolver Dir" determines the counting direction. If set to "0", direction is forward or up. If set to "1", the direction is reverse or down.

 Bits 10…12 "SmplRate bt*x*", configure the sample interval for measuring speed (see [Table 22](#page-135-3) below). Increasing the encoder sample interval improves speed measurement near zero speed. Decreasing allows the speed control regulator to perform with high gains at high speeds.

### <span id="page-135-0"></span>**Table 19 - Resolution Settings**

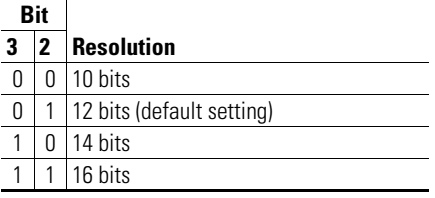

### <span id="page-135-1"></span>**Table 20 - Resolution and Least Significant Bits Used**

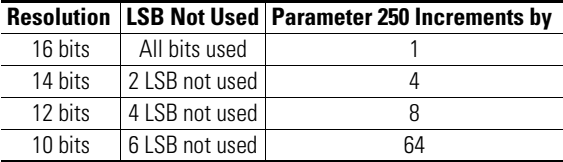

The following table shows the maximum RPM of the motor depending on resolution setting:

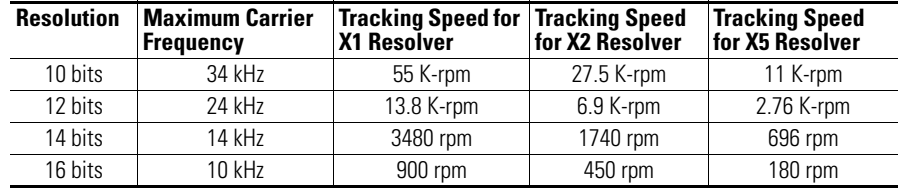

### <span id="page-135-2"></span>**Table 21 - Resolution and Resolver Tracking Speed**

### <span id="page-135-3"></span>**Table 22 - FIR Filter Settings**

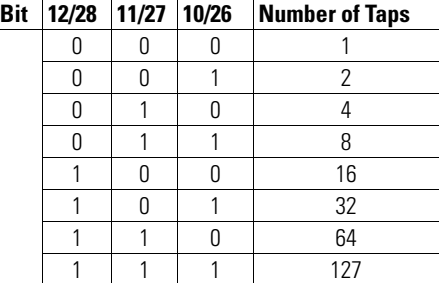

Parameter 277 [Reslvr0 Type Sel] specifies the type of resolver. [Reslvr0 Type Sel] automatically sets parameters 272 [Reslvr0 SpdRatio] through 276 [Reslvr0 CableBal]. Parameters 273 [Reslvr0 Carrier] through 276 [Reslvr0 CableBal] cannot be changed by the user.

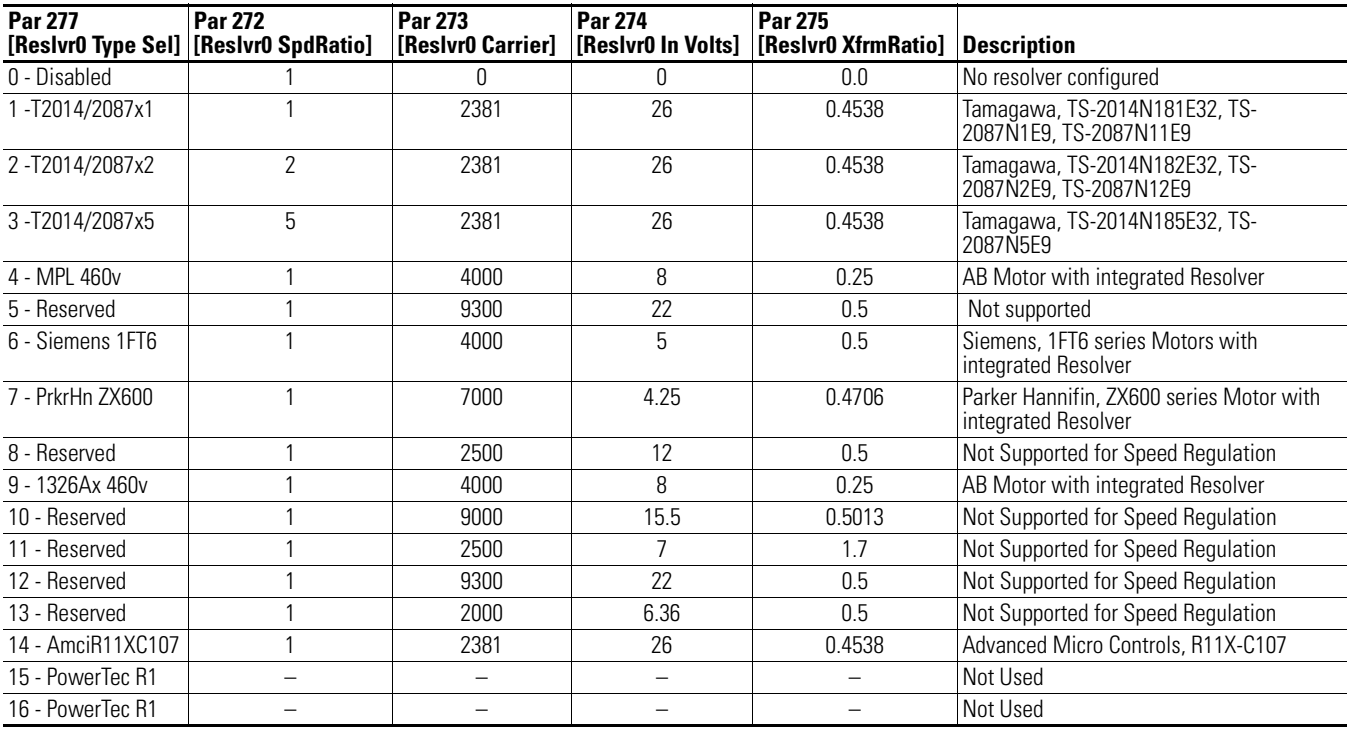

The following are the possible resolver settings:

Parameter 272 [Reslvr0 SpdRatio] specifies the speed ratio for the resolver option card at port 0. The speed ratio comes from the following formula:

Speed ratio = electrical rev.s / mechanical rev.s = pole count / 2

Parameter 273 [Reslvr0 Carrier] specifies the resolver carrier frequency for the resolver option card at port 0.

Parameter 274 [Reslvr0 In Volts] specifies the resolver input voltage for the resolver option card at port 0.

Parameter 275 [Rslvr0 XfrmRatio] specifies the resolver transformation ratio for the resolver option card at port 0.

Parameter 276 [Reslvr0 CableBal] specifies the resolver cable balance for the resolver option card at port 0.

Parameter 269 [Resolver0 Status] indicates status of the resolver option card port 0. The bits are defined as follows: •

- Bit 0 "-Cable Tune" indicates a cable tune is in progress. •
- Bit 1 "-Tune Result" indicates the tuning parameter type. When set, it indicates the tuning is using the parameter database. When cleared, it indicates the tuning is using derived data.
- Bit 2 "-Mtr Turning" indicates that the motor is turning. •
- Bit 3 "-Cable Comp"
- Bit 4 "Energized" indicates the resolver is energized. •
- Bit 8 "Open Wire" indicates a problem with the cable (open circuit). •
- Bit 9 "Power Supply" indicates problem with the option card's power supply.
- Bit 10 "Diag Fail" indicates the option card has failed its power-up diagnostics.
- Bit 11 "Select OK"

### <span id="page-137-0"></span>*Resolver Cable Tuning Tests*

Three tests are performed for resolver cable tuning. Two of the tests are performed at power up and the third is performed when parameter 268 [Resolver0 Cnfg], bit 0 is set to "1".

- **Test #1**: Compensation for cable phase shift. This test is run at drive power up and corrects for phase in the feedback signals, Sine and Cosine signals. The R/D converter synthesized reference signal is held constant and the excitation signal is phase shifted to align the Sine and Cosine signals with the R/D converter reference.
- **Test #2**: Cable Resonance correction. This test is run at drive power up and corrects for excessively high voltage on the Sine and Cosine feedback voltages. Generally, the excitation voltage is lower to reduce the feedback voltage for both signals.
- **Test #3**: Voltage Balance. This test compares the Sine and Cosine feedback signal amplitudes. In this case, the magnitudes of the two signals are adjusted until they are equal. Note that one channel is held constant and the other is adjusted. The voltage magnitudes can be different by as much as +/-15% and still not affect operation.

Follow these steps to run test #3:

- **1.** Set the drive stop mode to "Coast to Stop".
- **2.** Run the motor up in speed and stop the drive.
- **3.** While the motor is spinning (coasting to a stop), set 268 [Resolver0 Cnfg], bit 0 to "1".

The cable tuning should complete before the motor stops spinning.

### *Heidenhain Feedback Option Card*

The Quadrature Encoder output on the Heidenhain feedback option card allows an A Quad B output for encoder emulation of 2048 pulses per revolution of the Heidenhain device and (for firmware version 4.001) programmable EPR and EGR functionality.

### *Virtual Encoder Output to the Heidenhain Option Card*

With firmware version 4.001 you can program the Heidenhain feedback option for a scalable virtual encoder output. The virtual encoder output can be taken from the speed reference section or linked to other feedback parameters and be scaled to the desired EPR. The following parameters provide this functionality. •

- Bit 7 "VM Direction" of parameter 263 [Heidenhain0 Cnfg] •
- Bits 0 "VM Enc Out" and 1 "Emul Enc Out" of parameter 264 [Heidenhain0 Stat]
- Bit 6 "VrtlMasterEn" of parameter 266 [Heidn Encdr Type]
- Parameter 267 [Heidn Encdr PPR] with a minimum value of "1". •
- Bit 7 "EGR Enable" of parameter 1000 [UserFunct Enable] •
- Parameter 1160 [VirtEncPositFast] •
- Parameter 1161 [EGR Config] •
- Parameter 1162 [EGR Mul]
- Parameter 1163 [EGR Div]
- Parameter 1164 [EGR Pos Input] (only linkable to Pars 250 [FB Opt0 Posit], 762 [Position Fdbk], and 1160 [VirtEncPositFast])
- Parameter 1165 [EGR Pos Output] •
- Parameter 1166 [EGR Pos Preset]

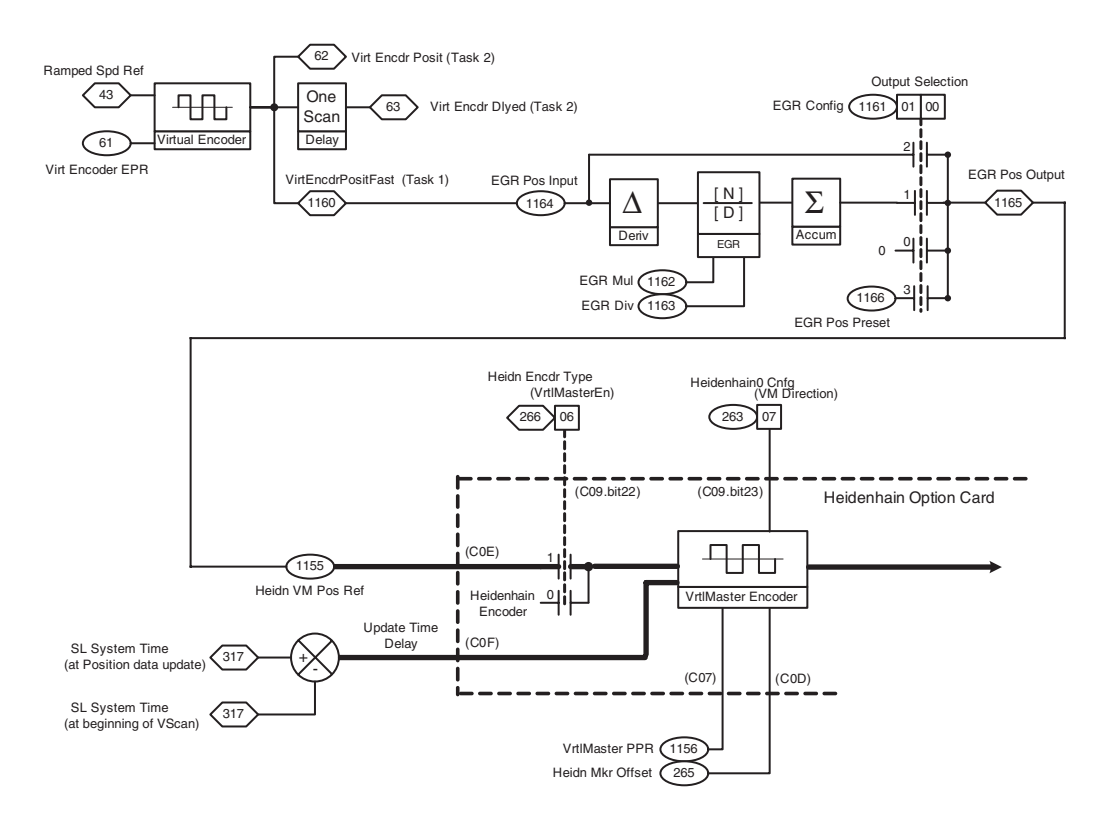

### *Examples:*

- **1.** A Quad B output of Heidenhain feedback 2048 PPR from each rotation of the virtual encoder. •
	- Set parameter 61 [Virt Encoder EPR] =  $1048576$
	- Link parameter 1155 [Heidn VM Pos Ref] to parameter 1160 [VirtEncPositFast]
	- Set parameter 266 [Heidn Encdr Type], bit 6 "VrtlMasterEn"  $= 1$
	- Set parameter 1156 [Heidn VM Enc PPR] = 2048
- **2.** A Quad B output of Heidenhain feedback 2048 PPR from each rotation of Encoder0 input. •
	- Set parameter  $1000$  [UserFunct Enable], bit  $7$  "EGR Enable"  $= 1$
	- Link parameter 1164 [EGR Pos Input] to parameter 762 [Position Fdbk]
	- Set parameter 1161 [EGR Config], bit  $0 = 1$
	- Set parameter 1162 [EGR Mul] = 256
	- Set parameter  $1163$  [EGR Div] = 1 •
	- Link parameter 1155 [Heidn VM Pos Ref ] to parameter 1165 [EGR Pos Output]
	- Set parameter 266 [Heidn Encdr Type], bit 6 "VrtlMasterEn" = 1 •
	- Set parameter 1156 [Heidn VM Enc PPR] = 2048

## **Motor Speed Feedback and Scaled Speed Feedback**

The motor speed feedback is selected according to the feedback device selection. The value for motor speed feedback appears in parameter 300 [Motor Spd Fdbk]. The speed feedback enters the speed regulation loop from [Motor Spd Fdbk]. The filter for the speed feedback is shown in the speed regulation loop section.

A low pass filter branches off of the motor speed feedback. This low pass filter filters out high frequency before displaying the speed feedback on the HIM.

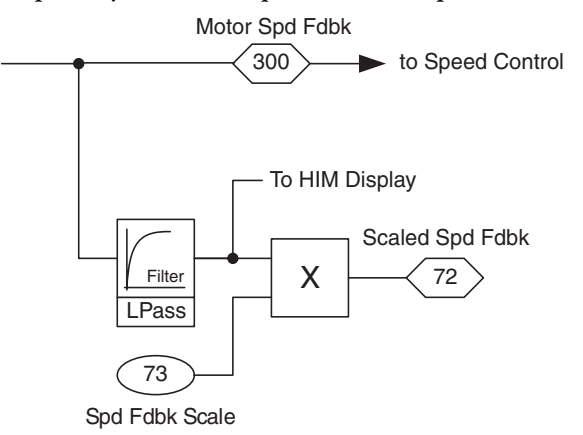

Parameter 72 [Scaled Spd Fdbk] provides a user scalable speed feedback. It is multiplied by the value in parameter 73 [Spd Fdbk Scale].

## **Position Feedback**

Parameter 777 [PositionFdbk Sel] selects the position feedback device for the position control loop. The feedback device used for position control may be an independent selection from the motor speed control feedback device in Par 222 [Mtr Fdbk Sel Pri]. If the position feedback will be the same as the Motor feedback, select option 3 "Mtr Fdbk Pri" (default value) in [PositionFdbk Sel]. This selection will set the selected feedback of Par 222 [Mtr Fdbk Sel Pri] as the Position regulator's position feedback. The following options are available:

- $0 =$  "Encoder  $0$ "
- $1 =$  "Encoder 1"
- 3 = "Mtr Fdbk Pri"
- $4 =$  "Motor Sim"
- 5 = "FB Opt Port0"
- $6 =$  "FB Opt Port1"

Note: Options 5 and 6 are only available when compatible feedback option card is installed.

### <span id="page-140-0"></span>**Speed Feedback Loss Ride Through**

The speed feedback loss ride through function provides an automatic switch over from the primary motor speed feedback device to the alternate motor speed feedback device when a primary motor speed feedback device fault is sensed. When this feature is not active, the drive will automatically switch from an encoder to sensorless operation in the event of a primary encoder failure. When an alternate speed feedback device other than "Sensorless" has been selected and has failed, the switching will not be allowed and the drive will fault. The active device can be monitored and manual switching between the primary and alternate devices is available. This function is also referred to as "tach loss switch over" and "encoder loss ride through."

The drive determines that the encoder has faulted based on a combination of hardware detection and monitoring the rate of change of the motor speed. The hardware fault detection is based on illegal encoder states and improper encoder switching patterns. The rate of change of motor speed detection is determined by a rate of change greater than a user-defined speed change.

Hardware detection of feedback loss for the feedback option cards is based on the type of device used and specific fault detection implemented on the feedback option card. The rate of change of motor speed detection is the same implementation as for encoder feedback.

Speed feedback loss ride through is not allowed in position mode. If the encoder loss ride through function was allowed in a positioning system it is likely that the alternate feedback device will supply an arbitrary position feedback value when an encoder loss is detected. This, in turn, could result in unintended motion in the drive system.

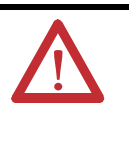

**ATTENTION:** Even though the encoder loss ride through function attempts to automatically switch feedback devices with minimum disturbance, a system disturbance will occur. In some cases feedback device degradation may occur before complete failure takes place. The user must determine if the encoder loss ride through function is appropriate for each application.

### *Permanent Magnet Motors*

Permanent Magnet motors require the use of an absolute feedback device (for example, a resolver, Stegmann, or Heidenhain device). Therefore, the speed feedback loss ride through function cannot be used with Permanent Magnet motors (in other words, bit 16 "Auto Tach Sw" of parameter 153 [Control Options] cannot be set when parameter 485 [Motor Ctrl Mode] is set to 2 "PMag Motor").

### *Speed Feedback Loss Ride Through Operation*

Parameter 151 [Logic Command], bit 2 "TackLoss Rst" provides a manual switch between primary and alternate speed feedback devices with a "0" to "1" bit transition. A transition from "1" to "0" does not cause a change in operation.

Parameter 152 [Applied LogicCmd], bit 2 "TachLoss Rst", shows the status of parameter 151 [Logic Command], bit 2 "TachLoss Rst".

Setting parameter 153 [Control Options], bit 16 "Auto Tach Sw", to a value of "1" enables the automatic switching of speed feedback devices when a failure is detected. Only automatic switching from the primary device specified in parameter 222 [Mtr Fdbk Sel Pri] to the alternate device specific in parameter 223 [Mtr Fdbk Sel Alt] is available. With the exception of "Sensorless" mode, switching from the alternate to the primary device must be done manually by setting parameter 151 [Logic Command], bit 2 "TackLoss Rst" from "0" to "1." Parameter 155 [Logic Status], bit 12 "Tach Loss Sw", shows which speed feedback device is currently active. A value of "0" in bit 12 indicates that the primary speed feedback device selected in [Mtr Fdbk Sel Pri] is active. A value of "1" in bit 12 indicates that the alternate speed feedback device selected in [Mtr Fdbk Sel Alt] is active.

Parameter 222 [Mtr Fdbk Sel Pri] selects the primary speed feedback device. It is not intended to use the sensorless selection as the primary (or active) speed feedback device as there is no feedback loss detection used with sensorless operation.

Parameter 223 [Mtr Fdbk Sel Alt] selects the alternate speed feedback device. Any selection of feedback devices, including sensorless operation is available providing a corresponding motor type and associated feedback device is present.

Settings for parameter 222 [Mtr Fdbk Sel Pri] and parameter 223 [Mtr Fdbk Sel Alt]:

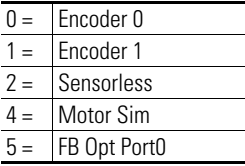

Parameter 224 [TachSwitch Level] sets the detection level for the automatic speed loss switch-over routine. A drop in feedback speed at the percent of rated speed over a 0.5 ms interval will cause a tach switch from primary to alternate device. Setting this level lower will make the speed detection more sensitive and lower the minimum speed at which a speed switch could occur. Setting this level higher will make the speed switch less sensitive and raise the minimum speed for speed switch detection.

Parameter 320 [Exception Event1], bits 2 through 5 show the error status of the corresponding speed feedback device.

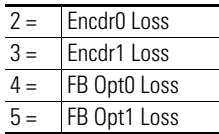

Parameter 365 [Fdbk LsCnfg Pri] and parameter 366 [Fdbk LsCnfg Alt] set the feedback loss configuration for each feedback device. The primary feedback device should be configured to 1 "Alarm." The alternate feedback device should typically be configured to 2 "FltCoastStop."

Settings for [Fdbk LsCnfg Pri] and [Fdbk LsCnfg Alt]:

| Alarm        |
|--------------|
| FitCoastStop |

### *Speed Feedback Loss Ride Through Configuration*

Setting up the feedback loss ride through function requires the following steps:

- **1.** Enter a valid feedback device selection in parameter 222 [Mtr Fdbk Sel Pri].
- **2.** Enter a valid feedback device selection in parameter 223 [Mtr Fdbk Sel Alt]. Default value is 2 "Sensorless".
- **3.** Set parameter 365 [Fdbk LsCnfg Pri] to 1 "Alarm".
- **4.** Set parameter 366 [Fdbk LsCnfg Alt] to 2 "FltCoastStop" (recommended but not necessary).
- **5.** Set the speed change detection level in parameter 224 [TachSwitch Level].
- **6.** Set parameter 153 [Control Options], bit 16 "Auto Tach Sw" to 1 for automatic switch over, when [Mtr Fdbk Sel Alt] is <u>not</u> set to 2 "Sensorless".
- **7.** Set parameter 153 [Control Options], bit 19 "Slip Comp En" to 1 so that slip compensation is enabled when switching over to sensorless mode.

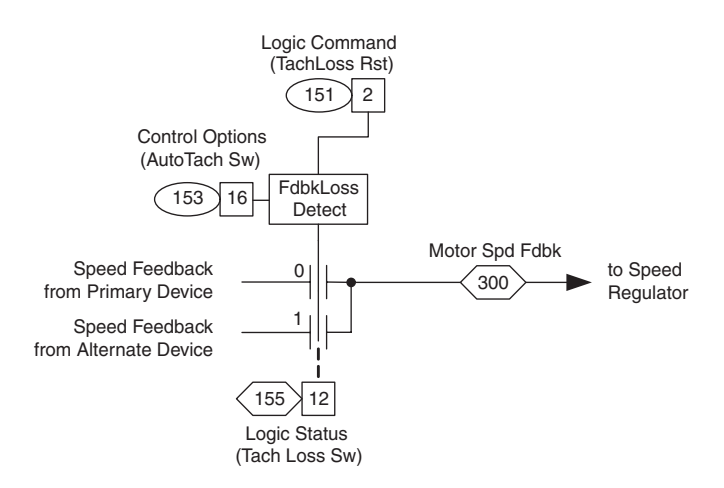

Automatic and manual switching of feedback devices is inhibited if a loss is sensed on the device to which switching was to take place. The drive will fault when it is configured for speed feedback loss ride through and the primary device fails when the alternate device has failed and is also configured to fault. If the alternate device is not configured to fault, then switching to the alternate device will be inhibited and operation on the primary feedback device will continue. Note that operation on the primary device will continue even when the device fails, since the device must be configured for an alarm to allow for automatic device switch over.
### *Manual Speed Feedback Device Switching*

Parameter 151 [Logic Command], bit 2 "TackLoss Rst", provides a manual switch between active and non-active primary or alternate speed feedback devices with a "0" to "1" bit transition. Resetting bit 2 from a "1" to a "0" causes no change in operation. The switch is from the active feedback device (either primary or alternate) to the non-active feedback device. For example, if prior to the reset the alternate device selected in Parameter 223 [Mtr Fdbk Sel Alt] is active, then after the reset the primary feedback device selected in Parameter 222 [Mtr Fdbk Sel Pri] will be used as the active speed feedback device. The reset activation is prohibited if a failure is sensed in the speed feedback device to which the drive is switching. The active device selection command is shown in parameter 152 [Applied LogicCmd]. Manual switching between primary and alternate devices can be made while the drive is running.

**Speed Reference** The speed reference control loop consists of speed reference selection, scaling jogging, limiting, ramping, S-curve, and filtering. Each part of the speed reference loop is explained in this section.

# **Speed Reference Selection**

The selection of the active speed reference can be made through digital inputs, DPI (communication) command or DriveLogix. The input selected by any of these sources is show in parameter 152 [Applied LogicCmd], bits 28 "Spd Ref Sel0", 29 "Spd Ref Sel1", and 30 "Spd Ref Sel2". [Table 23](#page-144-0) (below) shows the truth table for the selected speed reference based on Spd Ref Sel0, 1, and 2 and [Figure 23 on page 146](#page-145-0) shows the diagram for the selected speed reference.

<span id="page-144-0"></span>**Table 23 - Speed Reference Select Inputs**

| 2        |   | <b>Auto Reference Source</b> |
|----------|---|------------------------------|
| $\Omega$ | 0 | Reference A                  |
| 0        | Ω | Reference B                  |
| 0        |   | Preset Speed 2               |
| 0        |   | Preset Speed 3               |
|          | N | Preset Speed 4               |
|          | N | Preset Speed 5               |
|          |   | Preset Speed 6               |
|          |   | Preset Speed 7               |

**Note:** to use Preset Speed 1, program parameter 27 [Speed Ref A Sel] or 28 [Speed Ref B Sel] = 5 "Preset Spd 1."

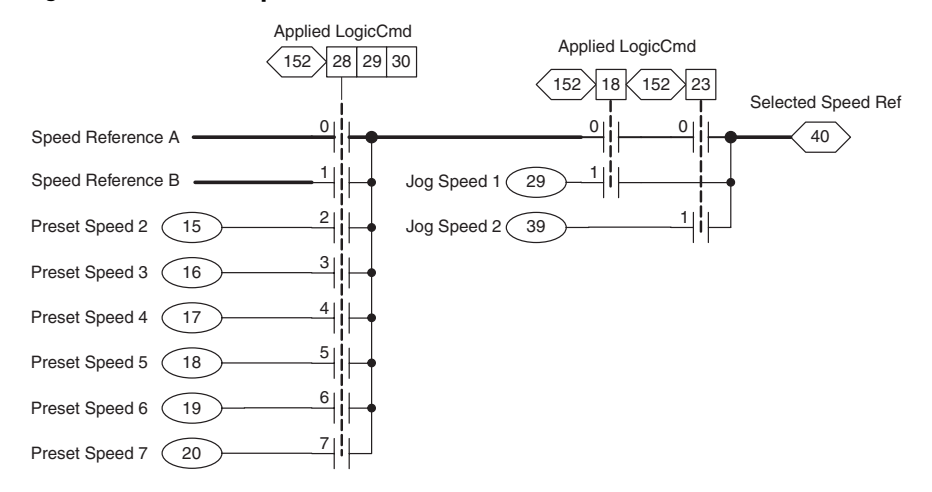

#### <span id="page-145-0"></span>**Figure 23 - Selected Speed Reference**

Parameter 27 [Speed Ref A Sel] and parameter 28 [Speed Ref B Sel] determine the source of Reference A and B. Parameter 27 and 28 can be set to the following values:

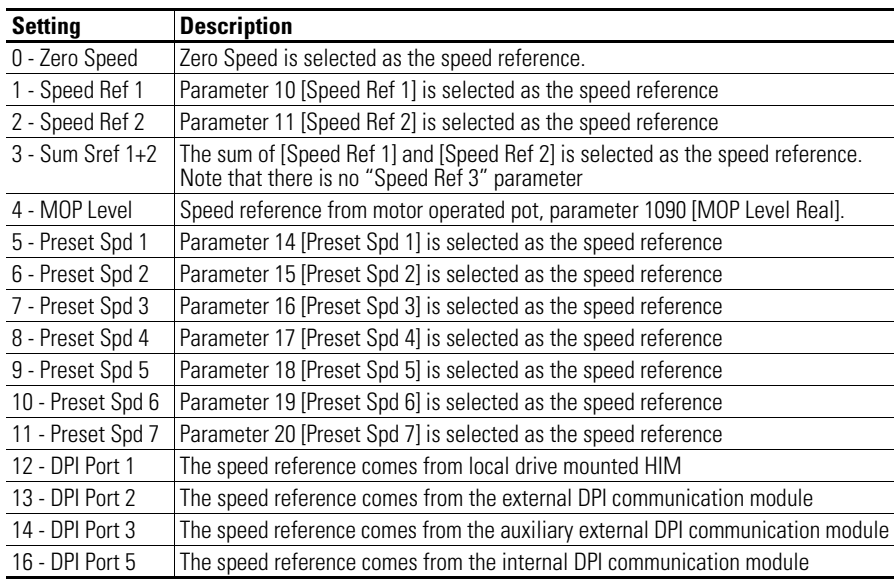

## **Speed Reference Scaling**

Parameter 10 [Speed Ref 1] and parameter 12 [Speed Ref 2] are real parameters with units of per unit, where a value of 1 per unit equals base motor speed. Speed reference 1 and 2 each have their own scaling blocks. The speed reference value in parameter 10 [Speed Ref 1] is divided by the scaling value set in parameter 11 [Spd Ref1 Divide]. The speed reference value for parameter 12 [Speed Ref 2] is multiplied by the scaling parameter 13 [Spd Ref2 Multi].

Parameter 11 [Spd Ref1 Divide] and parameter 13 [Spd Ref2 Multi] are linkable parameters. This allows speed reference 1 and 2 to be scaled "dynamically" with an input signal if desired. An example would be to have an analog input linked to the scale parameter. The speed reference and the scale would then affect the value sent to the reference select block.

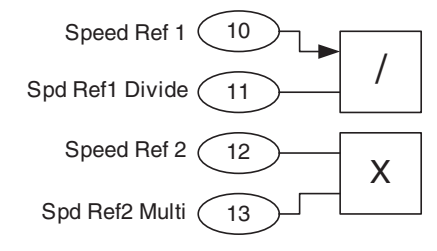

# **Jog Reference**

Two separate jog speeds can be used as a speed reference - parameter 29 [ Jog Speed 1] or parameter 39 [ Jog Speed 2]. For more information on jog speeds refer to <u>Jog on page 65</u>.

# **Direction Control and Bipolar Reference**

The direction of rotation of the motor can be controlled by a forward/reverse command or by the use of a bipolar  $(+/-)$  signal. For more information on direction control, refer to [Direction Control and Bipolar Reference on page 41.](#page-40-0)

# **Speed Reference Limits**

Parameters 30 [Min Spd Ref Lim] and 31 [Max Spd Ref Lim] are used to set the forward and reverse speed limits for the speed reference. Parameter 30 [Min Spd Ref Lim] sets the negative speed limit and parameter 31 [Max Spd Ref Lim] sets the positive speed limit. These limits are set to -125% and 125% of parameter 4 [Motor NP RPM] by default. Parameter 41 [Limited Spd Ref ] contains the actual value of the limited speed reference.

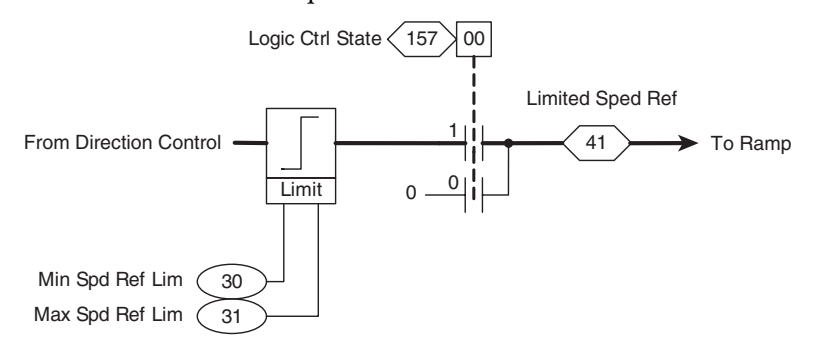

## **Stop Command**

When a stop command is issued, parameter 157 [Logic Ctrl State], bit 0 "Spd Ref En" is set to "0", causing a zero speed to be selected. When [Logic Ctrl State], bit 0 is set to "1" the selected speed or jog reference is used.

## **Accel/Decel Ramp and S-Curve**

Parameter 32 [Accel Time 1] sets the acceleration time in seconds from 0 speed to the speed in parameter 4 [Motor NP RPM]. Parameter 33 [Decel Time 1] sets the deceleration time in seconds from the speed in parameter 4 [Motor NP RPM] to 0. The ramp rate in RPM/sec can be determined. For example, the ramp rate for acceleration would be [Motor NP RPM]/[Accel Time].

The ramped reference can be viewed in parameter 43 [Ramped Spd Ref ].

The accel/decel ramp generator can be bypassed for certain functions. When parameter 151 [Logic Command], bit 0 "SpdRamp Dsbl" = 1, the ramp is bypassed.

The output of the accel/decel ramp can also be held at its present value by setting parameter 151 [Logic Command], bit 4 "SpdRamp Hold" = 1.

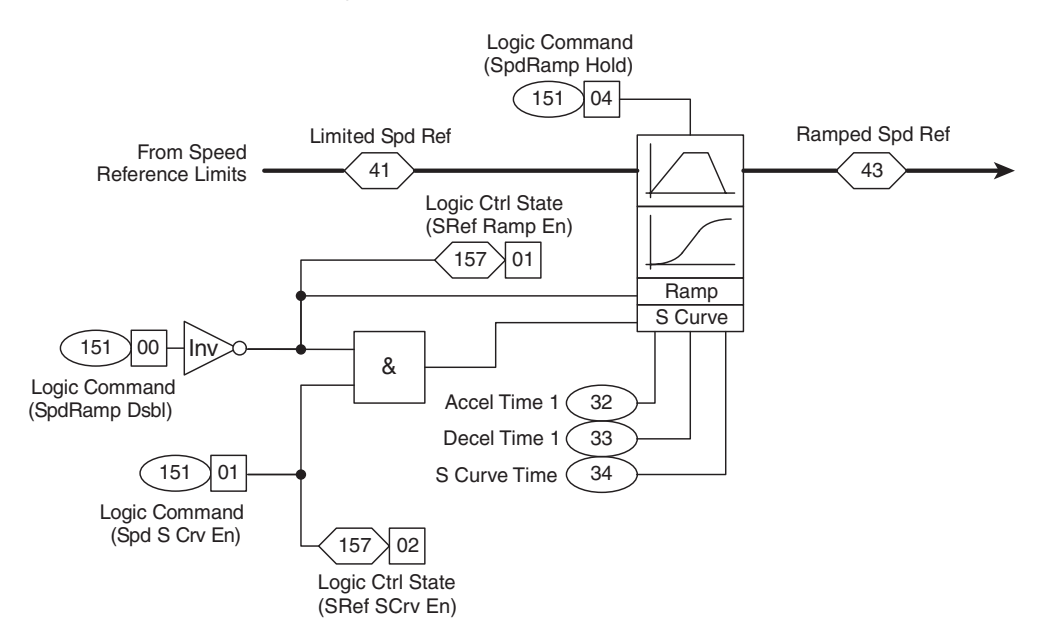

The drive can produce a linear or S-curve ramp output signal. The S-curve ramp is used when parameter 151 [Logic Command], bit 1 "Spd S Crv En" is on and the ramp is not bypassed. Parameter 34 [S Curve Time] sets the time, in seconds, that the S-curve will be applied at the beginning and at the end of the ramp. Half of the time specified in parameter 34 is added to the beginning of the ramp and

half to the end of the ramp (as shown in the example below). The result of the Scurve block can be seen in parameter 43 [Ramped Spd Ref ].

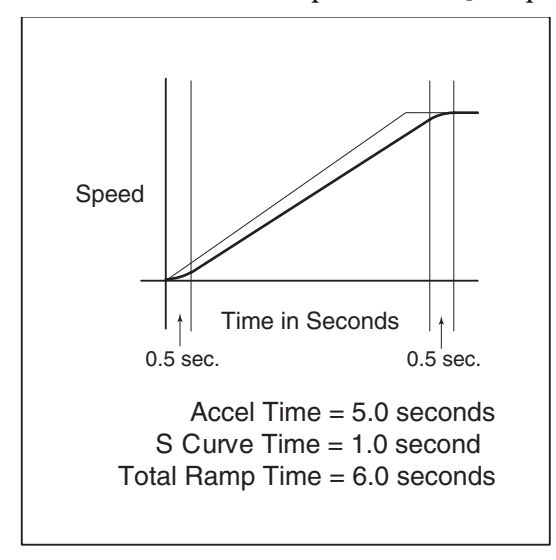

# **Speed Reference Bypass and Delayed Speed Reference**

By default, parameter 37 [Spd Ref Bypass] is linked to parameter 43 [Ramped Spd Ref ]. However, if you wish to bypass the rest of the speed reference control loop, [Spd Ref Bypass] can be linked to other parameters.

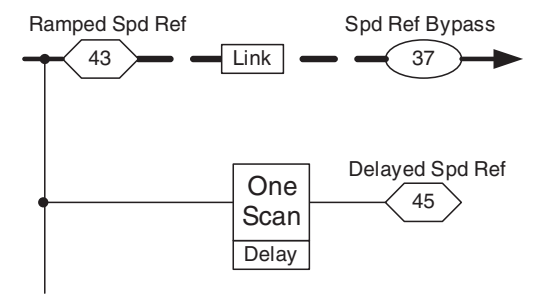

Parameter 45 [Delayed Spd Ref ] is delayed by one scan of the speed control loop. Parameter 37 [Spd Ref Bypass] can be linked to [Delayed Spd Ref ] instead of [Ramped Spd Ref] for use in SynchLink applications. See **SynchLink on** [page 180](#page-179-0) for more details.

# **Inertia Compensation**

Inertia compensation is used to calculate the level of torque required due to load inertia during speed changes. For more information on inertia compensation, see [Inertia Compensation on page 62](#page-61-0).

## **Friction Compensation**

The friction compensation block is used to calculate breakaway torque and the torque required to keep the motor running at a constant speed due to friction. For more information on friction compensation, see **Friction Compensation on** [page 57](#page-56-0).

# **Virtual Encoder**

The virtual encoder can be used as a position master for position follower applications (see [Position Loop - Follower \(Electronic Gearing\) on page 90](#page-89-0) for details on position control). The advantage of following a virtual encoder instead of actual encoder feedback is that the virtual encoder reference is much smoother and is not subject to noise.

The virtual encoder block generates a position counter based on the speed reference in parameter 43 [Ramped Spd Ref ]. Parameter 61 [Virt Encoder EPR] is used to specify the desired edges per revolution for the virtual encoder. For example if parameter 61 is 4096 EPR, this would be equivalent to a 1024 PPR quadrature encoder.

Parameter 62 [Virt Encdr Posit] is a 32-bit integer that contains the pulse count output of the virtual encoder block.

Parameter 63 [Virt Encdr Dlyed] is a 32-bit integer that contains the pulse count output of the virtual encoder block delayed by one scan of the speed reference loop. This parameter can be used to send a virtual position reference over SynchLink for position follower applications. Refer to **SynchLink** on page 180 for more details.

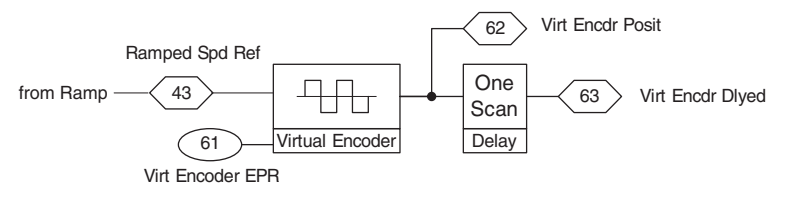

## **Speed Reference Filter**

A lead-lag filter for the selected speed reference can be turned on by setting parameter 153 [Control Options] bit 1 "SRef LdLg En" = "1". Parameter 35 [SpdRef Filt Gain] sets the gain for the filter and parameter 36 [SpdRef Filt BW] sets the bandwidth for the filter. For more information on lead/lag filters see [Lead-Lag Filter on page 50.](#page-49-0)

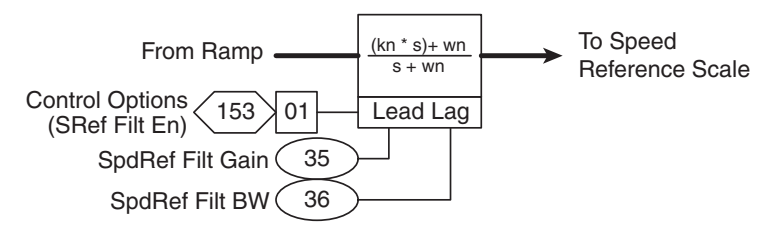

# **Speed Reference Scaling**

The speed reference value up to this point is multiplied by the scaling parameter 38 [Speed Ref Scale]. [Speed Ref Scale] is applied to all of the selected speed references, as opposed to the specific scaling parameters for speed reference 1 and 2. [Speed Ref Scale] is a linkable parameter. This allows the speed reference value to be scaled "dynamically" with an input signal if desired. An example would be to have an analog input linked to the scale parameter. The speed reference and the scale would then affect the value sent to the speed regulator.

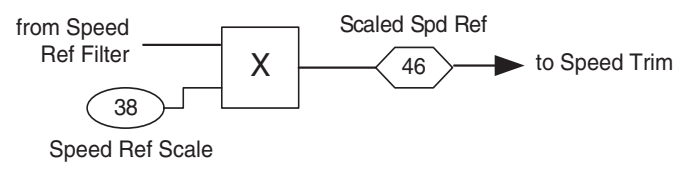

# **Speed Trim 1**

At this point in the speed reference control loop, parameter 21 [Speed Trim 1] is added to the speed reference. [Speed Trim 1] can be used as a trim to the speed reference. For example, [Speed Trim 1] can be linked to parameter 180 [PI Output], which is the output of the Process PI loop. The resulting parameter 47 [SpdRef + SpdTrm1] is sent into the speed regulator loop.

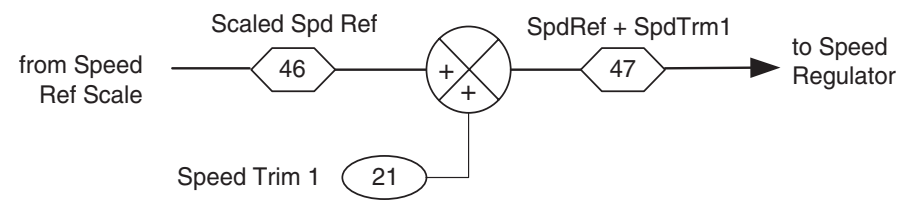

**Speed PI Regulator** The drive takes the speed reference specified by the speed reference control loop and compares it to the speed feedback. The speed regulator uses proportional and integral gains to adjust the torque reference sent to the motor. This torque reference attempts to operate the motor at the specified speed. This regulator also produces a high bandwidth response to speed command and load changes.

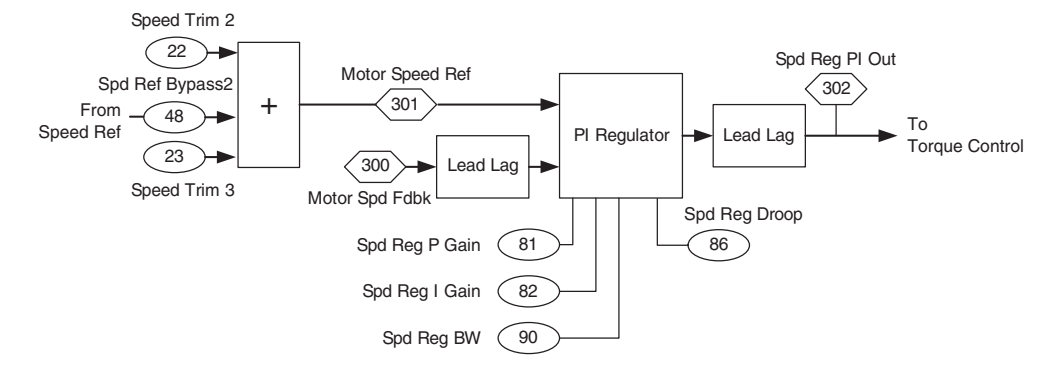

#### **Figure 24 - Overview of the Speed PI Regulator Loop**

The main purpose of the speed PI regulator is to produce a torque reference for the current regulator block. The following sections describe each portion of the speed PI regulator.

## **Speed Trim**

The speed trim blocks are used to sum the speed reference from the speed reference control loop with speed trim values from other sources.

Parameter 22 [Speed Trim 2] provides a trim value with a lead/lag filter. By default, it is linked to the output of the position loop (parameter 318 [Posit Spd Output]). For more information on lead/lag filters refer to **Lead-Lag Filter on** [page 50](#page-49-0).

Parameter 23 [Speed Trim 3] provides a scalable speed trim value. The speed reference value for [Speed Trim 3] is multiplied by the scaling parameter 24 [SpdTrim 3 Scale]. [SpdTrim 3 Scale] is a linkable parameter. This allows speed trim 3 to be scaled "dynamically" with an input signal if desired. An example would be to have an analog input linked to the scale parameter. The speed trim and the scale would then affect the value sent to the summation block.

Speed Trim 3 ( 23 Χ SpdTrim 3 Scale (  $24$ Spd Ref Bypass2 Δ from Speed To autotune 48 Reference 4x bypass Ovr Smpl Posit Spd Output Speed Trim 2  $(kn * s) + wn$  $\blacktriangleright$  318  $22$  $\frac{1}{s+wn}$ from Position Control Lead Lag STrim2 Filt Gain ( 25 26 SpdTrim2 Filt BW (

The speed trim values are summed with the speed reference from the speed reference control loop.

# **Autotune Speed Reference**

During the inertia test, the autotune speed reference is used instead of the output of the speed trim summation. Parameter 74 [Atune Spd Ref ] sets the speed for the inertia test. Bit 4 "Inrta Tst En" of parameter 157 [Logic Ctrl State] turns on during the inertia test and allows the autotune speed reference to bypass the output of the speed trim summation.

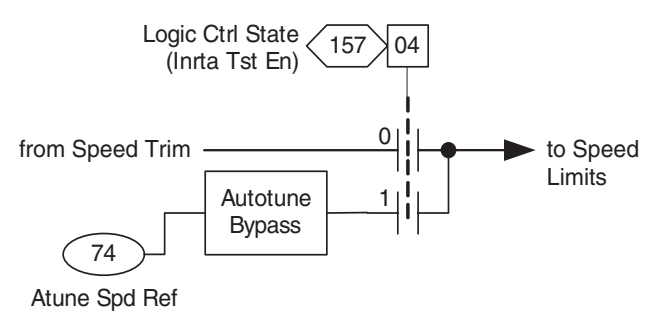

# **Speed Reference Limits**

At this point the summed speed reference is limited by parameters 75 [Rev Speed Limit] and parameter 76 [Fwd Speed Limit]. These limits are set to -125% and 125% of parameter 4 [Motor NP RPM] by default. The maximum value of [Rev Speed Limit] and [Fwd Speed Limit] are limited by parameter 532 [Maximum Freq].

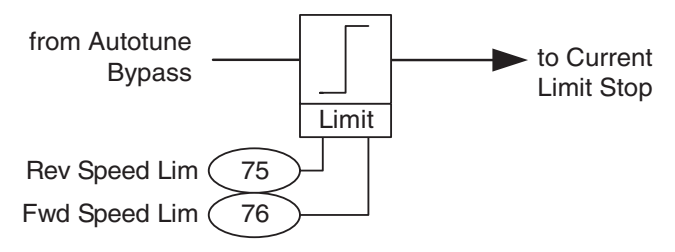

## **Current Limit Stop**

When a current limit stop is commanded, parameter 157 [Logic Ctrl State], bit 6 "CurrLim Stop" is set. Then a zero speed reference command is sent into the speed regulator, bypassing the ramp and speed trim.

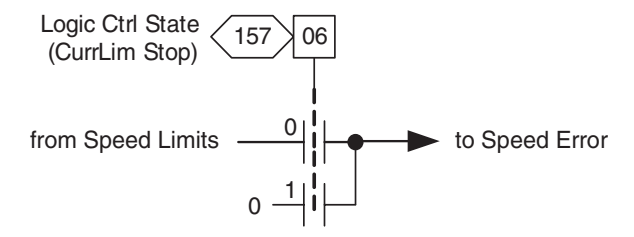

# **Speed Error**

The summed speed reference becomes parameter 301 [Motor Speed Ref ]. Then the filtered motor speed feedback (parameter 300 [Motor Spd Fdbk]) is subtracted from the motor speed reference to create a speed error.

There is a lead/lag filter that can be used to filter the motor speed feedback. The filter is setup by parameters 93 [SRegFB Filt Gain] and 94 [SReg FB Filt BW]. The filtered speed feedback is configured in parameter 71 [Filtered SpdFdbk].

The speed error can be filtered by a low pass filter by adjusting parameter 89 [Spd Err Filt BW]. For more information on lead/lag and low pass filters see Lead-Lag [Filter on page 50.](#page-49-0)

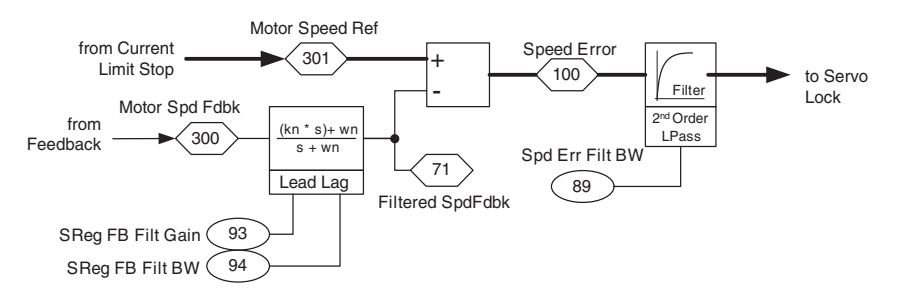

## **Servo Lock**

Servo lock is used for servo or positioning applications. The effect of servo lock is to increase stiffness of the speed response to a load disturbance. It behaves like a position regulator with velocity feed forward, but without the pulse accuracy of a true position regulator. The output of the servo lock block is summed with the filtered speed error.

Parameter 85 [Servo Lock Gain] sets the gain of an additional integrator in the speed regulator. The units of [Servo Lock Gain] are radians/second. Gain should

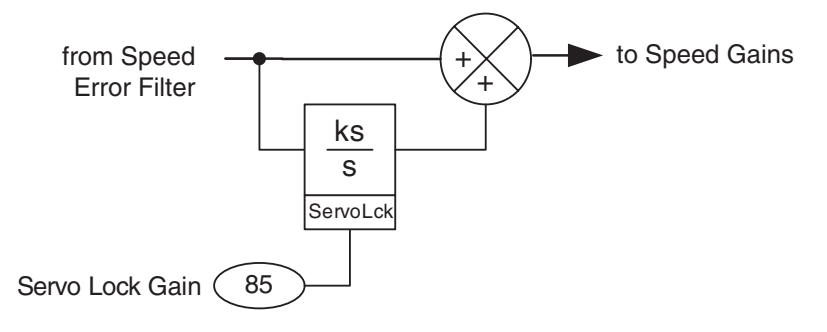

normally be set to less than 1/3 speed regulator bandwidth, or for the desired response. Set [Servo Lock Gain] to zero to disable servo lock.

# **Speed Regulator Gains**

The speed regulator gains determine the response of the speed regulator. See [Basic Tuning with a Gear Box or Belt on page 158](#page-157-0) for speed regulator tuning guidelines.

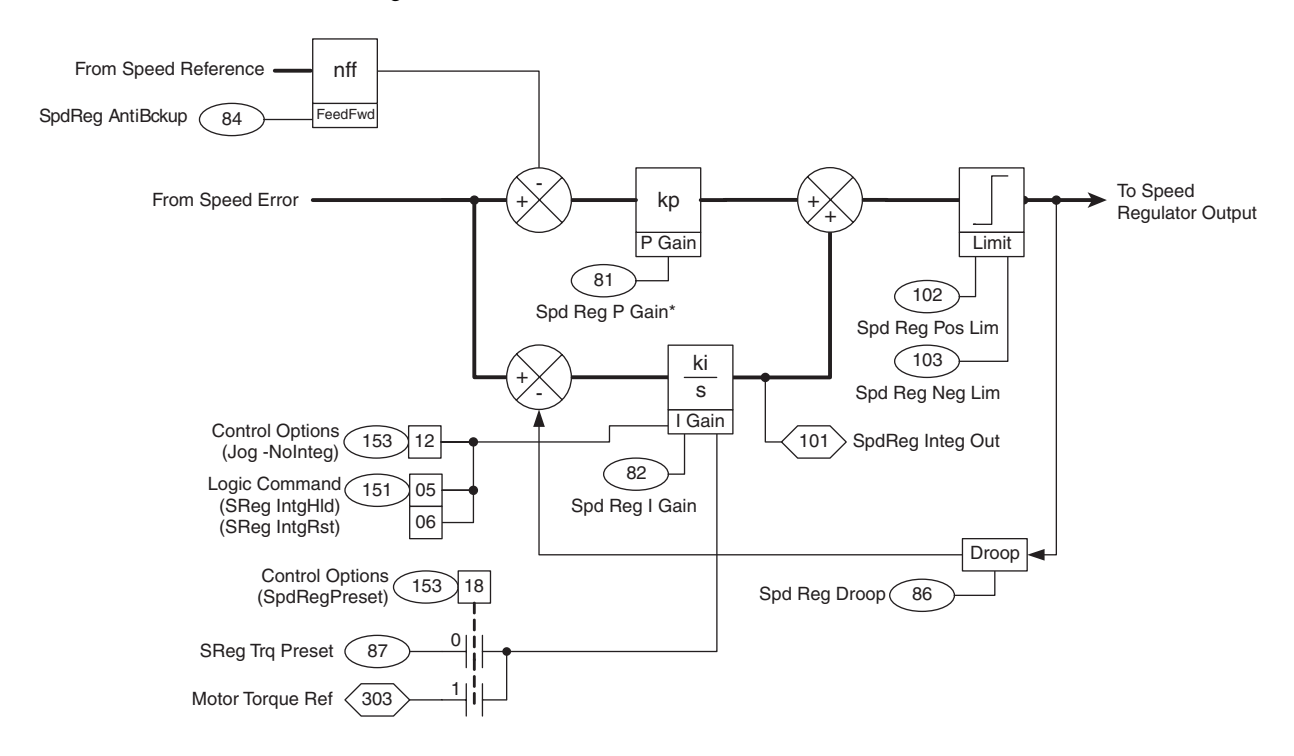

# **Speed Regulation Anti-Backup**

Parameter 84 [SpdReg AntiBckup] modifies the drive's response to the speed reference. With the value minimized, the drive will follow the reference very closely, minimizing error, which is desirable for typical process applications.

However, it will exhibit some over-shoot and under-shoot. Increasing the value of [SpdReg AntiBckup] decreases the over-shoot and under-shoot, which is desirable where back-up cannot be tolerated. However, this tends to increase the following error: This parameter has no affect on the drive's response to load changes. The recommended setting is 0.1 to 0.5. The following is an example of how the anti-backup affects the speed regulator's response.

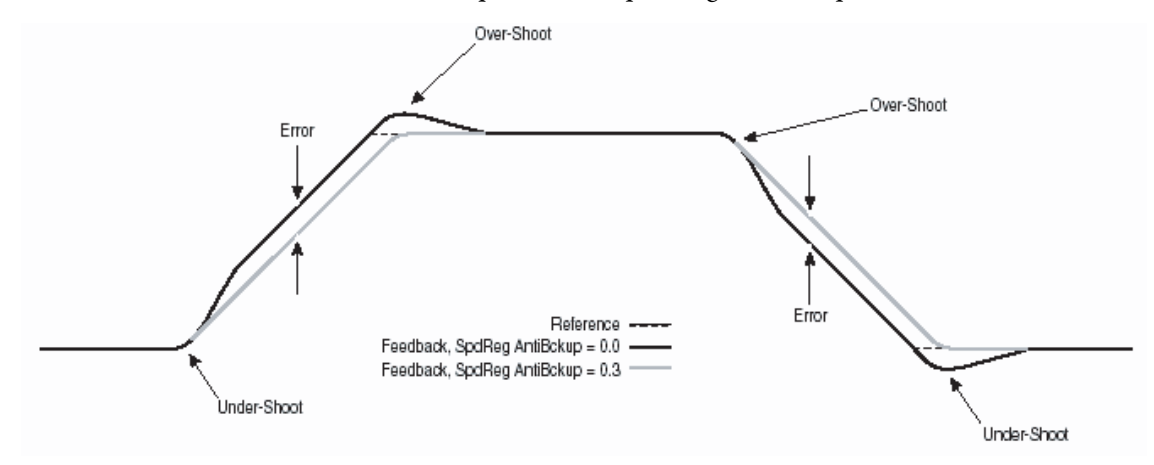

# **Proportional Gain**

The filtered speed error (after the servo lock is added and the anti-backup is subtracted) is sent to the proportional gain block. The proportional gain determines how much of a speed error occurs during a load transient.

Parameter 81 [Spd Reg P Gain] sets the proportional gain of the speed regulator. It's value is automatically calculated based on the bandwidth setting in parameter 90 [Spd Reg BW] and parameter 9 [Total Inertia]. Proportional gain may be manually adjusted by setting [Spd Reg BW] to a value of zero. Units are (per unit torque) / (per unit speed). For example, when parameter 81 [Spd Reg P Gain] is 20, the proportional gain block will output 20% motor rated torque for every 1% error of motor rated speed.

|   | <b>Total Inertia (Par 9)</b> | <b>Max. Speed Regulator</b><br><b>Proportional Gain (Par 81)</b> |
|---|------------------------------|------------------------------------------------------------------|
| X | 0.01                         | 4.75                                                             |
| X | 0.01                         | 6.50                                                             |
| X | 0.01                         | 0.03                                                             |
| χ | 2.0                          | 950                                                              |
| X | 2.0                          | 1300                                                             |
| X |                              | 60                                                               |
|   |                              |                                                                  |

The maximum value for Par 81 [Spd Reg P Gain] = Par 90 [Spd Reg BW] x Par 9  $[T_TT - T_T]$ 

## **Integral Gain**

The speed droop is subtracted from the filtered speed error (after the servo lock is added and the anti-backup is subtracted). This signal is then sent to the integral gain block. The integral gain block outputs a torque command relative to the error integrated over a period of time.

Parameter 82 [Spd Reg I Gain] sets the integral gain of the speed regulator. It's value is automatically calculated based on the bandwidth setting in [Spd Reg BW] and the inertia of the system in [Total Inertia]. Integral gain may be manually adjusted by setting [Spd Reg BW] to a value of zero. Units are (per unit torque/sec) / (per unit speed). For example, when [Spd Reg I Gain] is 50 and the speed error is 1%, the integral output will integrate from 0 to 50% motor rated torque in 1 second.

When parameter 153 [Control Options], bit 12 "Jog-NoInteg" is turned on, this tells the speed regulator not to use the integral gain during jog commands.

When parameter 151 [Logic Command], bit 5 "SReg IntgHld" is turned on, the Integrator holds its output at the present level until the bit is turned off again.

When parameter 151 [Logic Command], bit 6 "SReg IntgRst" is turned on, the output of the integrator is set to 0. When bit 6 is turned back off, the integrator output starts integrating up again from 0.

When parameter 153 [Control Options], bit 18 "SpdRegPreset" is turned on, the value in parameter 303 [Motor Torque Ref ] is added to the integrator output. When bit 18 "SpdRegPreset" is turned off, parameter 87 [SReg Trq Preset] (default of 0 per unit) is added to the integrator output.

Parameter 101 [SpdReg Integ Out] contains the value of the torque output from the integrator. This parameter is in per unit so that a value of 1 equals rated motor torque.

## **Droop**

Droop is used to "shed" load and is usually used when a soft coupling of two motors is present in an application. For more information on droop, see [Droop](#page-46-0) [on page 47](#page-46-0).

# **Speed Regulator Output Limits**

The outputs from the proportional block and integrator block are summed together, creating a torque reference. This torque reference is limited by parameter 102 [Spd Reg Pos Lim] and parameter 103 [Spd Reg Neg Lim].

# **Speed Regulator Output Filter**

Once the proportional and integrator blocks are summed, the torque reference goes through a lead/lag filter, tuned by parameters 95 [SRegOut FiltGain] and 96 [SReg Out Filt BW]. For more information on lead/lag filters refer to Lead-Lag [Filter on page 50.](#page-49-0)

Parameter 157 [Logic Ctrl State] bit 8 "Spd Reg En" indicates when the speed regulator is enabled. When bit 8 "Spd Reg En" is enabled, the speed regulator output is allowed to pass to the torque control loop.

Parameter 302 [Spd Reg PI Out] contains the filtered, limited torque reference that was generated by the speed regulator.

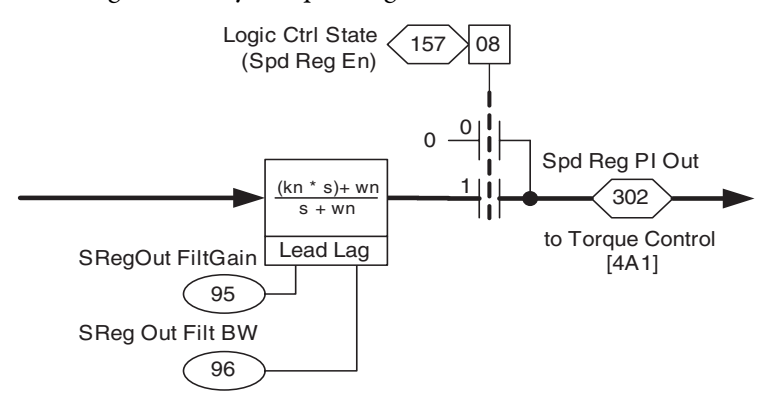

# **Speed Regulator Tuning Basic Tuning with a Gear Box or Belt**

<span id="page-157-0"></span>This section provides guidelines for basic tuning of the speed loop when the motor is coupled to the load through a gear box.

**1.** Identify motor and system inertia (in seconds). The motor inertia can be determined by performing an inertia test with the motor uncoupled from the load, or the motor inertia in seconds can be calculated using the following formula:

$$
I_{\rm sec} = \frac{W K^2 \times R P M}{308 \times T_{acc}}
$$

where  $\mathrm{W}\mathrm{K}^{2}$  is the inertia in lbft², RPM is the base motor speed of the motor, and  $T_{\text{acc}}$  is the rated torque of the motor in lbft.  $T_{\text{acc}}$  can be calculated using the following formula:

$$
T_{acc} = \frac{HP \times 5252}{RPM}
$$

where Hp is the nameplate horsepower of the motor and RPM is the base motor speed of the motor.

System Inertia (parameter 9) is determined by performing the inertia test with the load coupled, or the value (in seconds) can be calculated using the formulas above if  $\mathbb{W}\mathsf{K}^2$  is known for the system.

- **2.** Set the desired bandwidth in parameter 90 [Spd Reg BW]. Do not exceed the bandwidth limit of curve 1 on  $page 160$  (based on the ratio of motor inertia to system inertia).
- **3.** Make parameter 89 [Spd Err Filt BW] = 5 x parameter 90 [Spd Reg BW].

Note: For speed regulator bandwidths up to approximately 200 radians/ second, parameter 89 [Spd Err Filt BW] can be left at the factory default of 700 radians/second starting with v2.003 firmware because of the addition of an FIR (finite infinite response) filter.

- **4.** Turn off Lead-Lag filters; parameter 93 [SRegFB Filt Gain] =1, parameter 95 [SRegOut FiltGain] = 1.
- **5.** Run the drive and observe its performance, particularly gear noise (chatter).
- **6.** If performance is smooth throughout the speed range, the tuning test is done. If gear noise or chatter is present continue with step 7.
- **7.** Reduce parameter 90 [Spd Reg BW] or progressively turn on the "Lead-Lag" filters a through d (below), with d being the most aggressive. Stop when the drive is sufficiently smooth:
	- a. Parameter 95 [SRegOut FiltGain] = 0.7; parameter 96 [SReg Out Filt  $BW$ ] = 35
	- b. Parameter 95 [SRegOut FiltGain] = 0.5; parameter 96 [SReg Out Filt  $BW$ ] = 20
	- c. Parameter 95 [SRegOut FiltGain] and parameter 93 [SRegFB Filt Gain] = 0.7; parameter 94 [SReg FB Filt BW] and parameter 96 [Sreg Out Filt  $BW$ ] = 35
	- d. Parameter 95 [SRegOut FiltGain] and 93 [SRegFB Filt Gain] = 0.5; parameter 94 [SReg FB Filt BW] and 96 [SReg Out Filt BW] = 20
- **8.** If gear noise or chatter is still present after turning on the filters, repeat steps 2 through 7 with a lower speed regulator BW. If the desired bandwidth cannot be achieved due to gear noise or chatter, follow the procedure for Advanced Tuning for the Speed Regulator with Gearbox or [Belt on page 160.](#page-159-0)

<span id="page-159-1"></span>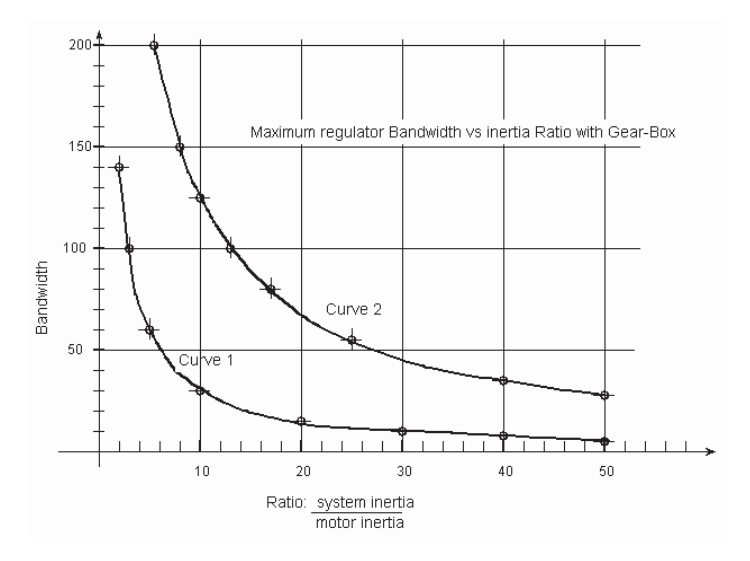

## <span id="page-159-0"></span>**Advanced Tuning for the Speed Regulator with Gearbox or Belt**

When using a system with a gearbox or belts, the backlash or lost motion can cause instability. However, a feature called inertia adaption can compensate for backlash or lost motion. Follow the steps below to use inertia adaption:

**1.** Identify motor and system inertia (in seconds).

The motor inertia can be determined by performing an inertia test with the motor uncoupled from the load, or the motor inertia in seconds can be calculated using the following formula:

$$
J_{\rm sec} = \frac{W K^2 \times R P M}{308 \times T_{acc}}
$$

where  $\mathrm{W}\mathrm{K}^{2}$  is the inertia in lbft $^{2}$ , RPM is the base motor speed of the motor, and  $T_{\text{acc}}$  is the rated torque of the motor in lbft.  $T_{\text{acc}}$  can be calculated by the following:

$$
T_{acc} = \frac{HP \times 5252}{RPM}
$$

where Hp is the nameplate horsepower of the motor and RPM is the base motor speed of the motor.

System Inertia (parameter 9) is determined by performing the inertia test with the load coupled, or the value (in seconds) can be calculated using the formulas above if  $\mathbb{W}\mathsf{K}^2$  is known for the system.

**2.** Set parameter 90 [Spd Reg BW]. Do not exceed the bandwidth limit of curve 2 below (based on the ratio of motor inertia to system inertia).

- **3.** Set parameter 133 [Inert Adapt BW] = parameter 90 [Spd Reg BW].
- **4.** Verify that the Lead-Lag filters are off: parameter 93 [SRegFB Filt Gain] =1 and parameter 95 [SReg Out Filt Gain] =1 to disable the filters.
- **5.** Enable inertia adaption, parameter 132 [Inert Adapt Sel] bit 0 "Inrtia Adapt"  $= 1$ .
- **6.** Enable the drive and adjust the bandwidth (BW) for the application but do not exceed curve 2 shown below. When you adjust the BW, you must set parameter 90 and parameter 133 to the same BW. You may hear an unusual high frequency sound which indicates adaption is active.

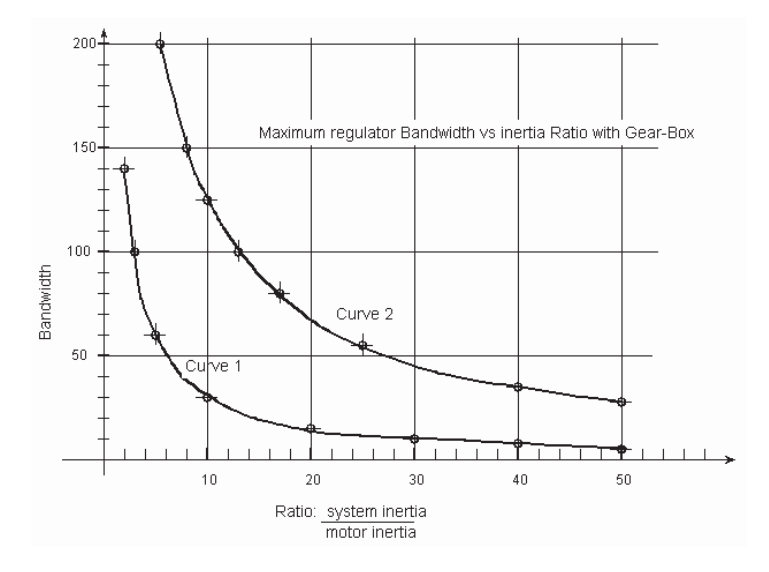

**Speed/Torque Mode Select** Parameter 110 [Speed/TorqueMode] is used to choose the operating mode for the drive. The drive can be programmed to operate as a velocity regulator, a torque regulator, or a combination of the two. Refer to the firmware flowchart shown in **Figure 25** on page 162.

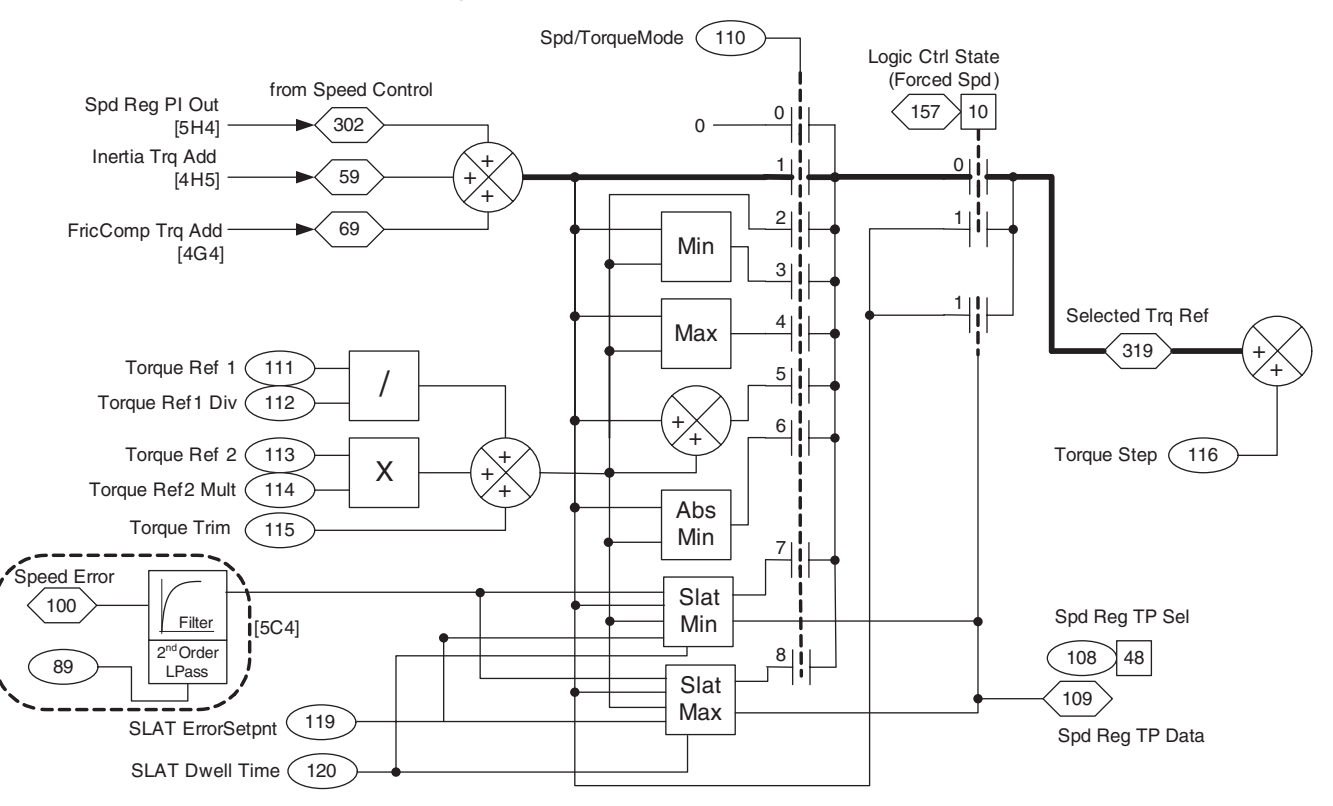

#### <span id="page-161-0"></span>**Figure 25 - Firmware Flowchart**

As shown in [Figure 25,](#page-161-0) parameter 110 [Speed/TorqueMode], is used to select the mode of operation. Zero torque current is allowed when set to "0".

Set to a value of 1 "Speed Reg", the drive and motor are operated in speed mode. The torque command changes as needed to maintain the desired speed. This is the default setting.

Set [Speed/TorqueMode] to a value of 2 "Torque Ref " for torque mode. In torque regulation mode, the drive controls the desired motor torque. The motor speed is the result of torque command and load present at the motor shaft.

"Min" and "Max" mode are selected by values "3" and "4", respectively. These modes offer a combination of speed and torque operation. The algebraic minimum or maximum of speed/torque will be the operating point for the "Min" and "Max" modes. The drive automatically switches from speed to torque mode, or from torque to speed mode, based on the dynamics of the motor/load.

The "Min" mode is typically used with positive torque and forward speed operation, the minimum of the two being closest to zero. The "Max" mode is opposite, typically used with reverse speed and negative torque, the maximum being the least negative (closest to zero).

"Sum" mode is selected when [Speed/TorqueMode] is set to a value of "5". This mode allows an external torque command to be added to the speed regulator output when desired.

"Absolute Min" mode is selected when [Speed/Torque Mode] is set to a value of "6". This mode selects the smallest absolute algebraic value to regulate to when the torque reference and torque generated from the speed regulator are compared.

Speed Limited Adjustable Torque (SLAT) Min mode and SLAT Max mode are selected by values "7" and "8", respectively. SLAT Min and SLAT Max are improvements on the previous values of the "Min" and "Max" modes (values 3 and 4).

# **Zero Torque Mode**

Operation in zero torque mode allows the motor to be fully fluxed and ready to rotate when a speed command or torque command is given. This mode can be used for a cyclical application where throughput is a high priority. The control logic can select zero torque during the "rest" portion of a machine cycle instead of stopping the drive. When the cycle start occurs, instead of issuing a start to the drive, a speed regulator mode can be selected. The drive will then immediately accelerate the motor without the need for "flux up" time.

**IMPORTANT** Zero Torque may excessively heat the motor if operated in this mode for extended periods of time. A load or flux current is still present when the drive is operating in zero torque mode. A motor with an extended speed range or separate cooling methods (blower) may be required.

# **Speed Regulation Mode**

Operating as a speed regulator is the most common and simplest mode to set up. Examples of speed regulated applications are blowers, conveyors, feeders, pumps, saws, and tools.

In a speed regulated application, the speed regulator output generates the torque reference. Note that under steady state conditions the speed feedback is steady while the torque reference is a constantly adjusting signal. This is required to maintain the desired speed. In a transient state, the torque reference changes dramatically to compensate for a speed change. A short duration change in speed is the result of increasing or decreasing the load very rapidly.

**Note:** Inertia Torque Add and Friction Compensation Torque Add are summed with the output of the speed regulator. See *Inertia* [Compensation on page 62](#page-61-0) and [Friction Compensation on page 57.](#page-56-0)

# **Torque Regulation Mode**

A torque regulated application can be described as any process requiring some tension control. An example is a winder or unwinder with material being "drawn" or pulled with a specific tension required. The process also requires that another element set the speed. Configuring the drive for torque regulation requires parameter 110 [Speed/TorqueMode] to be set to 2 "Torque Ref ". In addition, a reference signal must be linked to the torque reference. For example, when analog input 1 is used for the reference, link parameter 111 [Torque Ref1] to parameter 800 [Anlg In1 Data].

When operating in a torque mode, the motor current will be adjusted to achieve the desired torque. If the material being wound/unwound breaks, the load will decrease dramatically and the motor can potentially go into a "runaway" condition.

### *Torque Reference:*

Parameter 111 [Torque Ref1] is divided by parameter 112 [Torq Ref1 Div]

Parameter 113 [Torque Ref2] is multiplied by parameter 114 [Torq Ref2 Mult]

Parameter 115 [Torque Trim] can be used to trim the torque. For example, [Torque Trim] can be linked to an analog input or to the Process PI output.

The final torque reference, in torque mode, is the sum of scaled [Torque Ref1], scaled [Torque Ref2], and [Torque Trim].

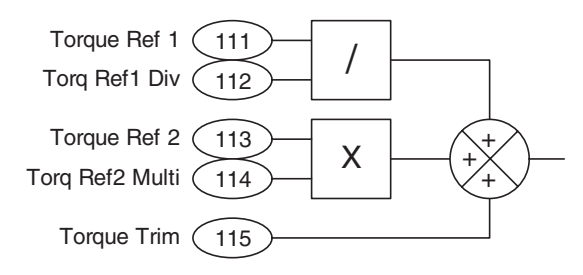

# **Min Speed / Torque Mode and Max Speed / Torque Mode**

This operating mode compares the speed and torque commands. The algebraically minimum value is used. Instead of operating the drive as a pure torque regulator, the "runaway" condition can be avoided by limiting the speed. A winder is a good example for the application of the minimum speed/torque ("Min Spd/Trq") operating mode. Maximum speed/torque ("Max Spd/Trq") mode would be used if both speed and torque are negative.

[Figure 26 on page 165](#page-164-0) illustrates how minimum speed/torque mode operates. The drive starts out operating as a torque regulator. The torque reference causes the motor to operate at 308 rpm. The speed reference is 468 rpm, so the

minimum is to operate as a torque regulator. While operating in torque regulation, the load decreases and the motor speeds up. Notice the torque command has not changed. When the speed regulator comes out of saturation, it clamps the speed and now the drive operates as a speed regulator. The "At Speed" relay then closes.

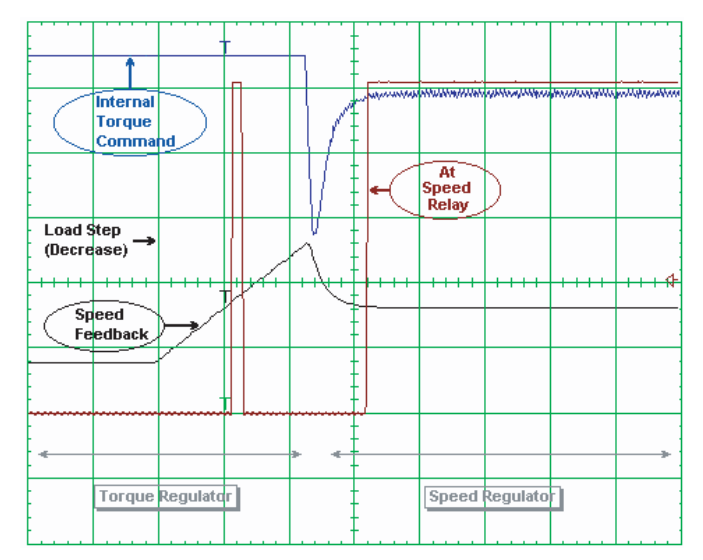

<span id="page-164-0"></span>**Figure 26 - Min Spd/Trq Mode Operation**

## **Sum Speed / Torque Mode**

Configuring the drive in this mode allows an external torque input to be summed with the torque command generated by the speed regulator. This mode requires both a speed reference and a torque reference to be linked. This mode can be used for applications that have precise speed changes with critical time constraints. If the torque requirement and timing is known for a given speed change, then the external torque input can be used to preload the integrator. The timing of the speed change and the application of an external torque command change must be coordinated for this mode to be useful. The "Sum Spd/Trq" mode will then work as a feed forward to the torque regulator.

# **Speed Limited Adjustable Torque (SLAT) Min Mode and SLAT Max Mode**

The SLAT minimum and SLAT maximum modes are for applications that require a smooth transition from a torque mode to a speed mode operation; for example: web handling, center winders and center unwinders where the drive is normally following a torque reference, but a break or slippage could occur. Direction of the applied torque and direction of the material movement determine whether SLAT minimum or SLAT maximum mode should be used.

#### *SLAT Minimum Mode*

In SLAT minimum mode, you would typically configure a speed reference that forces the speed regulator into saturation (the speed reference is slightly above the speed feedback). In this case the drive would follow the torque reference until there was a breakage or slippage in the application.

When the drive is following a torque reference (torque mode) in SLAT minimum mode, either one of two conditions will force the drive into following the speed reference (speed mode):

 The output of the speed regulator becomes less than the torque reference. This is the same condition that exists in minimum torque mode.

Or,

 The speed error becomes negative (the speed feedback becomes greater than the speed reference). This is forced speed mode. By forcing the drive to enter speed mode, the transition occurs earlier than it would have in the minimum torque mode, resulting in less velocity overshoot.

Parameters 119 [SLAT ErrorSetpnt] and 120 [SLAT Dwell Time] allow you to set some hysteresis for turning off the forced speed mode. They are set to 0 as default so that there is no hysteresis. In SLAT minimum mode, [SLAT ErrorSetpnt] sets how much less the speed feedback should be than the speed reference before turning off the forced speed mode. The SLAT dwell time sets how long the speed error must exceed the SLAT error set point before turning off the forced speed mode.

At the time that the drive switches from torque mode to forced speed mode, the speed regulator output is loaded with the internal motor torque reference to create a smooth transition.

In order for the drive to switch from speed mode to torque mode, forced speed mode (if active) must first be turned off. Forced speed mode will turn off when the speed error is greater than the SLAT error set point for the SLAT dwell time. With default parameter settings, this will occur when the speed error becomes positive.

When forced speed mode is off, the drive will switch back to torque mode when the speed regulator output becomes greater than the torque reference. This is the same condition that exists in minimum torque mode.

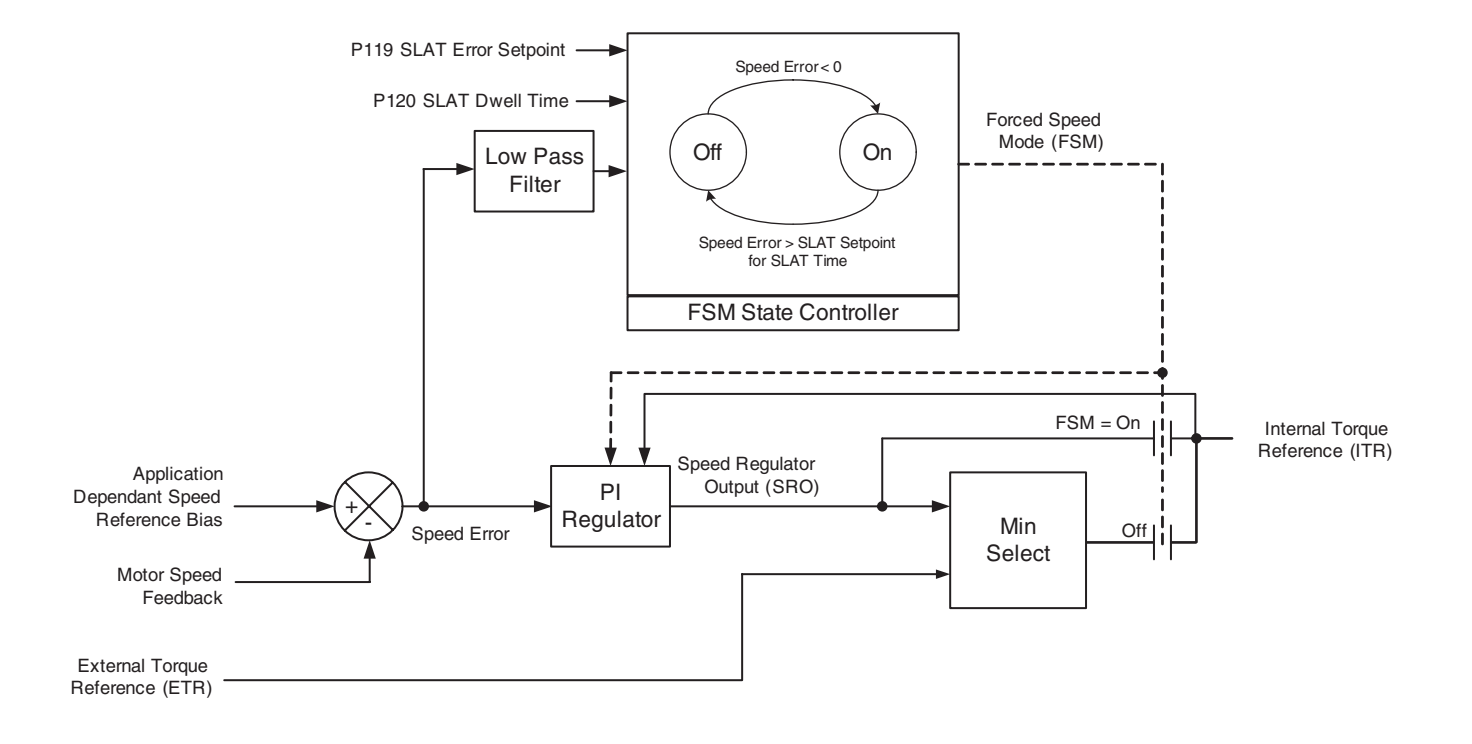

### *Paper Winder Application Example:*

The drive is set for SLAT minimum mode, so that the drive normally runs in torque mode and follows parameter 111 [Torque Ref1]. Torque reference 1 comes from an external controller and is approximately 60% of motor torque during the snapshot (seen below). The speed reference, also from an external controller, is set just above the speed feedback in order to saturate the speed regulator while in torque mode. The following snapshot captures what occurs in the drive during a break in the web.

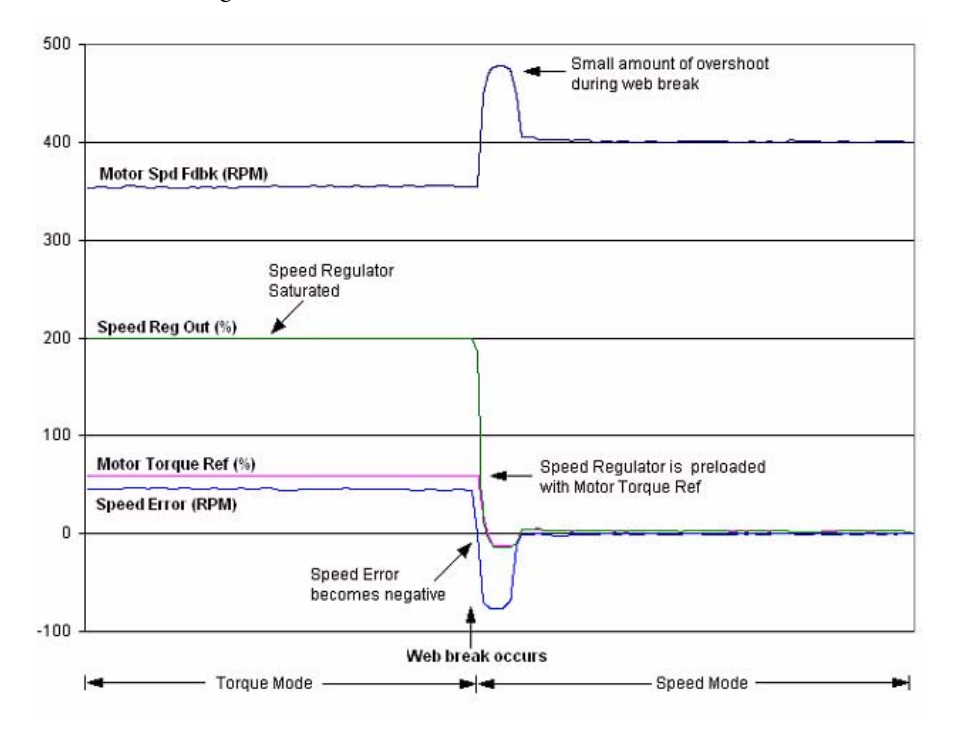

### *SLAT Maximum Mode*

In SLAT maximum mode, you would typically configure a speed reference that forces the speed regulator into saturation (the speed reference is slightly below the speed feedback). In this case the drive would follow the torque reference until there was a breakage or slippage in the application.

In SLAT maximum mode, the drive will switch from torque mode to speed mode when either one of the two following conditions occur:

 The output of the speed regulator becomes more than the torque reference. This is the same condition that exists in maximum torque mode.

Or,

 The speed error becomes positive (the speed feedback becomes less than the speed reference). This is forced speed mode. By forcing the drive to enter speed mode, the transition occurs earlier than it would have in the maximum torque mode, resulting in less velocity overshoot.

Parameter 119 [SLAT ErrorSetpnt] and parameter 120 [SLAT Dwell Time] allow you to set some hysteresis for turning off the forced speed mode. They are set to 0 as default so that there is no hysteresis. In SLAT maximum mode, [SLAT ErrorSetpnt] sets how much more the speed feedback should be than the speed reference before turning off the forced speed mode. [SLAT Dwell Time] sets how long the speed error must be less than the SLAT error set point before turning off the forced speed mode.

At the time that the drive switches from torque mode to speed mode, the speed regulator output is loaded with the value from the torque reference to create a smooth transition.

In order for the drive to switch from speed mode to torque mode, forced speed mode (if active) must first be turned off. Forced speed mode will turn off when the speed error is less than the SLAT error set point for the SLAT dwell time. With default parameter settings, this will occur when the speed error becomes negative.

When forced speed mode is off, the drive will switch back to torque mode when the speed regulator output becomes less than the torque reference. This is the same condition that exists in maximum torque mode.

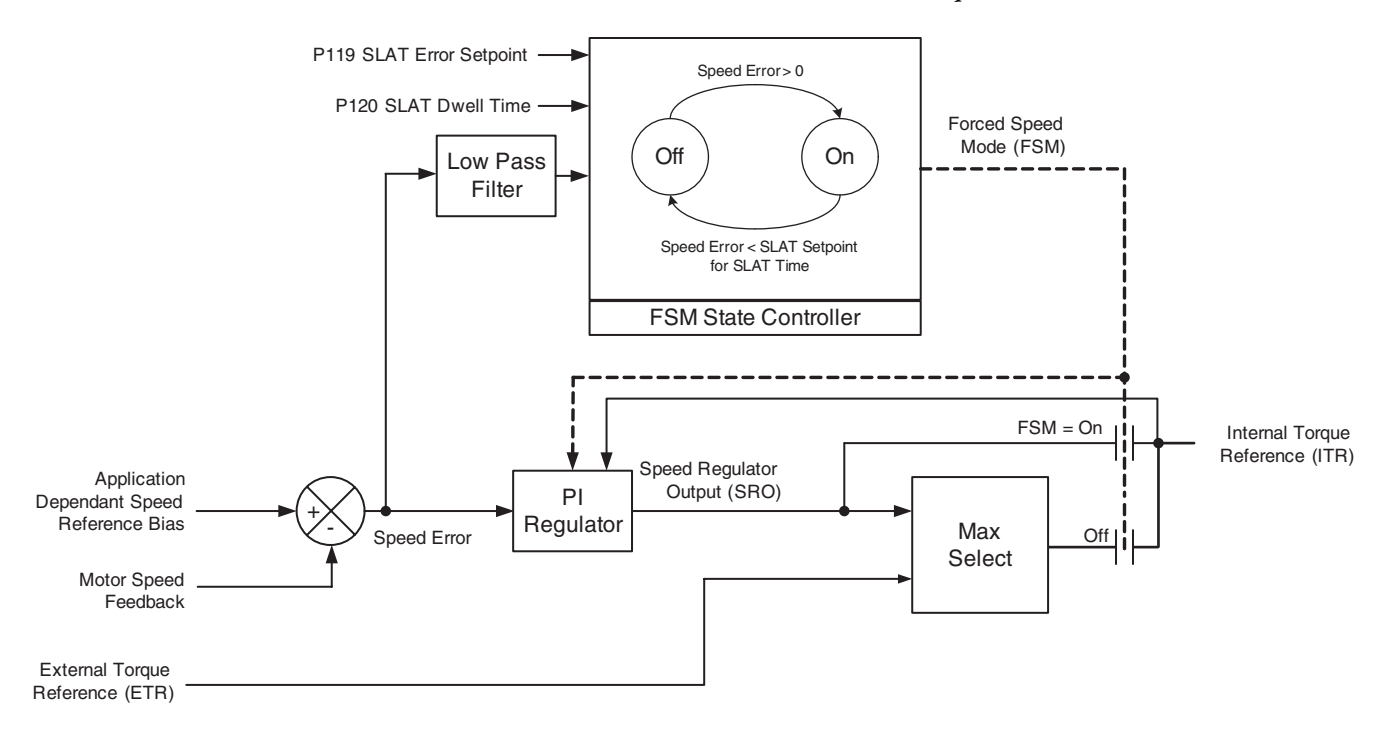

# **Standalone Drive Homing without DriveLogix**

## **Overview**

Many positioning applications require the ability to find the "Home" position of the positioning device when an absolute device is not present. The ability to use the Homing feature without a DriveLogix processor has been added in firmware version 3.003. The Homing feature will home to a switch or an encoder marker. An additional digital input selection has been added to digital inputs 1 and 2 for use by the internal homing routine for the "Home Switch".

Digital inputs 1…6 can be programmed for "Find Home" and "Return Home" in firmware version 4.001. The homing function supports separate acceleration and deceleration values. The value specified in parameter 1122 [Home Speed] can be positive or negative; when the value is negative the drive will run in the reverse direction. The motor direction can also be controlled by setting bit 26 "Home Dir" in parameter 740 [Position Control].

Parameter 1123 [Home Position] can now be programmed in firmware version 4.001. The actual position (displayed in parameter 763 [Position Actual]) will be updated to the value of [Home Position] after the homing sequence has completed.

# **Homing Sequence of Operation Descriptions**

- **Note:** The commanded positions are not reset to zero automatically when a homing sequence is initiated. The user is responsible for setting the commanded position to zero before a homing sequence is initiated.
- **Note:** "Home to Switch and Marker" in the same homing command is not supported.

### *Home to Switch*

To home to a switch, the following sequence of events occurs.

- **1.** The values of the following parameters are used to begin the homing routine:
	- Parameter 1120 [Home Accel Time] •
	- Parameter 1121 [Home Decel Time]
	- Parameter 1122 [Home Speed]
	- Parameter 1123 [Home Position] (firmware v4.001 only)
	- Bit 26 "Home Dir" of parameter 740 [Position Control]
	- Bit 28 "Home Switch" of [Position Control] is set, capturing the position.
- **2.** Bit 24 "Find Home" of parameter 740 [Position Control] is set or a digital input programmed for "Find Home" is on (v4.001).

**IMPORTANT** Do not set bit 24 in [Position Control] when a digital input is programmed for "Find Home".

- **3.** When the drive is started, it will run at the commanded value of [Home Speed].
- **4.** When the "Home Switch", connected to a digital input, transition occurs capturing the position, the drive decelerates to zero speed.
- **5.** The drive moves back to the position captured at the switch transition.
- **6.** When the move to the captured position is complete, the following occurs: •
	- Bit 15 "Homed" of parameter 741 [Position Status] is set,
	- bit 13 "HomeRequired" of [Position Status] is turned off, •
	- for firmware version 4.001 only, the value stored in parameter 1123 [Home Position] is transferred to parameter 763 [Position Actual], setting the actual position to a desired value for absolute moves from home, and
	- the drive holds position and zero speed.
- **7.** The drive is ready for Point to Point, Point to Point Motion Planner, or Auxiliary Position moves to occur.

#### *Home to Marker*

To home to a marker the following sequence of events occurs.

- **1.** The values of the following parameters are used to begin the homing routine:
	- Parameter 1120 [Home Accel Time] •
	- Parameter 1121 [Home Decel Time] •
	- Parameter 1122 [Home Speed]
	- Bit 26 "Home Dir" of parameter 740 [Position Control] •
	- Bit 29 "Home Marker" of [Position Control] is set, capturing the position.
- **2.** Bit 24 "Find Home" of parameter 740 [Position Control] is set or a digital input programmed for "Find Home" is on (firmware version 4.001 only).

**IMPORTANT** Do not set bit 24 in [Position Control] when a digital input is programmed for "Find Home".

- **3.** When the Home Marker transition occurs, the current position is captured.
- **4.** The drive decelerates to zero speed.
- **5.** The drive moves back to the position captured at the Home Marker transition.
- **6.** When the move to the "Found" position is complete, the following occurs: •
	- bit 15 "Homed" of parameter 741 [Position Status] is set,
	- bit 13 "HomeRequired" of [Position Status] is turned off, •
	- For firmware version 4.001 only, the value stored in parameter 1123 [Home Position] is transferred to parameter 763 [Position Actual], setting the Actual Position to a desired value for absolute moves from home, and
	- the drive holds position and zero speed.
- **7.** The drive is ready for Point to Point, Point to Point Motion Planner, or Auxiliary Position moves to occur.

### *Return Home*

(Active in firmware version 4.001 only)

If bit 27 "Return Home" of parameter 740 [Position Control] is set or a digital input programmed for "Return Home" is on, the drive will run at the value specified in parameter 1122 [Home Speed] until the "Home Position" is reached.

**IMPORTANT** This function is active at anytime after a homing sequence has been completed and the drive is running.

# **Configuration**

# *Homing Type*

Parameter 740 [Position Control] is used to configure the type of homing to be used. Parameter 740 is also used to command a "Find Home".

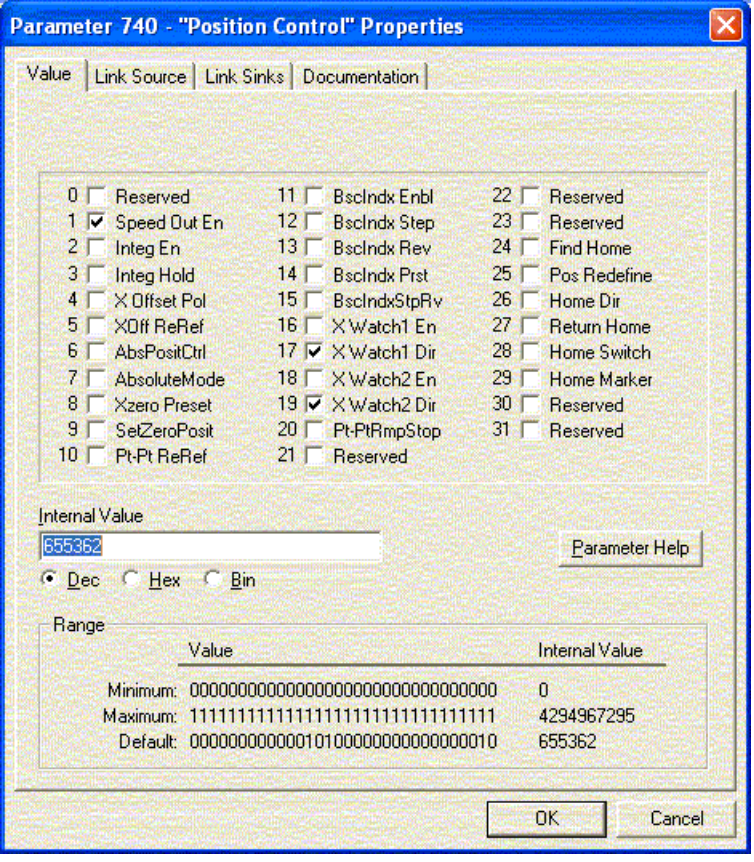

**Table 24 - Parameter 740 [Position Control] Bits** 

| Bit | <b>Name</b> | <b>Description</b>                                                                                                    |
|-----|-------------|----------------------------------------------------------------------------------------------------|
| 24  | Find Home   | When this bit is on and the drive is started, a homing sequence will be initiated.                                                                                                    |
| 26  | Home Dir    | When this bit is set, the homing direction will be opposite of the Home Speed<br>commanded in parameter 1122 [Home Speed].                                                                                                 |
| 28  | Home Switch | When this bit is set, the homing sequence will look for the home switch to<br>make a transition from it's current state when the homing sequence is started.<br>Do Not set with bit 29 "Home Marker".                      |
| 29  | Home Marker | When set, the homing sequence will look for the Marker pulse. When the<br>marker pulse is found, the drive will decelerate and return to the position where<br>the marker was found. Do Not set with bit 28 "Home Switch". |

### *Home Switch Selection*

- Parameters 825 [Dig In1 Sel] and 826 [Dig In2 Sel] are available to be set as the Home Switch when using Encoder0, Encoder1, the Stegmann Feedback board, or the Resolver Feedback board. Only one may be set. If using the Multi-Device Interface board, the registration input for the Rotary or Linear device being used is the "Home Switch" input for homing (Refer to the *Multi-Device Interface for PowerFlex 700S Drive Installation Instructions*, publication [20D-IN004](http://literature.rockwellautomation.com/idc/groups/literature/documents/in/20d-in004_-en-p.pdf)). Firmware version 3.003 provides option 39 "Home Switch" in parameters 827 [Dig In3 Sel]…830 [Dig In6 Sel]. These inputs do not function as a "Home Switch" and will be removed in a future firmware release.
- Parameter 1120 [Home Accel Time] The homing sequence will accelerate to the speed set in parameter 1122 [Home Speed] at this rate. It is only used during the homing sequence.
- Parameter 1121 [Home Decel Time] The homing sequence will decelerate from the speed set in [Home Speed] at this rate when the selected home type event has occurred. It is only used during the homing sequence.
- Parameter 1122 [Home Speed] The homing sequence will attempt to accelerate to this speed. This speed will be maintained until the home type event has occurred. It is only used during the homing sequence.
- Parameter 1123 [Home Position] *Not supported in firmware version 3.003* The drive will be redefined to this position after the Homing sequence is complete.

# **Homing Status**

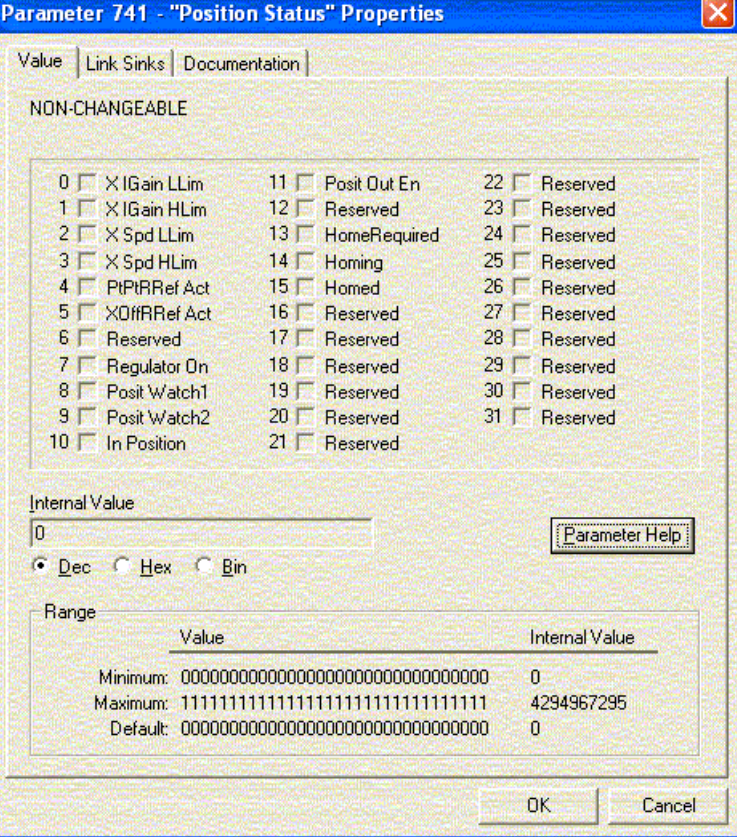

Parameter 741 [Position Status] contains the status bit for the homing sequence.

### **Table 25 - Parameter 741 [Position Status] Bits**

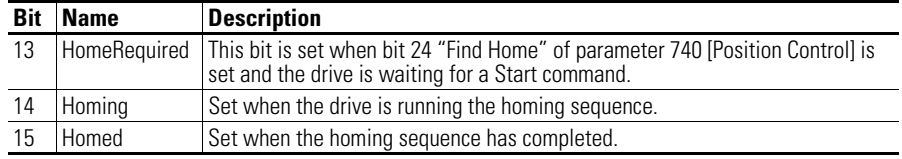

# **Optional Features**

Parameter 740 [Position Control] contains two optional bits that can be used in conjunction with the homing sequence.

**Table 26 - Parameter 740 [Position Control] Bits** 

| Bit | <b>Name</b> | <b>Description</b>                                                                                                    |
|-----|-------------|----------------------------------------------------------------------------------------------------|
| 25  |             | Position Redefine   When this bit is set, the position will be set to the position defined in<br>parameter 1123 [Home Position]. Parameter 1123 [Home Position] is not<br>supported in firmware version 3.003. |
|     | Return Home | When this bit is set, the drive will return to the home position at the speed<br>set in parameter 1122 [Home Speed].                                                                                           |

**Start Inhibits** This section covers start inhibits, displayed in parameter 156 [Start Inhibits]. This parameter indicates the cause of no response to a start request.

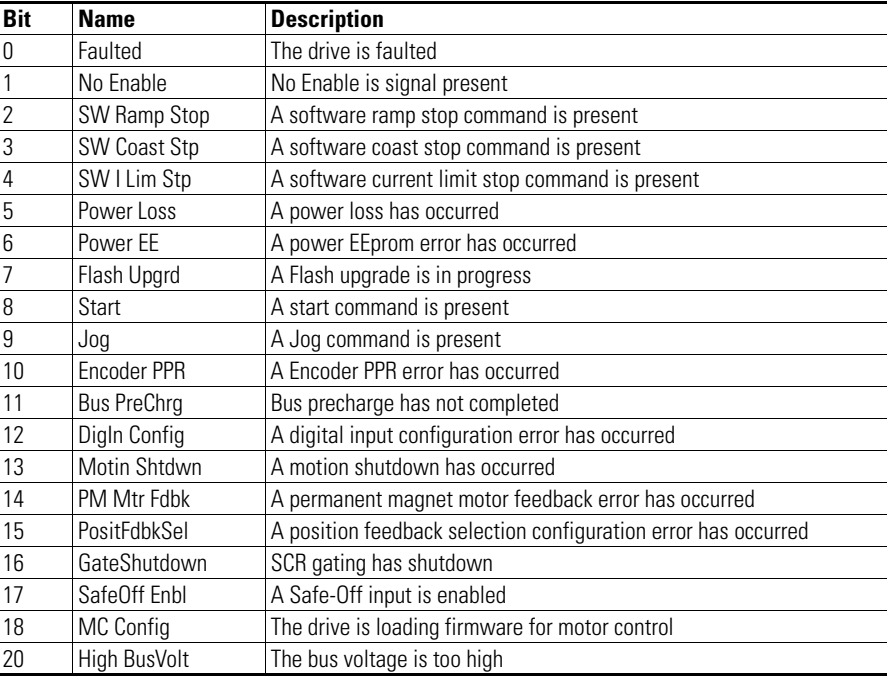

<span id="page-175-0"></span>**Start and Stop Modes** Start and stop modes refers to how you want to control the drive's start and stop functions. There are two basic modes of start and stop control: 3-wire and 2-wire.

> 3-wire control indicates that the start and stop are momentary inputs. 3-wire control also indicates that there is one input for the start command, and one input for the stop command. The term "3-wire" comes from the fact that when using this type of control with digital inputs, one wire is used for the start input, one wire is used for the stop input, and one wire is used for the common.

2-wire control indicates that the start and stop are combined as one maintained input. The input must be on to start and to remain running. Then the same input is turned off to stop. The term "2-wire" comes from the fact then when using this type of control with digital inputs, one wire is used for the combined start and stop input, and one wire is used for the common.

For the stop command, there are three different types of stopping that can be performed: coast stop, ramp stop, and current limit stop.

**1.** Coast Stop - when in coast stop, the drive acknowledges the stop command by shutting off the output transistors and releasing control of the motor. The load/motor will coast or free spin until the mechanical energy is dissipated.

- **2.** Ramp Stop when in ramp stop, the drive acknowledges the stop command by ramping down the motor speed reference using the programmed parameter 33 [Decel Time 1], maintaining control of the motor until the drive output reaches zero. The output transistors are then shut off.
- **3.** Current Limit Stop when in current limit stop, the drive acknowledges the stop command by setting the motor speed reference to zero, causing the drive to bring the motor down to zero speed as fast as the power limits, torque limits and current limits will allow. When the drive output reaches zero, the output transistors are shut off.

When different stop types are commanded at the same time, the priority from highest priority to lowest is coast stop, current limit stop, and then ramp stop.

The remainder of this section describes how to configure the drive for the different start and stop modes.

# **Configuring the Start and Stop for 3-Wire Control (Momentary Start and Stop)**

*To configure the drive for 3-wire control with a ramp stop:*

For parameter 153 [Control Options], set bit 8 "3WireControl" = 1.

To control from digital inputs:

- **1.** Set one of the parameters 825…830 [Dig In*x* Sel] = 4 "Norm Stop CF" or = 14 "Normal Stop." "Norm Stop-CF" indicates that the same digital input is used as a stop and to clear any faults.
- **2.** Set a second parameter 825…830 [Dig In*x* Sel] = 5 "Start."

To control from a communication network (20-COMM module):

- **1.** Toggle bit 1 "Start" in the logic command word on and then off to perform a start.
- **2.** Toggle bit 0 "Stop" in the logic command word on and then off to perform a ramp stop.

*To configure the drive for 3-wire control with a coast stop:*

For parameter 153 [Control Options], set bit 8 "3WireControl" = 1.

To control from digital inputs:

- **1.** Set one of the parameters 825…830 [Dig In*x* Sel] = 19 "Coast Stop."
- **2.** Set a second parameter 825…830 [Dig In*x* Sel] = 5 "Start."

To control from a communication network (20-COMM module):

- **1.** Toggle bit 1 "Start" in the logic command word on and then off to perform a start.
- **2.** Toggle bit 9 "CoastStop" in the logic command word on and then off to perform a coast stop.

*To configure the drive for 3-wire control with a current limit stop:*

For parameter 153 [Control Options], set bit 8 "3WireControl" = 1.

To control from digital inputs:

- **1.** Set one of the parameters 825…830 [Dig In*x* Sel] = 18 "CurLim Stop."
- **2.** Set a second parameter 825…830 [Dig In*x* Sel] = 5 "Start."

To control from a communication network (20-COMM module):

- **1.** Toggle bit 1 "Start" in the logic command word on and then off to perform a start.
- **2.** Toggle bit 8 "CurrLimStop" in the logic command word on and then off to perform a current limit stop.
- **Note:** In 3-wire mode, all stops commanded by pressing the HIM Stop button are ramp stops.

# **Configuring the Start and Stop for 2-Wire Control (Maintained Start and Stop)**

*To configure the drive for 2-wire control with a ramp stop:*

Set parameter 153 [Control Options] bit 8 "3WireControl" = 0.

To control from digital inputs:

Set one of the parameters 825-…830 [Dig In*x* Sel] = 7 "Run"

To control from a communication network (20-COMM module):

- **1.** Turn on bit 1 "Start" in the logic command word to run.
- **2.** Turn off bit 1 "Start" in the logic command word to perform a ramp stop.

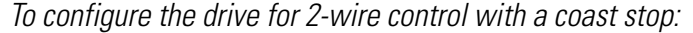

Set parameter 153 [Control Options] bit 8 "3WireControl" = 0.

To control from digital inputs:

Set one of the parameters  $825...830$  [Dig Inx Sel] = 7 "Run"

To control from a communication network (20-COMM module):

- **1.** Turn on bit 1 "Start" in the logic command word to run.
- **2.** Toggle bit 9 "CoastStop" in the logic command word on and then off to perform a coast stop. Bit 1 "Start" in the logic command word must be turned off and back on to run again (therefore, technically, there is no 2- Wire control with a coast stop on a network because two bits must be controlled).

*To configure the drive for 2-wire control with a current limit stop:*

Set parameter 153 [Control Options] bit 8 "3WireControl" = 0.

To control from digital inputs:

Set one of the parameters 825…830 [Dig In*x* Sel] = 7 "Run"

To control from a communication network (20-COMM module):

- **1.** Turn on bit 1 "Start" in the logic command word to run.
- **2.** Toggle bit 8 "CurrLimStop" in the logic command word on and then off to perform a current limit stop. Bit 1 "Start" in the logic command word must be turned off and back on to run again (therefore, technically, there is no 2- Wire control with a coast stop on a network because two bits must be controlled).
- **Note:** In 2 wire mode (parameter 153 [Control Options] bit 8 " $3WireControl" = 0$ , the HIM Start button is not functional.

**Start-Up** Refer to **[Autotune - Start-Up Menu](#page-18-0) on page 1-19** for Start-Up information.

**Stop Modes** Refer to **[Start and Stop Modes](#page-175-0) on page 1-176.** 

<span id="page-179-0"></span>**SynchLink** This section contains information specific to PowerFlex 700S Phase II Control SynchLink™ parameters and gives an example of setting up SynchLink using DriveExecutive. Please refer to the *SynchLink System Design Guide,* publication [1756-TD008,](http://literature.rockwellautomation.com/idc/groups/literature/documents/td/1756-td008_-en-p.pdf) for PowerFlex 700S SynchLink topologies, hardware, and wiring details.

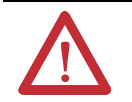

**ATTENTION:** You cannot redefine a position when using SynchLink to communicate from a ControlLogix 1756 synch module to a PowerFlex 700S Phase II drive.

# **SynchLink Configuration**

Parameter 904 [SL Node Cnfg] contains the following four bits: •

- Bit 0 "Time Keeper" This bit is turned on in the SynchLink master. Only one node in a SynchLink network can be the time keeper.
- Bit 1 (Reserved) Not used. •
- Bit 2 "Sync Now" This bit is turned on and all other bits off in the SynchLink Followers.
- Bit 3 "Reset SL" This bit can be turned on to reset SynchLink after a SynchLink configuration change instead of cycling power on the drive.

SynchLink data is transmitted as a combination of direct and buffered data. Parameters 905 [SL Rx CommFormat] and 910 [SL Tx CommFormat] set the format for the receive and transmit data. The following tables show the different formats for transmit and receive data and the respective SynchLink fiber-optic update rates for the direct and buffered data.

#### **Table 27 - Receive Data**

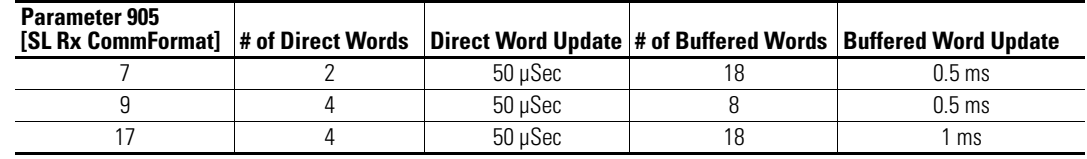

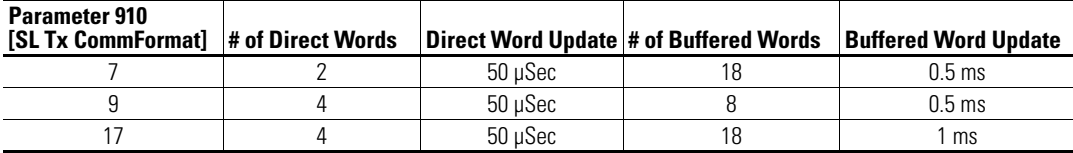

### **Table 28 - Transmit Data**
# <span id="page-180-0"></span>**SynchLink Direct Data**

#### *Direct Data Receive Parameters (Follower)*

Parameters 906 [SL Rx DirectSel0]…909 [SL Rx DirectSel3] select what you want to do with direct received data. The available settings for these parameters are:

- 0 "No Data" SynchLink received data is passed straight through. Parameters 929 [SL Dir Data Rx00]…932 [SL Dir Data Rx03] contain the values for direct data received from SynchLink. When "No Data" is selected, a destination parameter can be linked directly to the corresponding direct data receive parameter (parameters 929…932).
- 1 "SL Multiply" See details on <u>Multiply Block on page 183</u>.
- 2 "Event P0" Parameter 917 [SL Rx P0 Regis] receives value from registration latch 0 of transmitter.
- 3 "Event P1" Parameter 918 [SL Rx P1 Regis] receives value from registration latch 1 of transmitter. Event P1 is not functional over SynchLink at the time of publication.
- 10 "Event Status" Parameter 915 [SL Rcv Events] receives registration found bits for registration latch 0/1 from registration of the transmitter. Bit 0 is for registration latch 0 and bit 1 is for registration latch 1.

**IMPORTANT** The clear bit in parameter 916 [SL CIr Events] of the receiving drive must be toggled to clear the corresponding found bit in parameter 915 before the receiving drive can receive a new value for the registration latch P0 or P1.

Parameter 928 [Rx Dir Data Type] bits 0…3 select whether the direct data words received over SynchLink will be DInt (double integer) or real (floating point) data. When the bit is turned off, the received data will be DInt data. When the bit is turned on, the received data will be floating point data. The default is all DInt words.

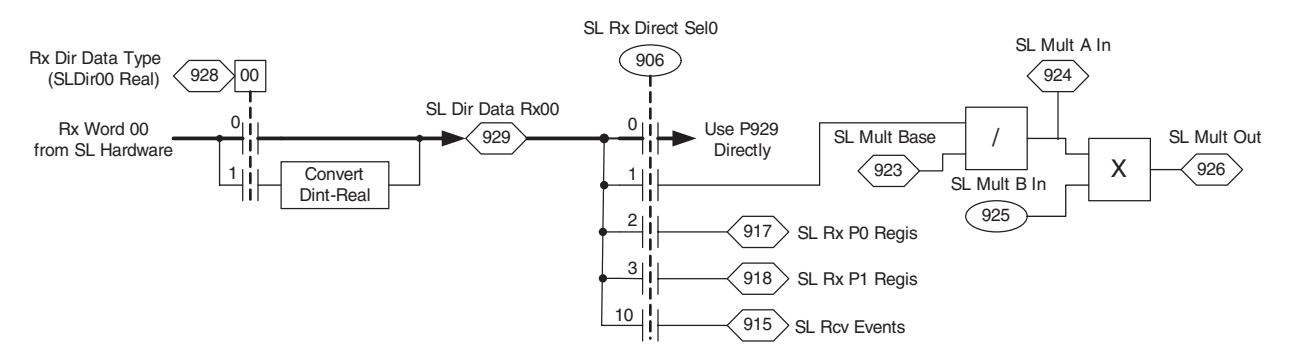

#### **Figure 27 - Diagram of Direct Receive Data (Word 00)**

*Direct Data Transmit Parameters*

Parameters 911 [SL Tx DirectSel0]…914 [SL Tx DirectSel3] select what direct transmit data you want to send. The most common settings for these parameters are:

- 0 "No Data" No data is selected for that transmit word.
- 1 "SL Multiply" See details on [Multiply Block on page 183](#page-182-0).
- 2 "Event P0" Transmits registration value from registration latch 0.
- 3 "Event P1" Transmits registration value from registration latch 1. Event P1 is not functional over SynchLink at the time of publication.
- 10 "Event Status" Transmits the found bits for registration latch 0/1 status.
- 21 "Dir Tx Data" Use this selection to transmit a parameter. Parameters 965 [SL Dir Data Tx00]…968 [SL Dir Data Tx03] contain the values for direct data transmitted to SynchLink. When 21 "Dir Tx Data" is selected the corresponding direct transmit parameter (parameters 965…968) parameters can be linked to source parameters.
- 22 "Dir Rx Data" Use this selection to transmit data that was received on SynchLink straight through.
- 23 "E0 Accum" Use this selection to transmit Encoder 0 counts directly through before they enter the feedback control loop. This eliminates the update delay of the feedback control loop.
- 24 "E1 Accum" Use this selection to transmit Encoder 1 counts directly through before they enter the feedback control loop. This eliminates the update delay of the feedback control loop.
- 25 "Opt0 Accum" Use this selection to transmit feedback option 0 counts directly through before they enter the feedback control loop. This eliminates the update delay of the feedback control loop.
- 26 "Opt1 Accum" Use this selection to transmit feedback option 1 counts directly through before they enter the feedback control loop. This eliminates the update delay of the feedback control loop.

Parameter 964 [Tx Dir Data Type] bits 0…3 select whether the direct data words transmitted over SynchLink will be DInt (double integer) or real (floating point) data. When the bit is turned off, it means the data transmitted will be DInt. When the bit is turned on, it means the data transmitted will be floating point. The default is all DInt words.

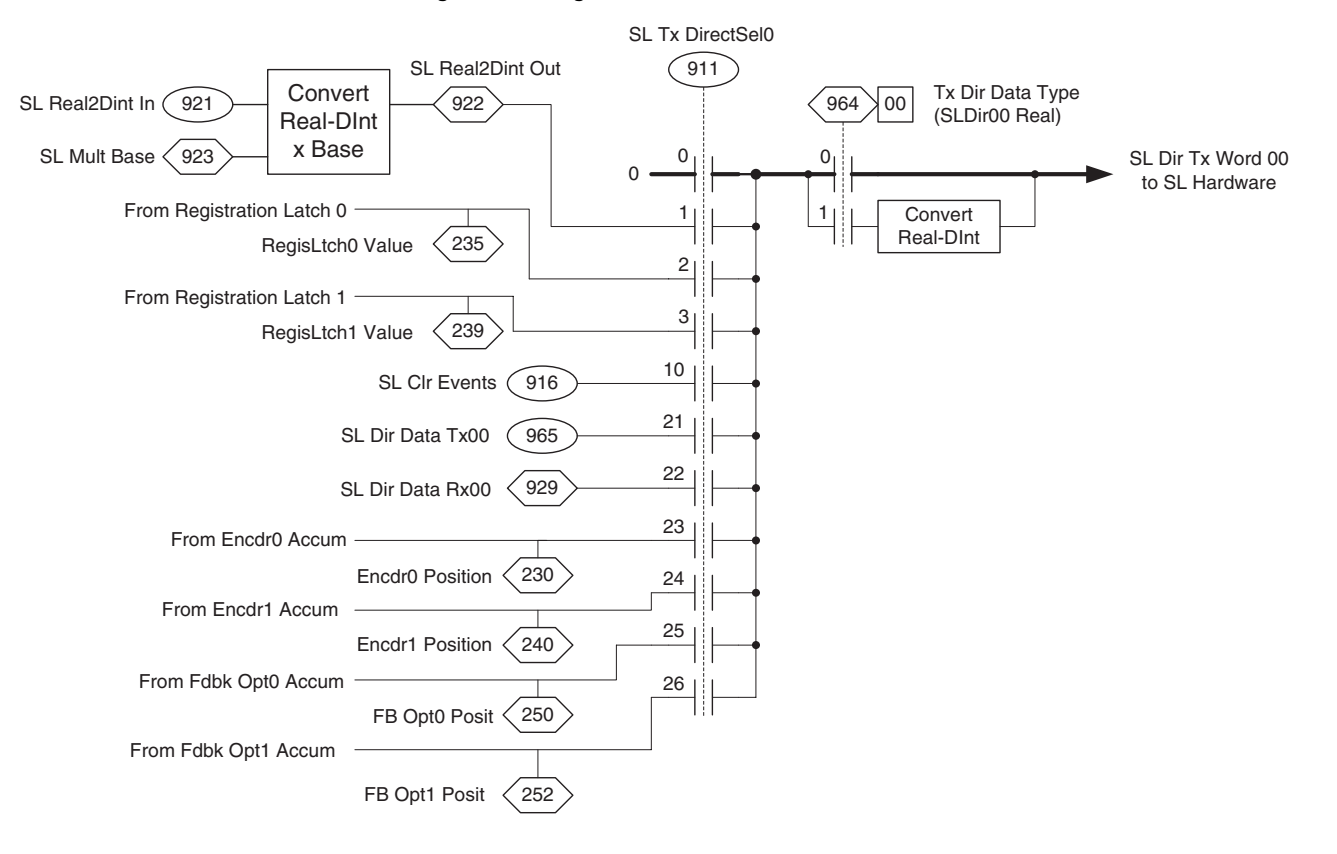

#### **Figure 28 - Diagram of Direct Transmit Data (Word 00)**

# <span id="page-182-1"></span><span id="page-182-0"></span>**Multiply Block**

SynchLink has the ability to take one of the direct data words and multiply it by a constant or parameter value for features such as draw control. Parameters for the multiply block must be setup in the Master as well as the Follower drive.

Parameter 927 [SL Mult State] contains overflow bits if the data for the multiply block is too large. It contains the following bits:

- Bit 0 "Local Ovflow" The result of the multiply function is too large.
- Bit 1 "Rx Ovflow" The data received from SynchLink is too large.
- Bit 3 "FtoI Ovflow" In the master, the data converted from floating point to integer is too large.

#### *Multiply Block Receive Parameters (Follower)*

Select the direct word on which to use the multiply block by setting one of the parameters, 906 [SL Rx DirectSel0]…909 [SL Rx DirectSel3] to 1 "SL Multiply." Note that the receive parameter selected to use the multiply block in the follower must correspond to the transmit parameter selected to use the multiply block in the master.

- Parameter 924 [SL Mult A In] contains the value received from SynchLink, after it was divided by parameter 923 [SL Mult Base].
- Parameter 925 [SL Mult B In] contains the multiply scale factor to multiply by the value received from SynchLink. Note that [SL Mult B In] can be a constant or can be linked to a source parameter.
- Parameter 923 [SL Mult Base] contains the base to convert integer data received from SynchLink back to real data. Usually, [SL Mult Base] will be set the same in the master and follower.
- Parameter 926 [SL Mult Out] contains the result of the multiply block. A floating point destination parameter can be linked to [SL Mult Out].

For example, to receive a speed reference from the master and scale it by 0.5 •

- Set parameter 906 [SL Rx DirectSel0] to 1 "SL Multiply".
- Set parameter  $925$  [SL Mult B In] to 0.5.
- Set parameter 923 [SL Mult Base] to 10,000. •
- Link parameter 10 [Speed Ref 1] to parameter 926 [SL Mult Out].

#### *Multiply Block Transmit Parameters (Master)*

SynchLink sends across the multiply data as an integer. Therefore, floating point values are converted to DInt (double integer) before sent as multiply data.

- Parameter 923 [SL Mult Base] sets the value to multiply parameter 921 [SL Real2DInt In] to convert the floating point parameter to DInt. Make sure [SL Mult Base] is set appropriately so that the DInt value sent across SynchLink has enough resolution.
- Parameter 921 [SL Real2DInt In] is linked to the parameter that you want to multiply and must be a floating point parameter.

• Parameter 922 [SL Real2DInt Out] contains the integer value sent over SynchLink. One of the SynchLink Transmit Direct Selects (parameter 911…914) must be set to 1 "SL Multiply" to send the value over SynchLink.

For example, to use the multiply block to scale the ramped speed reference and send it over SynchLink, link parameter 921 [SL Real2DInt In] to parameter 43 [Ramped Spd Ref ]. Set parameter 923 [SL Mult Base] to 10,000. Then set parameter 911 [SL Tx DirectSel0] = 1 "SL Multiply" to send the result in parameter 922 [SL Real2DInt Out] over SynchLink.

# <span id="page-184-0"></span>**Buffered Data**

#### *Buffered Data Receive Parameters (Follower)*

Parameters 934 [SL Buf Data Rx00]…951 [SL Buf Data Rx17] contain values that you receive from SynchLink as buffered data. Destination parameters can be linked to this buffered data.

Parameter 933 [Rx Buf Data Type], bits 0…17, select whether each word of buffered data that is transmitted is DInt (double integer) or real (floating point). When the bit is turned off, it means the data received will be DInt. When the bit is turned on, it means the data received will be floating point. The default is all DInt words.

#### *Buffered Data Transmit Parameters (Master)*

Parameters 970 [SL Buf Data Tx00]…987 [SL Buf Data Tx17] can be linked to source parameters that you want to send out SynchLink as buffered data.

Parameter 969 [Tx Buf Data Type], bits 0…17, select whether each word of buffered data that is transmitted is DInt (double integer) or real (floating point). When the bit is turned off, it means the data transmitted will be DInt. When the bit is turned on, it means the data transmitted will be floating point. The default is all DInt words.

#### <span id="page-184-1"></span>**SynchLink Diagnostics**

Parameters 894 [SL CRC Err Accum]…903 [SL Error History] provide diagnostic information for SynchLink.

Parameter 894 [SL CRC Err Accum] displays the total accumulated number of CRC (Cycle Redundancy Check) errors. Clearing a fault resets this accumulator. This data is visible on the SynchLink diagnostics tab of the Peer Communication window.

Parameter 895 [SL CRC Error] displays the number of CRC errors that occurred during the last test (last 8 ms). This data is visible on the SynchLink diagnostics tab of the Peer Communication window.

Parameter 896 [SL BOF Err Accum] displays the total accumulated number of BOF (Beginning of Frame) errors. Clearing a fault resets this accumulator. This data is visible on the SynchLink diagnostics tab of the Peer Communication window.

Parameter 897 [SL BOF Error] displays the number of BOF errors that occurred during the last test (last 8 ms). This data is visible on the SynchLink diagnostics tab of the Peer Communication window.

Parameter 898 [SL CRC Err Limit] identifies the number of CRC errors per test (per 8 ms) allowed before the drive declares a SynchLink CRC Error exception event. Set this limit on the SynchLink diagnostics tab of the Peer Communication window.

Parameter 899 [SL BOF Err Limit] identifies the number of BOF errors per test (per 8 ms) allowed before the drive declares a SynchLink BOF Error exception event. Set this limit on the SynchLink diagnostics tab of the Peer Communication window.

Parameter 900 [SynchLink Rev] indicates the current revision of the local SynchLink Programmable Logic firmware.

Parameter 901 [SL System Rev] indicates the system revision of the SynchLink network. To be compatible on the network, all nodes must have the same major revision.

Parameter 902 [SL Error Status] and parameter 903 [SL Error History] indicates the presence of SynchLink™ faults. This data is visible on the SynchLink diagnostics tab of the Peer Communication window.

- Bit 0 "Sync Loss" indicates SynchLink communication has failed, after it had been established
- Bit 1 "Rx Loss" indicates the receive port is not receiving data, and the receive port configuration is set to receive data
- Bit 2 "Many BOF Err" indicates the number of Beginning Of Frame (BOF) errors exceeds limit set by Par 899 [SL BOF Err Limit]
- Bit 3 "Many CRC Err" indicates the number of Cyclic Redundancy Check (CRC) errors exceeds limit set by Par 898 [SL CRC Err Limit]
- Bit 4 "Pckg Msg Err" indicates the received package sequence number has not matched for 1.0 second
- Bit 5 "Comm Frmt Er" indicates the format of received data does not match the configuration of the receive port
- Bit 6 "Sys Rev Err" indicates the system revision in the received data does not match the value of Par 900 [SynchLink Rev]
- Bit 7 "Mult TimeKpr" indicates more than one node on the SynchLink system is configured as a time keeper.

# <span id="page-186-0"></span>**Speed Synchronization Example**

This example describes how to setup SynchLink to synchronize the ramped speed reference for two PowerFlex 700S Phase II drives using DriveExecutive. DriveExecutive must be v3.01 with v3.03 patch installed or later (To check if the patch is installed in DriveExecutive click Help > Details to check component versions. RADrvSynchLink.dll must be version 3.3 or later).

Note that the "SynchLink Setup" dialog box in DriveExecutive configures the appropriate SynchLink parameters for you as you go through the setup.

Once connected to the drive, in DriveExecutive, select **Drive** > **Display SynchLink**.

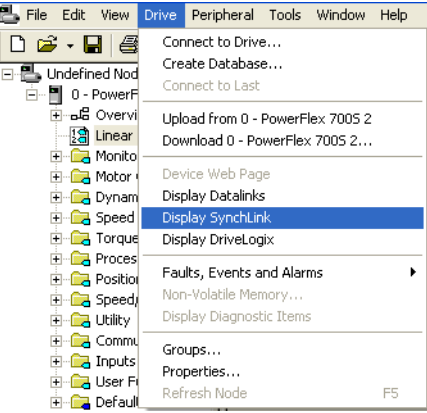

The SynchLink Setup dialog box displays (as shown below). This is the dialog box used to setup SynchLink.

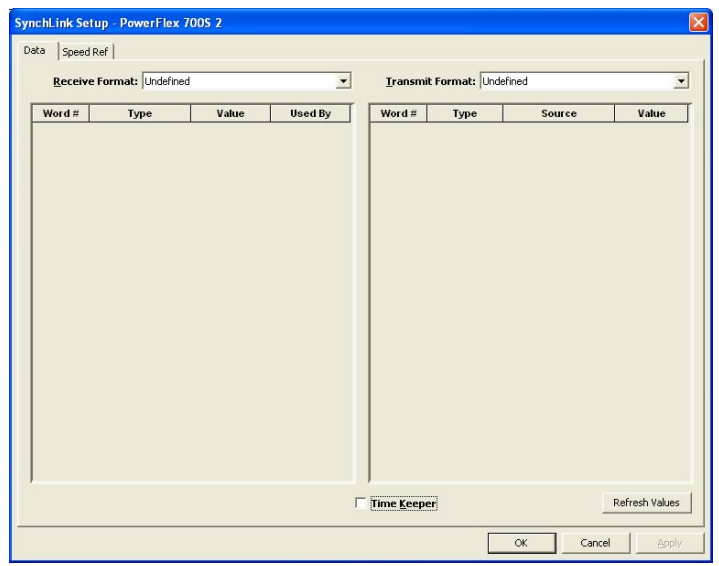

<span id="page-187-0"></span>*Master PowerFlex 700S Drive Setup (Transmitting Drive)*

- **1.** In the master, or transmitting drive, select the desired transmittal format in the **Transmit Format** field. For this example, select "4 Direct Words, 8 Buffered Words."
- **2.** Below the **Transmit Format** field, for **Direct Word 0**, do the following:
	- a. Click the arrow next to the **Type** field and select "Parameter."
	- b. Click the **button to the right of the Source** field and select 43 "Ramped Spd Ref." This setting is to transmit the ramped speed from the master.

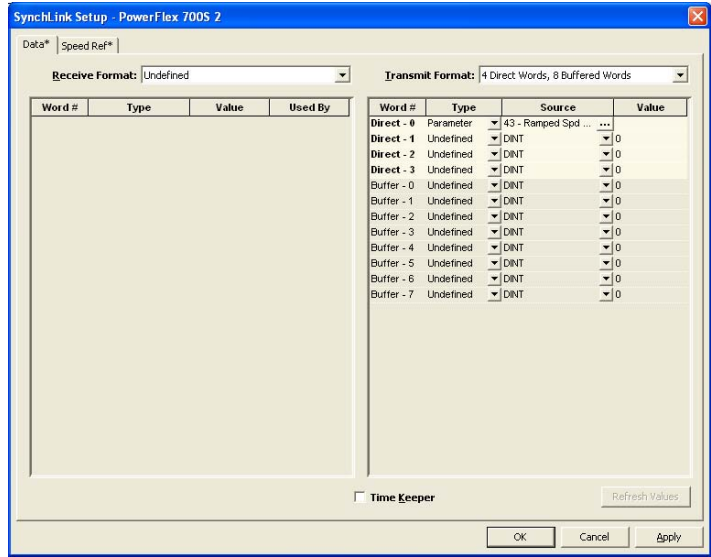

- SynchLink Setup PowerFlex 700S 2 Data\* | Speed Ref\* | Transmit Format: 4 Direct Words, 8 Buffered Words Receive Format: Undefined  $\overline{\phantom{0}}$  $\overline{\mathbf{y}}$ Word # Type<br>
Direct - 0 Parameter<br>
Direct - 1 Undefined<br>
Direct - 2 Undefined Word  $\#$  | Type Value  $\begin{array}{|c|c|c|} \hline \quad \text{Used By} & \quad \end{array}$ Source Value Direct - 3 Undefined Undefined<br>Undefined<br>Undefined Buffer - 0<br>Buffer - 1 Buffer - 2 Buffer - 3 Lindefined Buffer - 4 Undefined Undefined<br>Undefined **Buffer** luffer - 1 **Lindefined <u><del>⊽</del>** Time Keeper</u>  $\alpha$  $Cancel$ Apply
- **3.** Check the **Time Keeper** box. The master will be the time keeper for SynchLink.

- **4.** Click **OK** to apply the settings and close the SynchLink dialog.
- **5.** To synchronize the speed references, you must add a time delay to the Scurve speed reference of the master by linking parameter 37 [Spd Ref Bypass] to parameter 45 [Delayed Spd Ref ].

<span id="page-188-0"></span>*Follower PowerFlex 700S Setup (Receiving Drive)*

- **1.** In the follower, or receiving drive, select the receiving format in the **Receive Format** field to match the size of the data transmitted from the master drive. For this example, select "4 Direct Words, 8 Buffered Words."
- **2.** Below the **Receive Format** field, for **Direct Word 0**, do the following:
	- a. Click the arrow next to the **Type** field and select "Real."

b. Click the **button to the right of the Used By** field and select "12 [Speed Ref 2]." This means that parameter 12 will be linked to Direct Word 0 from SynchLink™.

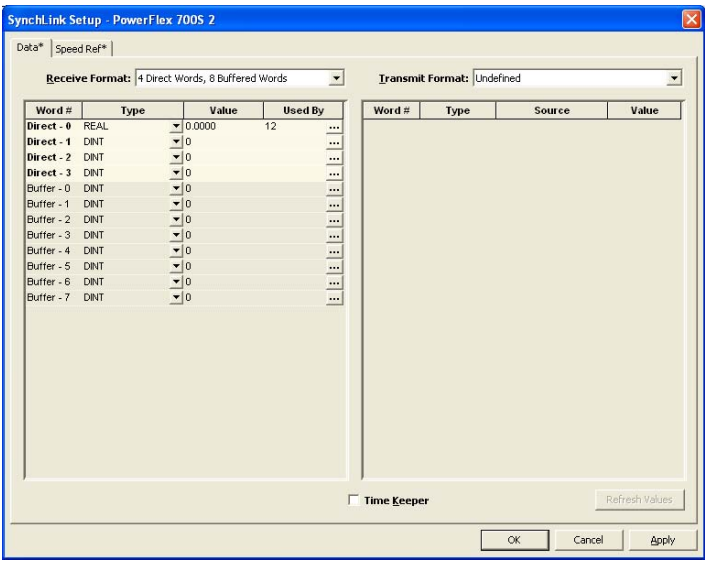

- **3.** Click OK to close the SynchLink Setup dialog box.
- **4.** To set the follower to use speed reference 2, set parameter 27 [Speed Ref A  $\text{Sel}$  = 2 "Speed Ref 2."

Note that speed reference 2 in the follower will contain the ramped speed from the master drive. Because the speed reference is already ramped, the ramp in the follower can be disabled by setting parameter 151 [Logic Command], bit 0 "SpdRamp Dsbl" = 1.

# <span id="page-189-0"></span>**SynchLink Axis Follower Selection for DriveLogix Feedback Only Axis**

Parameter 701 [FdbkAxis FdbkSel] has the ability to follow a SynchLink axis from a ControlLogix chassis, selection 11. [FdbkAxis FdbkSel] can be set to 11 "SLBufIntRx10". When SynchLink is configured for 1 axis 3 direct 14 buffered, the position counts are received on buffered word 10. The ControlLogix axis must be a linear axis; rotary axis counts rollover to zero and cannot be used for the DriveLogix feedback only axis. The DriveLogix motion feature can now use this as the master axis for gear ratio or position cams.

# <span id="page-190-2"></span>**Reset SynchLink**

After setting up the configuration SynchLink must be reset on both drives in one of the following ways:

- Set parameter 904 [SL Node Cnfg], bit  $3$  "Reset SL" = 1 on the drives. This bit will automatically transition back to 0 after SynchLink is reset. *OR*
- Perform a reset on the drives. This can be done via the HIM by navigating from the Main Menu to Diagnostics > Faults > Reset Device. *OR*
- Cycle power on the drives.

<span id="page-190-0"></span>**Sync Generator** The sync generator can be used to synchronize a parameter and delay it one scan. This can be used in conjunction with SynchLink (Refer to **SynchLink on** [page 180](#page-179-0) for more information).

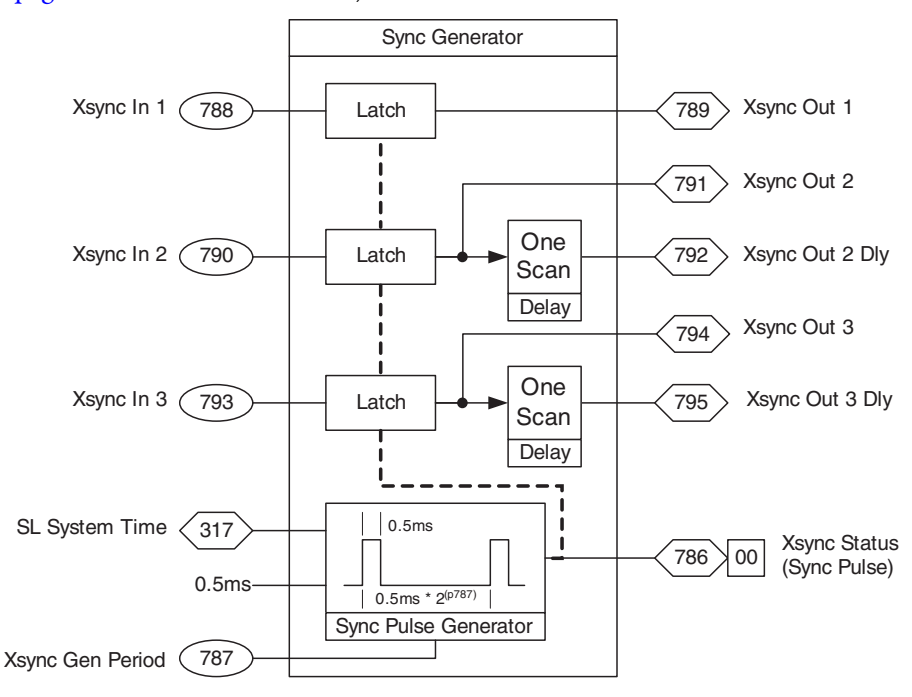

- <span id="page-190-1"></span> Parameters 788 [Xsync In 1] and 789 [Xsync Out 1] can be used to synchronize a DInt parameter.
- Parameters 790 [Xsync In 2] through 792 [Xsync Out 2 Dly] can be used to synchronize a DInt parameter and delay it one scan.
- Parameters 793 [Xsync In 3]...795 [Xsync Out 3 Dly] can be used to synchronize a floating point parameter and delay it one scan.
- Parameter 787 [Xsync Gen Period] sets the scan time of the synch generator. The following options are available:

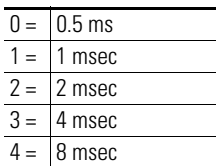

The default setting is  $1 = 1$  ms."

**Task Time** Task times are adjustable for the 3 tasks in the drive.

- Task 1 includes the Speed Regulator, Speed/Position Feedback, Torque Control, Current Control, Analog I/O and Digital I/O
- Task 2 includes the Speed Reference Control, Position Control and Process PI Control
- Task 3 includes User Functions

The times are set by parameter 146 [FW TaskTime Sel] as listed below:

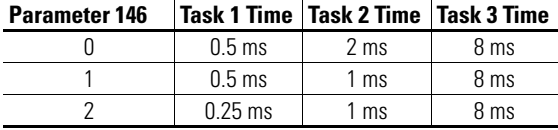

After changing the task time in parameter 146 [FW TaskTime Sel] a drive reset must be performed (via the HIM navigate from the Main Menu to Diagnostics > Faults > Reset Device) or drive power must be cycled before the change will be active. Parameter 148 [FW TaskTime Actl] will then display the actual task time.

**Test Points** Test points are used to monitor values in the drive for diagnostic information.

- <span id="page-191-1"></span>• [xxxx TP Sel] selects a value to monitor for diagnostics.
- $\bullet$  [xxxx TP Data] shows the value selected by [xxxx TP Sel].

<span id="page-191-2"></span>

**Thermal Regulator** Refer to [Drive Overload on page 45.](#page-44-0)

<span id="page-191-0"></span>

<span id="page-192-1"></span>**Time Function Generator** The time function generator ramps the output of the function generator at the rate in parameter 202 [Time Axis Rate].

- When parameter 153 [Control Options], bit 24 "Time Axis En" or parameter 151 [Logic Command] bit 3 "Time Axis En" =1 the output ramps from 0.0000 to 1.0000 at the rate set in [Time Axis Rate].
- When parameter 153 [Control Options], bit 24 "Time Axis En" or parameter 151 [Logic Command], bit 3 "Time Axis En" = 0 the output ramps from 1.0000 to 0.0000 at the rate set in [Time Axis Rate].

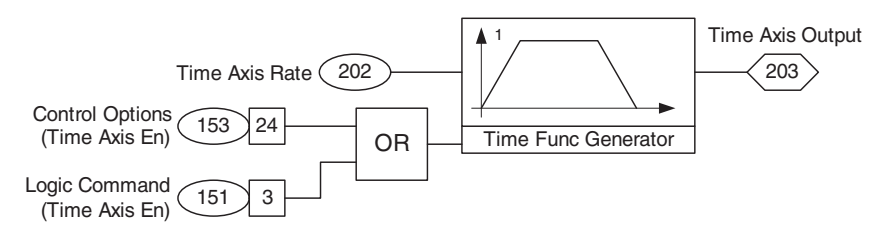

**Torque Reference** When the PowerFlex 700S is operated in torque mode, an external signal is used for a torque reference. Refer to  $Figure 29$  (below) for the firmware diagram.

#### <span id="page-192-0"></span>**Figure 29 - Torque Reference Firmware Diagram**

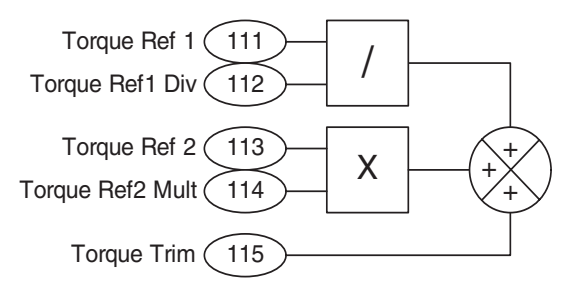

### <span id="page-192-2"></span>**Torque Reference Input**

Parameter 111 [Torque Ref1] is used to supply an external reference for desired torque. The scaling of this parameter is a per unit type, where a value of 1.0 is equal to the rated motor torque.

[Torque Ref1] is then divided by parameter 112 [Torq Ref1 Div]. This defines the scaled [Torque Ref1].

Parameter 113 [Torque Ref2] is used to supply an external reference for desired torque. The scaling of this parameter is a per unit type, where a value of 1.0 is equal to the rated motor torque.

[Torque Ref2] is then multiplied by parameter 114 [Torq Ref2 Mult]. This defines the scaled [Torque Ref2].

The torque reference can be utilized when a master/slave multi-drive system is configured. The torque reference into the "slave" can be scaled to create the proper torque output. Keep in mind that the motors may be different ratings and this function is used to help the "system" share the load.

Parameter 115 [Torque Trim] can be used to trim the torque. For example, [Torque Trim] can be limited to an analog input or to the Process PI output.

Once the scaling is complete on both [Torque Ref1] and [Torque Ref2], the output is summed with the output of the [Torque Trim].

**Trending** Trending can be used to trend up to 4 parameters with 1023 samples for each parameter at a rate between 0.2 ms and 1 second per sample.

- <span id="page-193-0"></span>**1.** Set the trend rate in parameter 559 [Trend Rate] between 0.2 ms and 1000 ms (1 second). There are a total of 1024 samples that will be taken at this rate.
- **2.** For the trigger, two values can be compared or you can look at a single bit. To compare two DInt parameters for the trigger, use parameters 560 [Trend TrigA DInt] and 562 [Trend TrigB DInt]. To compare two floating point parameters for the trigger, use parameters 561 [Trend TrigA Real] and 563 [Trend TrigB Real]. To trigger on a single bit, link parameter 564 [Trend Trig Data] to the parameter that will be watched and set parameter 565 [Trend Trig Bit] to the bit that you want to watch in parameter 564.
- **3.** Up to four different parameters can be trended. Link parameters 570 [Trend In1 DInt] or 571 [Trend In1 Real], 574 [Trend In2 DInt] or 575 [Trend In2 Real], 578 [Trend In3 DInt] or 579 [Trend In3 Real], and 582 [Trend In4 DInt] or 583 [Trend In4 Real], depending on the data type, to the parameters you would like to trend.
- **4.** Set parameter 556 [Trend Control], bits 1 "In 1 Real"…4 "In 4 Real" to correspond to the data type for the parameters you are trending. When the corresponding bit is off (0), the parameter will be DInt. When the corresponding bit is on (1), the parameter will be Real.
- **5.** Set parameter 566 [Trend PreSamples] to the number of data points to store prior to the trend trigger (pre-trigger data). This can be set between 0 and 1022 samples.
- **6.** Set parameter 556 [Trend Control], bit 0 "Enbl Collect" to enable the trend. When the trend is triggered, parameter 557 [Trend Status], bit 1 "Triggered" will be set. When the trend has completed parameter 557 [Trend Status], bit 2 "Complete" will be set.

**7.** To play back the data, you can monitor parameters 572 [Trend Out1 DInt] or 573 [Trend Out1 Real], 576 [Trend Out2 DInt] or 577 [Trend Out2 Real], 580 [Trend Out3 DInt] or 581 [Trend Out3 Real], and 584 [Trend Out4 DInt] or 585 [Trend Out4 Real], depending on the data type. The output parameters can be monitored in DriveObserver, or you can link analog outputs to the output parameters and monitor the analog output with a chart recorder or oscilloscope. Then set parameter 556 [Trend Control], bit 15 "Auto Output" to automatically play back the output trend data at the rate entered in parameter 559 [Trend Rate]. Note that data can be played back at a slower rate than it was recorded by changing [Trend Rate] before turning on [Trend Control], bit 15 "Auto Output".

#### *Additional Trend Parameters:*

Parameter 567 [Trend Mark DInt] marks the start of data for trend buffers that are using integer data. The trend marker can be used to provide a scope trigger signal for the Auto Output function.

Parameter 568 [Trend Mark Real] marks the start of data for trend buffers that are using real data. The trend marker can be used to provide a scope trigger signal for the Auto Output function.

Parameter 569 [TrendBuffPointer] selects the trend buffer element to be displayed in the trend output parameters when the trend function is inactive (not collecting data samples). A zero value points to the element that corresponds to the trigger event. Negative values point to pre-trigger data. Positive values point to post-trigger data.When the Auto Output function is running, this parameter will automatically sequence through it's full range, at a rate set by parameter 559 [Trend Rate].

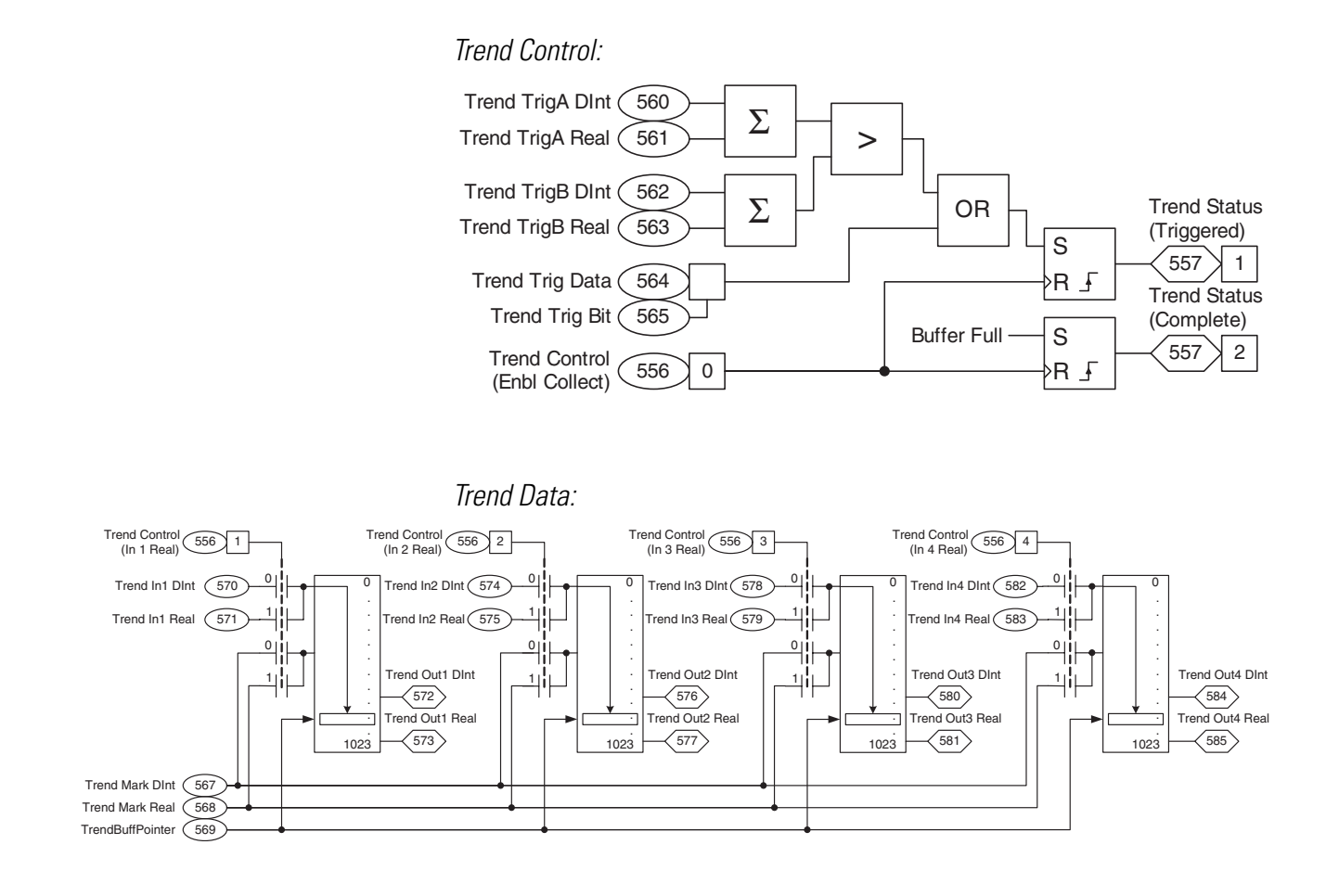

<span id="page-195-0"></span>**Ungrounded, Unbalanced or High Resistive Ground Installations**

See the *PowerFlex 700S AC Drive Phase II Control Frames 1…6 Installation Instructions*, publication [20D-IN024](http://literature.rockwellautomation.com/idc/groups/literature/documents/in/20d-in024_-en-p.pdf) or the *PowerFlex 700H and 700S Frame*  9...14 Drives Installation Manual, publication [PFLEX-IN006](PowerFlex 700H and 700S Frame 9…14 Drives Installation Manual, publication PFLEX-IN006), for details.

**User Functions** There are several user functions available in the drive for custom control.

- <span id="page-196-0"></span> Parameter 1000 [UserFunct Enable] is used to enable or disable user functions in the drive. The drive does not require a drive reset for a change to take affect.
	- Bit 0 "User Params" enables use of user DInt and floating point parameters 1002…1021.
	- Bit 1 "Sel Switches" enables a 16 selection switch, a DInt switch and a Real switch.
	- Bit 2 "Converts" enables converters for Real to DInt or DInt to Real data.
	- Bit 3 "Logic Functs" enables blocks that can be configured as (AND, NAND, OR, NOR, XOR, or NXOR) and enables the compare functions.
	- Bit 4 "MulDiv Math" enables multiply/divide functions. –
	- Bit 5 "Add Sub" enables addition/subtraction functions. –
	- Bit 6 "Delay Timer" enables the On/Off delay timers function. –
	- Bit 7 "EGR" enables the Electronic Gear Ratio (EGR) function. –
	- Bit 17 "MOP" enables the MOP (motor operated potentiometer).
- Parameter 1001 [UserFunct Actual] will show the actual user functions enabled.

# **Bit Swap**

<span id="page-196-1"></span>The bit swap function allows you to compare word A with word B and replace the selected bit from word A with the selected bit of word B.

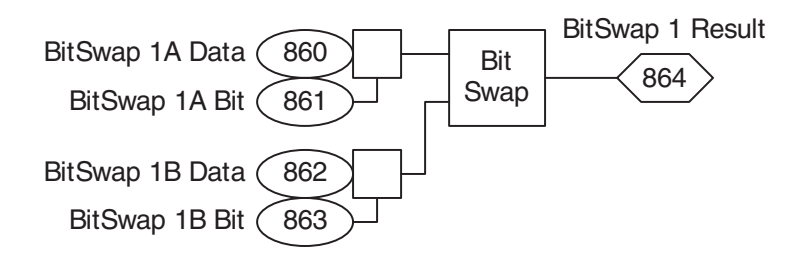

*Example of Using a Bit Swap and Digital Input for Custom Control*

This example uses a bit swap to enable and disable the S-curve using digital input 3.

• Set parameter 860 [BitSwap 1A Data] to 0. This parameter sets up any data you would like to pass through to the result.

- Set parameter 861 [BitSwap 1A Bit] = 1. This parameter sets the bit that you would like to turn on in the result, and is set to bit 1 because we want to use bit swap 1 to turn on bit 1 "Spd S Crv En" of parameter 151 [Logic Command].
- Link parameter 862 [Bit Swap 1B Data] to parameter 824 [Local I/O Status]. Parameter 862 [Bit Swap 1B Data] sets the data that you would like to compare.
- Set parameter 863 [BitSwap 1B Bit] = 3. This parameter indicates that bit 3 of parameter 824 is used. Bit 3 of parameter 824 [Local I/O Status] indicates that digital input 3 has turned on.
- Link parameter 151 [Logic Command] to parameter 864 [BitSwap 1 Result]. The result of bit swap 1 will control parameter 151.

The overall function of BitSwap 1 is that when digital input 3 turns on, we turn on bit 1 "Spd S Crv En" of parameter 151 [Logic Command].

For another example using multiple bitswaps and the 16 position selector switch to control the point to point position with digital inputs see <u>Position Loop -</u> [Point to Point on page 96](#page-95-0).

# <span id="page-197-0"></span>**MOP**

The motor operated potentiometer (MOP) allows you to increase and decrease a DInt (double integer) or floating point value using two inputs. The inputs can come from digital inputs, a network, or DriveLogix.

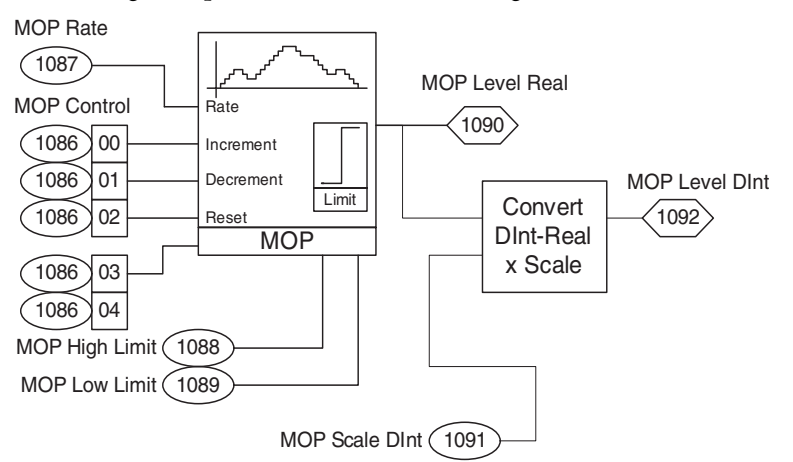

### <span id="page-198-0"></span>**MOP Configuration**

- Parameter 1086 [MOP Control] is use to configure and control the motor operated potentiometer. The bits are as follows:
	- Bit 0 "Increase" if set, increments the MOP level (output) from parameter 1087 [MOP Rate] to parameter 1088 [MOP High Limit].
	- Bit 1 "Decrease" if set, decrements the MOP level (output) from parameter 1087 [MOP Rate] to parameter 1088 [MOP Low Limit].
	- Bit 2 "Reset" if set, resets the MOP level (output) to zero and bits 0 "Increment" and 1 "Decrement" are inhibited.
	- Bit 3 "Reset @ Stop" if set, resets the MOP level (output) to zero when stop is set.
	- Bit 4 "Reset @ PwrLs" if set, resets the MOP level (output) to zero when power is lost.

**Note**: If either bit 3 or 4 is not set, the MOP level (output) will be saved until bit 2 "Reset" is set.

- Parameter 1087 [MOP Rate] sets the rate of change (increment or decrement) for the MOP. The setting 0.1/sec will equate to an increment or decrement of 0.1 for every second active. If this value is used for the speed reference, it equates to 10% of base speed every second for a total of 10 seconds until base speed is reached.
- Parameter 1088 [MOP High Limit] sets the upper limit for the MOP output. The MOP cannot be incremented above this level.
- Parameter 1089 [MOP Low Limit] sets the lower limit for the MOP output. The MOP cannot be decremented below this level.
- Parameter 1090 [MOP Level Real] or 1092 [MOP Level DInt] can be linked to the parameter that you wish to control via the MOP function. For example, link parameter 10 [Speed Ref 1] to parameter 1090 [MOP Level Real] to control the value of speed reference 1.
- Parameter 1091 [MOP Scale DInt] set this value for scaling of the DInt MOP output. The MOP is calculated and controlled as a Real value MOP. Use this scale to adjust for an integer value. Use this parameter to scale the conversion from Par 1090 to Par 1092.
- Parameter 1092 [MOP Level DInt] is the actual output value of the MOP as a DInt number. This value is scaled by parameter 1091 [MOP Scale DInt].

### <span id="page-199-2"></span>**Controlling the MOP from Digital Inputs:**

Program one of the digital inputs, parameters 825 [Dig In1 Sel]…830 [Dig In6 Sel], to 23 "MOP Inc." Turn on the digital input to increase the MOP level at the rate programmed.

Program a second digital input, parameters 825 [Dig In1 Sel]…830 [Dig In6 Sel], to 24 "MOP Dec." Turn on the digital input to decrease the MOP level at the rate programmed.

A digital input can also be programmed to 25 "MOP Reset." Turning on this digital input resets the MOP level to 0.

### <span id="page-199-1"></span>**Controlling the MOP from a Network or DriveLogix**

Turn on parameter 1086 [MOP Control], bit 0 "Increase" to increase the MOP level at the rate programmed. Turn on parameter 1086 [MOP Control], bit 1 "Decrease" to decrease the MOP level at the rate programmed. Parameter 1086 [MOP Control], bit 2 "Reset" can be toggled to reset the MOP level.

Parameter 1086 can be controlled from a network by using a Datalink. Refer to Datalinks [on page 1-35](#page-34-0) for details on using Datalinks.

Parameter 1086 can be controlled from DriveLogix by linking it to one of the "FromDriveLogix" words (parameters 602…622). See the *DriveLogix 5730 Controller User Manual*, publication [20D-UM003,](http://literature.rockwellautomation.com/idc/groups/literature/documents/um/20d-um003_-en-p.pdf) for more details on setting up DriveLogix.

# **Selector Switches**

There are three different selector switches available:

- <span id="page-199-0"></span>**1.** A switch that selects up to 16 floating point values. The result is available as a DInt (double integer) or floating point.
- **2.** A switch that selects between two floating point values. The result is floating point.
- **3.** A switch that selects between two DInt values. The result is DInt.

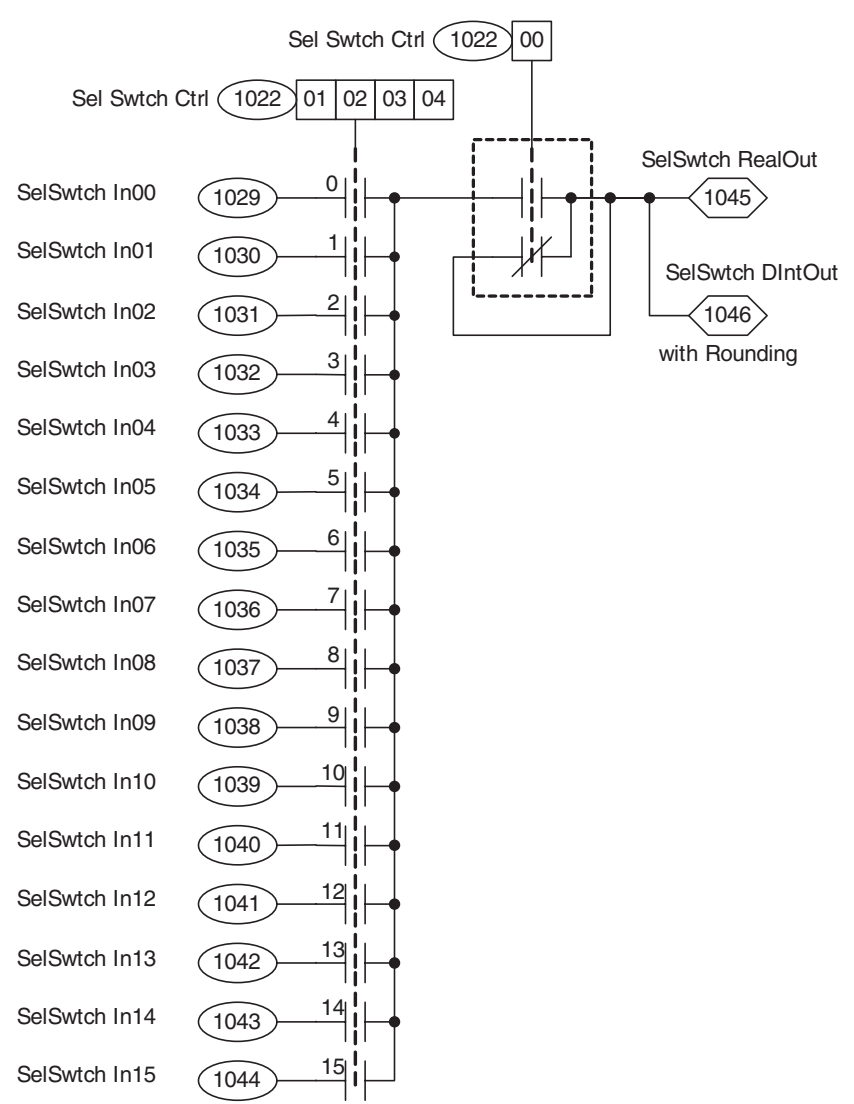

#### *16 Position Selector Switch:*

- Parameter 1022 [Sel Switch Ctrl] is the control parameter for the switches and selector switch user functions. 16 input selector switches are controlled using bits 0…4.
- **–** Bit 0 "SSW DataPass" updates the output. If bit 0 is low, the output is NOT updated with the selected input.
- **–** Bit 1 "Sel Swtch 00"…bit 4 "Sel Swtch 03" are the binary coded decimal (BCD) selection of the 16 inputs to the switch. Bit 1 is the least significant bit (LSB). (See parameters 1029…1044 below.)
- Parameters 1029 [Sel Swtch In00]...1044 [Sel Swtch In15] are the inputs to the selector switch. All inputs are entered as Real values. You may use the output of the selector switch as either Real or DInt. A conversion is done to create the DInt value.
- Parameter 1045 [SelSwtch RealOut] is the result of the selector switch inputs. The output is loaded with the selected input based on parameter 1022 [Sel Switch Ctrl] bits 1…4 and bit 0. The output is only updated when [Sel Switch Ctrl], bit 0 is high. If [Sel Switch Ctrl], bit 0 is not high the output will not be updated to the selected input. If this parameter does not update, check the setting of parameter 1000 [UserFunct Enable], bit 1 "Sel Switches".
- Parameter 1046 [SelSwtch DIntOut] is the value of parameter 1045 [SelSwtch RealOut] converted to a DInt value. Use this value for point to point positioning values.

#### *Using Digital Inputs and the Selector Switches to Control the Point to Point Position:*

For an example using multiple bit swaps and the 16 position selector switch to control the point to point position with digital inputs refer to **Position Loop** -[Point to Point on page 96](#page-95-0).

*Using Digital Inputs and the Selector Switches to Configure Preset Speeds:*

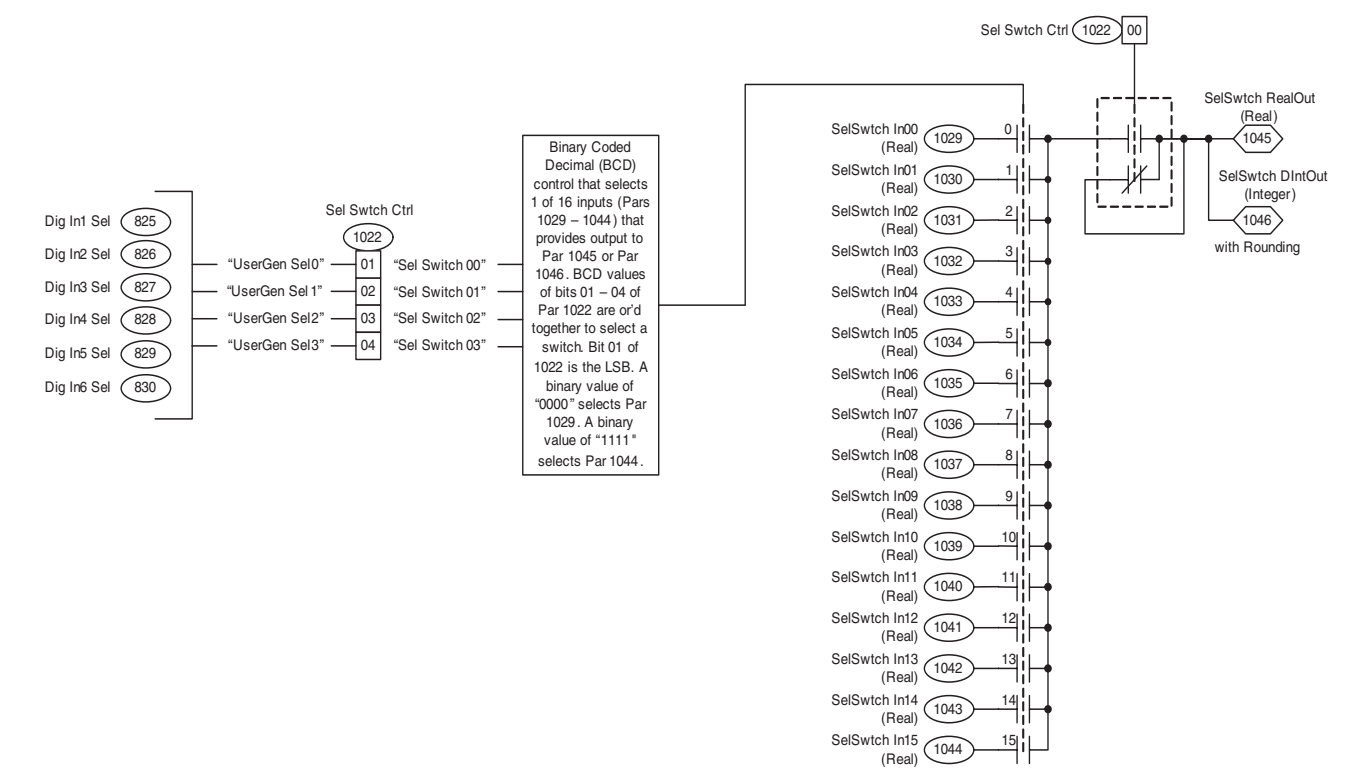

The digital inputs can be used to configure up to 16 preset speeds using the Selector Switches function.

#### **Example Digital Input and Selector Switch Configuration:**

In this example, three digital inputs are used to control the status of bits 1 "Sel Swtch 00"…3 "Sel Swtch 02" of parameter 1022 [Sel Switch Ctrl] to then select one of eight preset speeds configured in parameters 1029…1036. The binary coded decimal (BCD) output of bits 1 "Sel Swtch 00"…3 "Sel Swtch 02" of parameter 1022 are or'd together to select the desired parameter and preset speed.

- Set parameter 826 [Dig In2 Sel] to 34 "UserGen Sel0". When digital input 2 is energized, bit 1 "Sel Swtch 00" of parameter 1022 is set high.
- Set parameter 827 [Dig In3 Sel] to 35 "UserGen Sel1". When digital input 3 is energized, bit 2 "Sel Swtch 01" of parameter 1022 is set high.
- Set parameter 828 [Dig In4 Sel] to 36 "UserGen Sel2". When digital input 2 is energized, bit 3 "Sel Swtch 02" of parameter 1022 is set high.
- Set bit 1 "Sel Switches" of Par 1000 [UserFunct Enable] to "1" (enables the Selector Switch user function).
- Set bit 0 "SSW DataPass" of Par 1022 [Sel Switch Ctrl] to "1" (enables the passing of the data from the selected parameter to Par 1045 [SelSwtch RealOut] and 1046 [SelSwtch DIntOut]).
- Link Par 1045 [SelSwtch RealOut] to Par 1053 [MulDiv 1 Input]. This multiply/divide function block must be used because Par 1045 and 1046 cannot be linked to Par 14 [Preset Speed 1]. See Multiply/Divide Blocks [on page 1-210](#page-209-0) for more information.
- Set Par  $1054$  [MulDiv 1 Mul] = 1
- Set Par 1055 [MulDiv 1 Div] equal to the motor nameplate RPMs. This is required in order to scale the output of the multiply/divide block to a per unit value, because Par 14 [Preset Speed 1] is scaled by Par 4 [Motor NP RPM].
- Link Par 14 [Preset Speed 1] to Par 1056 [MulDiv 1 Result]. •
- Set Par 27 [Speed Ref A Sel] to 5 "Preset Spd 1".
- Set parameter 1029 [Sel Swtch In00] to "0". •
- Set parameter 1030 [Sel Swtch In01] to "100".
- Set parameter 1031 [Sel Swtch In02] to "200".
- Set parameter 1032 [Sel Swtch In03] to "400". •
- Set parameter 1033 [Sel Swtch In04] to "600".
- Set parameter 1034 [Sel Swtch In05] to "800".
- Set parameter 1035 [Sel Swtch In06] to "1200". •
- Set parameter 1036 [Sel Swtch In07] to "1600".

If digital input 2 is set high, digital input 3 is set high and digital input 4 is set low, the binary output to bits 1…3 of Par 1022 [Sel Swtch Ctrl] is 011, which selects Par 1032 [Sel Swtch In03]. The real data is output to Par 1045 and passed to Par 1053 [MulDiv 1 Input]. In this multiply/divide function block, the output is scaled to a per unit value. Therefore, Par 14 [Preset Speed 1], which is linked to Par 1056 [MulDiv 1 Result], will be scaled by Par 4 and contain a value of 400 rpm.

#### *Two Position Floating Point Switch*

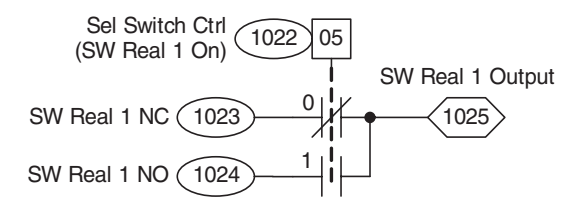

- Parameter 1022 [Sel Switch Ctrl], bit 5 "SW Real 1 On" activates the switch.
- Parameter 1023 [Swtch Real 1 NC] is the Normally Closed input to the Real switch. When parameter 1022 [Sel Switch Ctrl], bit 5 is low, this input is updated to parameter 1025 [Swtch Real 1 Out].
- Parameter 1024 [Swtch Real 1 NO] is the Normally Open input to the Real switch. When parameter 1022 [Sel Switch Ctrl], bit 5 is high, this input is updated to parameter 1025 [Swtch Real 1 Out].
- Parameter 1025 [Swtch Real 1 Out] is the result of the switch. The output is loaded with the selected input based on parameter 1022 [Sel Switch Ctrl], bit 5. If this parameter does not update, check the setting of parameter 1000 [UserFunct Enable] bit 1.

#### *2 Position DInt Switch*

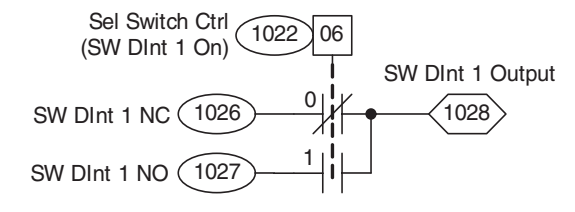

- Parameter 1022 [Sel Switch Ctrl], bit 6 "SW DInt 1 On" activates the switch.
- Parameter 1026 [Swtch DInt 1 NC] is the Normally Closed input to the DInt switch. When parameter 1022 [Sel Switch Ctrl], bit 6 is low, this input is updated to Par 1028 [Swtch DInt 1 Out].
- Parameter 1027 [Swtch DInt 1 NO] is the Normally Open input to the DInt switch. When parameter 1022 [Sel Switch Ctrl], bit 6 is high, this input is updated to Par 1028 [Swtch DInt 1 Out].
- Parameter 1028 [Swtch DInt 1 Out] is the result of the switch. The output is loaded with the selected input based on parameter 1022 [Sel Switch Ctrl], bit 6. If this parameter does not update, check the setting of parameter 1000 [UserFunct Enable] bit 1.

# <span id="page-205-0"></span>**DInt to Real and Real to DInt Converters**

The DInt to Real converter is used to convert a double integer parameter to a floating point value. The resulting floating point value can then be linked to a floating point parameter.

The Real to DInt converter is used to convert a floating point parameter to a double integer value. The resulting double integer value can then be linked to a floating point parameter.

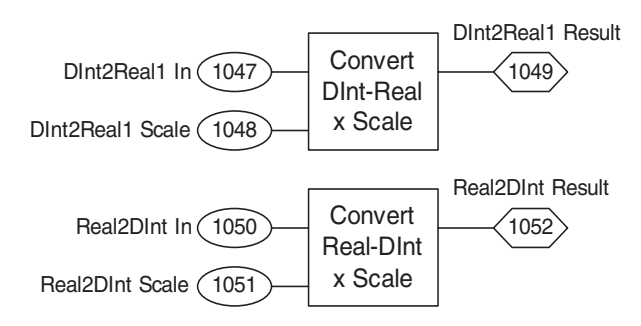

- Parameter 1047 [DInt2Real1In] is the input value for DInt to Real value conversion.
- Parameter 1048 [DInt2Real1 Scale] is the input value to scale the conversion from DInt to Real. This is a multiplication to the input value after conversion to a Real value.
- Parameter 1049 [DInt2Real1Result] is the resultant output of the conversion form a DInt value to a Real value after scaling.
- Parameter 1050 [Real2DInt In] is the input value for Real to DInt value conversion.
- Parameter 1051 [Real2DInt Scale] is the input value to scale the conversion from Real to DInt. This is a multiplication to the input value after conversion to a DInt value.
- Parameter 1052 [Real2DInt Result] is the resultant output of the conversion form a Real value to a DInt value after scaling.

### **Logic Blocks**

<span id="page-206-0"></span>The logic blocks are used to perform the logical operations AND, NAND, OR, NOR, XOR, and NXOR on user-specified bits of user-specified parameters.

#### *Description of Logic operations:*

AND - When all bits compared are on, the result will be true (1). When one of the bits compared is off, the result will be false (0).

NAND - When all bits compared are off, the result will be false (0). When one of the bits compared is off, the result will be true (1).

OR - When one or all of the bits compared are on, the result will be true (1). When all of the bits compared are off, the result will be false (0).

NOR - When one or all of the bits compared are on, the result will be false (0). When all of the bits compared are off, the result will be true (1).

XOR (exclusive OR) - When one of the bits compared is on, the result will be true (1). When all of the bits are on or all of the bits are off, the result will be false (0).

NXOR - When one of the bits compared is on, the result will be false (0). When all of the bits are on or all of the bits are off, the result will be true (1).

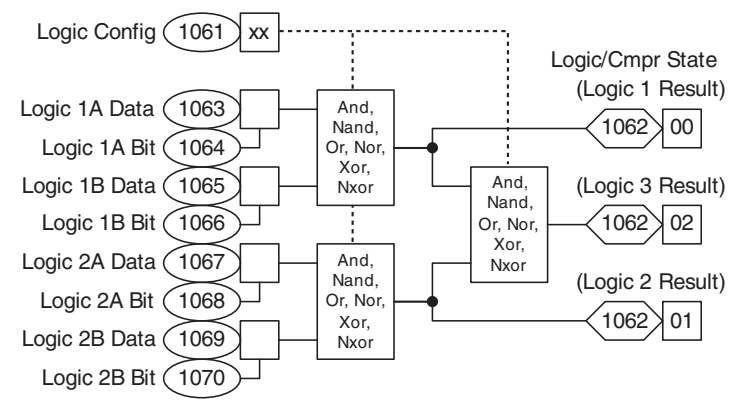

#### *Configuration:*

 Parameter 1061 [Logic Config] - set this parameter to configure the logic routine in parameters 1063 [Logic 1A Data]…1070 [Logic 2B Bit]. The result of this logic routine is displayed in parameter 1062 [Logic/Cmpr State]. There are three configurable logic blocks as displayed above. Each block can be configured as (AND, NAND, OR, NOR, XOR, or NXOR). Select the functions as desired. Multiple operation selection for one block will result in the first selection (LSB) being the active mode.

- Parameter 1062 [Logic/Cmpr State], bits 0 "Logic 1 Rslt", 1 "Logic 2 Rslt" and 2 "Logic 3 Rslt" display the logical states of the Logic routine (parameters 1063...1070). A value of  $0 =$  False and  $1 =$  True.
- Parameter 1063 [Logic 1A Data] selects the data word for the first input to Logic Block 1. See parameter 1061 [Logic Config].
- Parameter 1064 [Logic 1A Bit] selects the bit of Par 1063 for the first input to Logic Block 1. Note: To invert the selected input enter the desired bit as negative. Use -32 to invert bit 0.
- Parameter 1065 [Logic 1B Data] selects the data word for the second input to Logic Block 1. See parameter 1061 [Logic Config].
- Parameter 1066 [Logic 1B Bit] selects the bit of parameter 1065 [Logic 1B Data] for the second input to Logic Block 1. Note: To invert the selected input enter the desired bit as negative. Use -32 to invert bit 0.
- Parameter 1067 [Logic 2A Data] selects the data word for the first input to Logic Block 2. See parameter 1061 [Logic Config].
- Parameter 1068 [Logic 2A Bit] selects the bit of parameter 1067 [Logic 2A Data] for the first input to Logic Block 2. Note: To invert the selected input enter the desired bit as negative. Use -32 to invert bit 0.
- Parameter 1069 [Logic 2B Data] selects the data word for the second input to Logic Block 2. See parameter 1061 [Logic Config].
- Parameter 1070 [Logic 2B Bit] selects the bit of parameter 1069 [Logic 2B] Data] for the second input to Logic Block 2. Note: To invert the selected input enter the desired bit as negative. Use -32 to invert bit 0.

### **Compare Blocks**

<span id="page-208-0"></span>The compare block are used to compare two floating point values and indicate which value is larger. It is possible to use the DInt to Real converter to convert one double integer parameter to a floating point value and use that value as an input to a compare block.

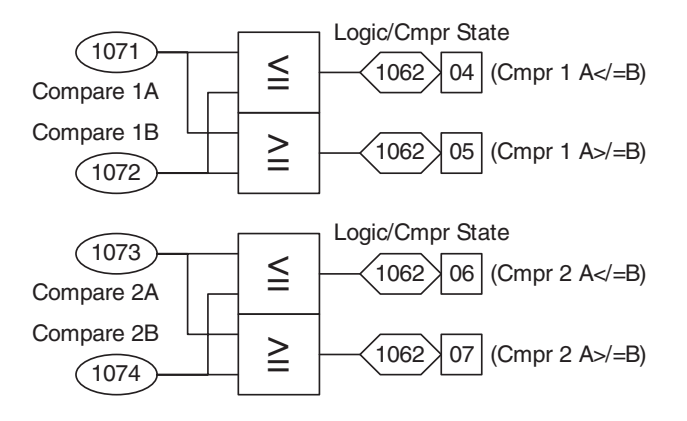

#### *Configuration:*

- Parameter 1062 [Logic/Cmpr State], bits 4 "Cmpr 1 A < / = B"...7 "Cmpr 2  $A$  >/=B" display the logical states of the compare functions (parameters 1071 [Compare 1A]…1074 [Compare 2B]. A value of 0 = False and 1 = True."
- Parameter 1071 [Compare 1A] sets input A for the Compare 1. The results of the compare are displayed in parameter 1062 [Logic/Cmpr State].

Available functions are  $(A \leq l = B, A \geq l = B)$ .

• Parameter 1072 [Compare 1B] sets input B for the Compare 1. The results of the compare are displayed in parameter 1062 [Logic/Cmpr State].

Available functions are  $(A \leq l = B, A \geq l = B)$ .

• Parameter 1073 [Compare 2A] sets input A for the Compare 2. The results of the compare are displayed in Par 1062 [Logic/Cmpr State].

Available functions are  $(A \leq l = B, A \geq l = B)$ .

• Parameter  $1074$  [Compare 2B] sets input B for the Compare 2. The results of the compare are displayed in Par 1062 [Logic/Cmpr State].

Available functions are  $(A \leq l = B, A \geq l = B)$ .

# <span id="page-209-0"></span>**Multiply/Divide Blocks**

<span id="page-209-2"></span>The multiply/divide blocks are used to multiply and divide floating point parameters. It is possible to use the DInt to Real converter to convert one doubleinteger parameter to a floating point value and use that value as an input to a multiply/divide block.

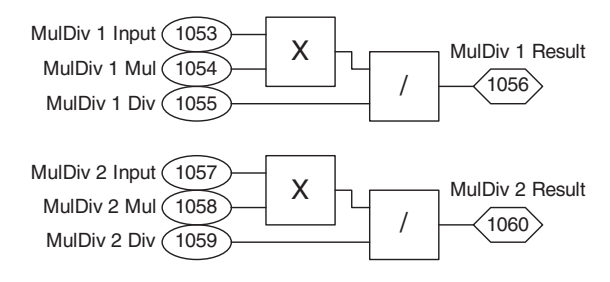

#### *Configuration:*

• Parameter 1053 [MulDiv 1 Input] is the input value to be scaled as needed with the multiplication and division function. This input will be multiplied by parameter 1054 [MulDiv 1 Mul] and then divided by parameter 1055 [MulDiv 1 Div]. The result will be loaded to parameter 1056 [MulDiv 1 Result].

Equation: (Par 1053 x Par 1054) / Par 1055 = Par 1056

• Parameter 1057 [MulDiv 2 Input] the input value to be scaled as needed. This input will be multiplied by parameter 1058 [MulDiv 2 Mul] and then divided by parameter 1059 [MulDiv 2 Div]. The result will be loaded to parameter 1060 [MulDiv 2 Result].

Equation: (Par 1057 \* Par 1058) / Par 1059 = Par 1060

#### **Add/Subtract Blocks**

<span id="page-209-1"></span>The add/subtract blocks allow addition and subtraction of floating point parameters. P1000 [UserFunct Enable], bit 05 "AddSub Math" is set to 1 to enable the Add/Subtract user function, and set to 0 to disable the function.

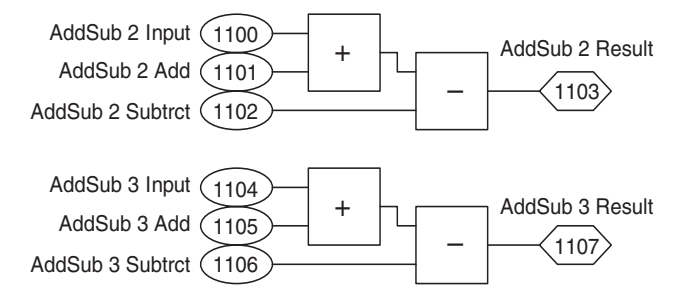

The equation for using the Add/Subtract blocks is as follows:

 $[AddSub x Input] + [AddSub x Add] - [AddSub x Subtract] = [AddSub x]$ Result]

### <span id="page-210-0"></span>**On-Off Delay Timers**

This feature provides the ability to set two delay timers. Each timer can be set for an On delay timer or Off delay timer. The On delay timer defines the delay time between a False to True transition (condition appears) on the output condition and the corresponding change in state of an input/output. The Off delay timer defines the delay time between a True to False transition (condition disappears) on the output condition and the corresponding change in the state of the digital output. The user-defined on/off delay timer is enabled by setting bit 6 "Delay Timer" of Par 1000 [UserFunct Enable].

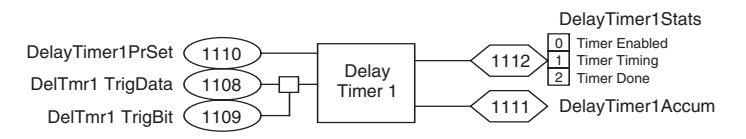

Link a word to [DelTmr*x* TrigData] to control the on or off delay timer. The bit within the selected word that will control the delay timer is set by [DelTmr*x* Trig Bit]. A positive value set in [DelTmr*x* TrigBit] selects an On delay timer and a negative value selects an Off delay timer. The status of the user-defined on or off delay timer is displayed in [DelayTimer*x*Stats].

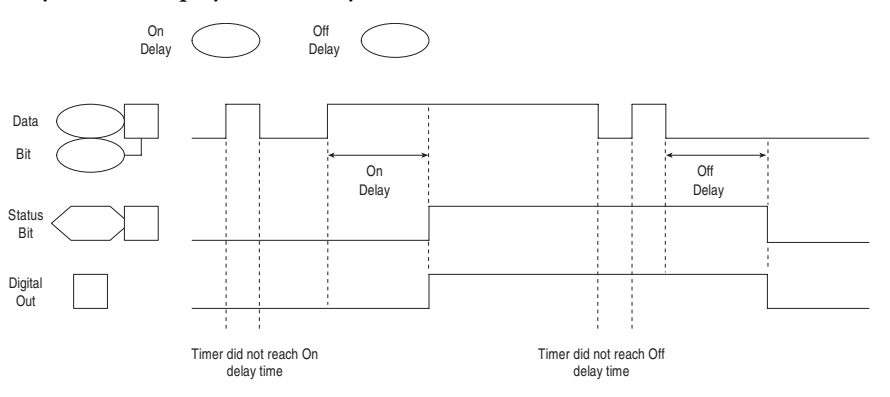

<span id="page-210-1"></span>**Voltage Class** PowerFlex drives are sometimes referred to by voltage "class." This class identifies the general input voltage to the drive. This general voltage includes a range of actual voltages. For example, a 400V class drive will have an input voltage range of 380…480VAC. While the hardware remains the same for each class, other variables, such as factory defaults and power unit ratings will change. In most cases, all drives within a voltage class can be reprogrammed to another drive in the class by using parameter 403 [Voltage Class] to reset a drive to a different setup within the voltage class range.

> As an example, consider a 480V drive. This drive comes with factory default values of 480V, 60 Hz with motor data defaulted for U.S. motors (Hp rated, 1750 rpm, etc.) By setting the [Voltage Class] parameter to "Low Voltage" (this represents 400V in this case) the defaults are changed to 400V, 50 Hz settings with motor data for European motors (kW rated, 1500 rpm, etc.).

<span id="page-211-0"></span>**Watts Loss** See the *PowerFlex 700S AC Drives, Phase II Control Technical Data*, publication [20D-TD002,](http://literature.rockwellautomation.com/idc/groups/literature/documents/td/20d-td002_-en-p.pdf) for Watts Loss data and curves.

# **A**

**absolute point to point positioning** [101](#page-100-0) **acceleration time** [13](#page-12-0) **add block** [210](#page-209-1) **alarms** configuration [14](#page-13-0) configuration example [14](#page-13-1) **analog inputs** configuration [14](#page-13-2) specifications [14](#page-13-3) **analog outputs** configuration [17](#page-16-0) specifications [17](#page-16-1) **auto/manual function** [18](#page-17-0) **autotune** Direction Test [20](#page-19-0) feedback c[onfiguration](#page-20-0) [20](#page-19-1) Inertia test 21 MC Commiss[n Fail fault](#page-18-0) [22](#page-21-0) motor control 19 motor data [19](#page-18-1) motor tests [20](#page-19-2) Power Circuit test [20](#page-19-3) Start-Up menu [19](#page-18-2) **auxiliary power supply** [22](#page-21-1)

# **B**

**bipolar references** [41](#page-40-0) **bus regulation braking** description [22](#page-21-2) technical i[nformation](#page-21-4) [22](#page-21-3) **bus regulator** 22

# **C**

**cable** control [26](#page-25-0) length[s for motors](#page-25-2) [26](#page-25-1) power 26 trays [27](#page-26-0) **carrier (PWM) frequency** [27](#page-26-1) **CE** conformity [28](#page-27-0) **circuit breakers** [58](#page-57-0) **common bus** [28](#page-27-1) **communications** [28](#page-27-2) ControlLogix system [28](#page-27-3) PLC 5 or SLC system [30](#page-29-0) **compare block** [209](#page-208-0) **conduit** [27](#page-26-0) **copy cat** [34](#page-33-0) **current limit** [35](#page-34-1)

# **D**

**datalinks** configuring [35](#page-34-2) **deceleration time** [37](#page-36-0) **delay timers** [211](#page-210-0) **digital inputs** configuration [38](#page-37-0) status bits [39](#page-38-0) technical information [37](#page-36-1) **digital outputs** configuration [40](#page-39-0) on/off delay timers [41](#page-40-1) status bits [40](#page-39-1) technical information [39](#page-38-1) **DInt to real converter** [206](#page-205-0) **direction control** [41](#page-40-0) **dive start-up** [179](#page-178-0) **divide block** [210](#page-209-2) **DPI** client server [43](#page-42-0) peer-to-peer operation [43](#page-42-1) producer/con[sumer operation](#page-46-0) [43](#page-42-2) **drive efficiency** 47 **drive homing without DriveLogix** [170](#page-169-0) configuration [173](#page-172-0) optional features [175](#page-174-0) sequence of operation [170](#page-169-1) **drive over temperature fault** frame 9 [46](#page-45-0) **drive overload** theory [of operation](#page-44-2) [45](#page-44-1) **DriveLogix** 45 **drives** mounting [74](#page-73-0) **dynamic braking** [23,](#page-22-0) [47](#page-46-1)

# **E**

**efficiency** drive [47](#page-46-0) **electronic gearing** [48](#page-47-0) **electronic line shaft** real master reference [80](#page-79-0) virtual master reference [80](#page-79-1)

# **F**

**faults** [48](#page-47-1) configuration [48](#page-47-2) configuration example [48](#page-47-3) **feedback devices** encoder [128](#page-127-0) linear [131](#page-130-0) **feedback option cards** [133](#page-132-0) **field oriented control** [21](#page-20-1) **filters** [48](#page-47-4) key words [48](#page-47-5) lead-lag [50](#page-49-0) low pass filter [49](#page-48-0) nomenclature [49](#page-48-1) notch filter [53](#page-52-0) second order [49](#page-48-2)

**firmware functions** [56](#page-55-0) **flying start** [56](#page-55-1) configuration [57](#page-56-0) **friction compensation** [57](#page-56-1) **fuses** [58](#page-57-1)

# **G**

**grounding** [58](#page-57-2) high resistive installations [196](#page-195-0)

# **H**

**high resistive ground installations** [196](#page-195-0) **HIM** copy cat [function](#page-57-3) [34](#page-33-0) memory 58 operation [59](#page-58-0)

# **I**

user display [59](#page-58-1)

**indexer funtion** configuration [60](#page-59-0) **inertia adaption** [61](#page-60-0) configuration [62](#page-61-0) **inertia compensation** [62](#page-61-1) **input devices** circuit breakers [63](#page-62-0) contactors [63](#page-62-1) EMC filters [63](#page-62-2) fuses [63](#page-62-0) **input power conditioning** [63](#page-62-3) **instantaneous over current trip** [35](#page-34-3) **IT protection** [64](#page-63-0)

# **J**

**jog** [65](#page-64-0)

# **L**

**lead-lag filter** [50](#page-49-0) **limit generator** [65](#page-64-1) **links** configure with Driv[eExecutive](#page-65-0) [67](#page-66-0) configure with HIM 66 parameters [66](#page-65-1) **logic blocks** [207](#page-206-0) **low pass filter** [49](#page-48-0)

# **M**

**masks** [68](#page-67-0) **max speed/torque mode** [164](#page-163-0) **MC Commissn Fail fault** troubleshooting [22](#page-21-5)

**min speed/torque mode** [164](#page-163-0) **motor control modes** field oriented control [69](#page-68-0) permanent magnet control [70](#page-69-0) volts/hertz control [70](#page-69-1) **motor nameplate data** [71](#page-70-0) **motor overload** heavy duty [72](#page-71-0) memory rete[ntion per 2005 NEC](#page-71-1) [73](#page-72-0) normal duty 72 **motor precautions** input contactors [74](#page-73-1) output contactors [74](#page-73-2) **motor speed feedback** [140](#page-139-0) **mounting** drives [74](#page-73-0) **multiply block** [210](#page-209-2)

#### **N**

**notch filter** [53](#page-52-0)

# **O**

**off delay timer** [211](#page-210-0) **on delay timer** [211](#page-210-0) **output devices** cable termination [75](#page-74-0) drive output di[sconnection](#page-74-2) [75](#page-74-1) output reactor 75 **output displays** output current [76](#page-75-0) output frequency [76](#page-75-1) output power [76](#page-75-2) output voltage [76](#page-75-3) **overcurrent** [35](#page-34-1) **overspeed limit** [76](#page-75-4) **owners** [77](#page-76-0) exclusive ownership [77](#page-76-1) non-exclusive ownership [77](#page-76-2)

# **P**

**parameters** links [66](#page-65-1) **peak detectors** [79](#page-78-0) **permanent magnet control** [21](#page-20-2) **permanent magnet motors** [80](#page-79-2) **PET** [119](#page-118-0) **phase locked loop** electronic gear ratio [83](#page-82-0) noise filtering [82](#page-81-0) output section [83](#page-82-1) position reference [81](#page-80-0) speed referenc[e \(feed forward\)](#page-81-1) [81](#page-80-1) virtual encoder 82 **point to point motion planner** configuration [86](#page-85-0)

position output [89](#page-88-0) profile generator [88](#page-87-0) speed output (feed-forward) [88](#page-87-1) **point to point position control** digital inputs [101](#page-100-1) **point to point position loop** [96](#page-95-1) accelerat[ion and deceleration](#page-96-0) [99](#page-98-0) enabling 97 jogging [100](#page-99-0) output limits [99](#page-98-1) position offset [98](#page-97-0) position reference scaling [98](#page-97-1) position refe[rence selection](#page-99-1) [97](#page-96-1) re-reference 100 speed refer[ence selection](#page-98-2) [97](#page-96-2) tuning tips 99 **position feedback** [128](#page-127-1), [141](#page-140-0) FIR filter [132](#page-131-0) motor simulator [133](#page-132-1) sensorless [132](#page-131-1) **position loop** electroni[c gear ratio](#page-91-0) [93](#page-92-0) enabling 92 encoder registration [105](#page-104-0) feedback registration [108](#page-107-0) follower (electron[ic gearing\)](#page-95-2) [90](#page-89-0) in position detect 96 jogging a pos[ition follower](#page-93-0) [95](#page-94-0) output limits 94 position offset [94](#page-93-1) position refere[nce selection](#page-103-0) [92](#page-91-1) position watch 104 registration [105](#page-104-1) speed reference ramp [92](#page-91-2) speed reference scaling [93](#page-92-0) speed refer[ence selection](#page-94-1) [91](#page-90-0) tuning tips 95 **power loss/ride through** [109](#page-108-0) **precharge** ac input drive frames 5 and up [110](#page-109-0) dc input drive frames 5 and up [110](#page-109-1) drive frames 1…4 [110](#page-109-2) external [115](#page-114-0) external power supply [116](#page-115-0) motor sim mode [116](#page-115-1) operation [112](#page-111-0) staging [116](#page-115-2) timeout fault [114](#page-113-0) limits [118](#page-117-0) output [118](#page-117-1) reference [and feedback](#page-116-2) [117](#page-116-1) regulator 117 **pulse elimination technique** [119](#page-118-0) **PWM frequency** [27](#page-26-2)

# **preset speeds** [116](#page-115-3) **process PI loop** [117](#page-116-0)

# **R**

**real master reference** [80](#page-79-0) **real to DInt converter** [206](#page-205-0) **reflected wave** [119](#page-118-1) **RFI filter grounding** [120](#page-119-0) **ride through** configuration [111](#page-110-0)

operation [111](#page-110-1) timeout fault [112](#page-111-1)

# **S**

**scaled speed feedback** [140](#page-139-0) **S-curve** [120](#page-119-1) **second order low pass filter** [49](#page-48-2) **security** [121](#page-120-0) communication peripherals [121](#page-120-1) software tools [121](#page-120-2) **selector switches** [200](#page-199-0) **sensorless mode** [122](#page-121-0) drive frames 9 and up [123](#page-122-0) flying start [123](#page-122-1) gains [122](#page-121-1) slip compensation [122](#page-121-2) **skip speeds** [123](#page-122-2) configuration [123](#page-122-3) **slip compensation** [126](#page-125-0) configuration [126](#page-125-1) **software** links [66](#page-65-1) **software current limit** [35](#page-34-4) **software over current trip** [35](#page-34-5) **speed control** [127](#page-126-0) **speed feedback** [128](#page-127-1) device selection [128](#page-127-2) FIR filter [132](#page-131-0) motor simulator [133](#page-132-1) sensorless [132](#page-131-1) **speed feedback loss ride through** [141](#page-140-1) **speed mode** [127](#page-126-1) **speed mode select** [161](#page-160-0) **speed PI regulator** [152](#page-151-0) autotune speed reference [153](#page-152-0) current limit stop [154](#page-153-0) droop [157](#page-156-0) gains [155](#page-154-0) integral gain [157](#page-156-1) output filter [158](#page-157-0) output limits [157](#page-156-2) proportional gain [156](#page-155-0) servo lock [154](#page-153-1) speed error [154](#page-153-2) speed reference limits [153](#page-152-1) speed regu[lation anti-backup](#page-151-1) [155](#page-154-1) speed trim 152 **speed reference** accel/decel ramp [148](#page-147-0) bipolar reference [147](#page-146-0) bypass [149](#page-148-0) delayed [149](#page-148-0) direction control [147](#page-146-0) friction compensation [150](#page-149-0) inertia compensation [149](#page-148-1)

jog reference [147](#page-146-1) lead-lag filter [151](#page-150-0) limits [147](#page-146-2) scaling [146](#page-145-0), [151](#page-150-1) S-curve [148](#page-147-0) selection [145](#page-144-0) speed trim 1 [151](#page-150-2) stop command [148](#page-147-1) virtual encoder [150](#page-149-1) **speed regulation** [127](#page-126-2) **speed regulation mode** [163](#page-162-0) **speed regulator** advanced tuning with gearbox or belt [160](#page-159-0) basic tuning with a gear box or belt [158](#page-157-1) **speed/torque mode select** [161](#page-160-0) **start and stop modes** [176](#page-175-0) configuring for 2-wire control [178](#page-177-0) configuring for 3-wire control [177](#page-176-0) **start-up** drive [179](#page-178-0) **stop modes** [179](#page-178-1) **subtract block** [210](#page-209-1) **sum speed/torque mode** [165](#page-164-0) **sync generator** [191](#page-190-0) configuration [191](#page-190-1) **SynchLink** axis follower selection [190](#page-189-0) buffered data [185](#page-184-0) configuration [180](#page-179-1) diagnostics [185](#page-184-1) direct data [181](#page-180-0) Master Power[Flex 700S Setup](#page-182-1) [188](#page-187-0) multiply block 183 reset [191](#page-190-2) Slave PowerFlex 700S Setup [189](#page-188-0) speed synchronization [187](#page-186-0)

**T**

**task times** [192](#page-191-0) **test points** [192](#page-191-1) **thermal regulator** [192](#page-191-2) **time function generator** [193](#page-192-1)

**torque mode select** [161](#page-160-0) **torque reference** input [193](#page-192-2) **torque regulation mode** [164](#page-163-1) **trending** configuration [194](#page-193-0)

#### **U**

**unbalanced installations** [196](#page-195-0) **ungrounded installations** [196](#page-195-0) **user functions** [197](#page-196-0) add block [210](#page-209-1) bit swap [197](#page-196-1) compare block [209](#page-208-0) controlling the MOP [from a network or](#page-199-1)  DriveLogix 200 controlling t[he MOP from digital inputs](#page-210-0) [200](#page-199-2) delay timers 211 DInt to real converter [206](#page-205-0) divide block [210](#page-209-2) logic blocks [207](#page-206-0) MOP [198](#page-197-0) MOP configuration [199](#page-198-0) multiply block [210](#page-209-2) real to DInt converter [206](#page-205-0) selector switches [200](#page-199-0) subtract block [210](#page-209-1)

#### **V**

**virtual master reference** [80](#page-79-1) **voltage class** [211](#page-210-1)

#### **W**

**watts loss** [212](#page-211-0)

**Z**

**zero torque mode** [163](#page-162-1)
# **Rockwell Automation Support**

Rockwell Automation provides technical information on the Web to assist you in using its products. At<http://www.rockwellautomation.com/support/>, you can find technical manuals, a knowledge base of FAQs, technical and application notes, sample code and links to software service packs, and a MySupport feature that you can customize to make the best use of these tools.

For an additional level of technical phone support for installation, configuration, and troubleshooting, we offer TechConnect support programs. For more information, contact your local distributor or Rockwell Automation representative, or visit <http://www.rockwellautomation.com/support/>.

## **Installation Assistance**

If you experience a problem within the first 24 hours of installation, review the information that is contained in this manual. You can contact Customer Support for initial help in getting your product up and running.

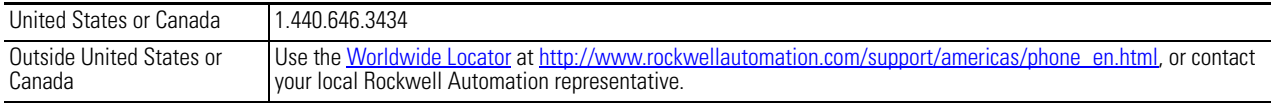

### **New Product Satisfaction Return**

Rockwell Automation tests all of its products to ensure that they are fully operational when shipped from the manufacturing facility. However, if your product is not functioning and needs to be returned, follow these procedures.

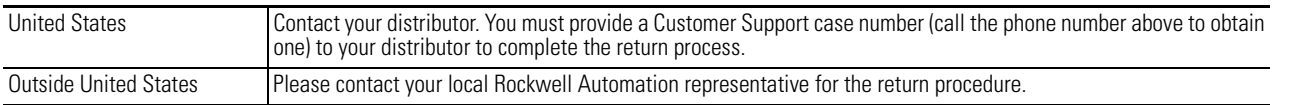

## **Documentation Feedback**

Your comments will help us serve your documentation needs better. If you have any suggestions on how to improve this document, complete this form, publication [RA-DU002](http://literature.rockwellautomation.com/idc/groups/literature/documents/du/ra-du002_-en-e.pdf), available at <http://www.rockwellautomation.com/literature/>.

Rockwell Otomasyon Ticaret A.Ş., Kar Plaza İş Merkezi E Blok Kat:6 34752 İçerenköy, İstanbul, Tel: +90 (216) 5698400

#### www.rockwellautomation.com

#### Power, Control and Information Solutions Headquarters

Americas: Rockwell Automation, 1201 South Second Street, Milwaukee, WI 53204-2496 USA, Tel: (1) 414.382.2000, Fax: (1) 414.382.4444 Europe/Middle East/Africa: Rockwell Automation NV, Pegasus Park, De Kleetlaan 12a, 1831 Diegem, Belgium, Tel: (32) 2 663 0600, Fax: (32) 2 663 0640 Asia Pacific: Rockwell Automation, Level 14, Core F, Cyberport 3, 100 Cyberport Road, Hong Kong, Tel: (852) 2887 4788, Fax: (852) 2508 1846